Действительно начиная с версии 04.01 (исполнение прибора)

71639538 2023-11-23

# Инструкция по эксплуатации iTEMP TMT162

Преобразователь температуры в полевом корпусе Связь по протоколу HART®

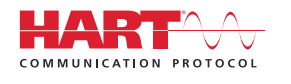

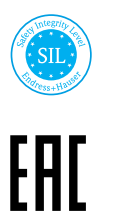

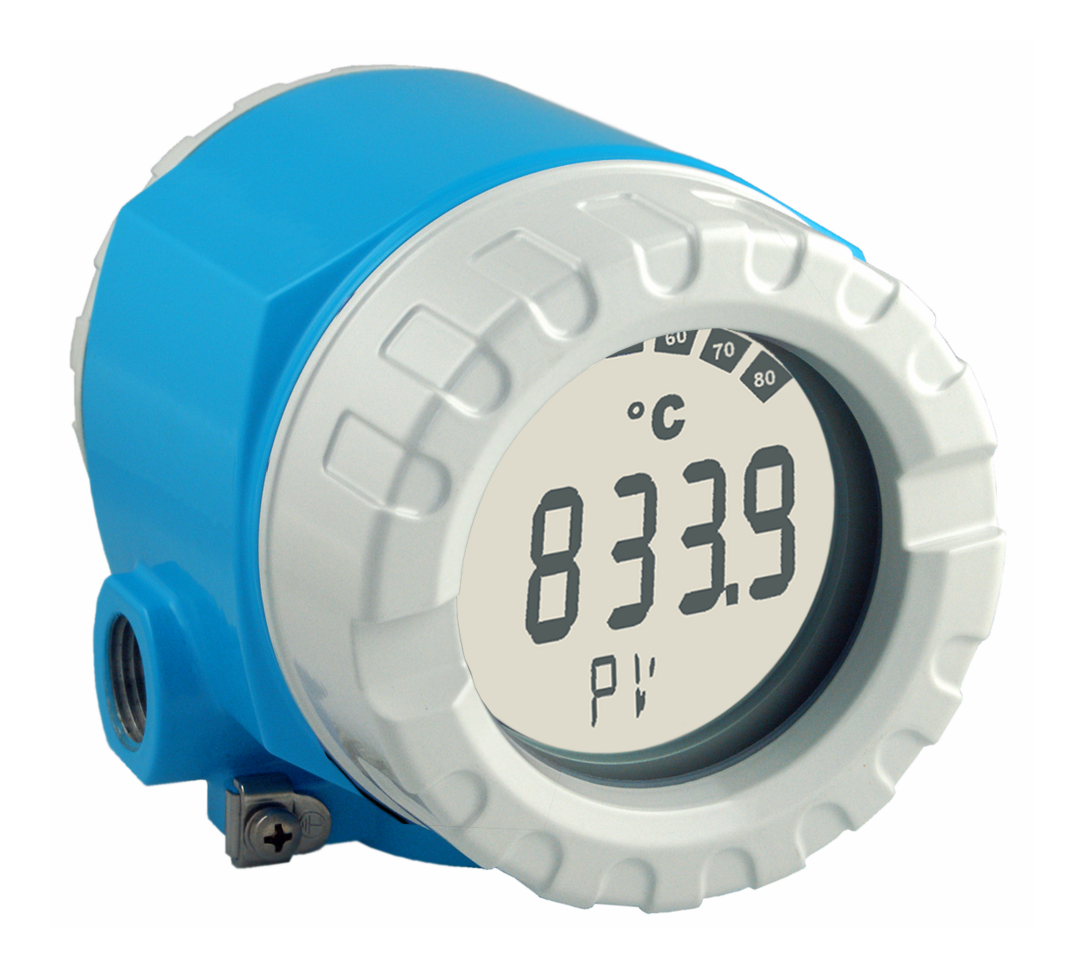

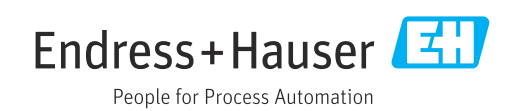

# Содержание

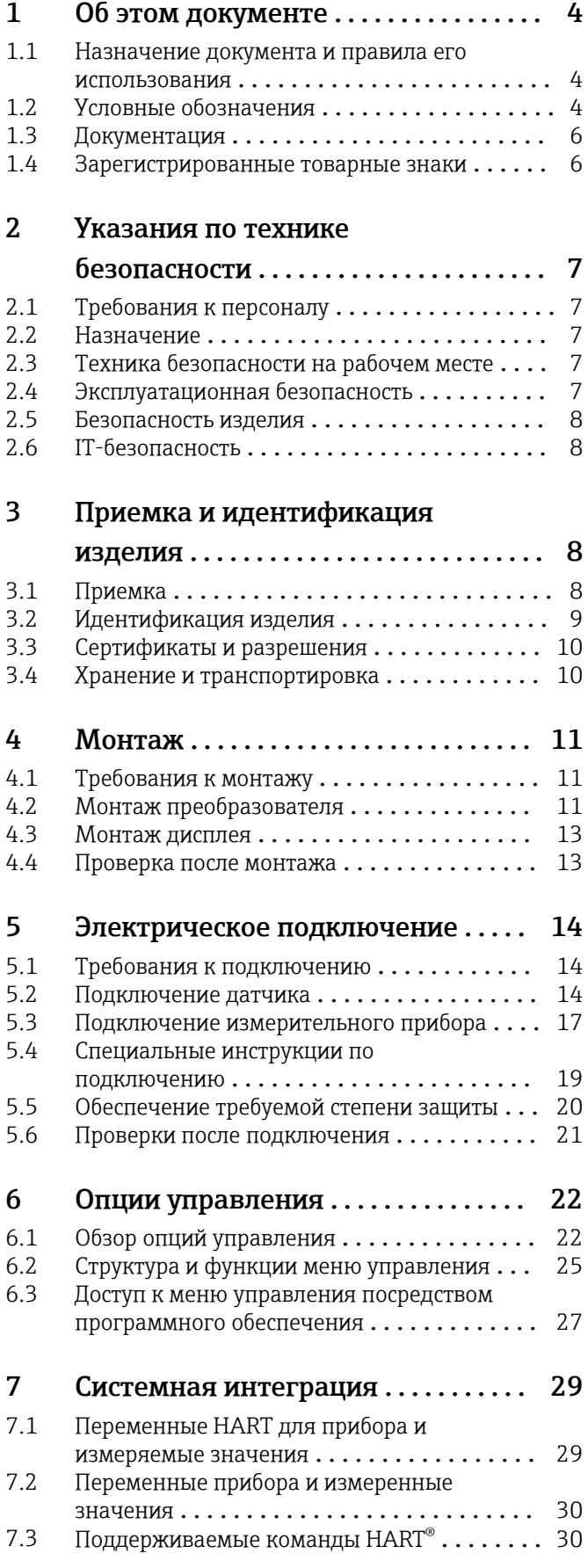

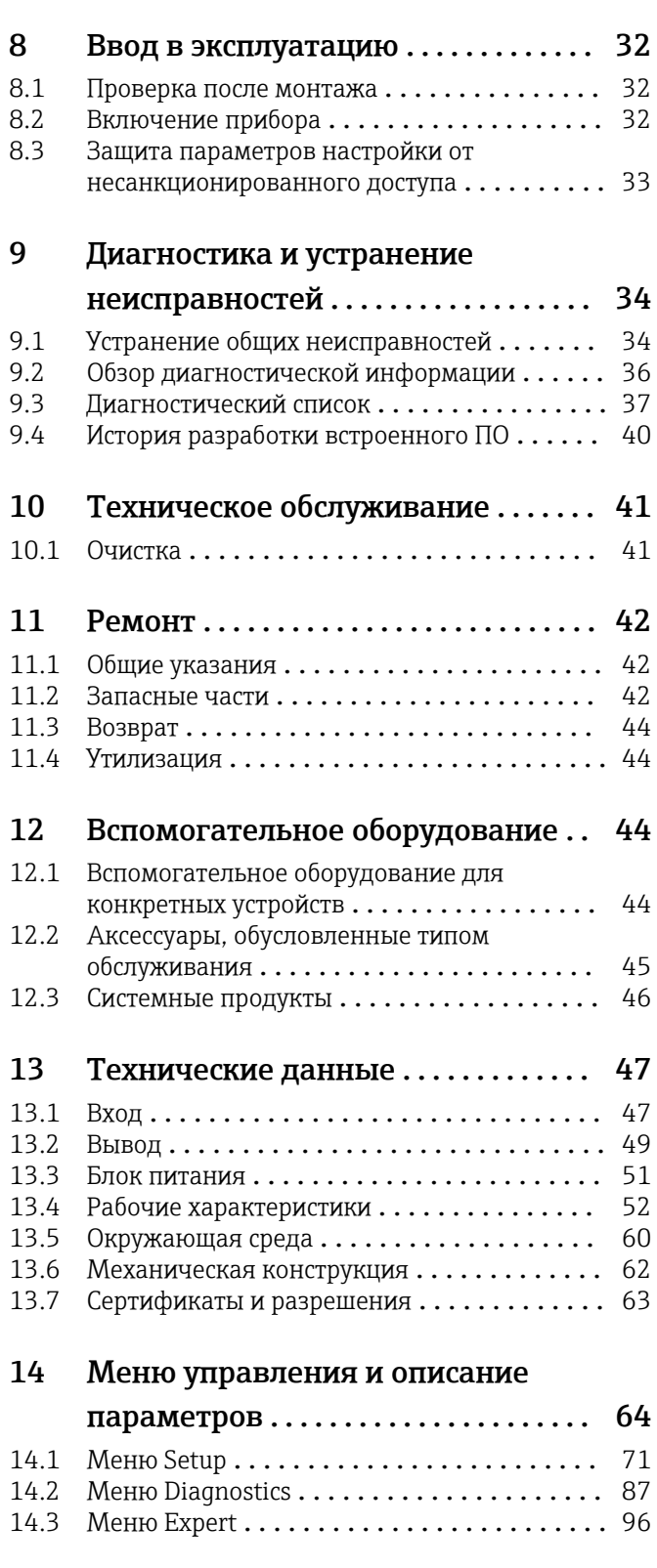

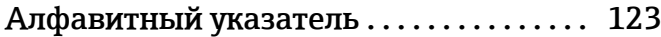

# <span id="page-3-0"></span>1 Об этом документе

# 1.1 Назначение документа и правила его использования

## 1.1.1 Назначение документа

Настоящее руководство по эксплуатации содержит все данные, необходимые на различных этапах жизненного цикла устройства: от идентификации изделия, приемки и хранения до установки, подключения, ввода в эксплуатацию и эксплуатации, устранения неисправностей, технического обслуживания и утилизации.

# 1.1.2 Указания по технике безопасности (XA)

При использовании во взрывоопасных зонах необходимо соблюдать соответствующие национальные стандарты. К измерительным системам, используемым во взрывоопасных зонах, прилагается специальная документация (Ex) по взрывозащите. Такая документация является составной частью соответствующих руководств по эксплуатации. Правила монтажа, подключения и безопасности, приведенные в настоящем руководстве по эксплуатации, необходимо строго соблюдать! Убедитесь, что используется надлежащая документация по взрывозащите (Ex), относящаяся к прибору, пригодному для использования во взрывоопасных зонах! Номер специальной документации по взрывозащите (XA...) указан на заводской табличке. Если оба номера (на документации по взрывозащите и на заводской табличке) совпадают, то пользоваться специальной документацией по взрывозащите разрешается.

## 1.1.3 Функциональная безопасность

См. руководство по безопасности SD01632T, в котором описано использование сертифицированных приборов в защитных системах согласно стандарту МЭК 61508.

# 1.2 Условные обозначения

## 1.2.1 Символы техники безопасности

## **ΟΠΑCHO**

Этот символ предупреждает об опасной ситуации. Допущение такой ситуации приведет к тяжелой травме или смерти.

#### **ОСТОРОЖНО**

Этот символ предупреждает об опасной ситуации. Допущение такой ситуации может привести к тяжелой травме или смерти.

### **ВНИМАНИЕ**

Этот символ предупреждает об опасной ситуации. Допущение такой ситуации может привести к травме легкой или средней степени тяжести.

#### **УВЕДОМЛЕНИЕ**

Этот символ содержит информацию о процедурах и других данных, которые не приводят к травмам.

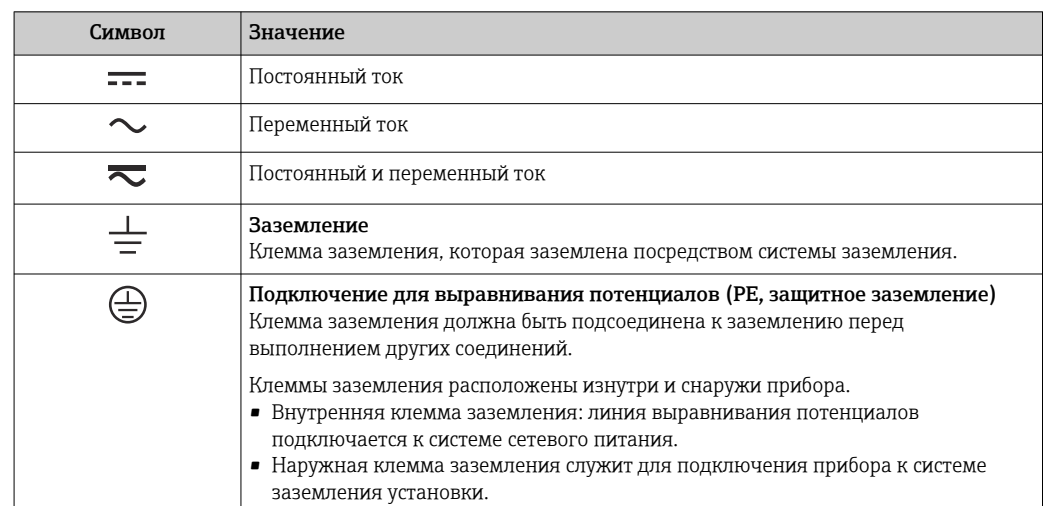

# 1.2.2 Электротехнические символы

# 1.2.3 Описание информационных символов

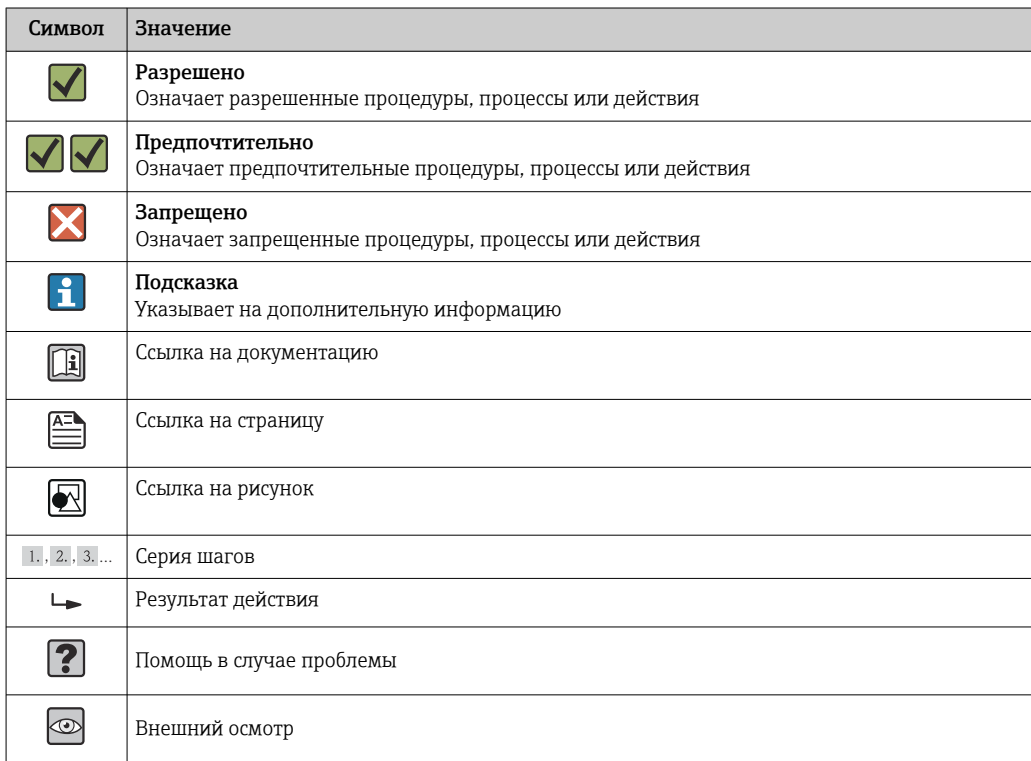

# 1.2.4 Символы для обозначения инструментов

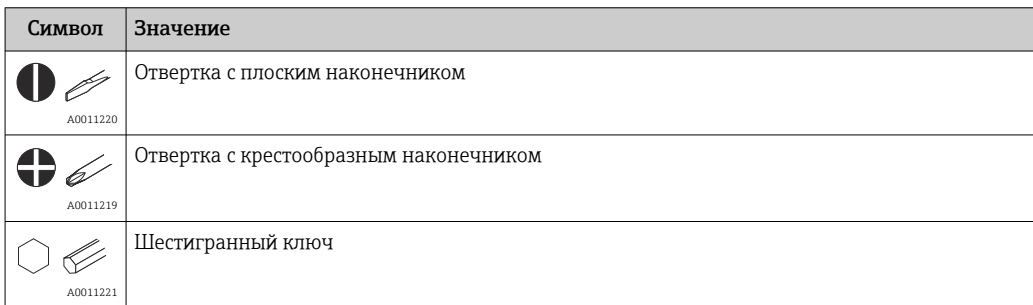

<span id="page-5-0"></span>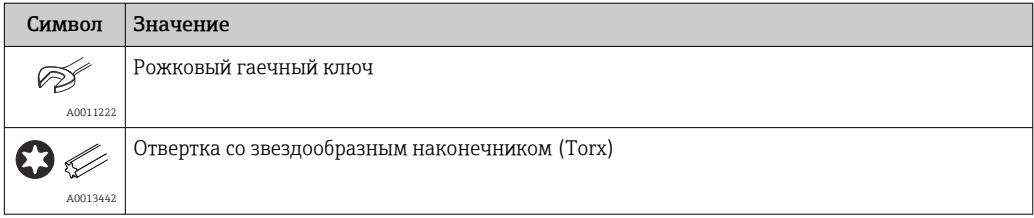

# 1.3 Документация

Общие сведения о сопутствующей технической документации можно получить следующими способами.

- Программа *Device Viewer*[www.endress.com/deviceviewer](https://www.endress.com/deviceviewer): введите серийный номер с заводской таблички.
- *Приложение Endress+Hauser Operations*: введите серийный номер с заводской таблички или просканируйте матричный штрих-код на заводской табличке.

# 1.3.1 Назначение документа

В зависимости от заказанного исполнения прибора могут быть предоставлены перечисленные ниже документы.

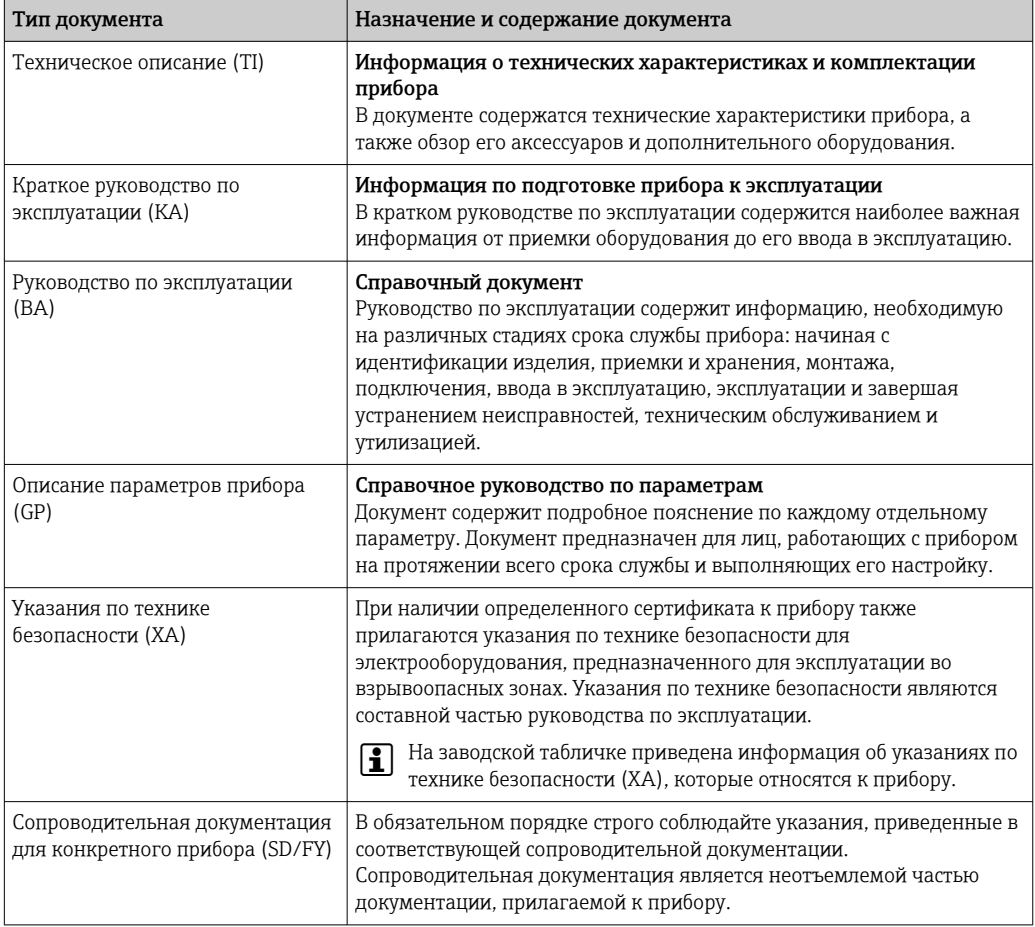

# 1.4 Зарегистрированные товарные знаки

### HART®

Зарегистрированный товарный знак компании HART® FieldComm Group

# <span id="page-6-0"></span>2 Указания по технике безопасности

# 2.1 Требования к персоналу

# УВЕДОМЛЕНИЕ

Персонал, занимающийся монтажом, вводом в эксплуатацию, диагностикой и техническим обслуживанием, должен соответствовать следующим требованиям:

- ‣ пройти необходимое обучение и обладать соответствующей квалификацией для выполнения конкретных функций и задач;
- ‣ получить разрешение на выполнение данных работ от руководства предприятия;
- ‣ ознакомиться с нормами федерального/национального законодательства;
- ‣ перед началом работы внимательно ознакомиться с инструкциями, представленными в руководствах, с дополнительной документацией, а также с сертификатами (в зависимости от цели применения);
- ‣ следовать инструкциям и соблюдать основные условия.

Обслуживающий персонал должен соответствовать следующим требованиям:

- ‣ получить инструктаж и разрешение у руководства предприятия в соответствии с требованиями выполняемой задачи;
- ‣ следовать инструкциям, приведенным в настоящем руководстве по эксплуатации.

# 2.2 Назначение

Прибор представляет собой универсальный преобразователь температуры с возможностью пользовательской настройки, имеющий один или два входа для подключения датчиков температуры, в том числе термопреобразователя сопротивления (ТС), термопары (ТП), преобразователей сопротивления и напряжения. прибор предназначен для монтажа в полевых условиях.

Изготовитель не несет ответственности за повреждения, вызванные неправильным использованием или использованием прибора не по назначению.

# 2.3 Техника безопасности на рабочем месте

При работе с прибором и на нем необходимо соблюдать следующие условия.

‣ Пользуйтесь необходимыми средствами индивидуальной защиты в соответствии с национальными правилами.

# 2.4 Эксплуатационная безопасность

- Эксплуатируйте прибор только в том случае, если он находится в надлежащем техническом состоянии, а ошибки и неисправности отсутствуют.
- Ответственность за бесперебойную работу прибора несет оператор.

Подача питания

‣ Прибор должен питаться только от источника напряжения 11,5 до 42 В пост. тока в соответствии с классом NEC 02 (низкое напряжение/ток) с ограничением мощности короткого замыкания до 8 А/150 ВА.

## Изменение конструкции прибора

Несанкционированное изменение конструкции прибора запрещено и может представлять непредвиденную опасность:

‣ Если, несмотря на это, все же требуется внесение изменений в конструкцию прибора, обратитесь в компанию Endress+Hauser.

## <span id="page-7-0"></span>Ремонт

Для обеспечения постоянной эксплуатационной безопасности и надежности необходимо соблюдать следующие правила:

- ‣ Ремонт прибора возможен только при наличии специального разрешения.
- ‣ Соблюдайте требования национальных нормативов в отношении ремонта электрических приборов.
- ‣ Используйте только оригинальные запасные части и комплектующие производства компании Endress+Hauser.

#### Взрывоопасная зона

Чтобы избежать опасности травмирования персонала и повреждения оборудования при использовании прибора в опасной зоне (например, взрывозащита или устройства безопасности):

- ‣ проверьте, основываясь на технических данных заводской таблички, разрешено ли использовать прибор во взрывоопасной зоне. Заводская табличка крепится к корпусу преобразователя, сбоку.
- ‣ Изучите характеристики, приведенные в отдельной сопроводительной документации, которая является неотъемлемой частью настоящего руководства по эксплуатации.

## Электромагнитная совместимость

Измерительная система соответствует общим требованиям безопасности согласно стандарту EN 61010-1, требованиям ЭМС согласно стандарту МЭК/EN 61326, и рекомендациям NAMUR NE 21 и NE 89.

# 2.5 Безопасность изделия

Описываемый прибор разработан в соответствии со сложившейся инженерной практикой, отвечает современным требованиям безопасности, прошел испытания и поставляется с завода в безопасном для эксплуатации состоянии.

Он соответствует общим стандартам безопасности и требованиям законодательства. Кроме того, прибор соответствует директивам ЕС, которые перечислены в составленной для него декларации соответствия требованиям ЕС. Изготовитель подтверждает это нанесением на прибор маркировки CE.

# 2.6 IT-безопасность

Гарантия нашей компании действительна только в том случае, если изделие установлено и используется в соответствии с руководством по эксплуатации. Изделие оснащено механизмами безопасности для защиты от любого непреднамеренного изменения настроек.

Меры ИТ-безопасности, которые обеспечивают дополнительную защиту изделия и связанной с ним передачи данных, должны быть реализованы самим оператором в соответствии с действующими в его компании стандартами безопасности.

# 3 Приемка и идентификация изделия

# 3.1 Приемка

При получении прибора действуйте следующим образом.

1. Проверьте целостность упаковки.

- <span id="page-8-0"></span>2. Если обнаружено повреждение, выполните следующие действия. Немедленно сообщите о повреждении изготовителю.
- 3. Не устанавливайте поврежденные компоненты, поскольку иначе изготовитель не может гарантировать соблюдение требований безопасности и не может нести ответственность за возможные последствия.
- 4. Сверьте фактический комплект поставки с содержанием своего заказа.
- 5. Удалите весь упаковочный материал, использованный для транспортировки.
- 6. Совпадают ли данные, указанные на заводской табличке прибора, с данными заказа в транспортной накладной?
- 7. Имеется ли в наличии техническая документация и остальные необходимые документы (например, сертификаты)?

Если какое-либо из этих условий не выполняется, обратитесь в региональное торговое представительство компании.

# 3.2 Идентификация изделия

Для идентификации прибора доступны следующие средства:

- технические данные, указанные на заводской табличке;
- ввод серийного номера с заводской таблички в программе *Device Viewer* (www.endress.com/deviceviewer): (www.endress.com/deviceviewer); будут отображены все данные, связанные с прибором, а также обзор поставляемой вместе с прибором технической документации;
- ввод серийного номера с заводской таблички в приложение *Endress+Hauser Operations App* или сканирование двухмерного матричного кода (QR-кода), напечатанного на заводской табличке, с помощью приложения *Endress+Hauser Operations App*: будет отображена вся информация об измерительном приборе и техническая документация к нему.

## 3.2.1 Заводская табличка

#### Тот ли прибор получен?

На заводской табличке приведены следующие сведения о приборе:

- Идентификация изготовителя, обозначение прибора
- Код заказа
- Расширенный код заказа
- Серийный номер
- Обозначение (TAG)
- Технические данные: напряжение питания, потребление тока, температура окружающей среды, данные, относящиеся к связи (опционально)
- Степень защиты
- Сертификаты с соответствующими символами
- ‣ Сравните информацию, указанную на заводской табличке, с данными заказа.

## 3.2.2 Название и адрес компании-изготовителя

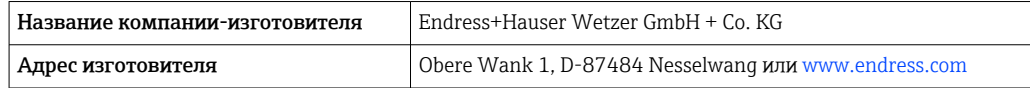

# <span id="page-9-0"></span>3.3 Сертификаты и разрешения

Сведения о сертификатах и свидетельствах, полученных для прибора, приведены на заводской табличке

Данные и документы, связанные с сертификацией:  $\mathbf{h}$ www.endress.com/deviceviewer→ (введите серийный номер)

# 3.3.1 Сертификат соответствия протоколу HART®

Преобразователь температуры зарегистрирован организацией HART® FieldComm Group. Прибор соответствует требованиям протокола обмена данными HART версии 7 (HCF 7.6).

# 3.4 Хранение и транспортировка

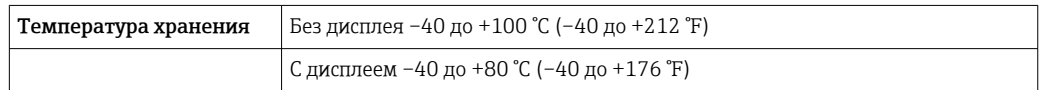

Максимальная относительная влажность: < 95 % согласно стандарту IEC 60068-2-30

Упакуйте прибор для хранения и транспортировки так, чтобы надежно защитить  $\mathbf{f}$ его от ударов и внешнего воздействия. Наибольшую степень защиты обеспечивает оригинальная упаковка.

Во время хранения избегайте следующих воздействий окружающей среды:

- прямые солнечные лучи;
- близость к горячим предметам;
- механическая вибрация;
- агрессивная среда.

# <span id="page-10-0"></span>4 Монтаж

Прибор можно установить непосредственно на датчик при условии совместимости монтажных конструкций и его механической прочности. Для монтажа преобразователя в раздельном варианте на трубе или на стене имеется два монтажных кронштейна. Дисплей с подсветкой можно установить в четырех различных положениях.

# 4.1 Требования к монтажу

# 4.1.1 Размеры

Размеры прибора указаны в разделе «Технические характеристики».

# 4.1.2 Место монтажа

Сведения об условиях (таких как температура окружающей среды, степень защиты, класс климатической защиты и пр.), которые должны быть обеспечены в месте установки для проведения надлежащего монтажа прибора, указаны в разделе «Технические характеристики».

Для использования во взрывоопасных зонах необходимо соблюдать предельные значения, указанные в сертификатах и нормативах (см. указания по технике безопасности для применения оборудования во взрывоопасных зонах).

# 4.2 Монтаж преобразователя

# УВЕДОМЛЕНИЕ

Не затягивайте крепежные винты чрезмерно – это может привести к повреждению полевого преобразователя.

• Максимальный момент затяжки = 6 Нм (4,43 фунт сила фут)

## 4.2.1 Монтаж непосредственно на датчике

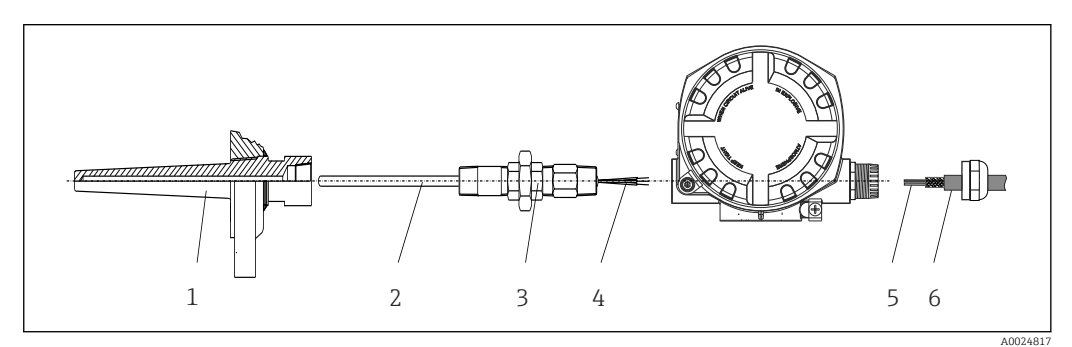

 *1 Монтаж полевого преобразователя непосредственно на датчике*

- *1 Термогильза*
- *2 Вставка*
- *3 Штуцер трубки горловины и переходник*
- *4 Кабели датчиков*
- *5 Кабели цифровой шины*
- *6 Экранированный кабель цифровой шины*

1. Установите и заверните термогильзу (1).

2. Закрепите винтами вставку со штуцером трубки горловины и переходником в преобразователе (2). Загерметизируйте штуцер и резьбу переходника силиконовой лентой.

- 3. Подключите кабели датчика (4) к клеммам для датчиков, см. назначение клемм.
- 4. Установите полевой преобразователь с вставкой на термогильзу (1).
- 5. Смонтируйте экранированный кабель цифровой шины или разъем цифровой шины (6) на втором кабельном вводе.
- 6. Пропустите кабели цифровой шины (5) через кабельный ввод корпуса преобразователя с поддержкой цифровой шины в клеммный отсек.
- 7. Затяните кабельные вводы, как показано в разделе *Обеспечение надлежащей степени защиты*[→ 20](#page-19-0). Кабельный ввод должен соответствовать требованиям к взрывозащите.

# 4.2.2 Раздельный монтаж

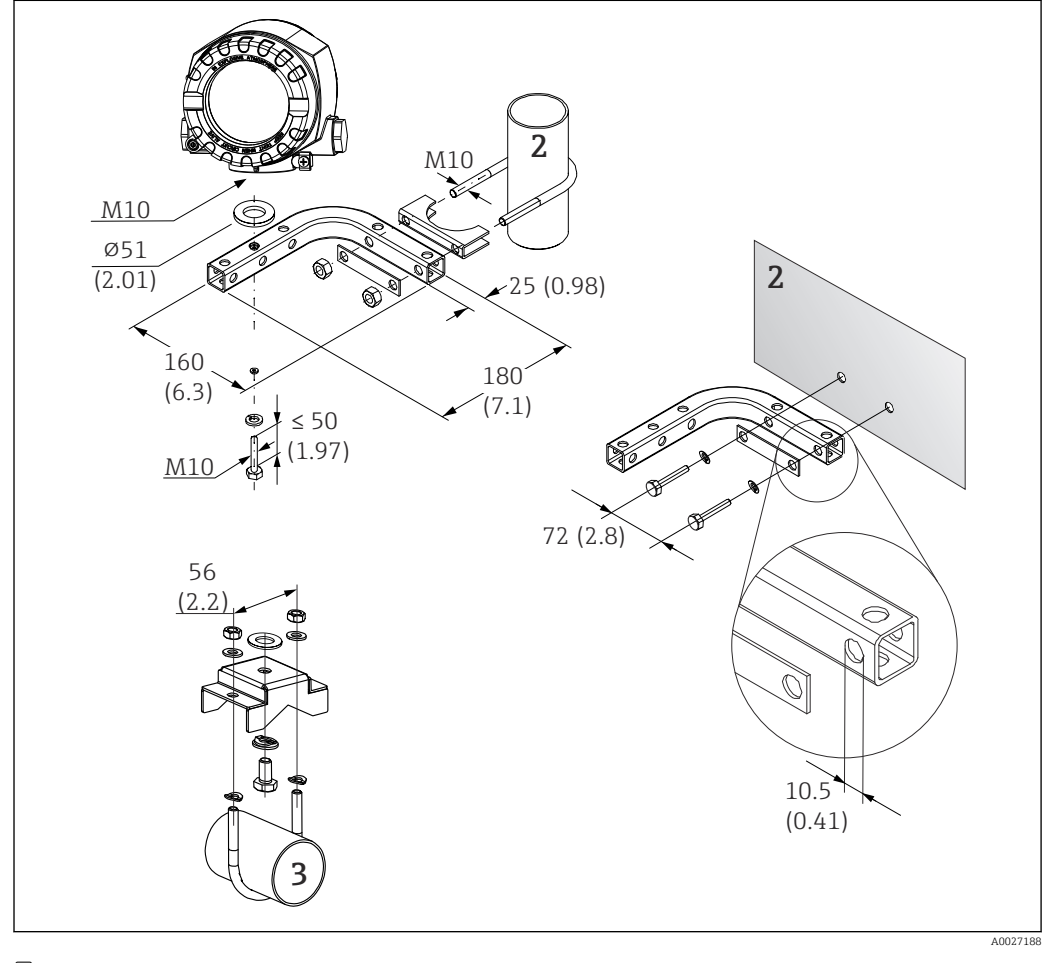

- *2 Монтаж полевого преобразователя с использованием монтажного кронштейна, см. раздел «Аксессуары». Размеры в мм (дюймах)*
- *2 Комбинированный кронштейн для монтажа прибора на стену/трубопровод диаметром 2 дюйма, Lобразный, из материала 304*
- *3 Кронштейн для монтажа прибора на трубопровод диаметром 2 дюйма, U-образный, материал 316L*

# <span id="page-12-0"></span>4.3 Монтаж дисплея

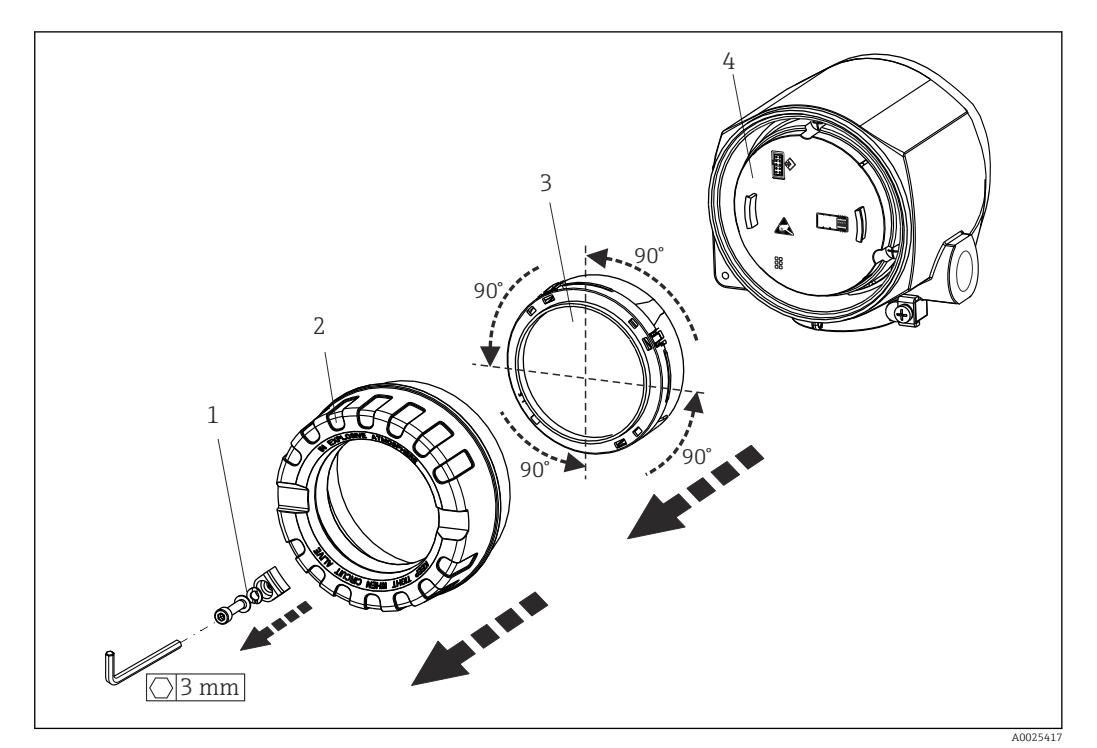

 *3 4 монтажные позиции дисплея, поворот с шагом 90°*

*1 Зажим крышки*

- *2 Крышка корпуса с уплотнительным кольцом*
- *3 Дисплей с держателем и защитой от кручения*

*4 Модуль электроники*

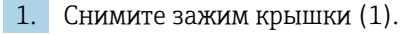

- 2. Отверните крышку корпуса вместе с уплотнительным кольцом (2).
- 3. Снимите дисплей с защитой от кручения (3) с электронного модуля (4). Установите дисплей с держателем в требуемое положение (с шагом 90°) и вставьте его в соответствующее гнездо модуля электроники.
- 4. Очистите резьбу в крышке корпуса и основании корпуса и при необходимости смажьте ее. (Рекомендуемая смазка: Klüber Syntheso Glep 1)
- 5. Заверните крышку корпуса вместе с уплотнительным кольцом.
- 6. Установите зажим крышки (1) обратно.

# 4.4 Проверка после монтажа

После монтажа прибора обязательно выполните следующие проверки:

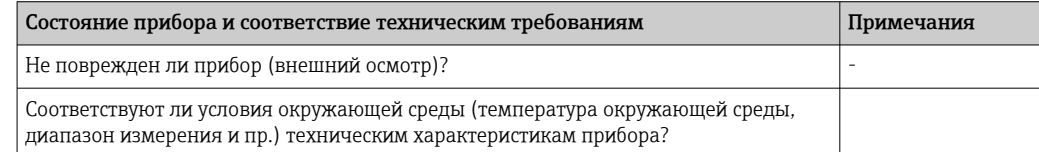

# <span id="page-13-0"></span>5 Электрическое подключение

# 5.1 Требования к подключению

## LВНИМАНИЕ

#### Опасность повреждения электронных компонентов

- ‣ Перед установкой или подключением прибора отключите источник электропитания. Несоблюдение этого правила может привести к выходу электроники из строя.
- ‣ При подключении приборов, имеющих сертификаты на эксплуатацию во взрывоопасных зонах, руководствуйтесь примечаниями и схемами соединений, приведенными в соответствующей дополнительной документации по взрывозащищенному исполнению, прилагаемой к настоящему руководству по эксплуатации. При наличии любых вопросов обращайтесь к поставщику.

Для подключения полевого преобразователя к клеммам необходима отвертка с крестообразным наконечником.

### УВЕДОМЛЕНИЕ

#### Не затягивайте винтовые клеммы чрезмерно – это может привести к повреждению преобразователя.

 $\triangleright$  Максимальный момент затяжки = 1 Нм  $(3/4)$  фунт сила фут).

Кабельное подключение прибора выполняется следующим образом:

- 1. Снимите зажим крышки. →  $\Box$  3,  $\Box$  13
- 2. Отверните крышку корпуса клеммного отсека вместе с уплотнительным кольцом  $\rightarrow$   $\blacksquare$  3,  $\blacksquare$  13. Клеммный отсек находится напротив электронного модуля.
- 3. Откройте кабельные вводы прибора.
- 4. Проложите требуемые соединительные кабели через отверстия кабельных вводов.
- 5. Подсоедините кабели в соответствии с  $\rightarrow$   $\blacksquare$  4,  $\blacksquare$  15 и как описано в разделах: «Подключение датчика»  $\rightarrow$   $\blacksquare$  14 и «Подключение измерительного прибора». → 图 17
- 6. После завершения электрического подключения плотно затяните винтовые клеммы. Плотно затяните кабельные уплотнения. См. информацию в разделе «Обеспечение надлежащей степени защиты».
- 7. Очистите резьбу в крышке корпуса и основании корпуса и при необходимости смажьте ее. (Рекомендуемая смазка: Klüber Syntheso Glep 1)
- 8. Заверните и плотно затяните крышку корпуса, затем установите зажим крышки.  $\rightarrow$   $\blacksquare$  13

Во избежание ошибок подключения строго следуйте инструкциям по проверке после подключения перед вводом в эксплуатацию!

# 5.2 Подключение датчика

## УВЕДОМЛЕНИЕ

‣ ESD – электростатический разряд. Защитите клеммы от электростатического разряда. Несоблюдение этого правила может привести к выходу из строя или неисправности электроники.

### Назначение клемм

<span id="page-14-0"></span>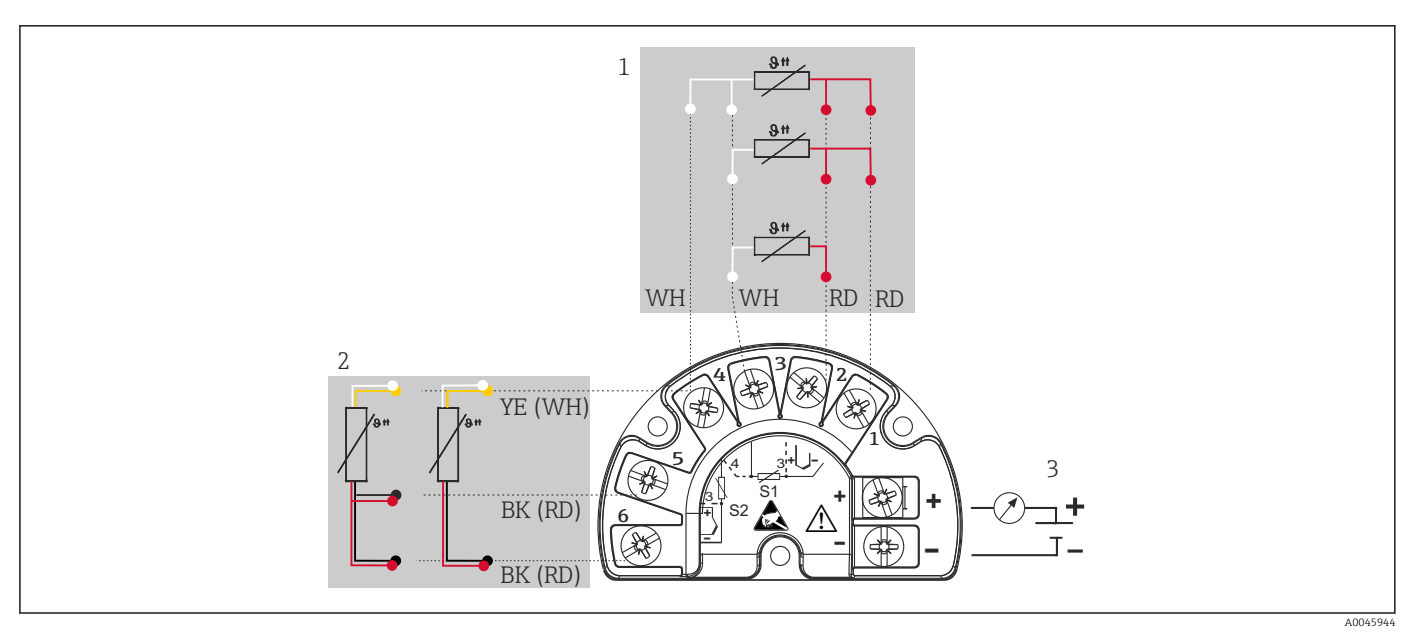

 *4 Проводка полевого преобразователя, RTD, входа для двух датчиков*

- *1 Вход датчика 1, RTD: 2-, 3- и 4-проводная схема*
- *2 Вход датчика 2, RTD: 2-, 3-проводная схема*
- *3 Источник питания полевого преобразователя и аналоговый выход 4 до 20 мА или соединение с цифровой шиной*

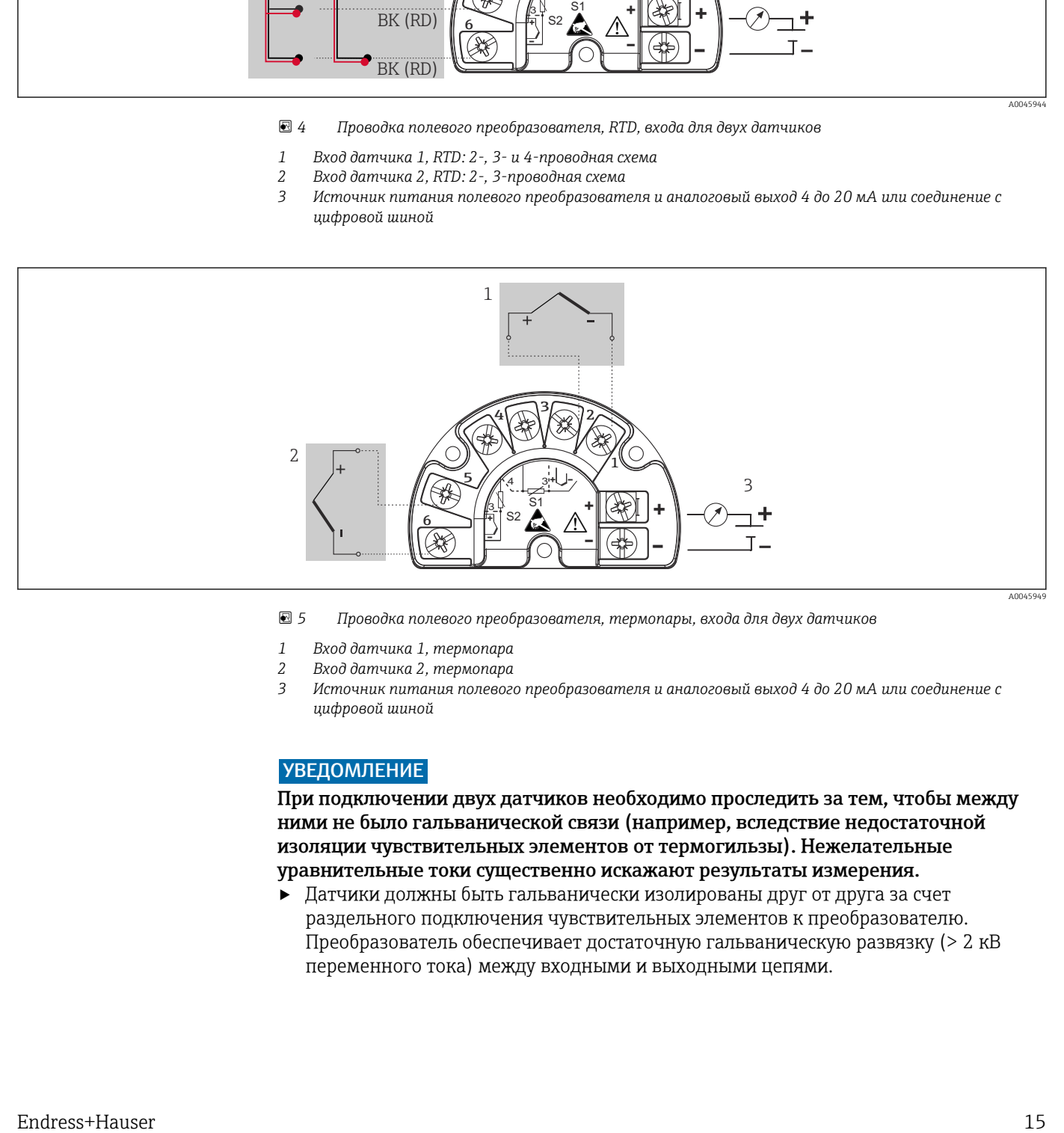

 *5 Проводка полевого преобразователя, термопары, входа для двух датчиков*

- *1 Вход датчика 1, термопара*
- *2 Вход датчика 2, термопара*
- *3 Источник питания полевого преобразователя и аналоговый выход 4 до 20 мА или соединение с цифровой шиной*

## УВЕДОМЛЕНИЕ

При подключении двух датчиков необходимо проследить за тем, чтобы между ними не было гальванической связи (например, вследствие недостаточной изоляции чувствительных элементов от термогильзы). Нежелательные уравнительные токи существенно искажают результаты измерения.

‣ Датчики должны быть гальванически изолированы друг от друга за счет раздельного подключения чувствительных элементов к преобразователю. Преобразователь обеспечивает достаточную гальваническую развязку (> 2 кВ переменного тока) между входными и выходными цепями.

*Если используются входные сигналы обоих датчиков, то возможны перечисленные ниже комбинации соединений:*

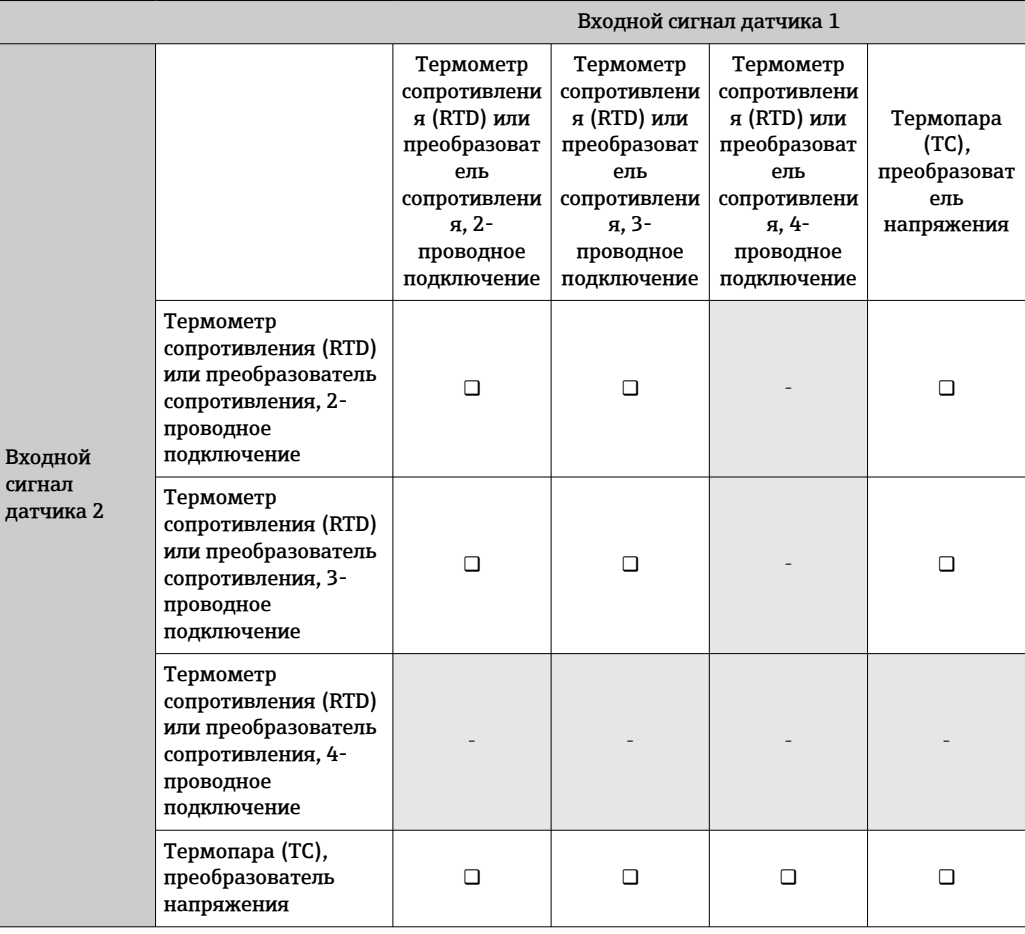

# <span id="page-16-0"></span>5.3 Подключение измерительного прибора

# 5.3.1 Кабельный ввод или кабельный уплотнитель

## LВНИМАНИЕ

## Опасность повреждения

- ‣ Перед установкой или подключением прибора отключите источник электропитания. Несоблюдение этого правила может привести к выходу электроники из строя.
- ‣ Если прибор не оказался заземленным через корпус по окончании его монтажа, рекомендуется заземлить его через один из винтов заземления. Необходимо соблюдать концепцию заземления, принятую на предприятии! Оголенный участок экрана от клеммы заземления до кабеля цифровой шины должен быть как можно короче! Подключение заземления может потребоваться для функциональных целей. Соблюдение электротехнических норм отдельных стран является обязательным.
- ‣ Заземление экрана кабеля цифровой шины в нескольких точках в системах без дополнительного выравнивания потенциалов может приводить к возникновению уравнительных токов промышленной частоты, способных повредить кабель или экран. В таких случаях экран кабеля цифровой шины следует заземлять только с одного конца, то есть заземление запрещается присоединять к заземляющей клемме корпуса. Неподключенный экран необходимо заизолировать!
- Клеммы для подключения к цифровой шине оснащены встроенной защитой от обратной полярности.
	- Площадь поперечного сечения кабеля: не более 2,5 мм².
	- Подключение следует выполнять экранированным кабелем.

Следуйте общей процедуре.  $\rightarrow \blacksquare$  14.

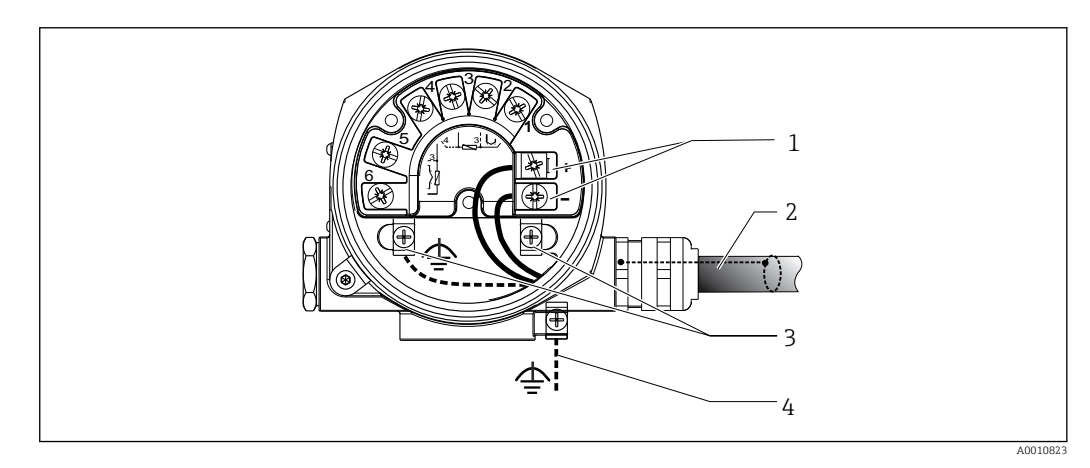

 *6 Подключение прибора к кабелю цифровой шины*

- *1 Клеммы цифровой шины связь по цифровой шине и питание*
- *2 Экранированный кабель цифровой шины*
- *3 Клеммы заземления, внутренние*
- *4 Клемма заземления (внешняя, относится к раздельному исполнению)*

# 5.3.2 Подключение резистора связи HART®

Если блок питания не имеет встроенного резистора связи HART®, необходимо  $|1 \cdot |$ встроить в цепь 2-проводного кабеля резистор 250 Ом. Дополнительную информацию о подключении см. в документе HART® FieldComm Group, раздел HCF LIT 20: «HART, общее техническое описание».

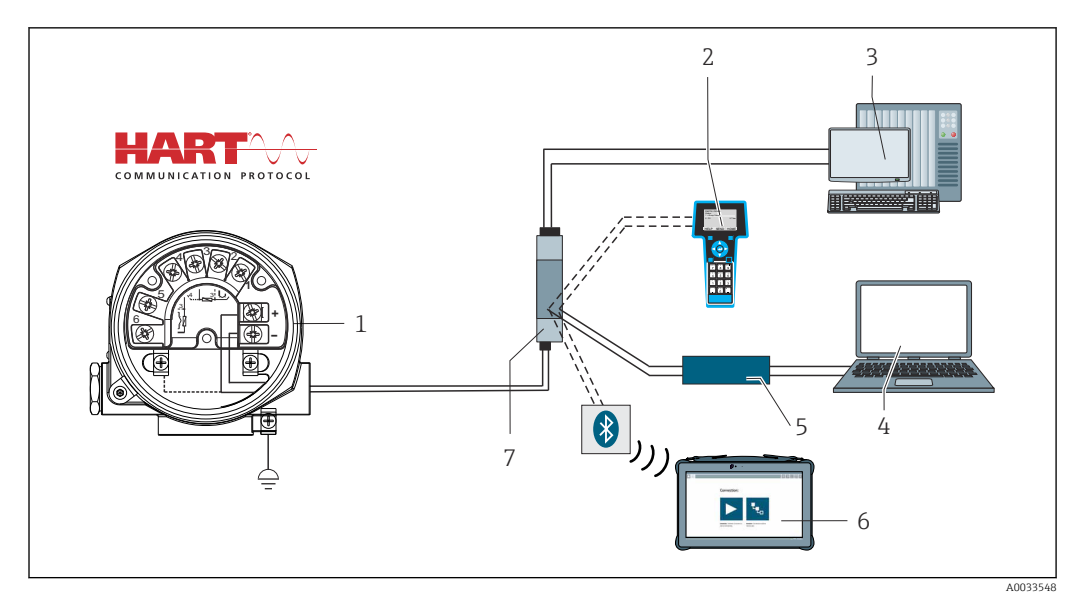

- *7 Соединение HART® с применением блока питания Endress+Hauser, имеющего встроенный резистор связи*
- *Преобразователь температуры в полевом корпусе,*
- *Ручной программатор HART®*
- *PLC/DCS*
- *Конфигурационное программное обеспечение, например FieldCare, DeviceCare*
- *Модем HART®*
- *Настройка с помощью Field Xpert SMT70*
- *Блок питания, например RN22 производства Endress+Hauser*

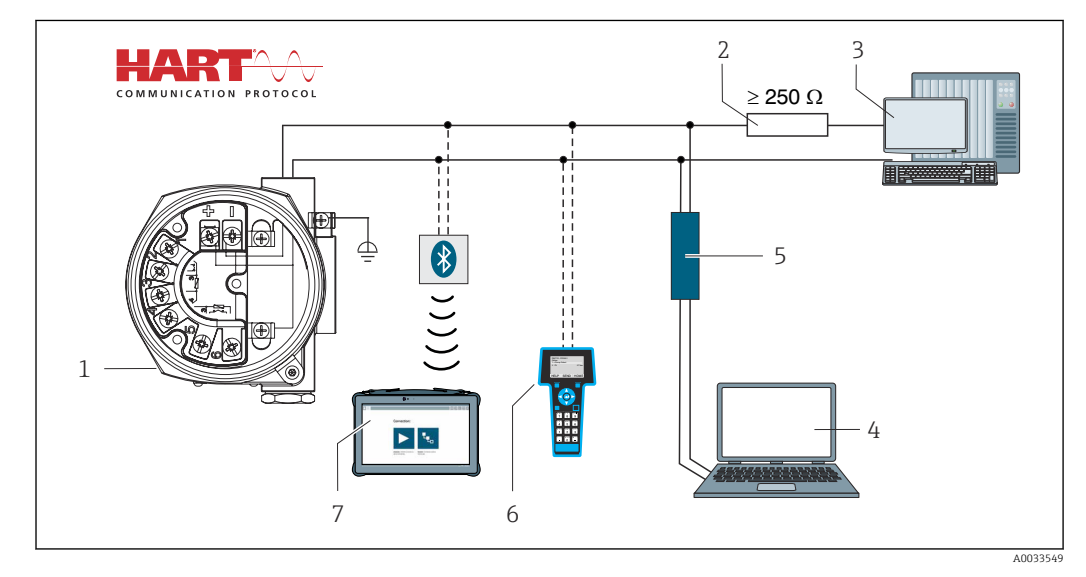

- *8 Соединение HART® с применением других блоков питания, не имеющих встроенного резистора связи HART®*
- *Преобразователь температуры в полевом корпусе,*
- *Резистор связи HART®*
- *PLC/DCS*
- *Конфигурационное программное обеспечение, например FieldCare, DeviceCare*
- *Модем HART®*
- *Ручной программатор HART®*
- *Настройка с помощью Field Xpert SMT70*

## 5.3.3 Экранирование и заземление

При установке необходимо соблюдать спецификации HART FieldComm Group.

<span id="page-18-0"></span>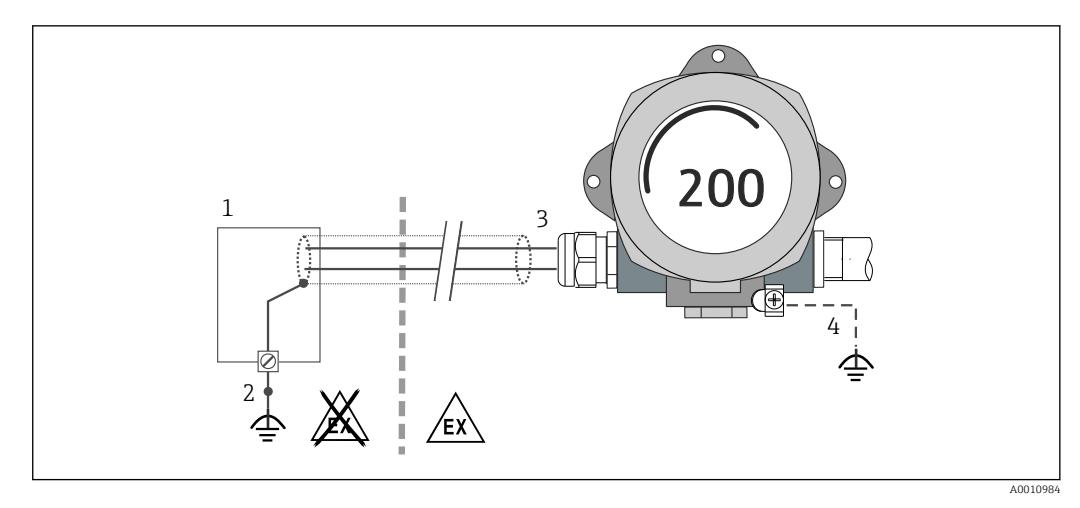

- *9 Экранирование и заземление сигнального кабеля с одного конца при обмене данными по протоколу HART®*
- *1 Блок питания*
- *2 Точка заземления кабельного экрана для обмена данными по протоколу HART®*
- *3 Заземление кабельного экрана на одном конце*
- *4 Опционально выполняется заземление на полевом приборе, изолированно от кабельного экрана*

# 5.4 Специальные инструкции по подключению

Если прибор снабжен модулем защиты от перенапряжения, то подключение к шине и питанию выполняется через пружинные клеммы на модуле защиты от перенапряжения.

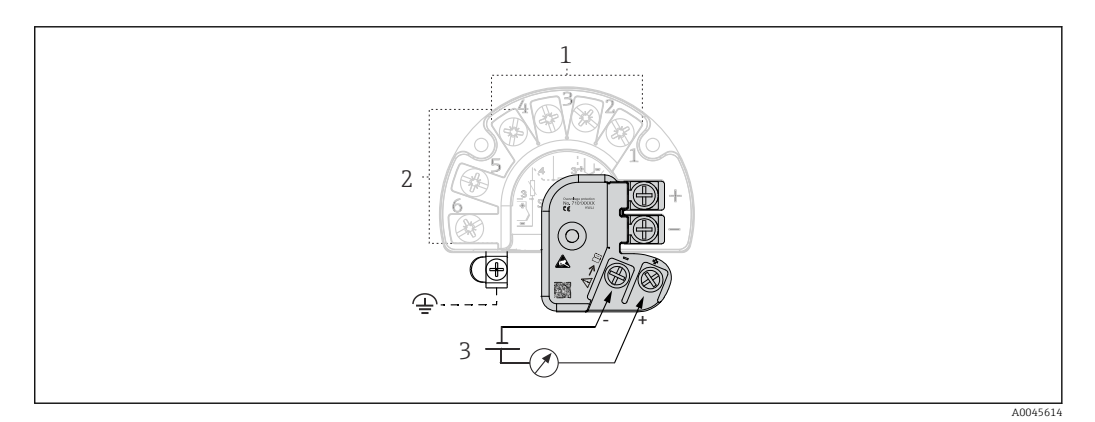

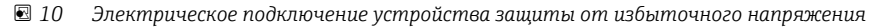

- *1 Датчик 1*
- *2 Датчик 2*
- *3 Подключение шины и источник питания*

# 5.4.1 Функциональная проверка устройства защиты от перенапряжения

#### УВЕДОМЛЕНИЕ

#### Корректная процедура функциональной проверки модуля защиты от перенапряжения:

- ‣ Перед проверкой демонтируйте модуль защиты от перенапряжения.
- $\blacktriangleright$  Для этого отверните винты  $(1)$  и  $(2)$  отверткой, а также крепежный винт  $(3)$ шестигранным ключом.
- ‣ После этого модуль защиты от перенапряжения легко снимается.
- ‣ Выполните функциональную проверку по следующей схеме.

<span id="page-19-0"></span>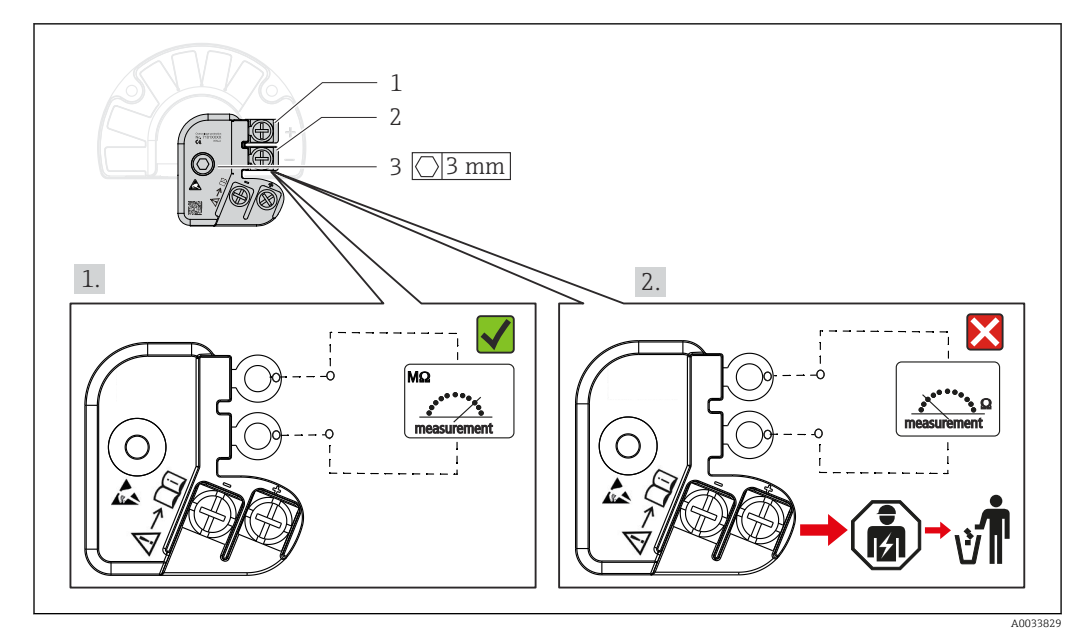

 $\boxtimes$  11 Функциональная проверка устройства защиты от перенапряжения

Омметр в диапазоне высокого импеданса = защита от перенапряжения работает H.  $\blacktriangledown$ 

Омметр в диапазоне низкого импеданса = защита от перенапряжения неисправна X. Сообщите об этом сервисной службе Endress+Hauser. Утилизируйте модуль защиты от перенапряжения как электронный мусор. Сведения об утилизации прибора см. в разделе «Утилизация».

#### $5.5$ Обеспечение требуемой степени защиты

Прибор соответствует всем требованиям спецификации защиты IP66/IP67. В целях обеспечения класса защиты IP66/IP67 после полевой установки или технического обслуживания обязательно соблюдение следующих пунктов:

- Уплотнения корпуса вставляются в соответствующие пазы чистыми и неповрежденными. При необходимости уплотнитель следует просушить, очистить или заменить.
- Все винты корпуса и винтовые крышки должны быть плотно затянуты.
- Для подключения следует использовать кабели указанного наружного диаметра (например, М20 х 1,5, диаметр кабеля 8 до 12 мм).
- Тщательно затяните кабельное уплотнение.  $\rightarrow \blacksquare$  12,  $\blacksquare$  21
- Перед входом в кабельный ввод необходимо свернуть кабель в петлю («водяная ловушка»). Это гарантирует защиту от проникновения влаги в кабельное уплотнение. Прибор следует устанавливать таким образом, чтобы кабельные вводы не были направлены вверх.  $\rightarrow$   $\blacksquare$  12.  $\blacksquare$  21
- Установите вместо неиспользуемых кабельных уплотнений замещающие заглушки.
- Не снимайте с кабельных уплотнений изоляционные шайбы.

<span id="page-20-0"></span>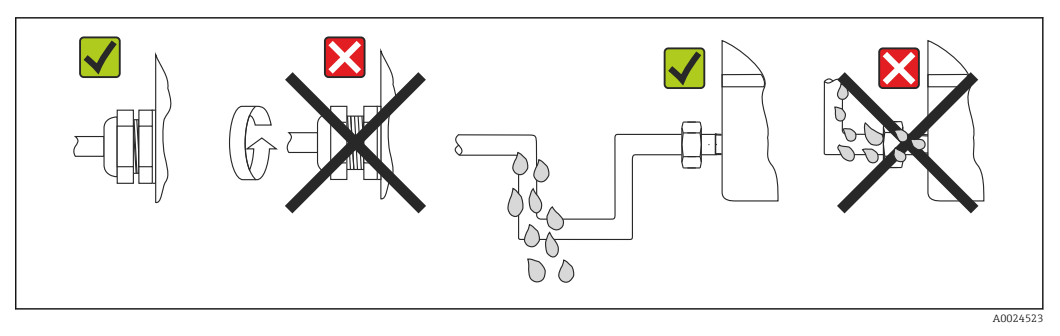

 *12 Рекомендации по подключению, позволяющие сохранить степень защиты IP66/IP67*

# 5.6 Проверки после подключения

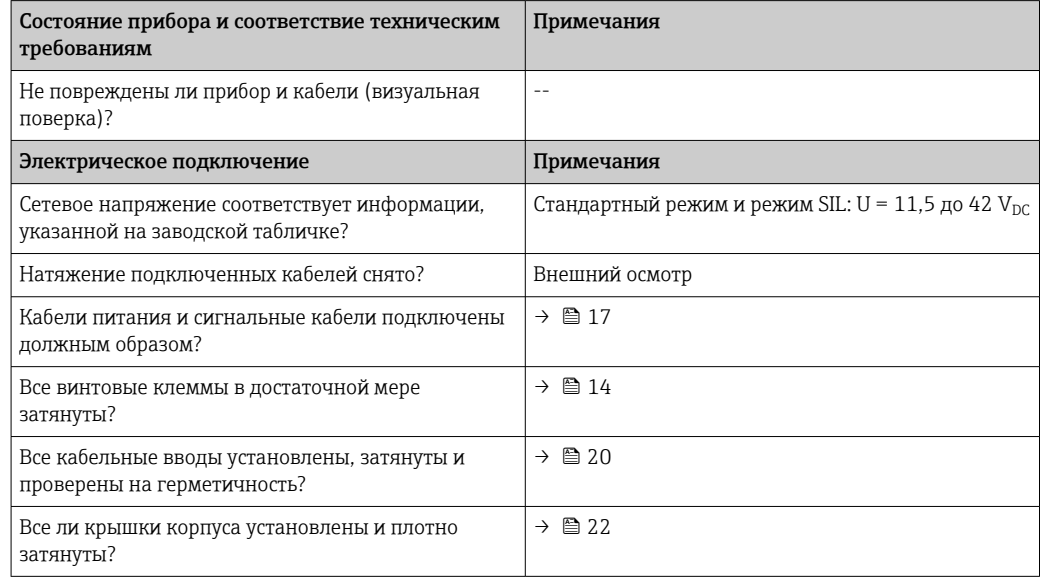

#### <span id="page-21-0"></span>6 Опции управления

#### $6.1$ Обзор опций управления

Существуют различные способы, с помощью которых оператор может настроить и ввести прибор в эксплуатацию:

• Программы конфигурации  $\rightarrow \blacksquare$  27

Функции HART® и специфичные для прибора параметры настраиваются преимущественно посредством связи по цифровой шине. Для этого существуют специальные управляющие программы для настройки и эксплуатации, выпускаемые различными производителями.

- Миниатюрный переключатель (DIP-переключатель) и кнопка функционального тестирования для конфигурирования различного аппаратного обеспечения
	- Аппаратная защита от записи активируется и деактивируется с помощью миниатюрного переключателя (DIP-переключателя) на электронном модуле.
	- Кнопка функционального тестирования для тестирования в режиме SIL без операции HART. Нажатие этой кнопки инициируется перезапуск устройства. Функциональное тестирование служит для проверки функциональной целостности преобразователя в режиме SIL во время ввода в эксплуатацию, в случае изменения параметров безопасности или, как правило, через определенные интервалы.

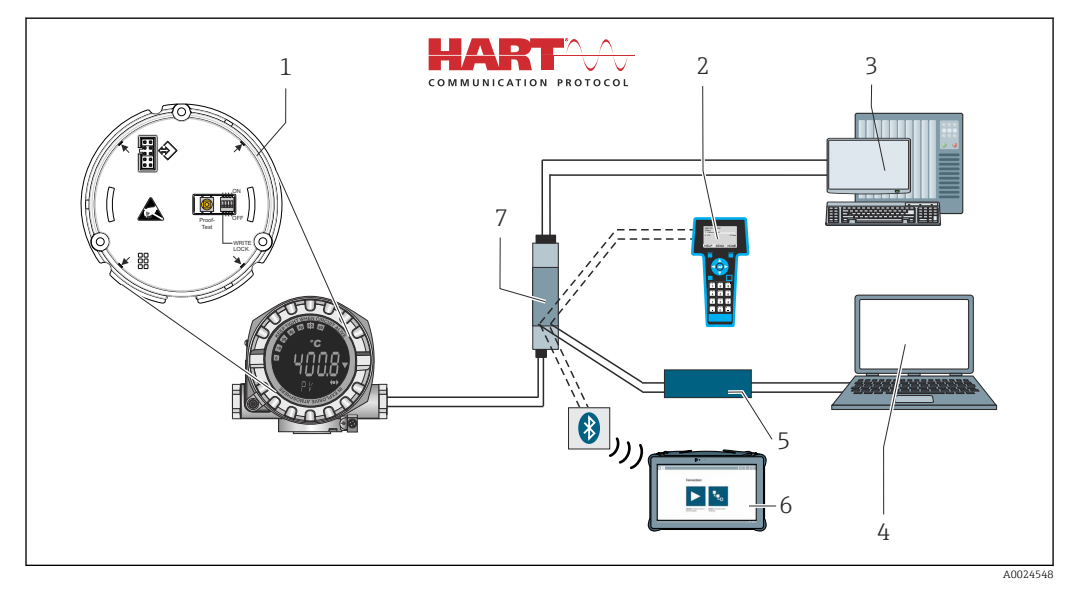

图 13 Возможности управления прибором

- $\overline{1}$ Конфигурация аппаратного обеспечения с помощью DIP-переключателя и кнопки функционального тестирования
- $\overline{2}$ Ручной программатор HART®
- PLC/DCS  $\overline{3}$
- $\overline{4}$ Конфигурационное программное обеспечение, например FieldCare, DeviceCare
- $\sqrt{2}$ Moдем HART®
- Настройка с помошью Field Xpert SMT70 6
- $\overline{7}$ Электропитание и активный барьер, например RN22 от Endress+Hauser

#### $6.1.1$ Индикация измеренного значения и элементы управления

#### Элементы отображения

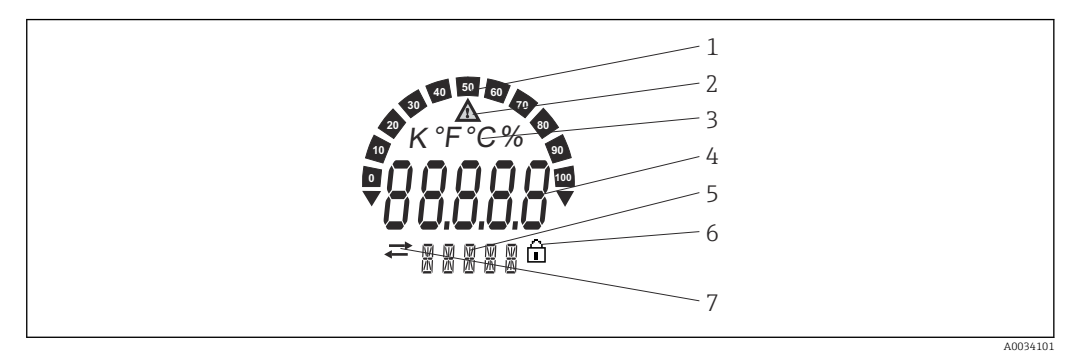

图 14 ЖК-дисплей полевого преобразователя (с подсветкой, может подключаться в повернутом положении с шагом 90°)

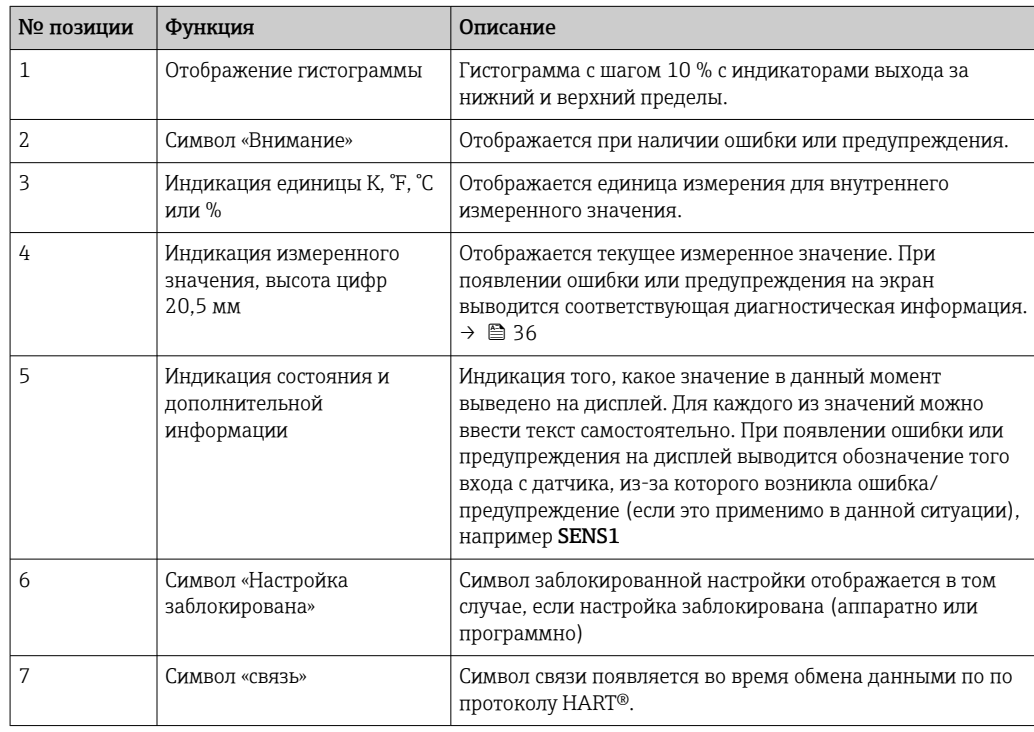

#### Локальное управление

### **УВЕДОМЛЕНИЕ**

► А ESD - электростатический разряд. Защитите клеммы от электростатического разряда. Несоблюдение этого правила может привести к выходу из строя или неисправности электроники.

Аппаратная защита от записи и функциональный тест можно активировать с помощью DIP-переключателя или кнопки на электронном модуле. Если защита от записи активна, то изменить какие бы то ни было параметры невозможно. Отображение символа замка на дисплее указывает на то, что защита от записи активна. Защита от записи предотвращает любой доступ для записи параметров.

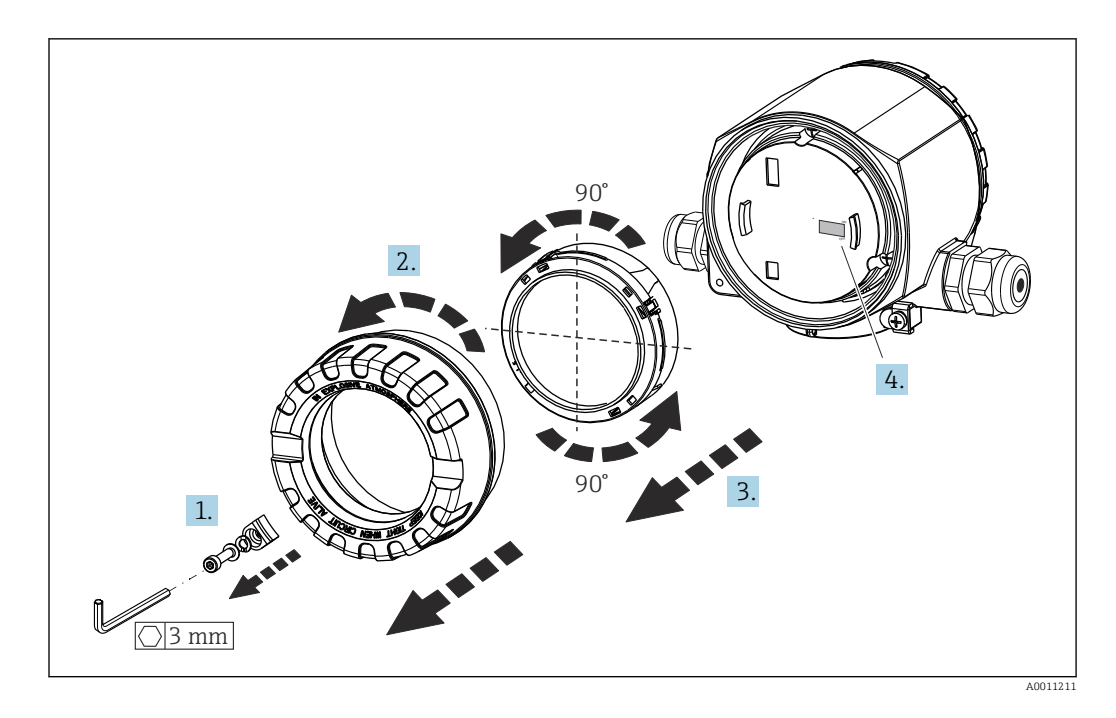

Процедура настройки с помощью DIP-переключателя или активации функционального теста:

- 1. Снимите крышку зажима.
- 2. Отверните крышку корпуса вместе с уплотнительным кольцом.
- 3. При необходимости снимите дисплей с держателем с электронного модуля.
- 4. Установите аппаратную защиту от записи WRITE LOCK требуемым образом с помощью DIP-переключателя. Общее правило: переключатель в положении ON - функция активирована; переключатель в положении ОFF - функция деактивирована. При выполнении испытания при вводе в эксплуатацию в режиме SIL, а также при функциональном тестировании, перезапустите прибор нажатием кнопки.

После установки аппаратных настроек соберите крышку корпуса в обратном порядке.

# <span id="page-24-0"></span>6.2 Структура и функции меню управления

# 6.2.1 Структура меню управления

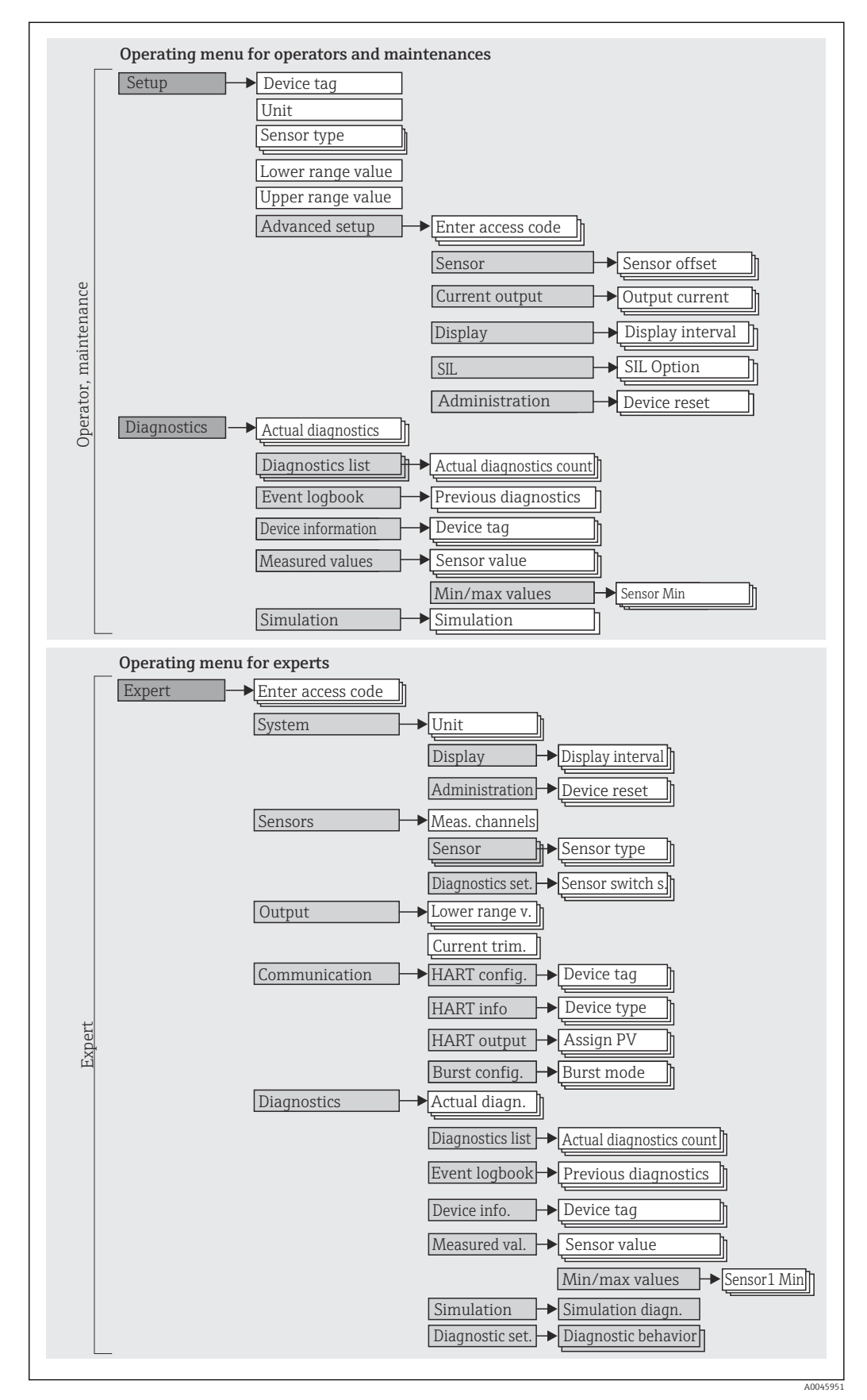

Endress+Hauser 25

[11] Настройка в режиме SIL имеет отличия от настройки в стандартном режиме. Более подробные сведения см. в руководстве по функциональной безопасности  $(SD01632T)$ .

### Подменю и уровни доступа

Некоторые части меню распределяются по различным уровням доступа. Каждому уровню доступа соответствуют типичные задачи, связанные с жизненным циклом прибора.

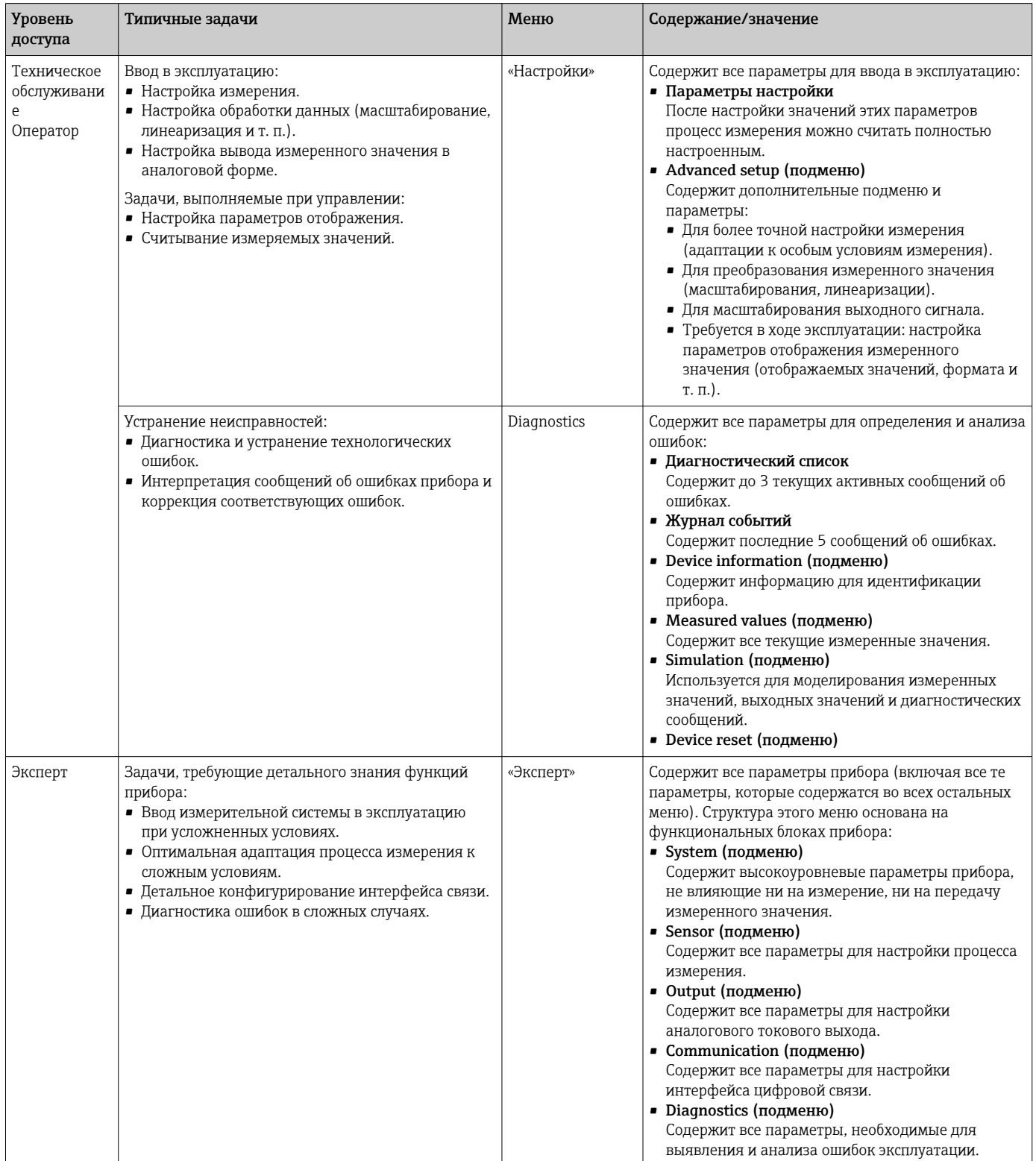

#### <span id="page-26-0"></span> $6.3$ Доступ к меню управления посредством программного обеспечения

#### $6.3.1$ FieldCare

#### Объем функций

Средство управления оборудованием предприятия на основе технологий FDT/DTM разработки Endress+Hauser. С его помощью можно настраивать все интеллектуальные полевые приборы в системе и управлять ими. Использование информации о состоянии также является простым, но эффективным способом проверки состояния и функционирования приборов. Доступ осуществляется по протоколу НАRT<sup>®</sup> или через интерфейс CDI (= Endress+Hauser Common Data Interface).

Типичные функции:

- Настройка параметров преобразователя
- Загрузка и сохранение данных прибора (выгрузка/скачивание)
- Протоколирование точки измерения
- Визуализация памяти измеренных значений (строчный регистратор) и журнала событий

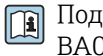

Подробные сведения см. в инструкциях по эксплуатации BA00027S/04/хх и BA00059AS/04/xx

#### Источник получения файлов описания прибора

Подробные сведения см. в  $\rightarrow \blacksquare$  29

#### Пользовательский интерфейс

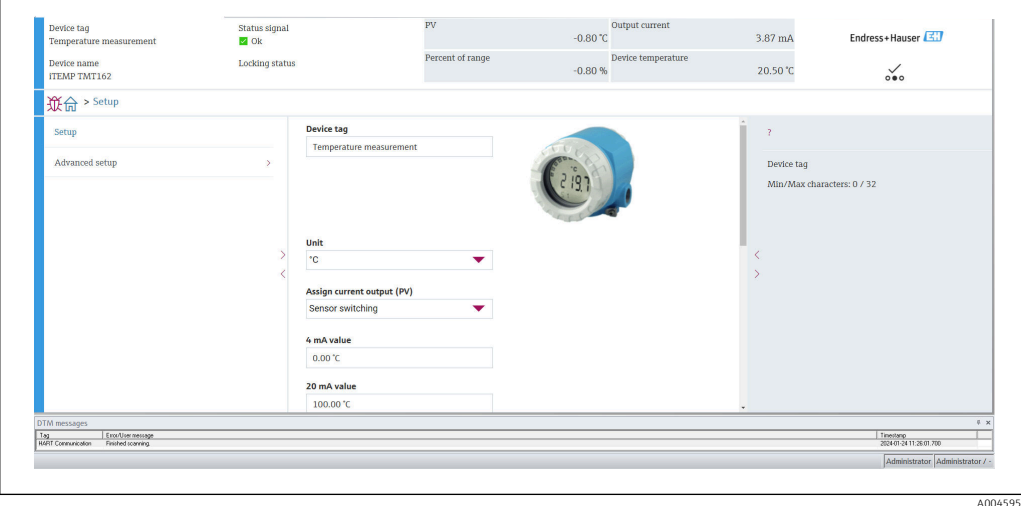

#### $6.3.2$ **DeviceCare**

#### Объем функций

Самый быстрый способ конфигурирования полевых приборов Endress+Hauser заключается в использовании специализированной программы DeviceCare. Удобный и информативный интерфейс DeviceCare позволяет легко подключаться к приборам и выполнять их настройку. Интуитивно понятные меню и пошаговые инструкции с выдачей информации о состоянии обеспечивают полную прозрачность процесса настройки.

Быстрая и легкая установка, подключение к приборам одним щелчком кнопки мыши. Автоматическое распознавание аппаратного обеспечения и обновление каталога драйверов. Конфигурирование приборов выполняется на базе DTM (Device Type Manager). Поддержка нескольких языков, возможность использования на сенсорных устройствах (планшетах). Аппаратные интерфейсы для модемов: (USB/RS232), TCP/IP, USB и PCMCIA.

#### Источник получения файлов описания прибора

Подробные сведения см. в  $\rightarrow \blacksquare$  29

# 6.3.3 Field Xpert

### Объем функций

Field Xpert представляет собой промышленный КПК с встроенным сенсорным экраном, предназначенный для ввода в эксплуатацию и обслуживания полевых приборов во взрывоопасных и безопасных зонах. Это средство позволяет эффективно настраивать приборы, входящие в состав систем FOUNDATION Fieldbus, HART и WirelessHART. Связь осуществляется по интерфейсам Bluetooth или WiFi.

### Источник получения файлов описания прибора

Подробные сведения см. в  $\rightarrow$   $\blacksquare$  29

# 6.3.4 AMS Device Manager

### Объем функций

Разработанная компанией Emerson Process Management программа для управления и настройки измерительных приборов посредством протокола HART®.

#### Источник получения файлов описания прибора

Подробные сведения см. в  $\rightarrow$   $\blacksquare$  29

## 6.3.5 SIMATIC PDM

## Объем функций

SIMATIC PDM – это стандартизированная, не зависящая от производителя программа разработки Siemens, которая позволяет контролировать, настраивать, обслуживать и диагностировать интеллектуальные полевые приборы посредством протокола HART®.

#### Источник получения файлов описания прибора

Подробные сведения см. в  $\rightarrow \blacksquare$  29

# 6.3.6 Field Communicator 475

### Объем функций

Выпускаемый компанией Emerson Process Management промышленный портативный терминал для дистанционной настройки и отображения измеренного значения посредством протокола HART®.

#### Источник получения файлов описания прибора

Подробные сведения см. в  $\rightarrow$   $\blacksquare$  29

# <span id="page-28-0"></span>7 Системная интеграция

*Версия данных для прибора*

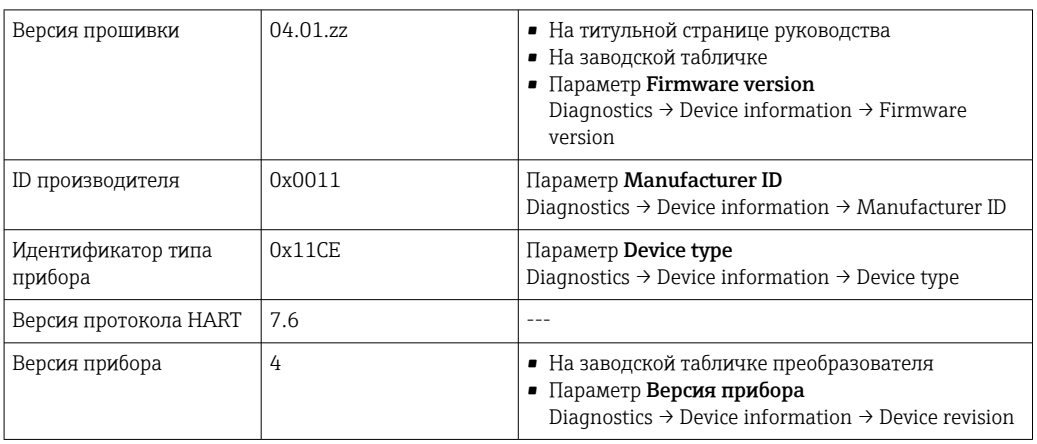

Файл описания прибора (DD или DTM) для отдельных программ указан в приведенной ниже таблице и сопровождается информацией о способе получения этого файла.

*Управляющие программы*

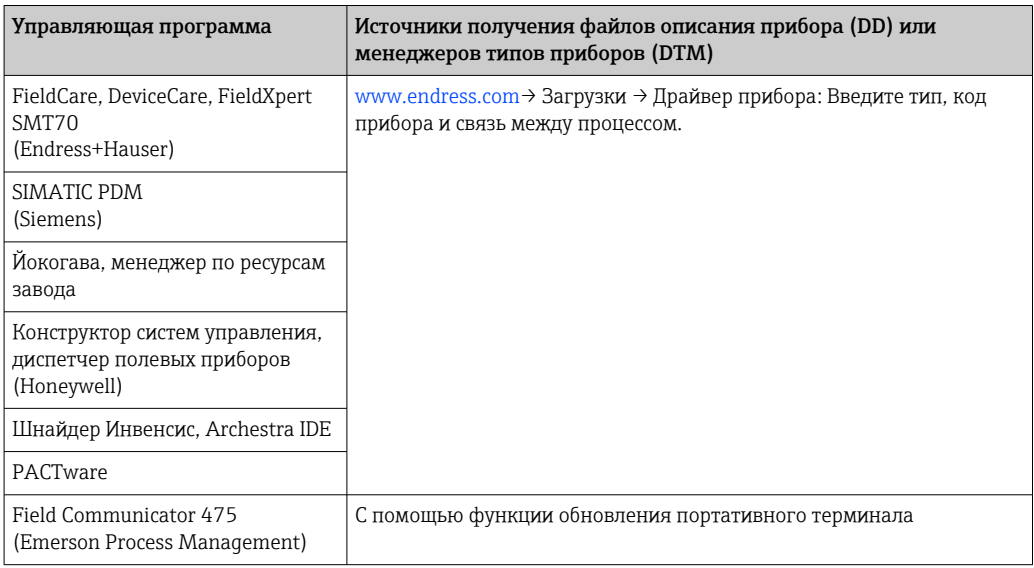

# 7.1 Переменные HART для прибора и измеряемые значения

Следующие измеряемые значения назначаются для переменных прибора на заводе.

*Переменные прибора для измерения температуры*

| Переменная прибора                | Измеренное значение |
|-----------------------------------|---------------------|
| Первичная переменная прибора (PV) | Датчик 1            |
| Вторичная переменная прибора (SV) | Температура прибора |

H

<span id="page-29-0"></span>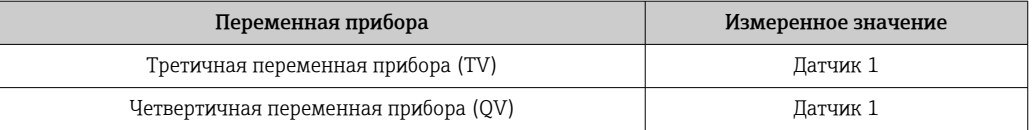

Можно изменить назначение переменных прибора для переменных процесса в меню Expert → Communication → HART output.

#### $7.2$ Переменные прибора и измеренные значения

Следующие измеренные значения назначены отдельным переменным прибора.

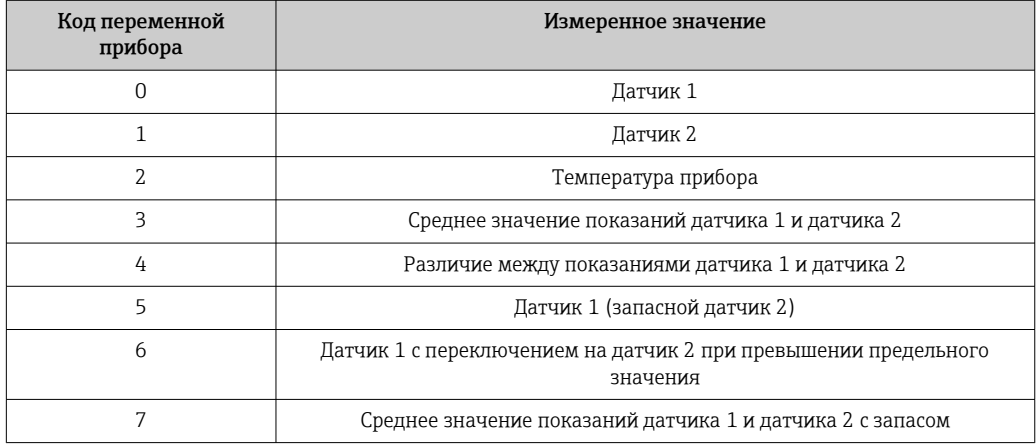

Переменные прибора можно запросить на главном устройстве HART<sup>®</sup> с помощью команды HART<sup>®</sup> 9 или 33.

#### Поддерживаемые команды HART®  $7.3$

• Протокол HART® позволяет передавать данные измерения и данные прибора между ведущим устройством HART® и полевым прибором для настройки и диагностики. Для ведущего устройства HART®, такого как портативный терминал или компьютерная управляющая программа (например, FieldCare), необходимы файлы описания прибора (DD, DTM), которые используются для полного доступа к информации прибора HART®. Эта информация передается исключительно через «команды».

Существует три типа команд

• Универсальные команды:

Все приборы HART<sup>®</sup> поддерживают и используют универсальные команды. Они связаны, например, со следующими функциями:

- Распознавание устройств  $HART^{\otimes}$
- Чтение цифровых измеренных значений
- Общие команды: соответствуют тем функциям, которые поддерживаются и могут выполняться многими, но не всеми полевыми приборами.
- Команды для конкретных приборов: посредством этих команд можно обращаться к различным функциям, реализованным в конкретном приборе и не входящим в стандарт HART®. Такие команды, помимо прочего, обеспечивают доступ к индивидуальным данным полевого прибора.

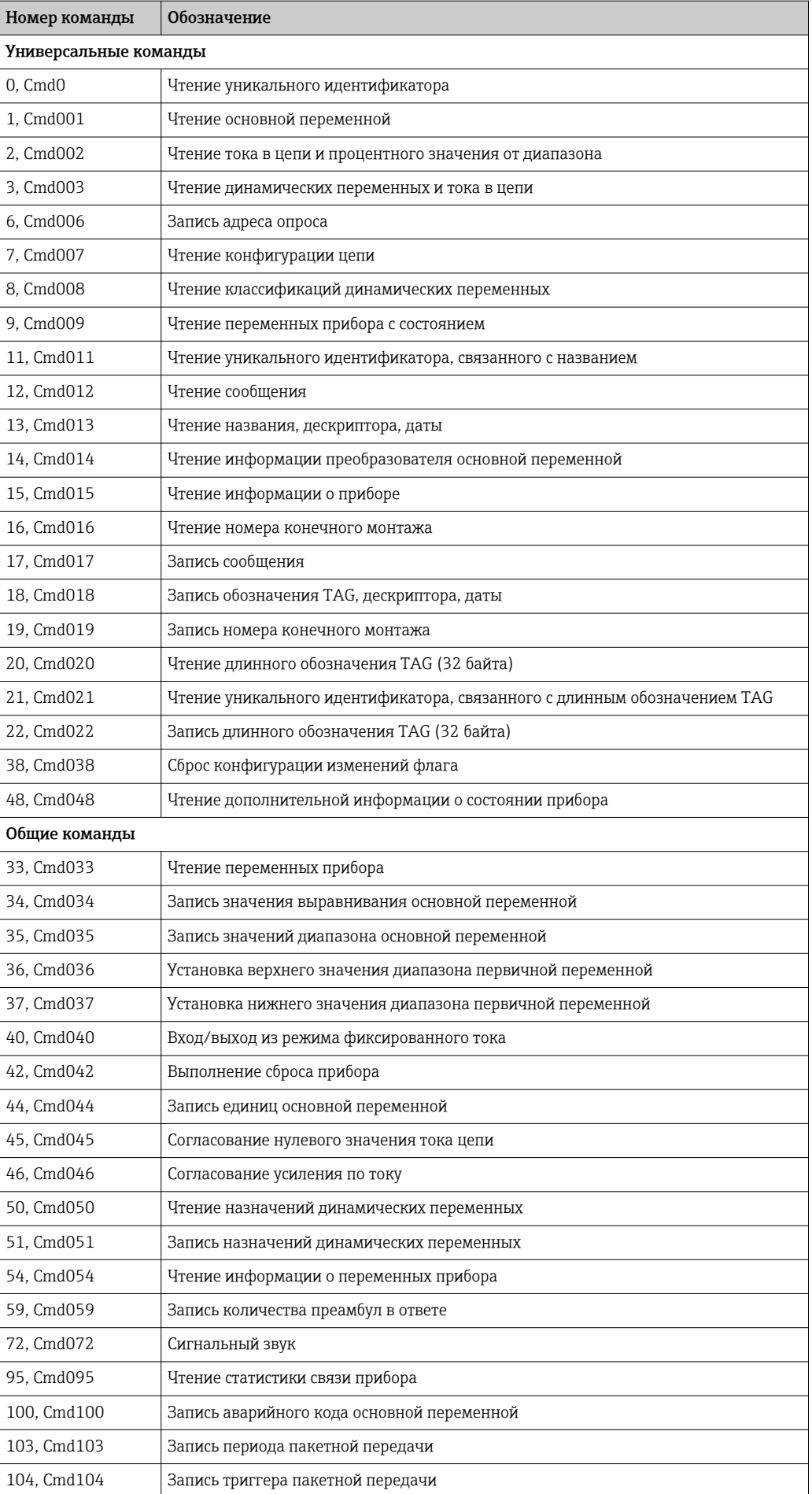

<span id="page-31-0"></span>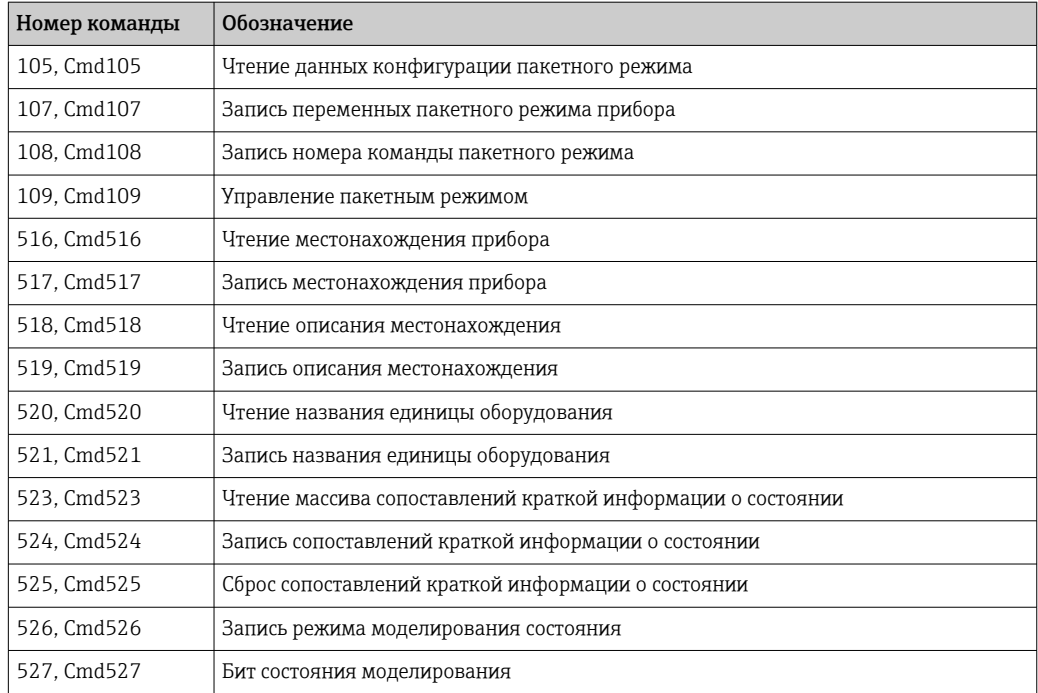

#### 8 Ввод в эксплуатацию

#### 8.1 Проверка после монтажа

Прежде чем ввести в эксплуатацию точку измерения, убедитесь, что проведены все финальные проверки:

- Контрольный список «Проверка после монтажа»
- Контрольный список «Проверка после подключения»

#### 8.2 Включение прибора

Закончив проверки после подключения, включите сетевое напряжение. После включения питания преобразователь выполняет несколько функциональных внутренних проверок. Во время этого процесса на дисплее появляется следующая последовательность сообщений:

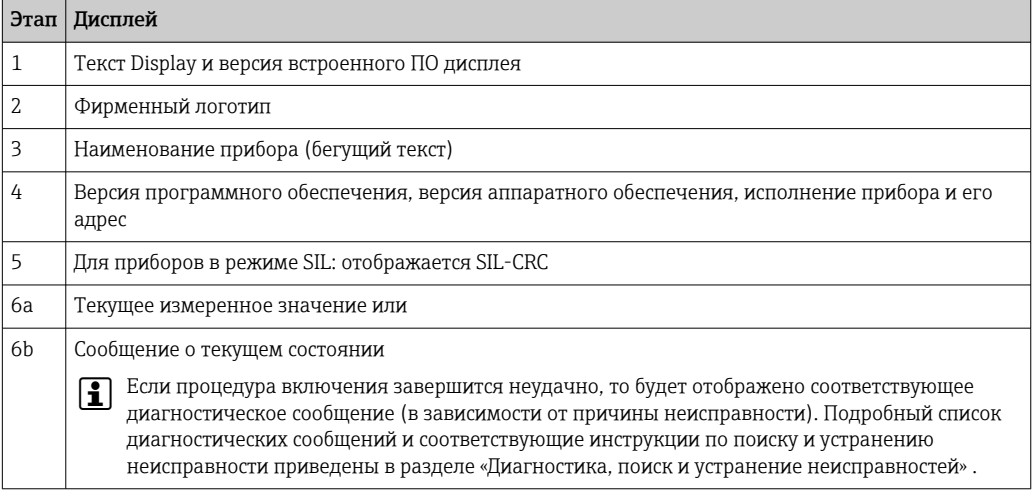

<span id="page-32-0"></span>Прибор начинает работать примерно через 30 секунд! Прибор переходит в нормальный режим измерения сразу после завершения процедуры включения. На дисплее отображаются измеренные значения и данные о состоянии.

# 8.3 Защита параметров настройки от несанкционированного доступа

Если прибор заблокирован и параметры настройки изменить невозможно, то для перехода в режим настройки необходимо снять аппаратную или программную блокировку (т. е. разрешить настройку). Если на дисплее отображается символ блокировки, то прибор в данный момент защищен от записи.

Чтобы разблокировать прибор:

- переведите переключатель защиты от записи, находящийся на задней стороне дисплея, в положение OFF (аппаратная защита от записи), или
- деактивируйте программную защиту от записи с помощью программного обеспечения. См. описание параметр Define device write protection.  $\rightarrow \Box$  75
- Если аппаратная защита от записи активна (переключатель защиты от записи установлен в положение ON), то снять защиту от записи с помощью программного обеспечения невозможно. Прежде чем активировать или деактивировать программную защиту от записи с помощью программного обеспечения, необходимо снять аппаратную защиту от записи.

# <span id="page-33-0"></span>9 Диагностика и устранение неисправностей

# 9.1 Устранение общих неисправностей

Если сбой произошел после ввода в эксплуатацию или в процессе эксплуатации, всегда начинайте устранение неисправностей с проверки по приведенным ниже контрольным спискам. Ответы на вопросы контрольных списков позволяют прийти непосредственно к причине неисправности и соответствующим мерам по ее устранению.

**В** случае серьезной неисправности измерительный прибор, возможно, придется отправить изготовителю для ремонта. Прежде чем возвращать прибор компании Endress+Hauser, прочитайте раздел «Возврат». →  $\triangleq$  44

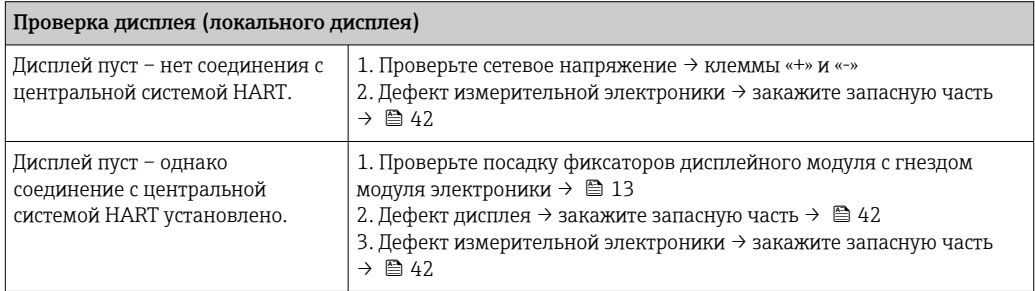

## $\begin{array}{c} \square \end{array}$

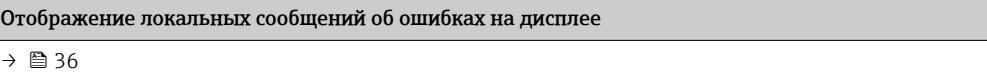

## 

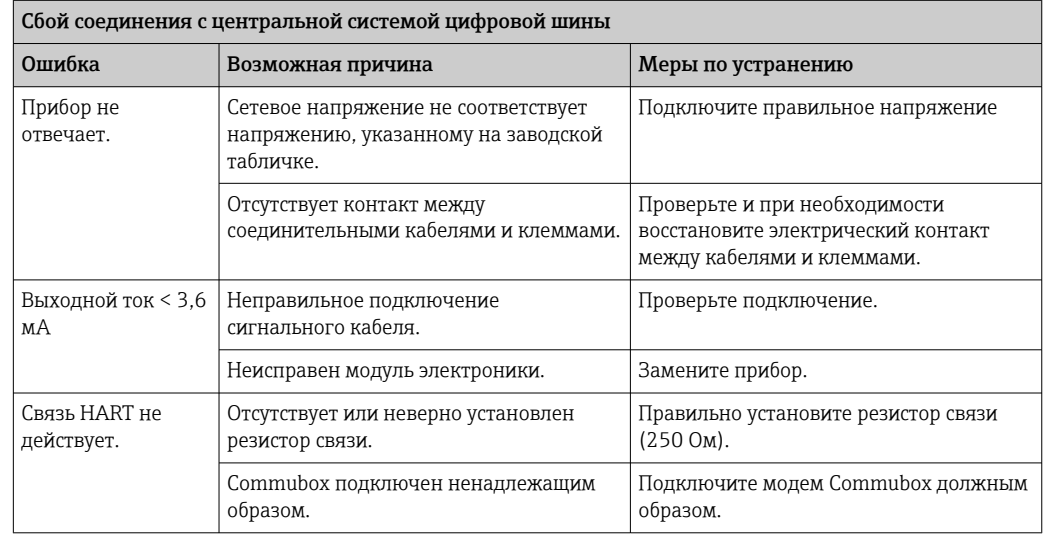

## 

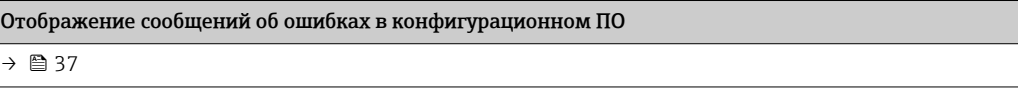

#### $\begin{tabular}{|c|c|} \hline \quad \quad & \quad \quad \\ \hline \end{tabular}$

Технологические ошибки без сообщений о состоянии, характерные при подключении термометра сопротивления

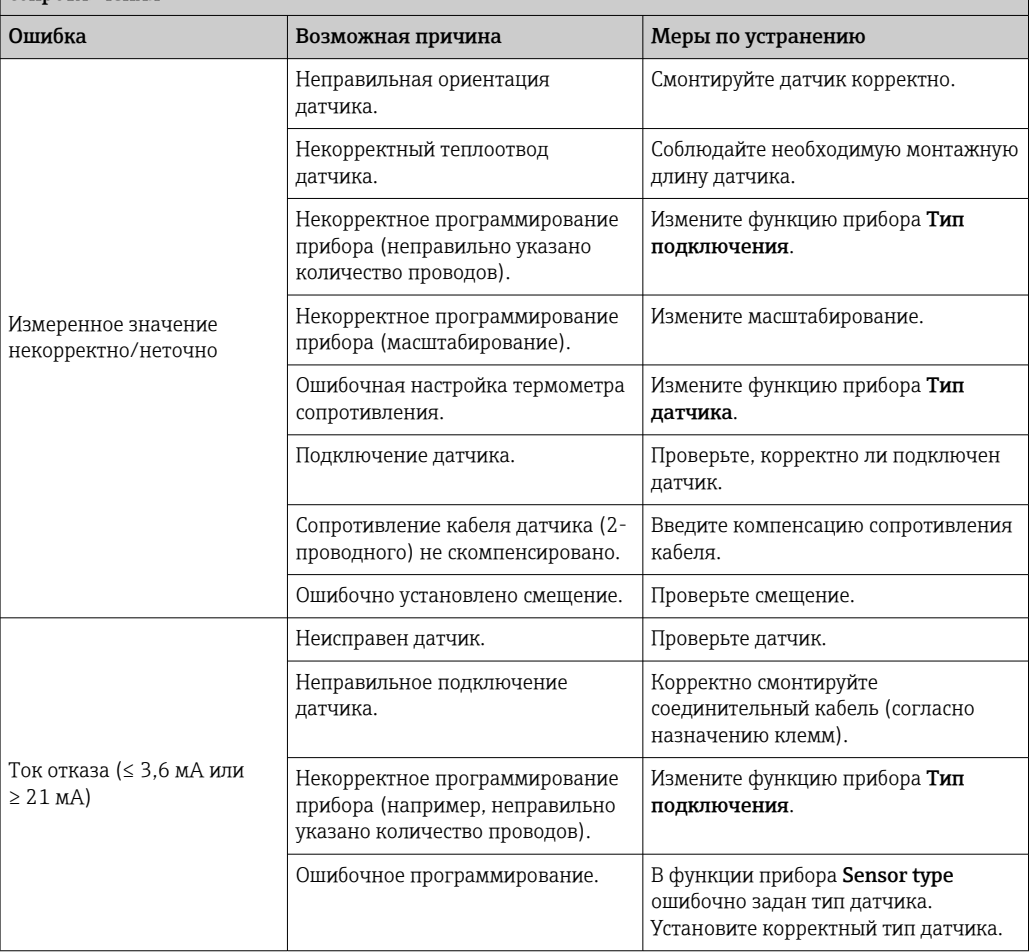

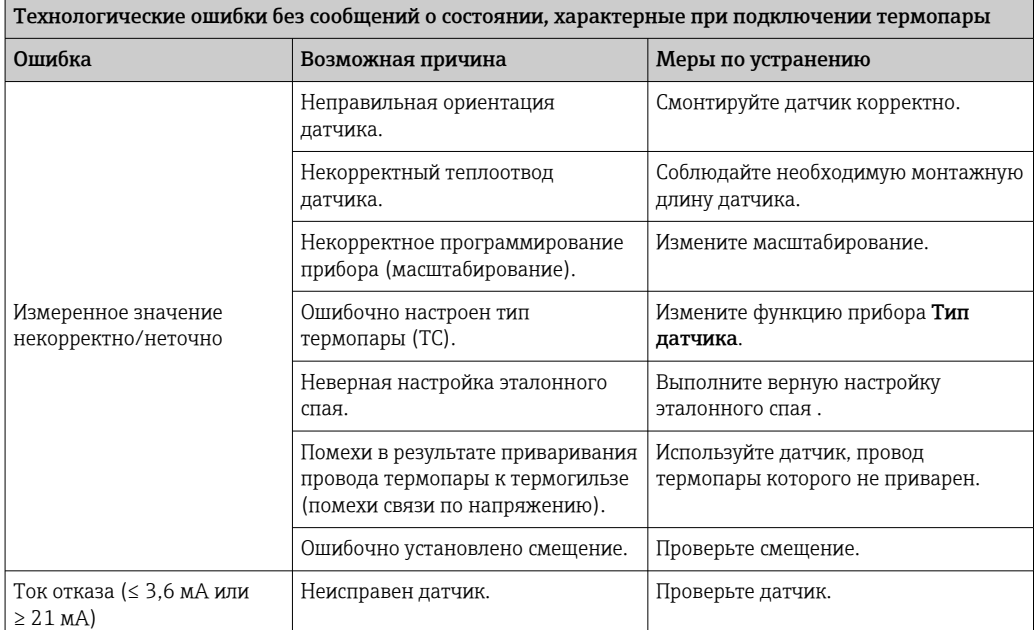

<span id="page-35-0"></span>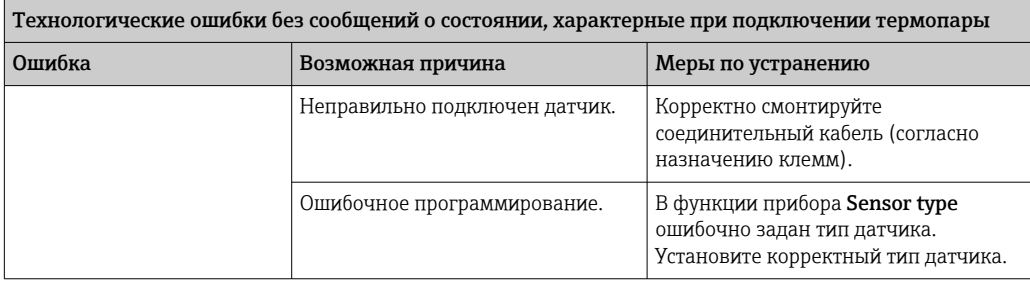

#### 9.2 Обзор диагностической информации

#### $9.2.1$ Отображение диагностических событий

## **УВЕДОМЛЕНИЕ**

Сигналы состояния и диагностическое поведение для определенных диагностических событий можно настроить вручную. Однако в случае диагностического события не гарантируется действительность измеренных значений для события и соответствие технологическим параметрам для сигналов состояния S и M и диагностического поведения: «Предупреждение» и «Деактивировано».

• Выполните сброс назначения сигналов состояния на заводскую настройку.

#### Сигналы состояния

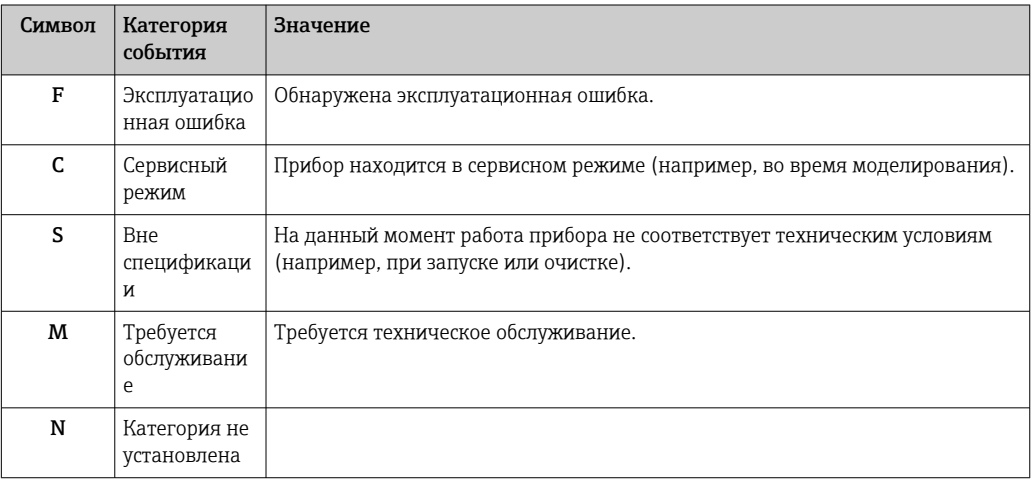

- Если действительное измеренное значение отсутствует, на дисплее чередуются строка «- - - - » и сигнал состояния, а также номер ошибки и символ « $\mathbb{A}$ ».
- Если действительное измеренное значение имеется, на дисплее чередуются сигнал состояния и номер ошибки (7-сегментный дисплей) и первичное измеренное значение (PV) с символом « $\mathbb{A}$ ».

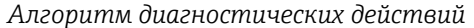

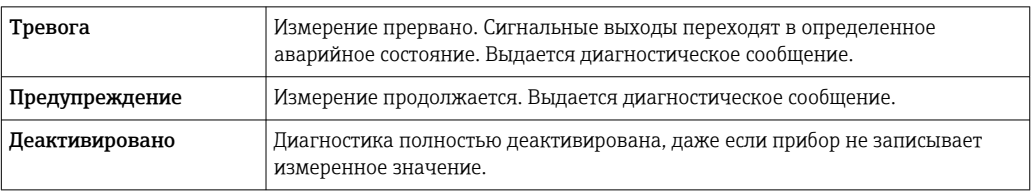
#### Диагностическое событие и текст события

Ошибку можно идентифицировать по диагностическому событию. Краткое описание упрощает эту задачу, предоставляя информацию о сбое.

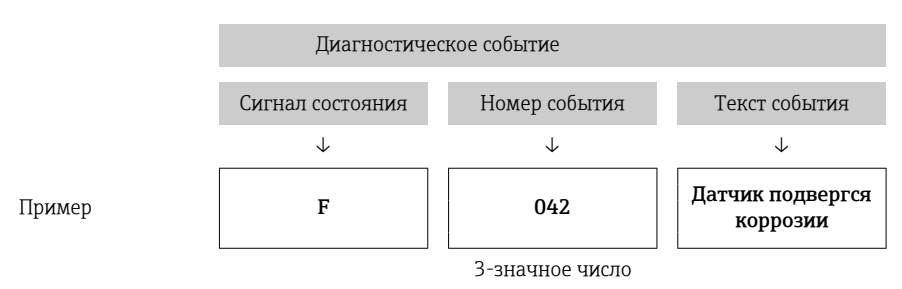

Если одновременно ожидаются несколько диагностических событий, отображается только диагностическое сообщение с наивысшим приоритетом. Дополнительные диагностические сообщения из очереди сообщений отображаются в подменю Перечень сообщений диагностики. → В 88 Сигнал состояния определяет приоритет, в котором отображаются диагностические сообщения. Действует следующий порядок приоритета: F, C, S, M. Если два или более диагностических события с одним и тем же сигналом состояния активны одновременно, то порядок приоритета, в котором отображаются события, определяется числовым порядком номера события. Например, запись F042 отображается раньше записей F044 и S044.

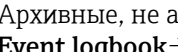

 $\mathbf{F}$ 

Архивные, не активные диагностические сообщения отображаются в подменю Event logbook  $\rightarrow$  <sup>2</sup>89.

## 9.3 Диагностический список

Каждому диагностическому событию на заводе назначается определенное диагностическое поведение. Для некоторых диагностических событий назначение может быть настроено пользователем.

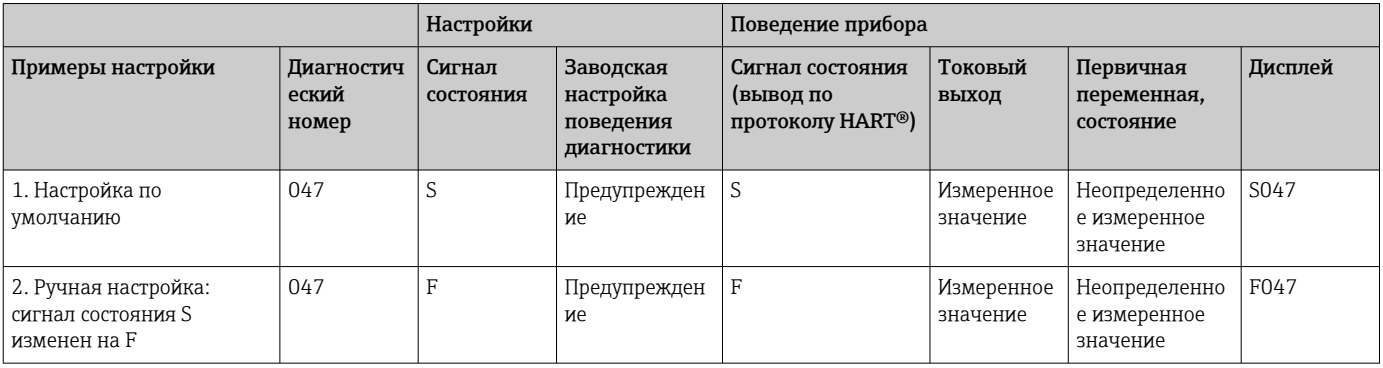

*Пример:*

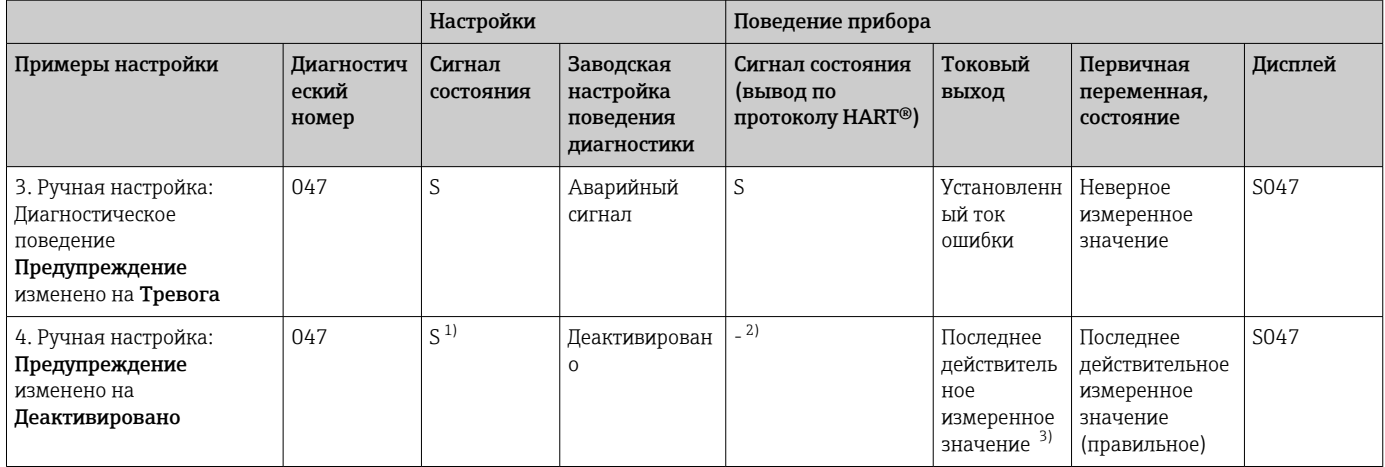

1) Параметр не связан с настройкой.

2) Сигнал состояния не отображается.

3) Ток отказа выводится при отсутствии действительного измеренного значения.

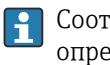

Соответствующий вход датчика для этих диагностических событий можно определить по параметру Actual diag. channel или с помощью дисплея.

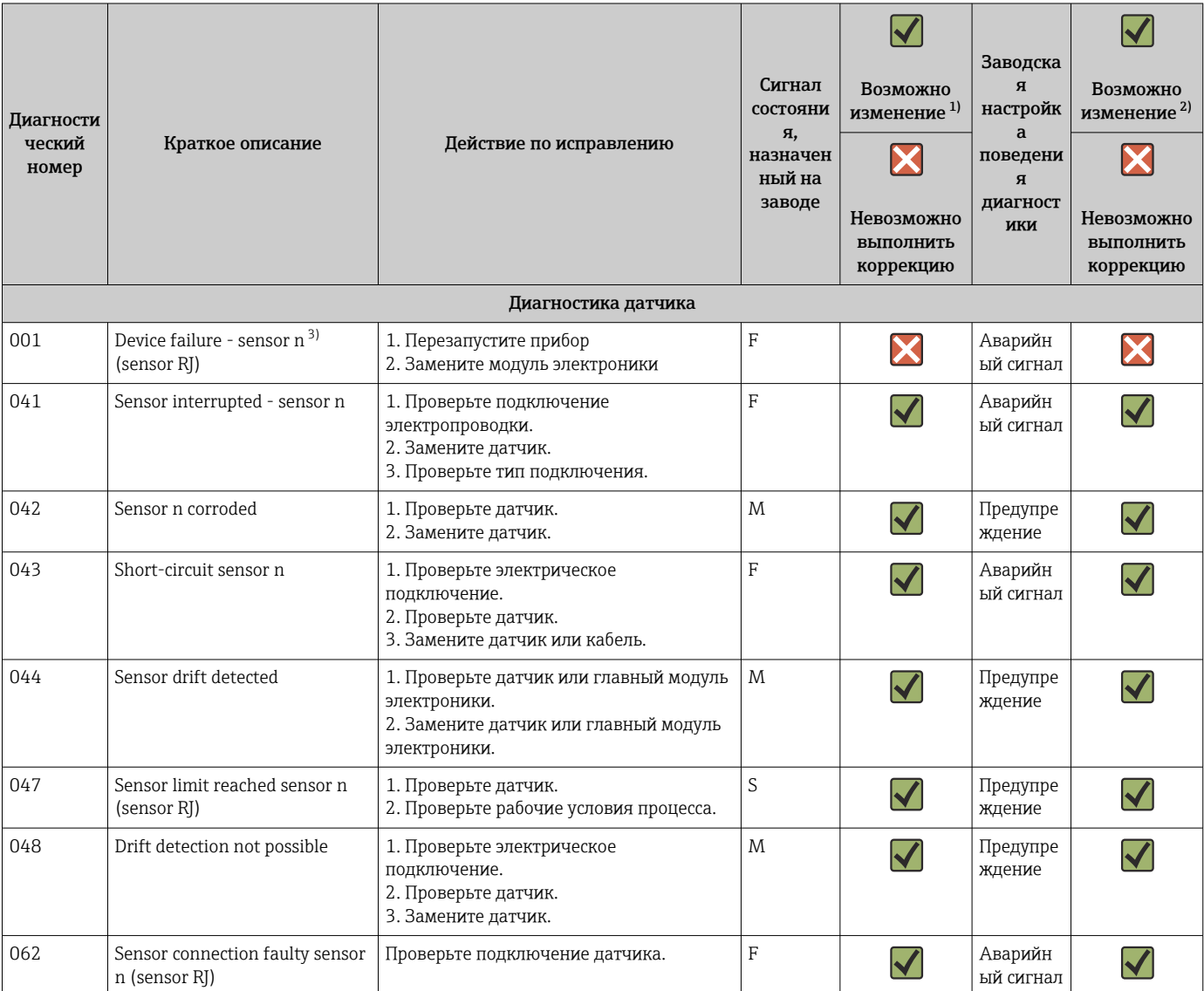

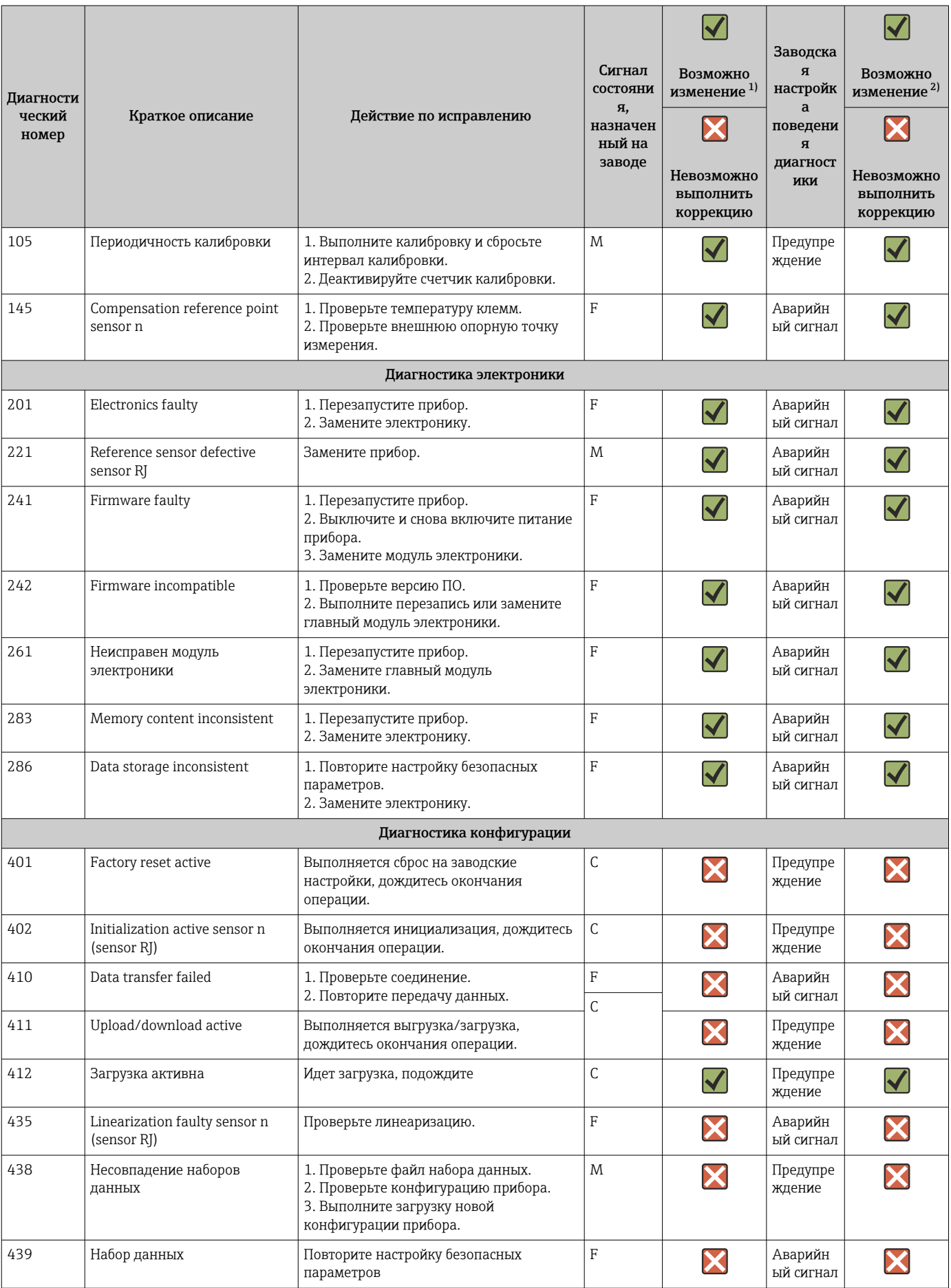

<span id="page-39-0"></span>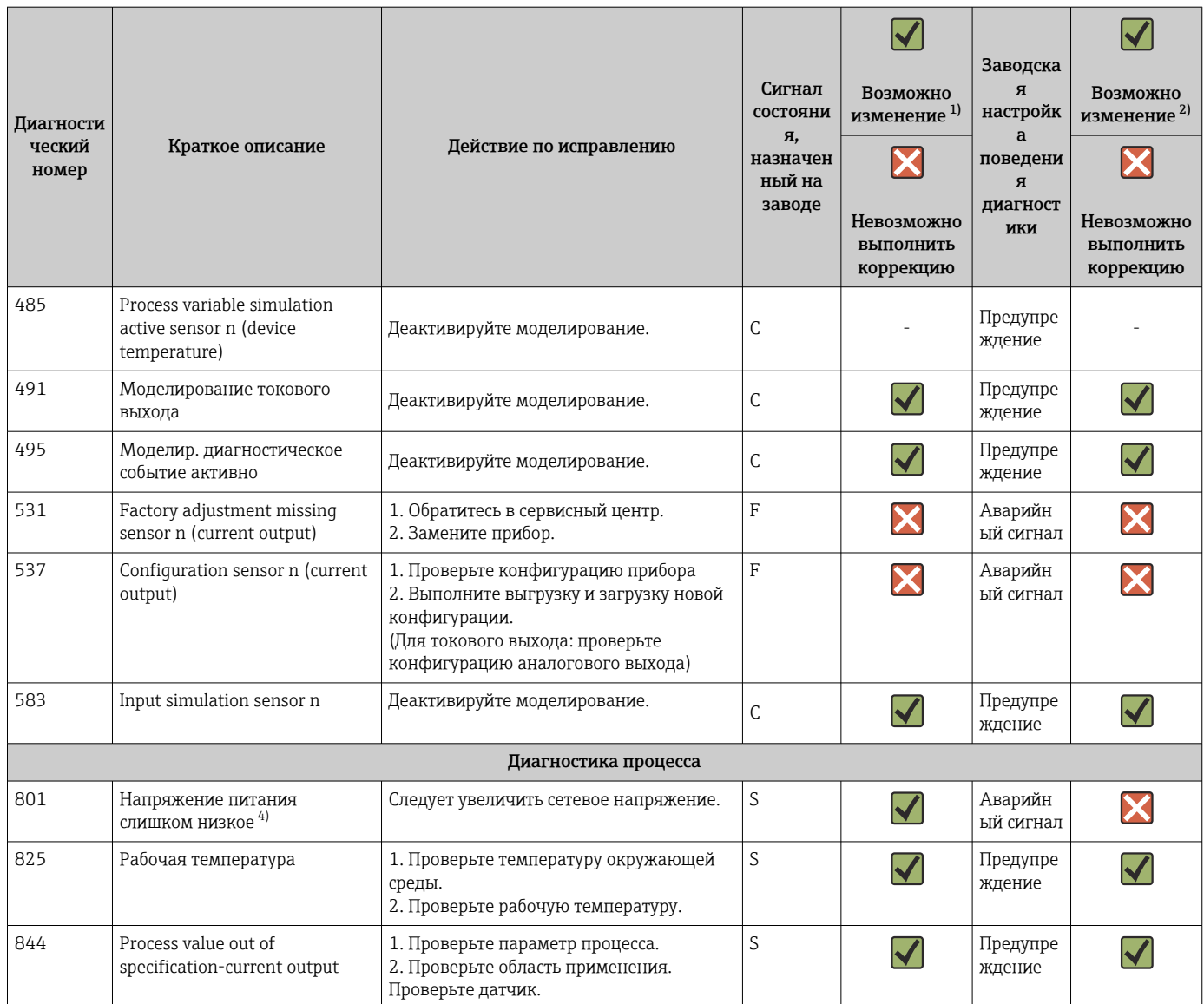

1) Можно установить состояние F, C, S, M, N

2) Можно установить вариант «Тревога», «Предупреждение» или «Деактивировано»

3) n – количество входов датчика (1 или 2).

4) При этом диагностическом событии прибор всегда выводит состояние «низкого» напряжения (выходной ток ≤ 3,6 мА).

# 9.4 История разработки встроенного ПО

#### История изменений

Версия программного обеспечения (FW), указанная на заводской табличке и в руководстве по эксплуатации, отражает версию прибора: XX.YY.ZZ (пример 01.02.01).

- XX Изменение главной версии. Больше несовместимо. Изменение прибора и руководства по эксплуатации. YY Изменение функций и режима эксплуатации. Совместимо.
- Изменение руководства по эксплуатации.
- ZZ Исправления и внутренние изменения. В руководство по эксплуатации изменения не вносятся.

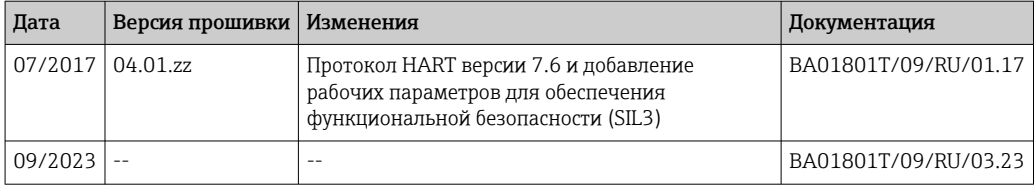

# 10 Техническое обслуживание

Специальное техническое обслуживание преобразователя температуры не требуется.

## 10.1 Очистка

Для очистки прибора можно использовать чистую сухую ткань.

# 11 Ремонт

## 11.1 Общие указания

Ремонтные работы, не описанные в данном руководстве по эксплуатации, подлежат выполнению только силами изготовителя или специалистами сервисного отдела.

# 11.2 Запасные части

Доступные в настоящее время запасные части для вашего изделия можно найти в Интернете по адресу http://www.products.endress.com/spareparts\_consumables. При заказе запасных частей обязательно указывайте серийный номер прибора!

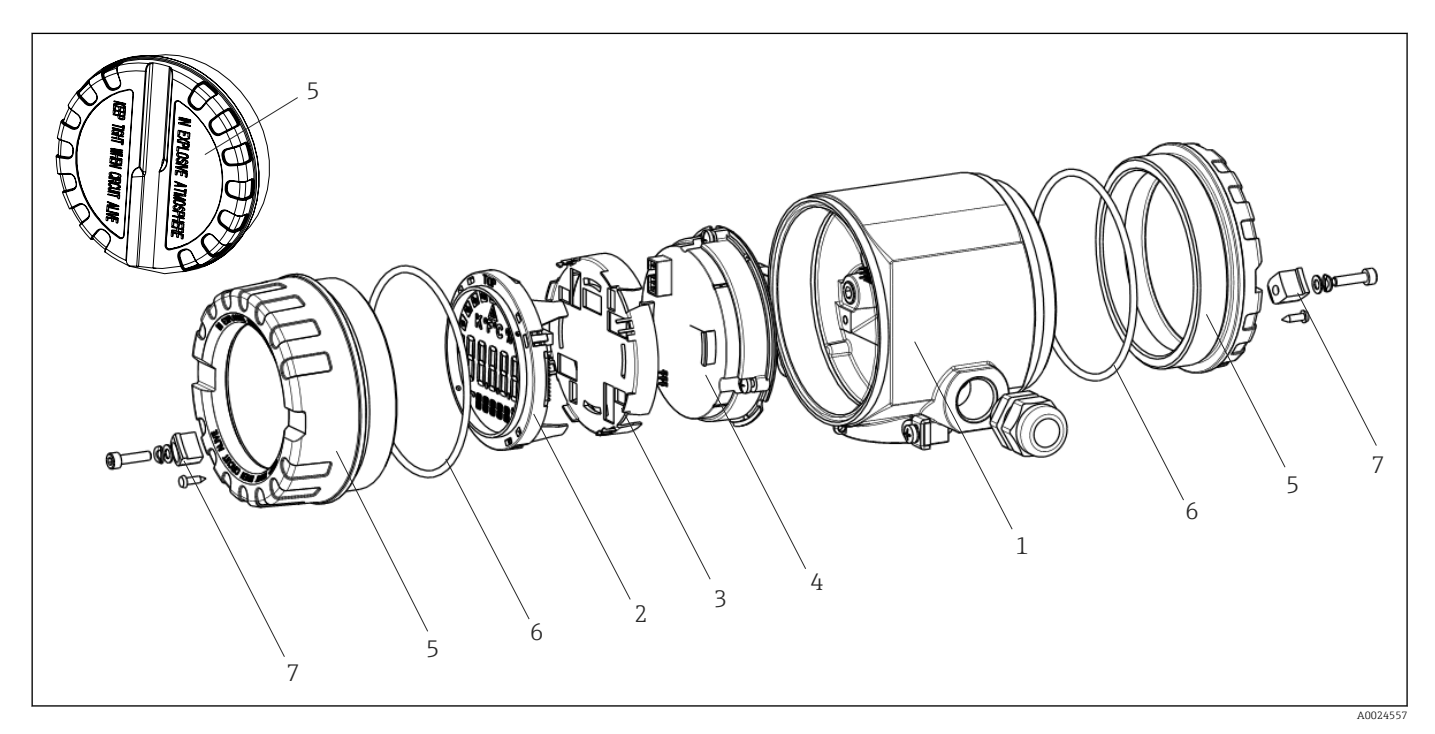

 *15 Запасные части для полевого преобразователя*

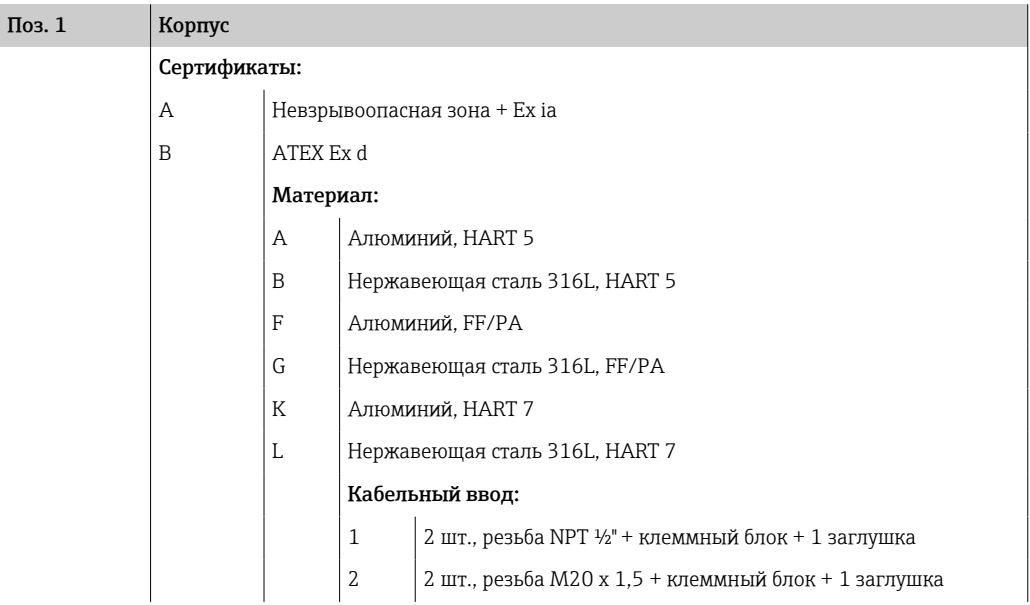

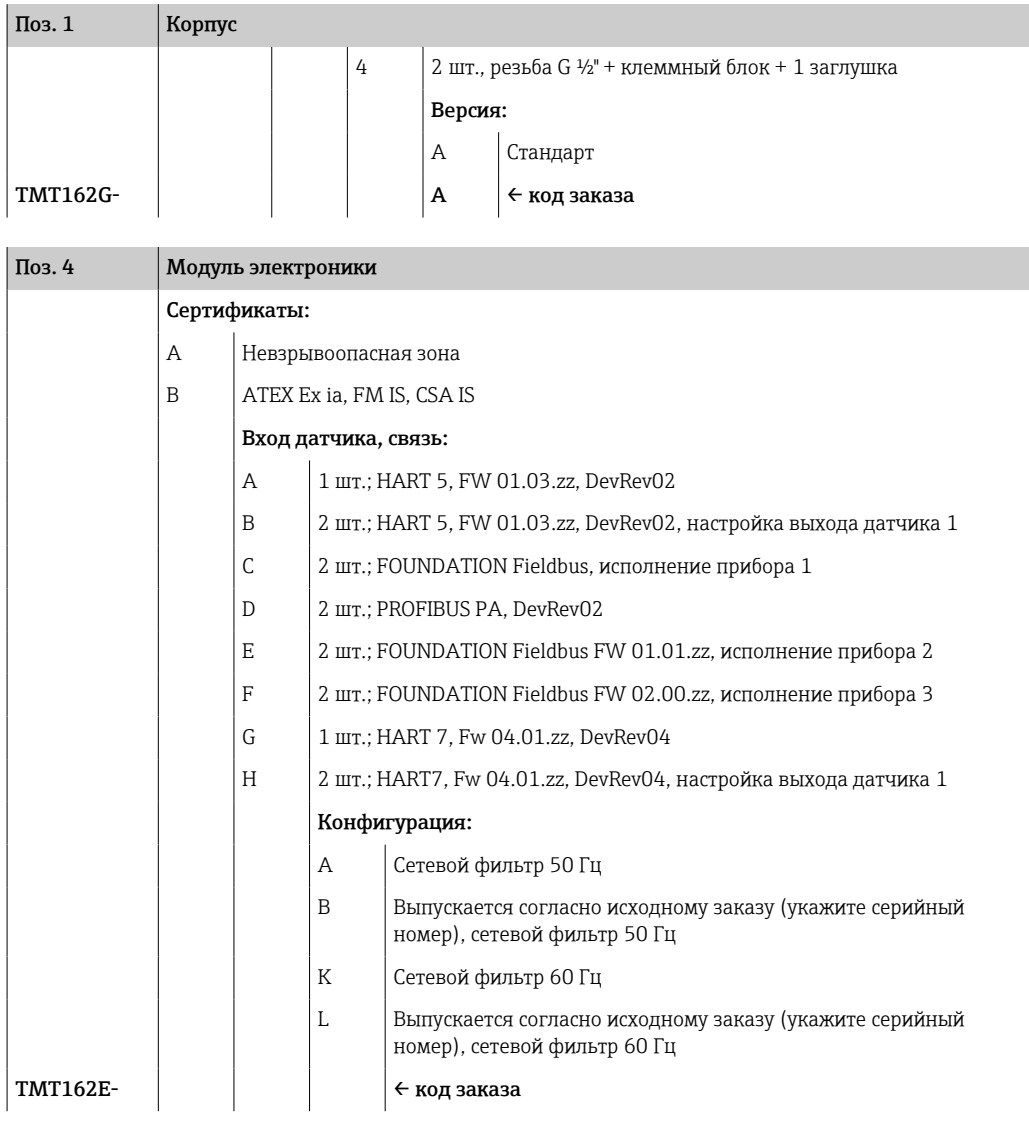

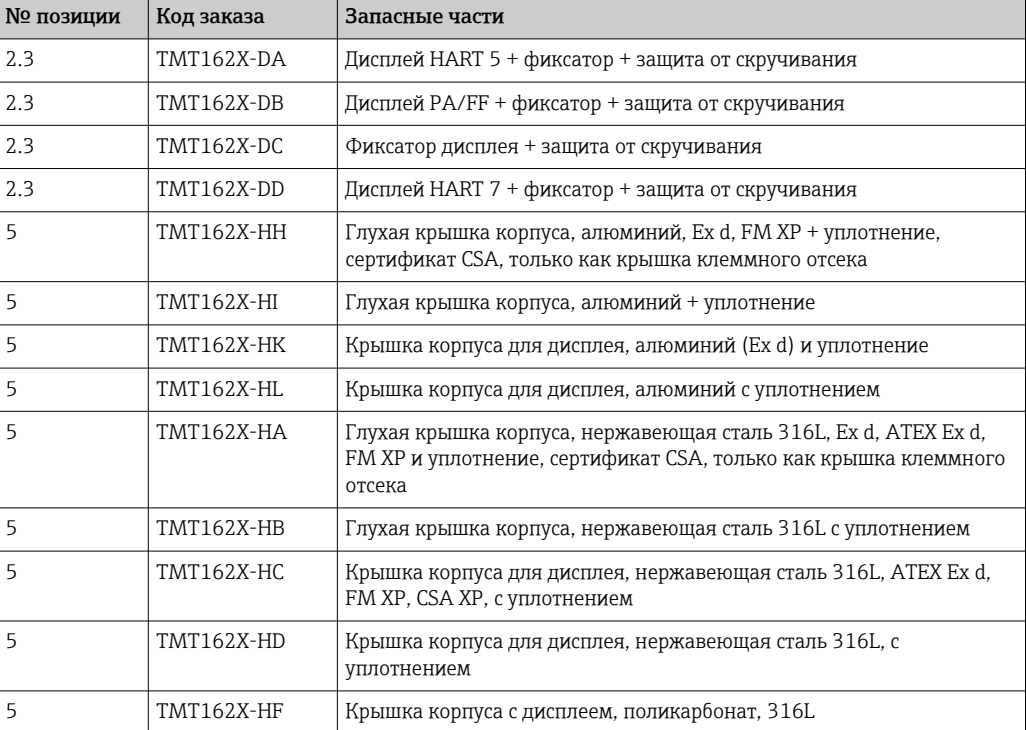

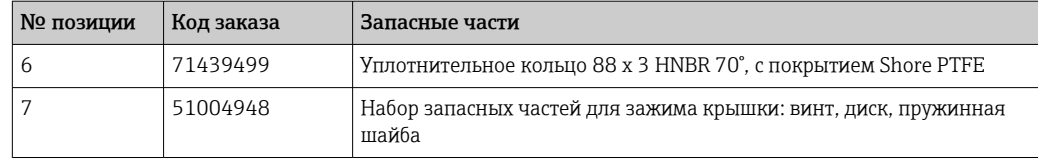

## 11.3 Возврат

Требования, предъявляемые к безопасному возврату прибора, могут варьироваться в зависимости от типа прибора и национального законодательства.

- 1. Дополнительные сведения см. на веб-сайте: http://www.endress.com/support/return-material.
- 2. Прибор необходимо вернуть поставщику, если требуется ремонт или заводская калибровка, а также при заказе или доставке ошибочного прибора.

## 11.4 Утилизация

## $\boxtimes$

Если этого требует Директива 2012/19 ЕС об отходах электрического и электронного оборудования (WEEE), изделия маркируются указанным символом, с тем чтобы свести к минимуму возможность утилизации WEEE как несортированных коммунальных отходов. Не утилизируйте изделия с такой маркировкой как несортированные коммунальные отходы. Вместо этого верните их изготовителю для утилизации в соответствии с действующими правилами.

# 12 Вспомогательное оборудование

Для этого прибора поставляются различные аксессуары, которые можно заказать в Endress+Hauser как при поставке прибора, так и позднее. За подробной информацией о соответствующем коде заказа обратитесь в региональное торговое представительство Endress+Hauser или посетите страницу прибора на веб-сайте Endress+Hauser: [www.endress.com](https://www.endress.com).

При заказе аксессуаров необходимо указывать серийный номер прибора!

# 12.1 Вспомогательное оборудование для конкретных устройств

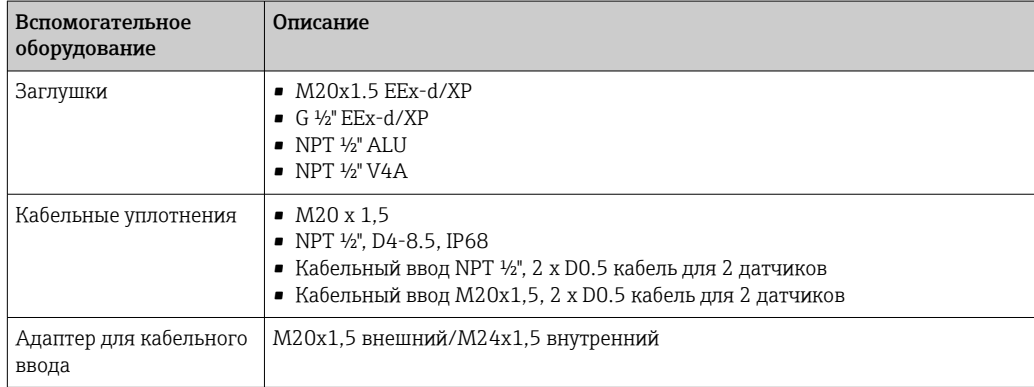

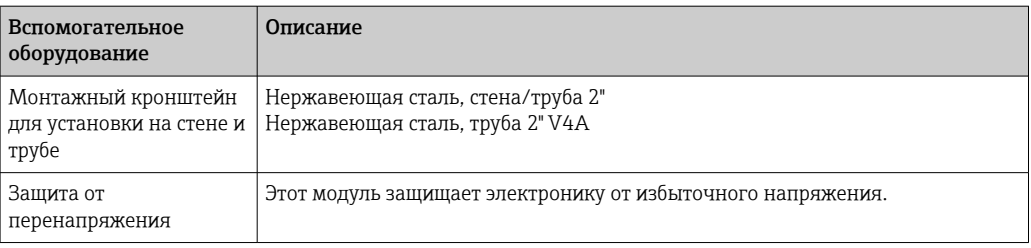

# 12.2 Аксессуары, обусловленные типом обслуживания

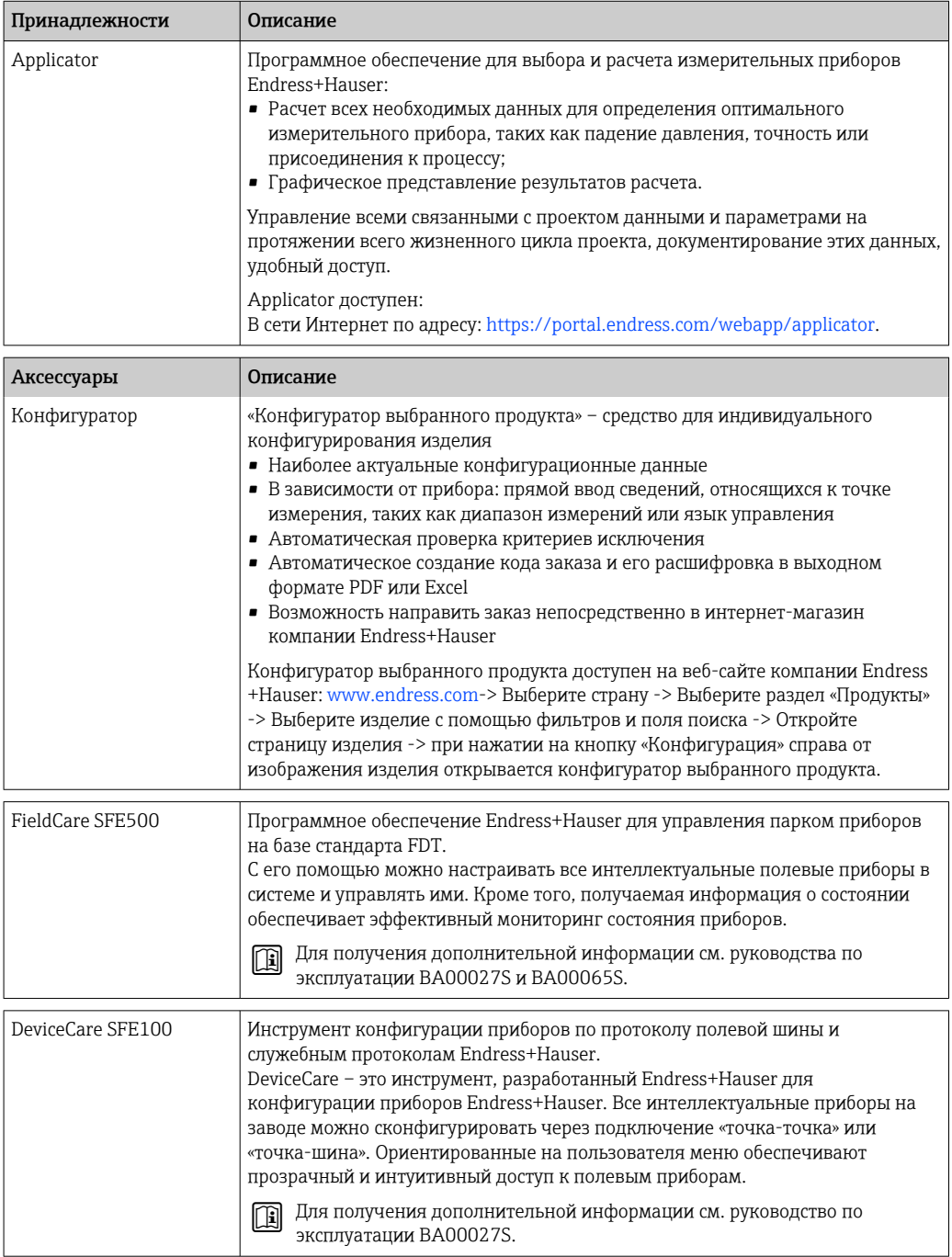

# 12.3 Системные продукты

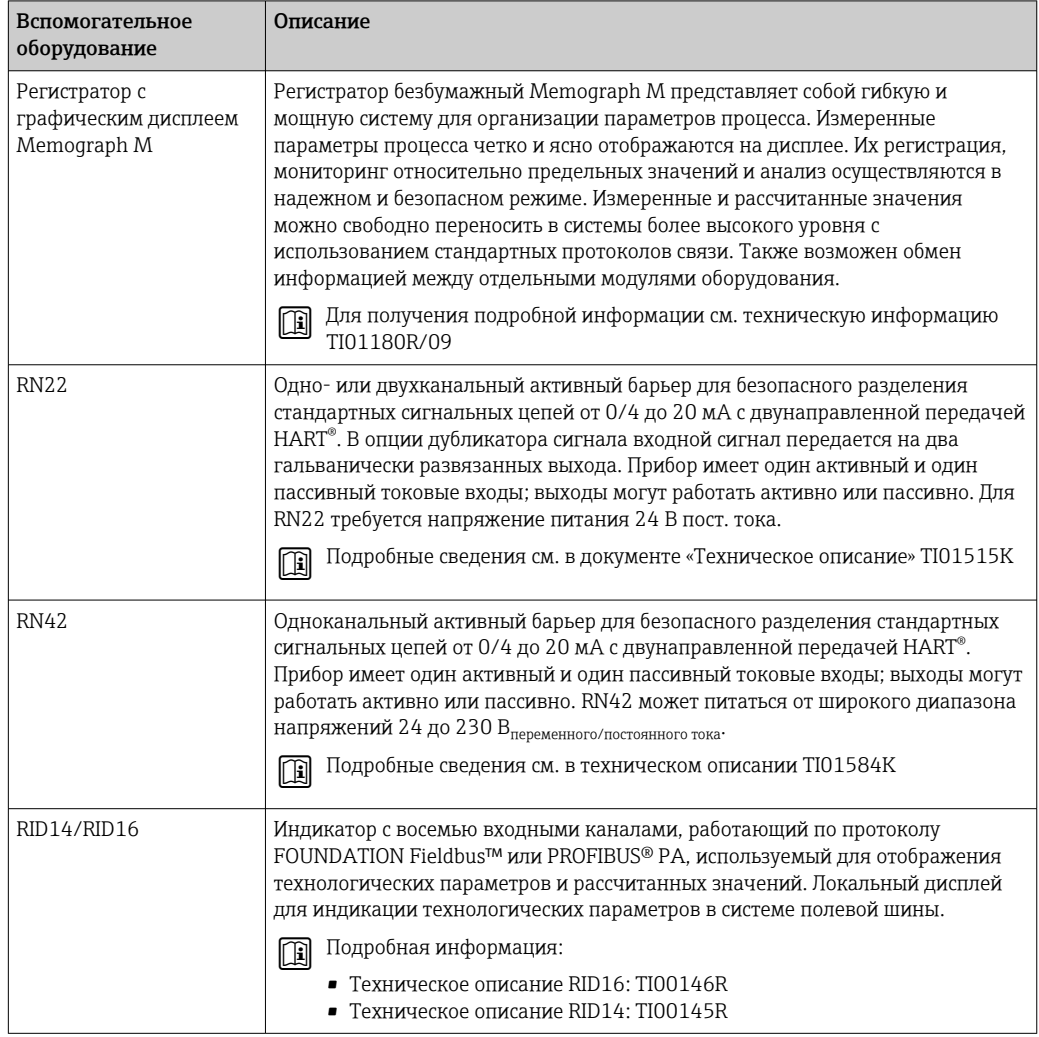

# 13 Технические данные

# 13.1 Вход

<span id="page-46-0"></span>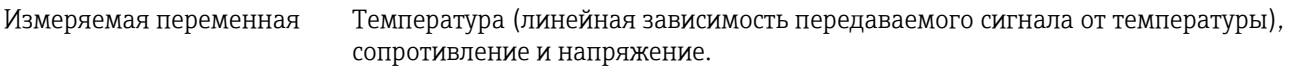

Диапазон измерения Существует возможность подключения двух независимых друг от друга датчиков  $^{\rm 1)}$ . Измерительные входы не имеют гальванической изоляции друг от друга.

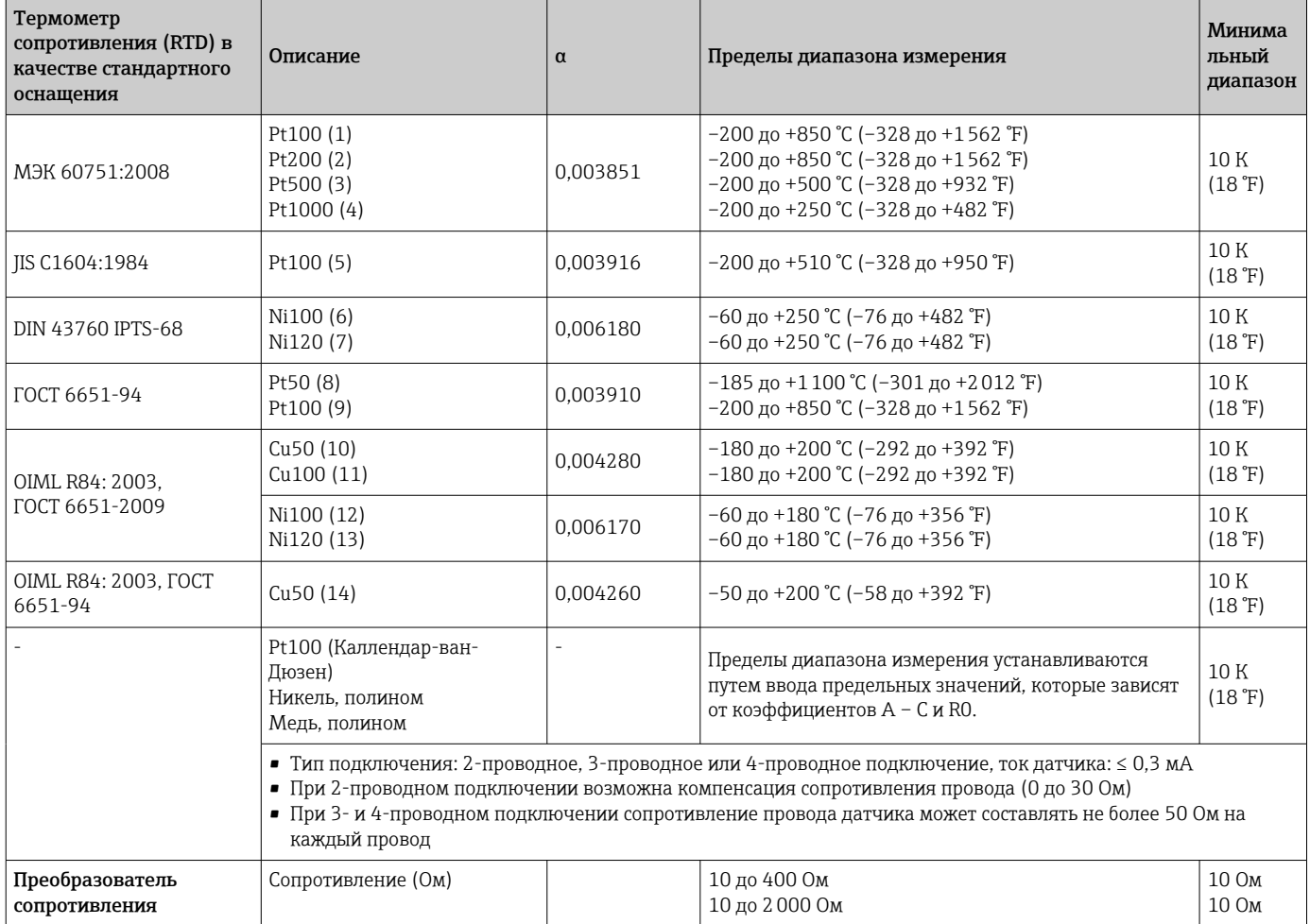

<sup>1)</sup> В случае двухканального измерения необходимо сконфигурировать одну и ту же единицу для двух каналов (например, для обоих каналов °C , F или K). Независимое двухканальное измерение с преобразователями сопротивления (Ом) и преобразователями напряжения (мВ) невозможно.

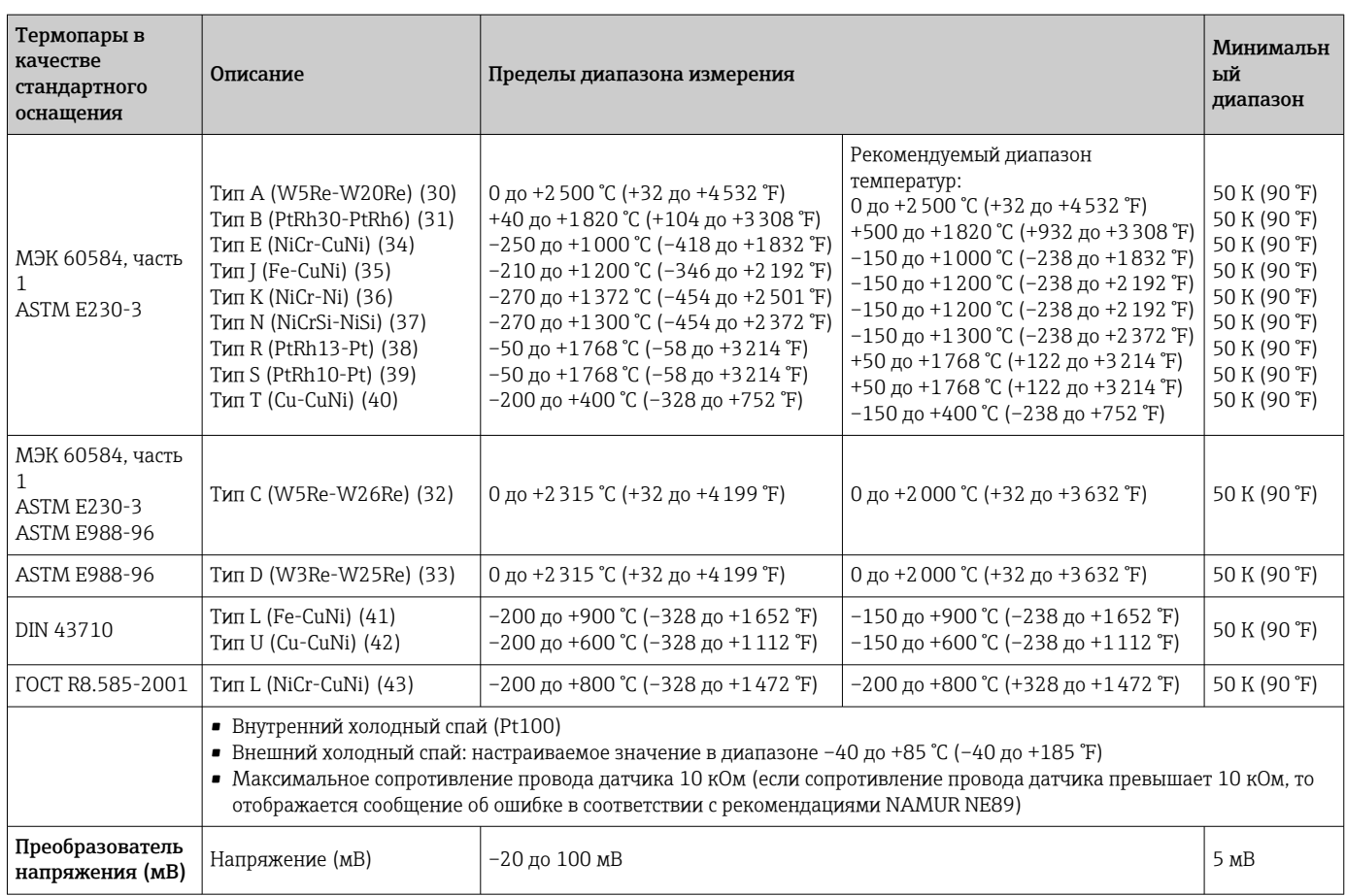

Тип входа *Если используются входные сигналы обоих датчиков, то возможны перечисленные ниже комбинации соединений.*

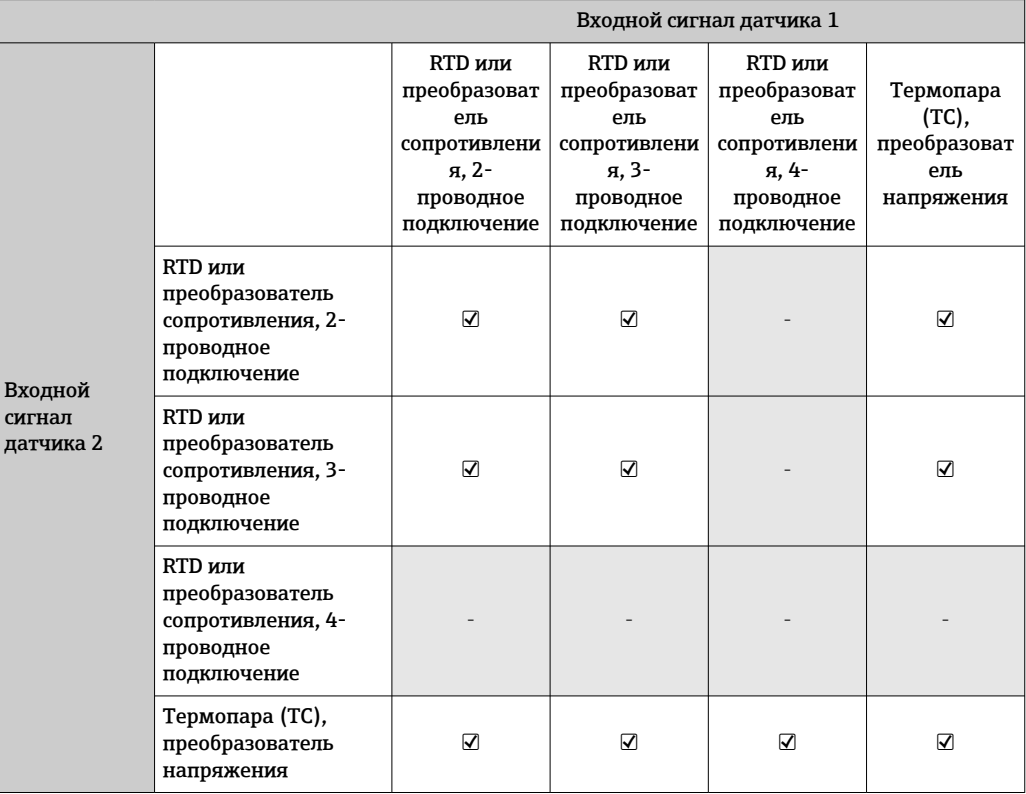

# 13.2 Вывод

### Выходной сигнал

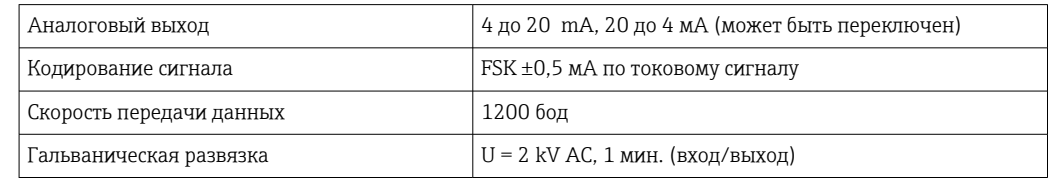

### Информация об отказах Информация об отказах в соответствии с NAMUR NE43:

Информация об отказах возникает в тех случаях, когда данные об измерении пропадают или становятся недостоверными. При этом формируется полный список всех ошибок, возникших в измерительной системе.

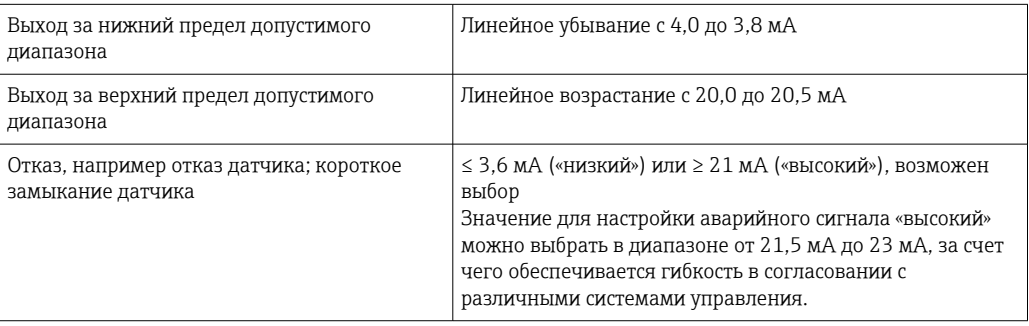

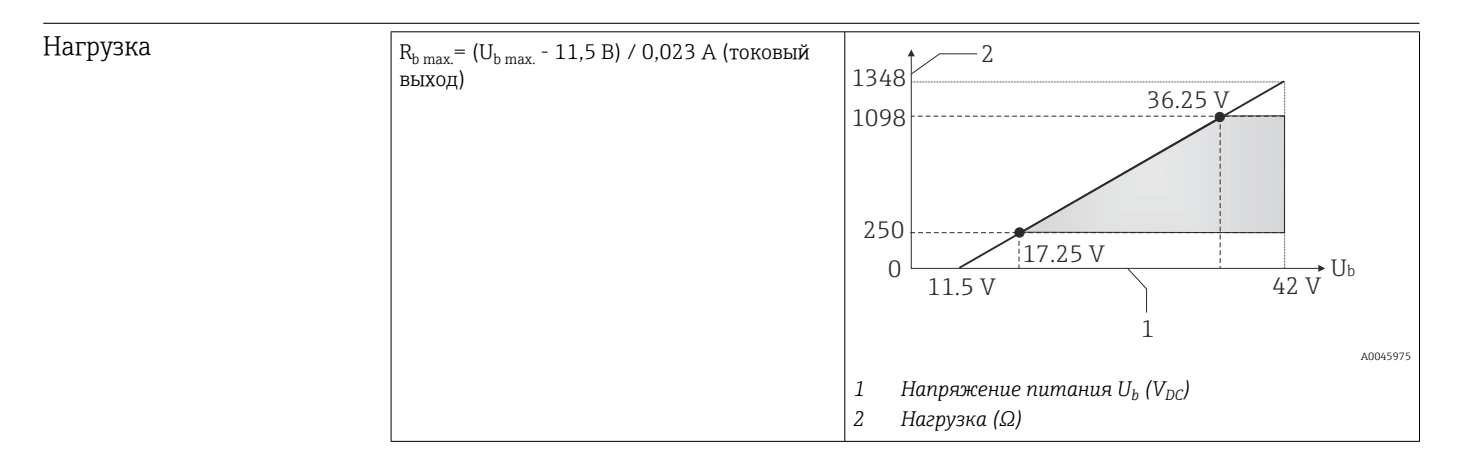

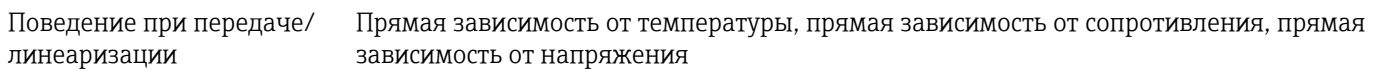

Mains filter 50/60 Гц

#### Фильтр Цифровой фильтр первого порядка: 0 до 120 с

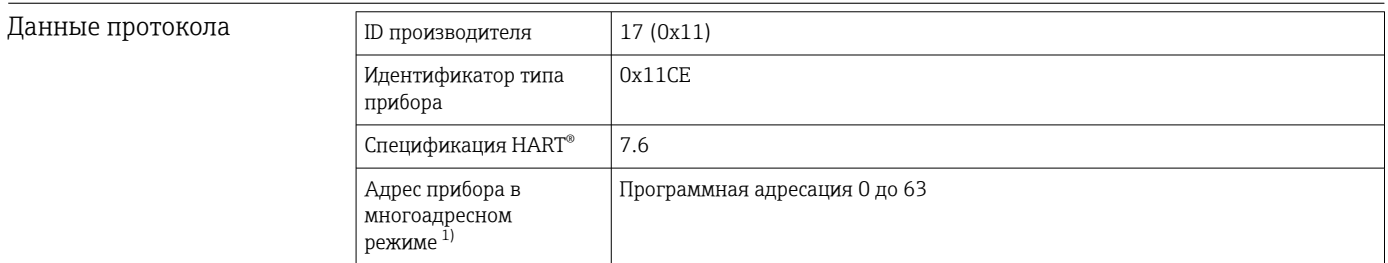

<span id="page-49-0"></span>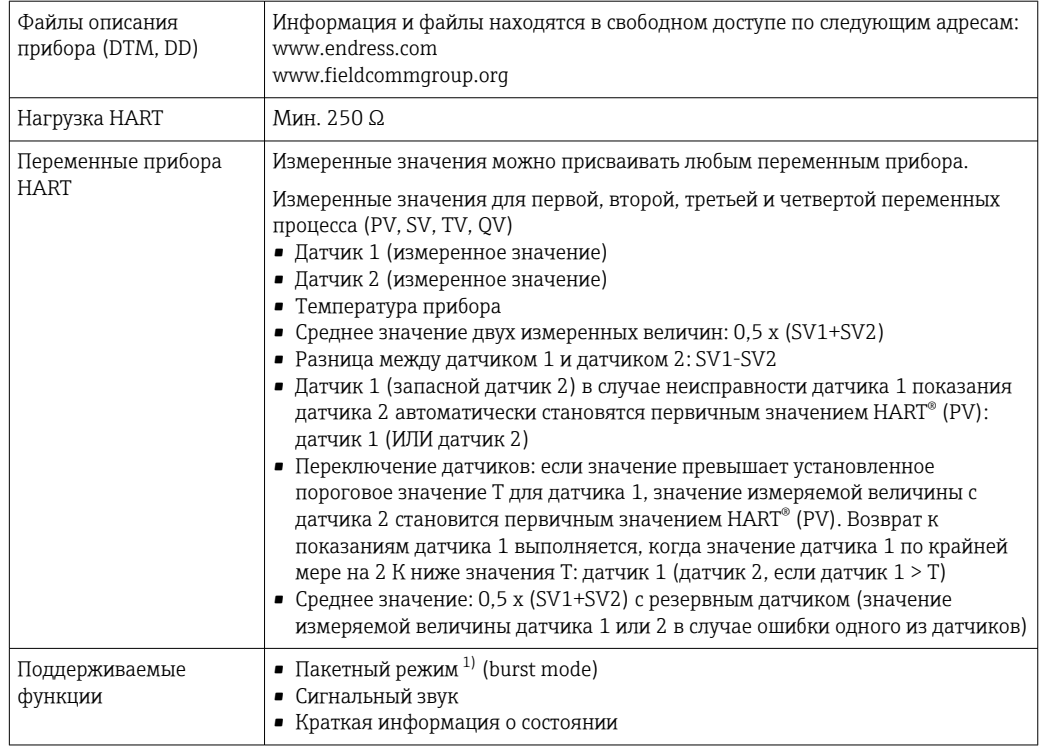

1) Невозможно в режиме SIL, см. Руководство по функциональной безопасности SD01632T

*Данные беспроводной передачи HART*

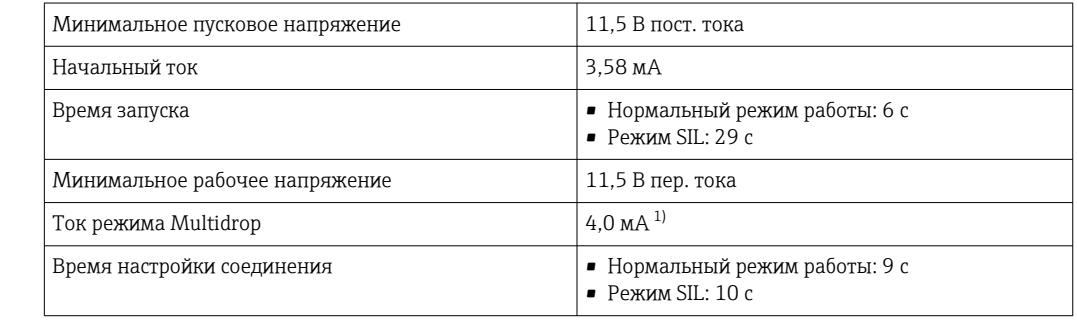

1) Без тока Multidrop в режиме SIL

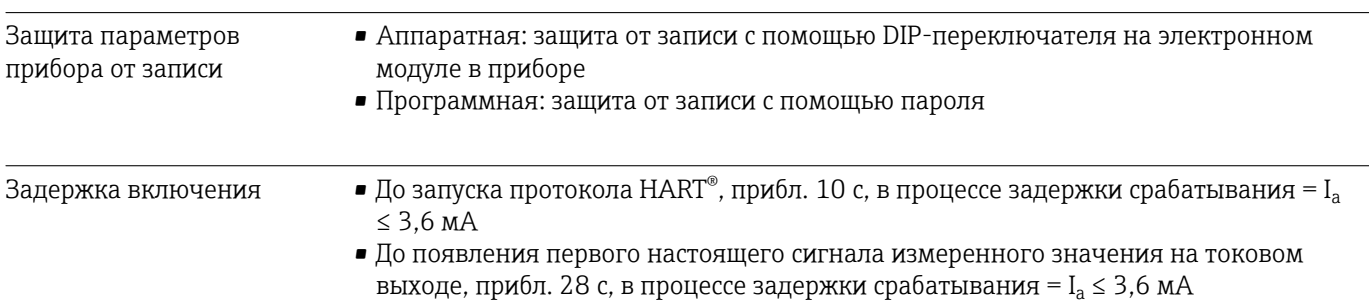

# 13.3 Блок питания

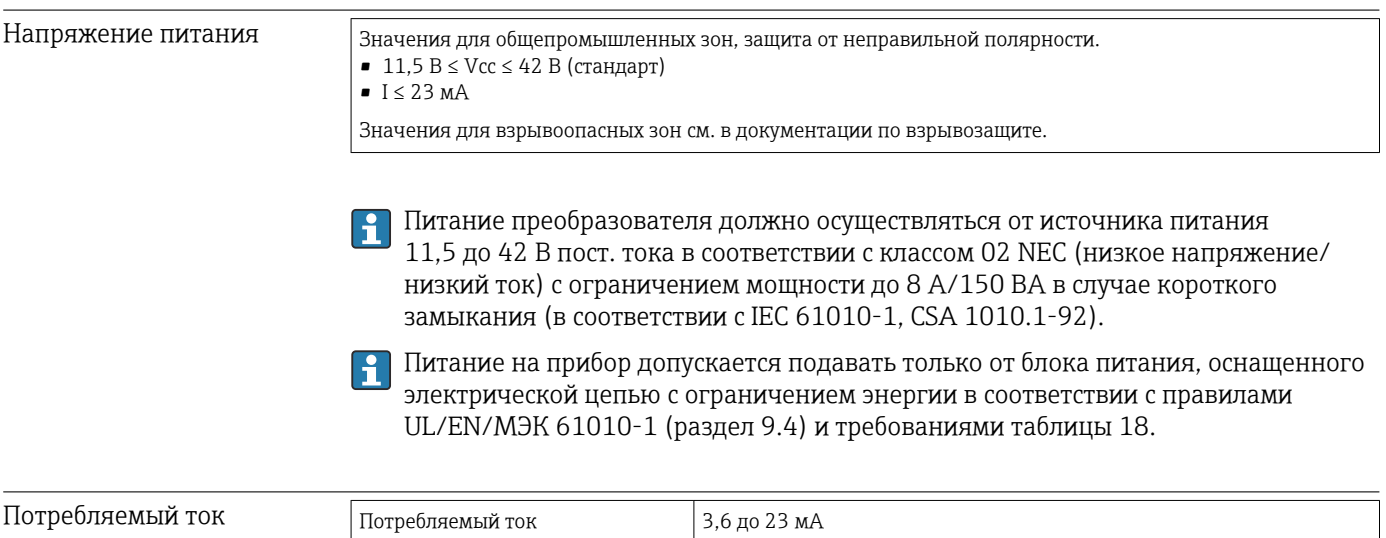

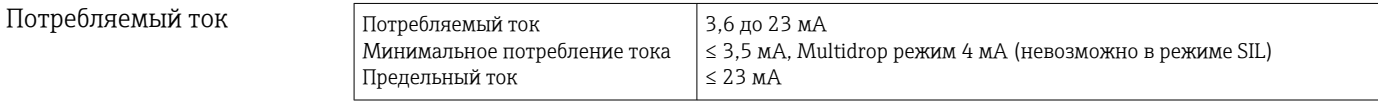

Клеммы 2,5 мм<sup>2</sup> (12 AWG) плюс обжимная втулка

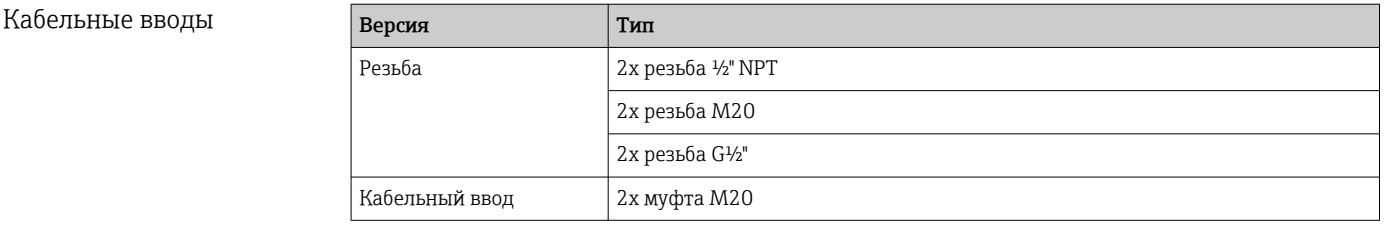

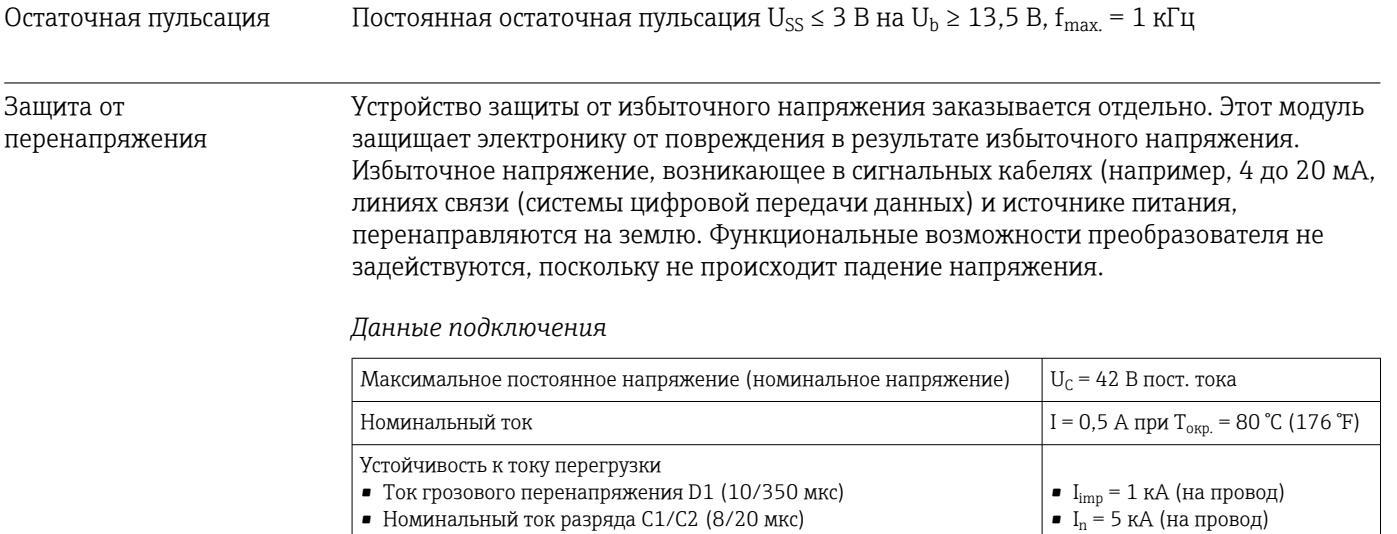

Последовательное сопротивление на провод  $\vert$  1,8 Ом, допуск ±5 %

 $I_n = 10$  кА (итого)

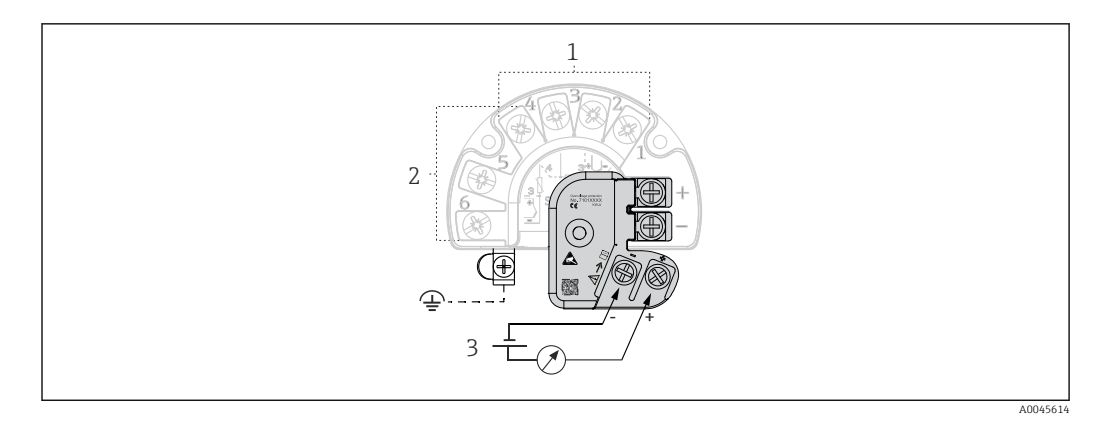

 *16 Электрическое подключение устройства защиты от избыточного напряжения*

- *1 Датчик 1*
- *2 Датчик 2*
- *3 Подключение шины и источник питания*

#### Заземление

Прибор должен быть подключен к проводу выравнивания потенциалов. Соединение между корпусом и локальным заземлением должно иметь минимальное поперечное сечение 4 мм<sup>2</sup> (13 AWG). Все соединения контура заземления должны быть надежно затянуты.

## 13.4 Рабочие характеристики

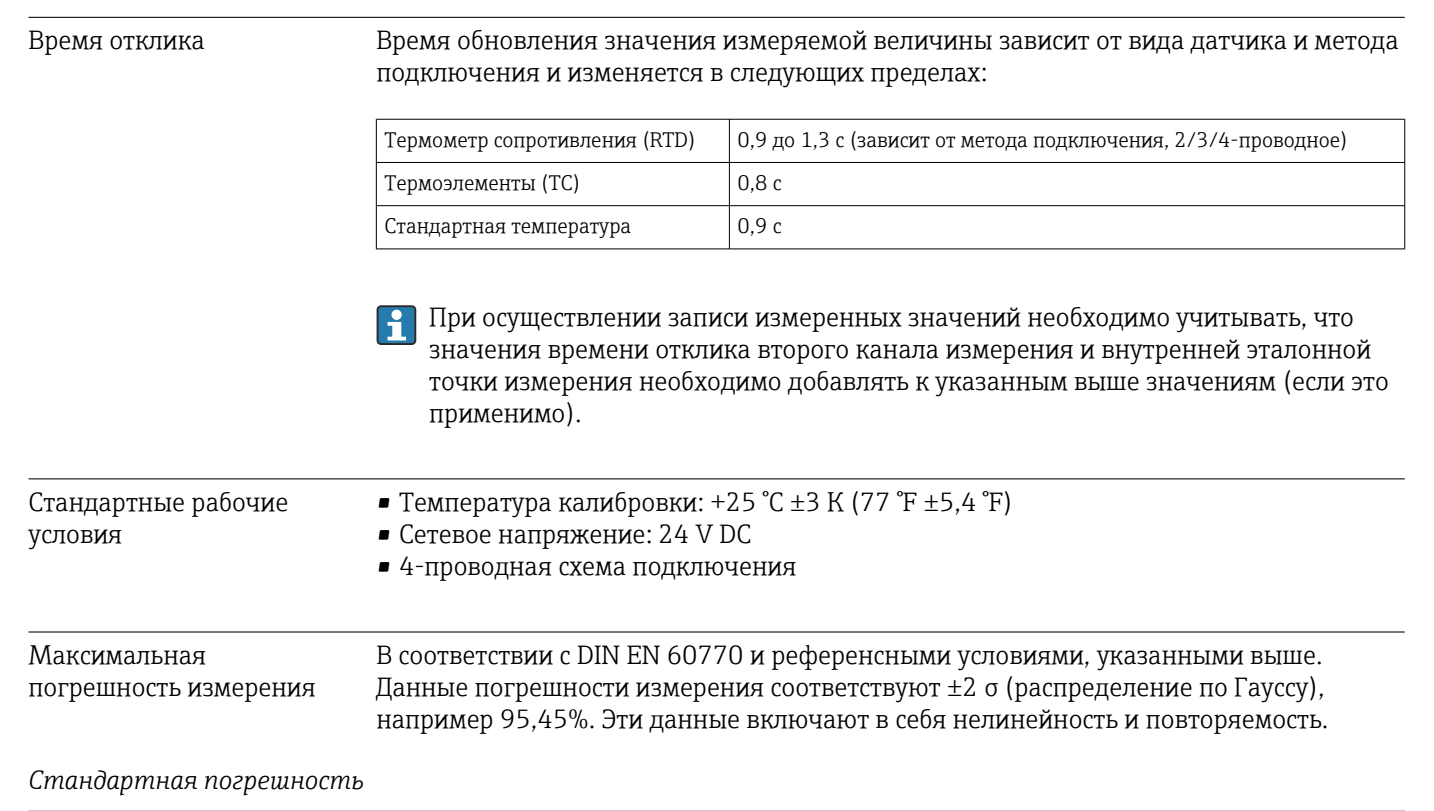

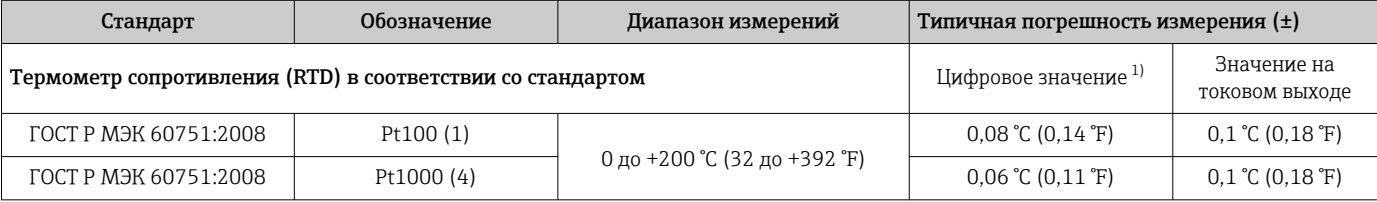

<span id="page-52-0"></span>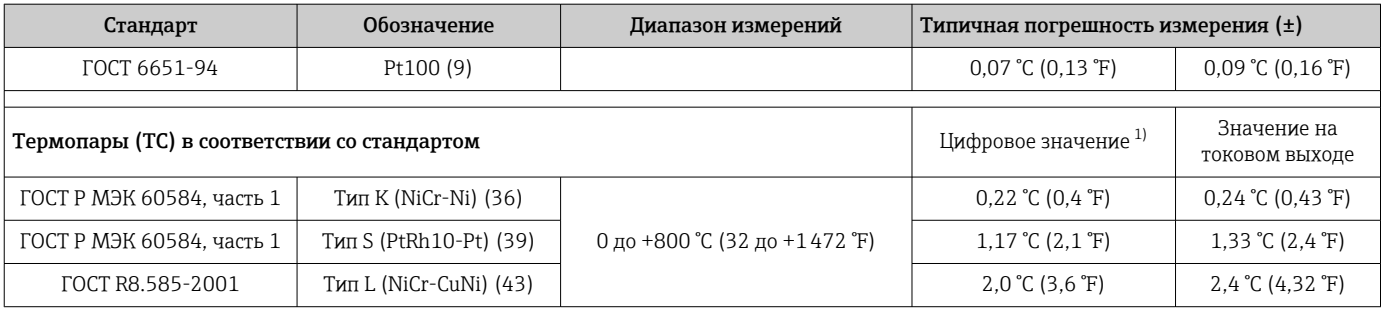

1) Значение измеряемой величины передается по протоколу HART® .

### *Погрешность измерения для термометров сопротивления (RTD) и преобразователей сопротивления*

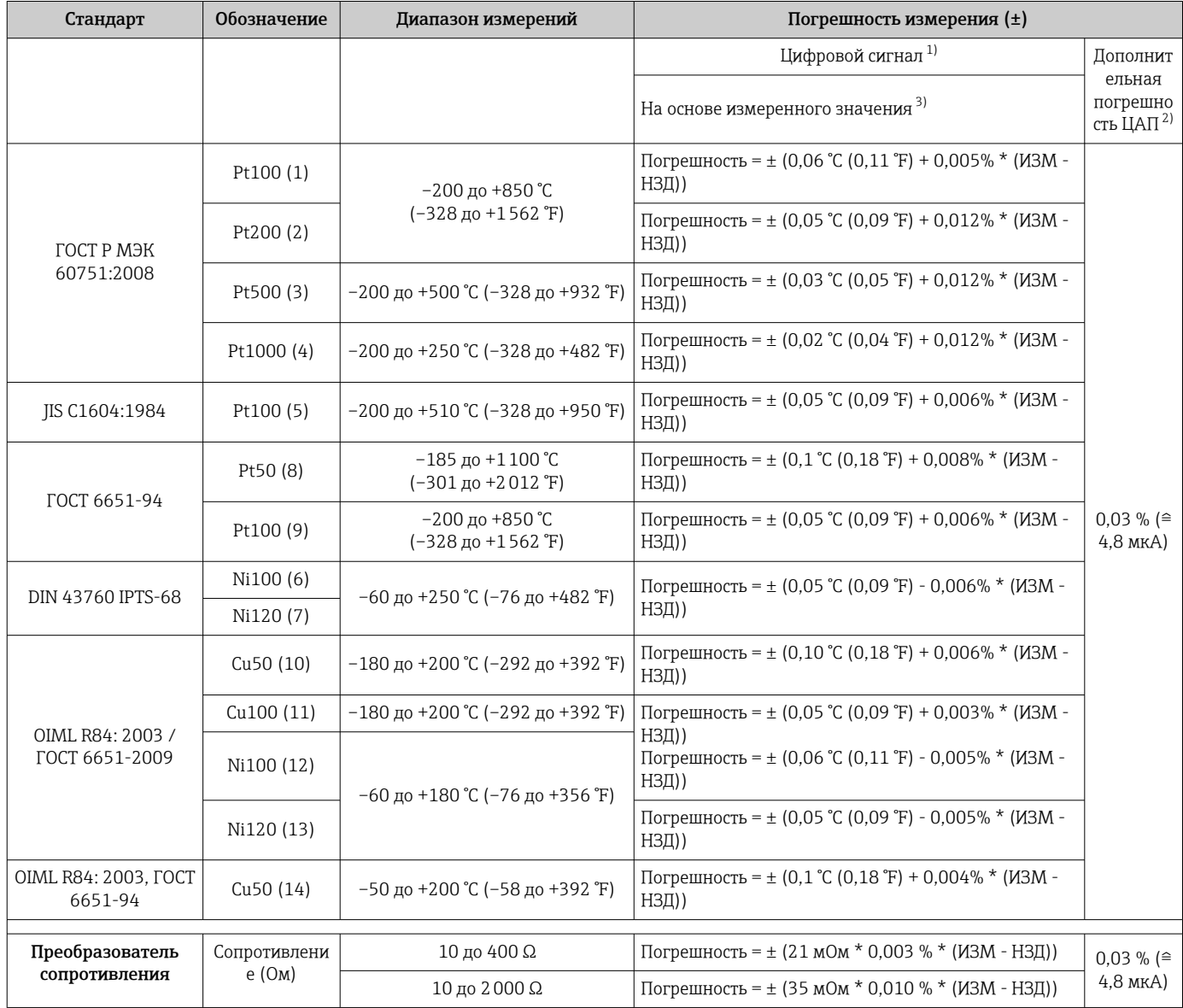

1) Значение измеряемой величины передается по протоколу HART® .

2) Процент на основе заданного диапазона выходного аналогового сигнала.

3) Возможно расхождение с максимальным измеренным ошибочным значением вследствие округления.

#### *Погрешность измерения для термопар (TC) и преобразователей напряжения*

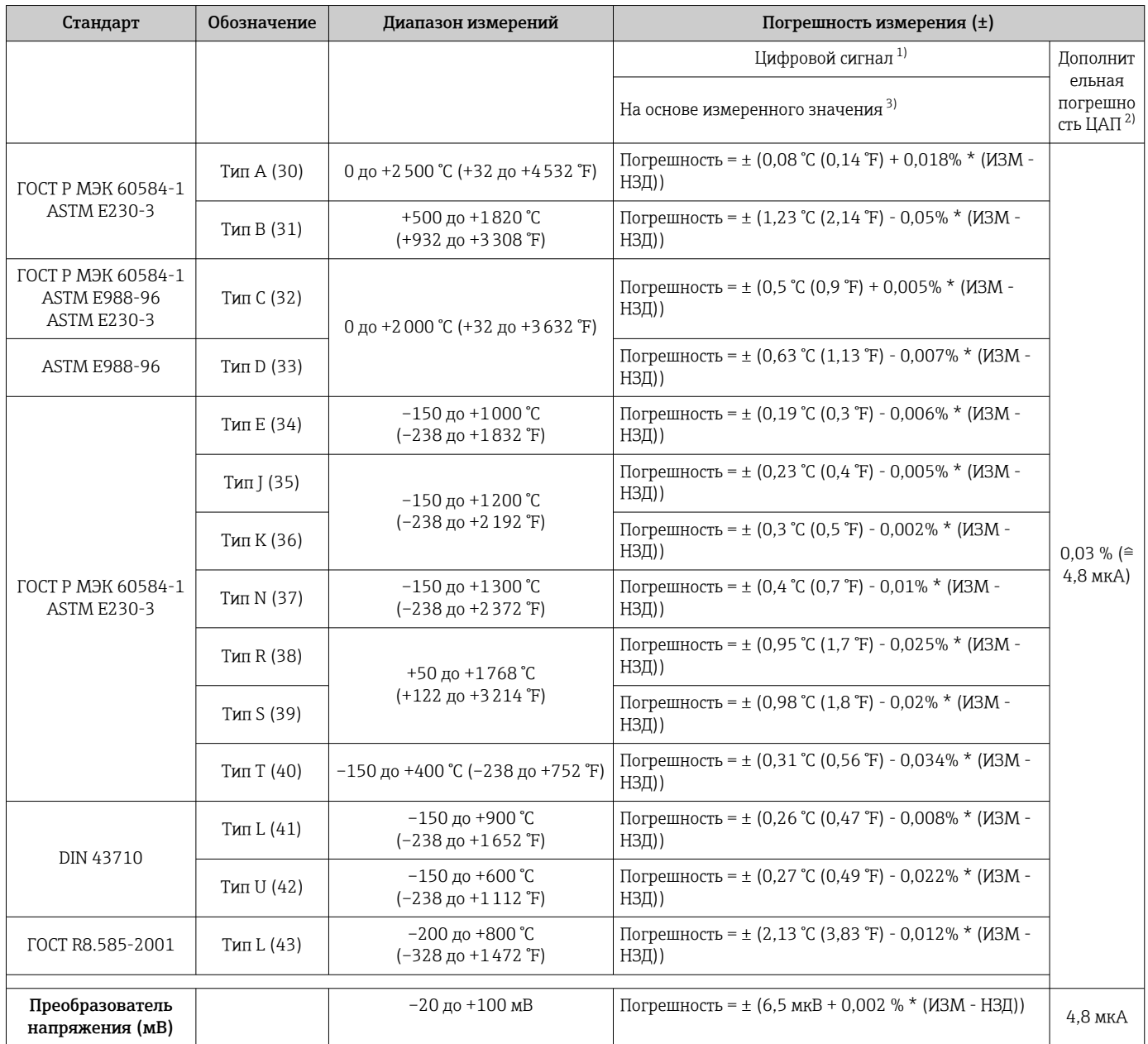

1) Значение измеряемой величины передается по протоколу HART® .

2) Процент на основе заданного диапазона выходного аналогового сигнала.

3) Возможно расхождение с максимальным измеренным ошибочным значением вследствие округления.

ИЗМ = Измеренное значение

НЗД = нижнее значение диапазона для рассматриваемого датчика

Предел допускаемой основной погрешности преобразователя на токовом выходе = √ (Погрешность АЦП² + Погрешность ЦАП²)

*Пример расчета с датчиком Pt100, диапазон измерений 0 до +200 °C (+32 до +392 °F), измеренное значение +200 °C (+392 °F), температура окружающей среды +25 °C (+77 °F), сетевое напряжение 24 В:*

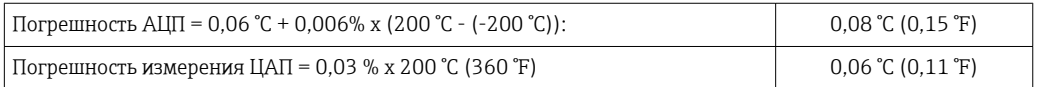

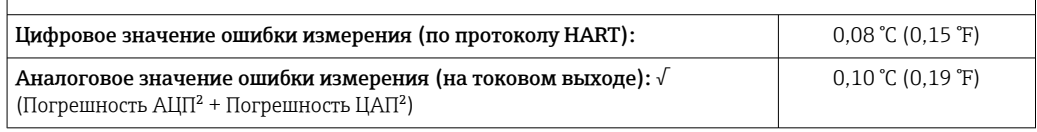

*Пример расчета с датчиком Pt100, диапазон измерений 0 до +200 °C (+32 до +392 °F), измеренное значение +200 °C (+392 °F), температура окружающей среды +35 °C (+95 °F), сетевое напряжение 30 В:*

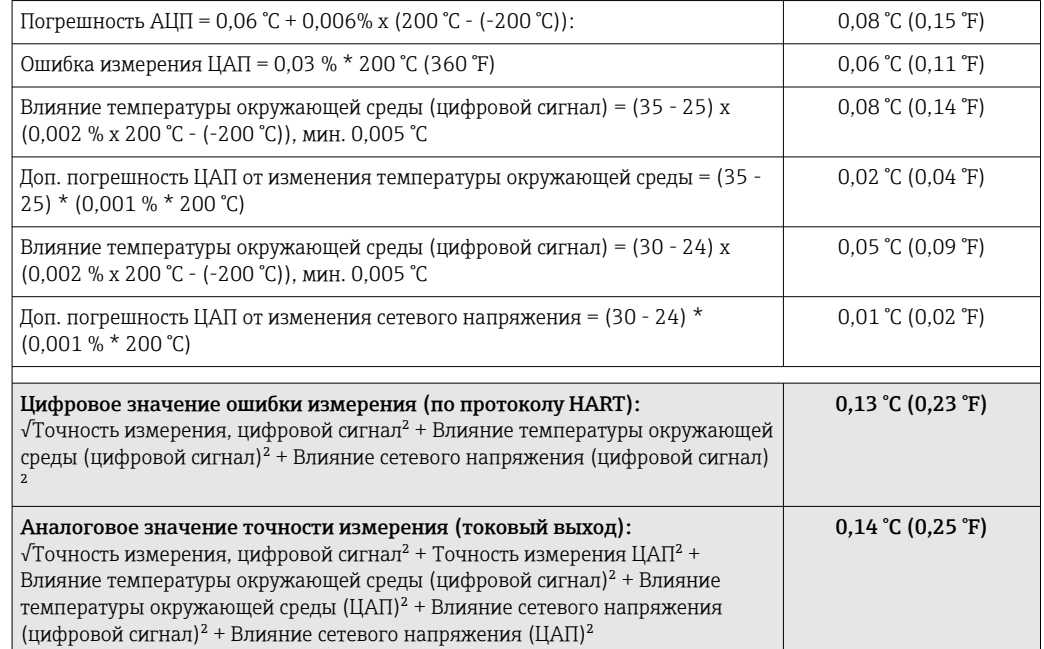

Данные погрешности измерения соответствуют 2 σ (распределение по Гауссу)

ИЗМ = Измеренное значение

НЗД = нижнее значение диапазона для рассматриваемого датчика

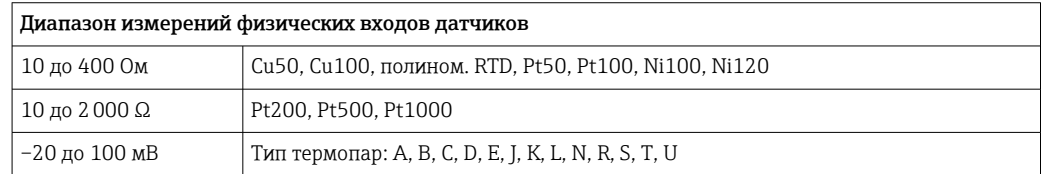

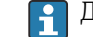

Другие погрешности измерения применяются в режиме SIL.

Более подробные сведения см. в руководстве по функциональной безопасности T (SD01632T).

#### Настройка сенсора Согласование датчика и преобразователя

Датчики RTD представляют собой измерительные элементы с одной из наиболее близких к линейной характеристике температурных зависимостей. Однако линеаризация выходного сигнала все-таки необходима. В целях существенного снижения погрешности измерения температуры в данном приборе реализовано два метода коррекции.

• Коэффициенты Каллендара-ван-Дюзена (термометр сопротивления Pt100) Уравнение Каллендара-ван-Дюзена имеет следующий вид:  $RT = R0[1+AT+BT^2+C(T-100)T^3]$ 

Коэффициенты A, B и C используются для согласования датчика (платины) и преобразователя с целью повышения точности измерительной системы. Коэффициенты для стандартизованного датчика приведены в стандарте ГОСТ Р МЭК 751. Если стандартизованный датчик отсутствует или требуется еще более низкая погрешность, то можно определить коэффициенты для любого конкретного датчика путем градуировки в нескольких значениях температуры.

• Линеаризация для медных и никелевых термометров сопротивления (RTD). Полиномиальная формула для меди/никеля:  $RT = R0(1+AT+BT^2)$ 

Коэффициенты A и B используются для линеаризации никелевых или медных термометров сопротивления (RTD). Точные значения коэффициентов определяются при помощи градуировки в нескольких значениях температуры и являются индивидуальными для каждого датчика. Вычисленные коэффициенты заносятся в программное обеспечение преобразователя.

Согласование датчика и преобразователя, выполненное одним из вышеописанных методов, значительно снижает погрешность измерения температуры в системе. Такое снижение достигается за счет того, что при расчете измеряемой температуры вместо данных характеристики стандартного датчика используются индивидуальные данные конкретного подключенного датчика.

#### Калибровка по одной точке

Равномерный сдвиг шкалы датчика

#### Калибровка по двум точкам

Коррекция (крутизна и смещение) измеренного датчиком значения на входе преобразователя

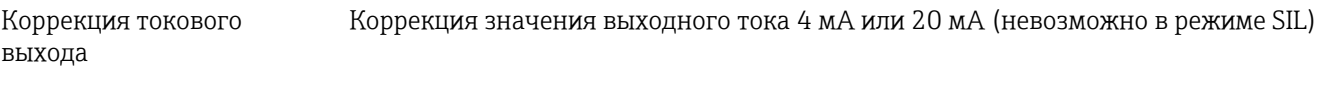

Влияние температуры окружающего воздуха и сетевого напряжения на Данные погрешности измерения соответствуют ±2 σ (распределение по Гауссу), например 95,45%.

**Влияымнние**мпературы окружающей среды и сетевого напряжения на точностные характеристики **иамариерасьияа**о преобразователя, подключенного к термометрам сопротивления

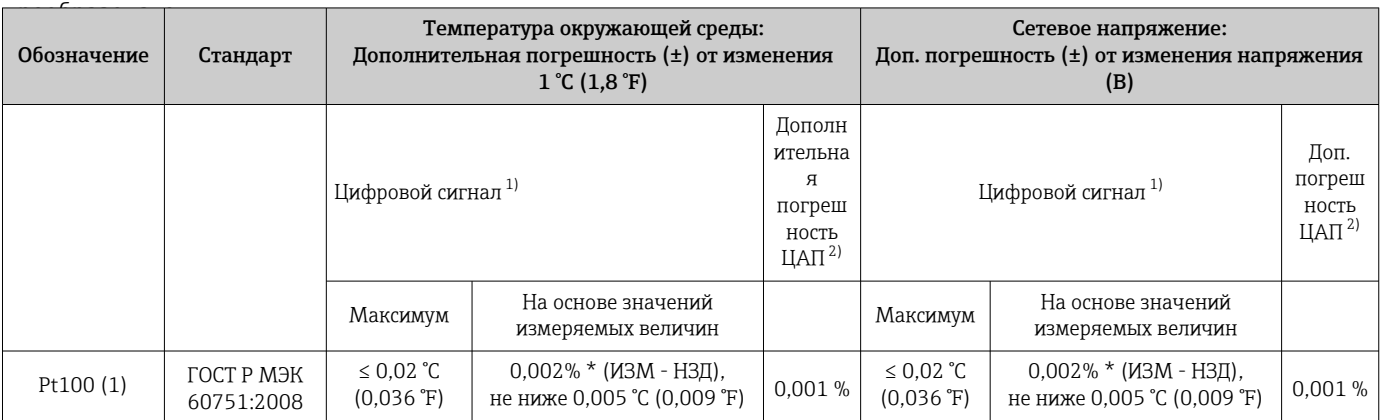

не ниже 15 мОм

<span id="page-56-0"></span>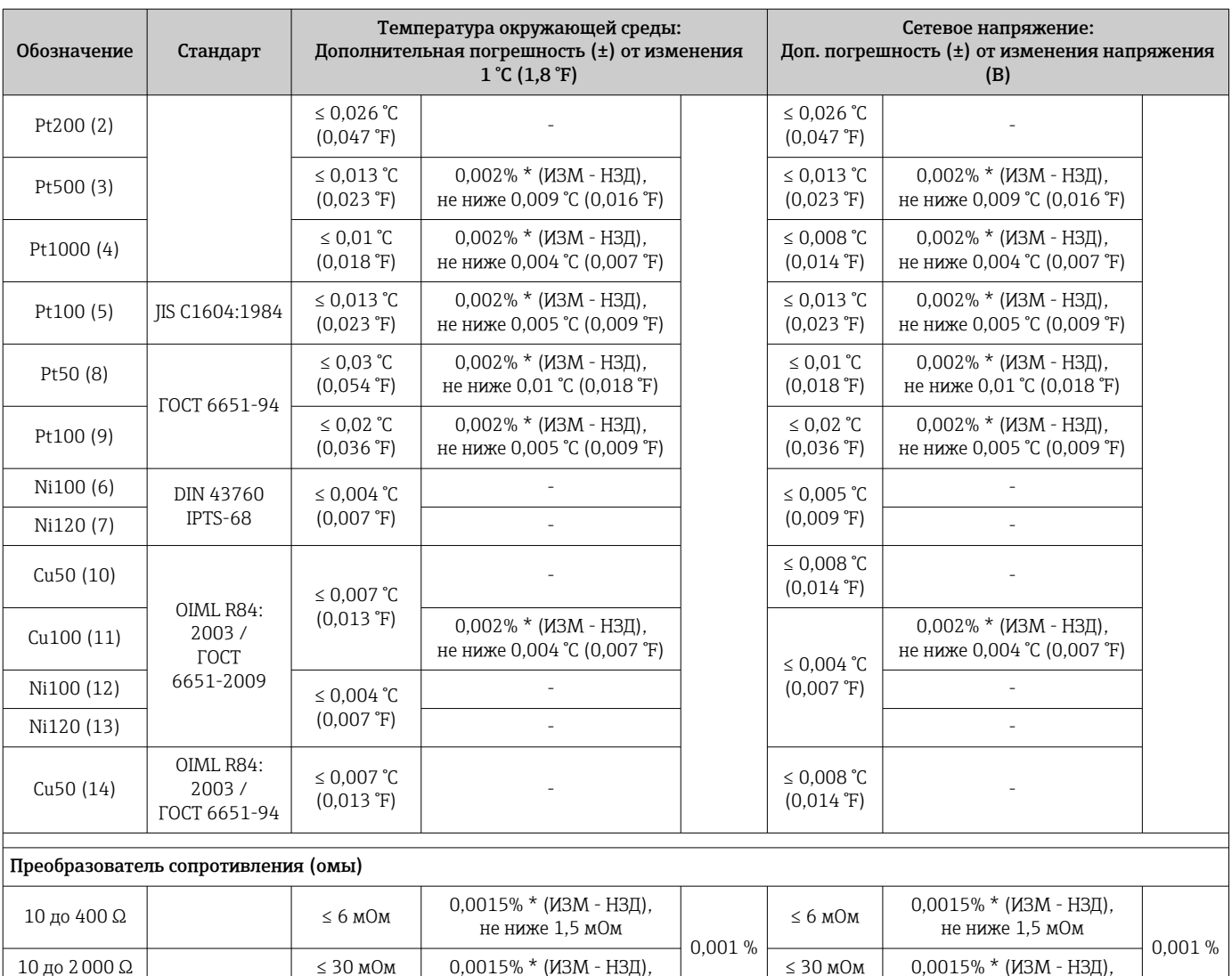

1) Значение измеряемой величины передается по протоколу HART® .

2) Процент на основе заданного диапазона выходного аналогового сигнала.

Обозначение Стандарт Температура окружающей среды: Дополнительная погрешность (±) от изменения  $1 °C (1, 8 °F)$ Сетевое напряжение: Доп. погрешность (±) от изменения напряжения (В) Цифровой сигнал [1\)](#page-57-0) Дополн ительна я погреш ность  $<sup>2</sup>$ </sup> Цифровой сигнал Доп. погреш ность ЦАП $^{\widetilde{2}\widetilde{1}}$ Максимум На основе значений измеряемых величин Максимум На основе значений измеряемых величин Тип A (30) ГОСТ Р МЭК 60584-1 ≤ 0,13 °C (0,23 °F) 0,0055% \* (ИЗМ - НЗД), не ниже 0,03 °C (0,054 °F) 0,001 % ≤ 0,07 °C  $(0,13 \text{ }^{\circ}F)$ 0,0054% \* (ИЗМ - НЗД), не ниже 0,02 °C (0,036 °F) 0,001 % TИП B (31)  $60584-1$   $\leq 0.06 \text{ °C}$  $(0,11 \text{ }^{\circ}\text{F})$  -≤ 0,06 °C  $(0,11 \text{ }^{\circ}\text{F})$  -

*Влияние температуры окружающей среды и сетевого напряжения на точностные характеристики измерительного преобразователя, подключенного к термопарам и преобразователям напряжения*

не ниже 15 мОм

<span id="page-57-0"></span>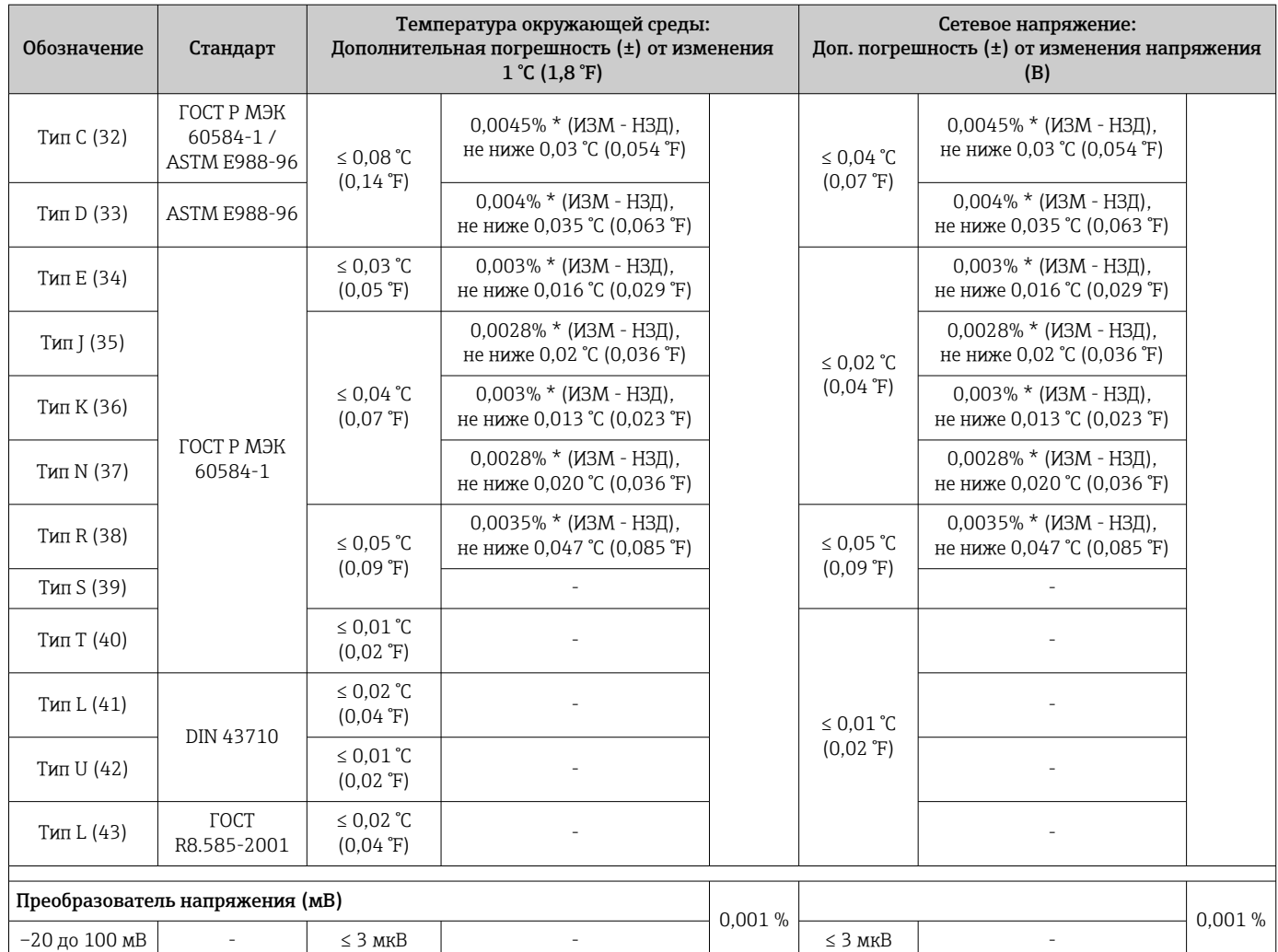

1) Значение измеряемой величины передается по протоколу HART® .

2) Процент на основе заданного диапазона выходного аналогового сигнала

ИЗМ = Измеренное значение

НЗД = нижнее значение диапазона для рассматриваемого датчика

Предел допускаемой основной погрешности преобразователя на токовом выходе =  $\sqrt$ (Погрешность АЦП² + Погрешность ЦАП²)

*Долговременная стабильность метрологических характеристик, термометры и преобразователи сопротивления*

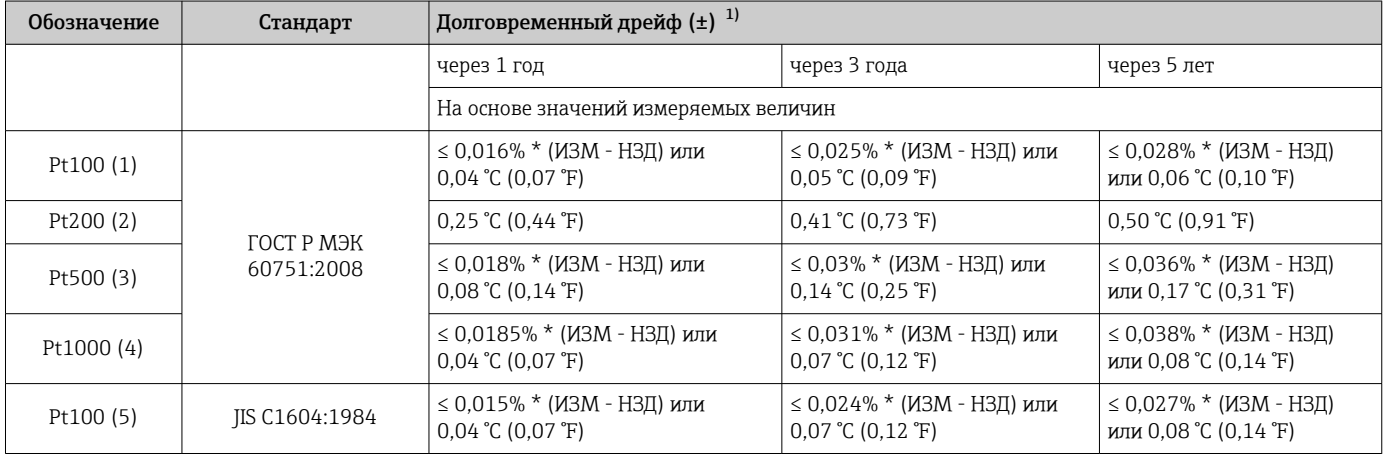

<span id="page-58-0"></span>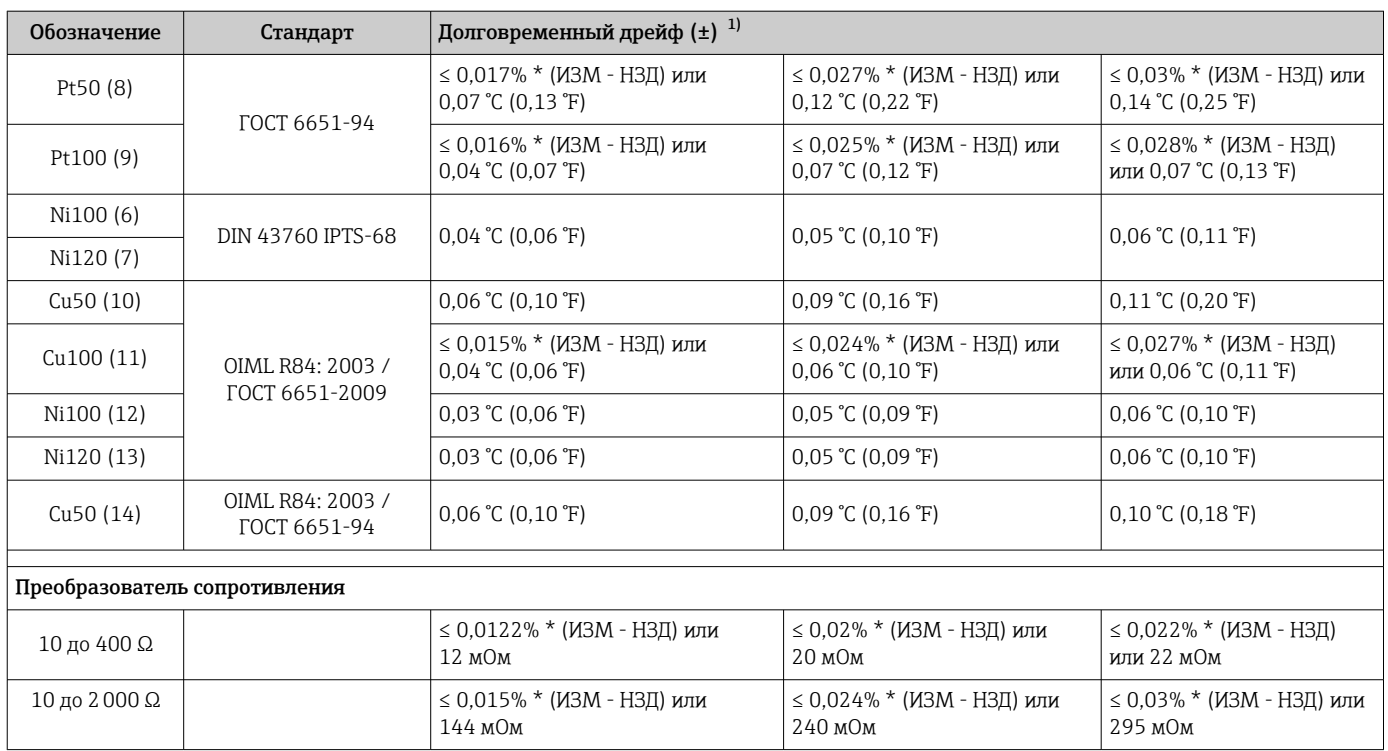

1) Большее значение является действительным

*Долговременная стабильность метрологических характеристик, термопары и преобразователи напряжения*

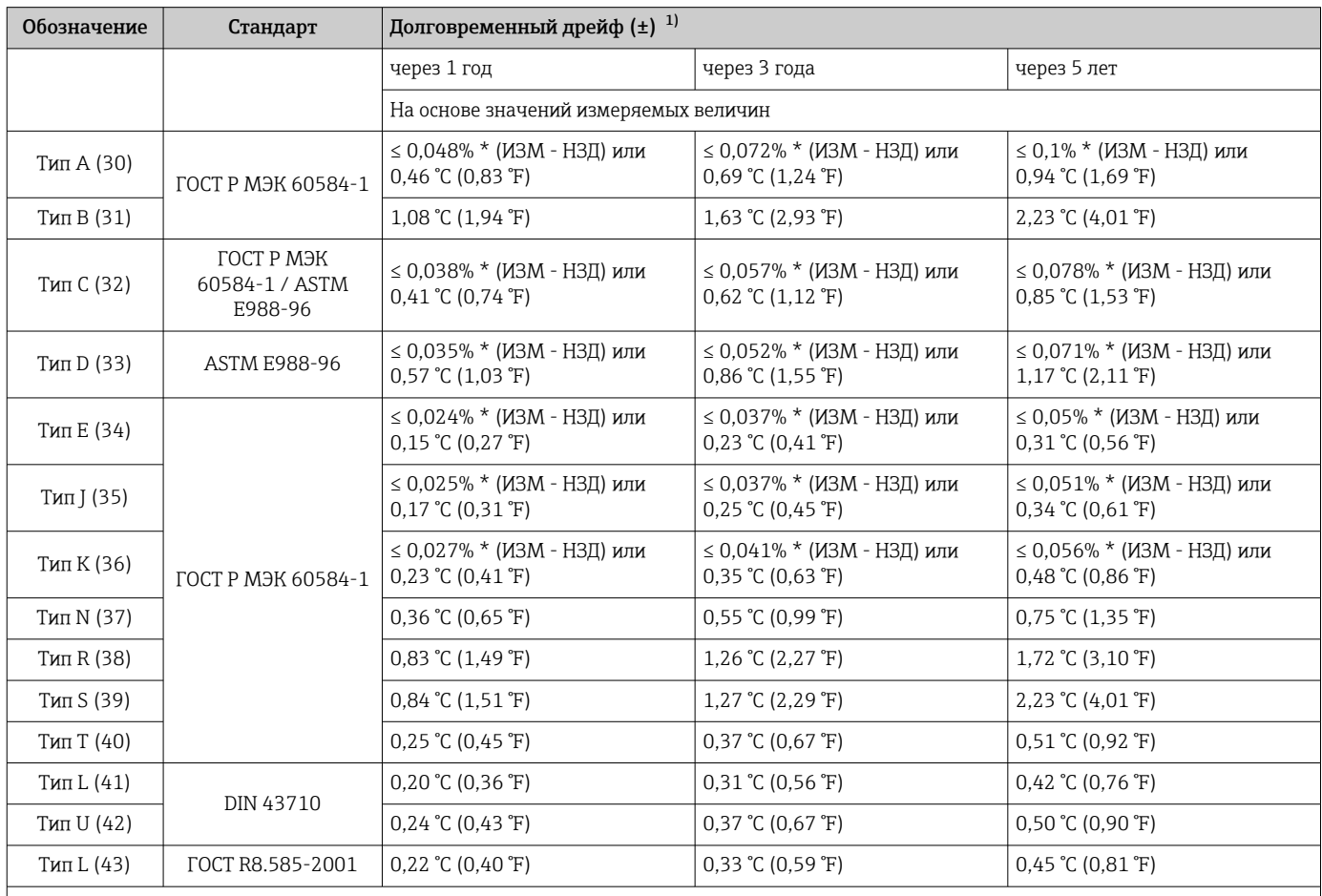

<span id="page-59-0"></span>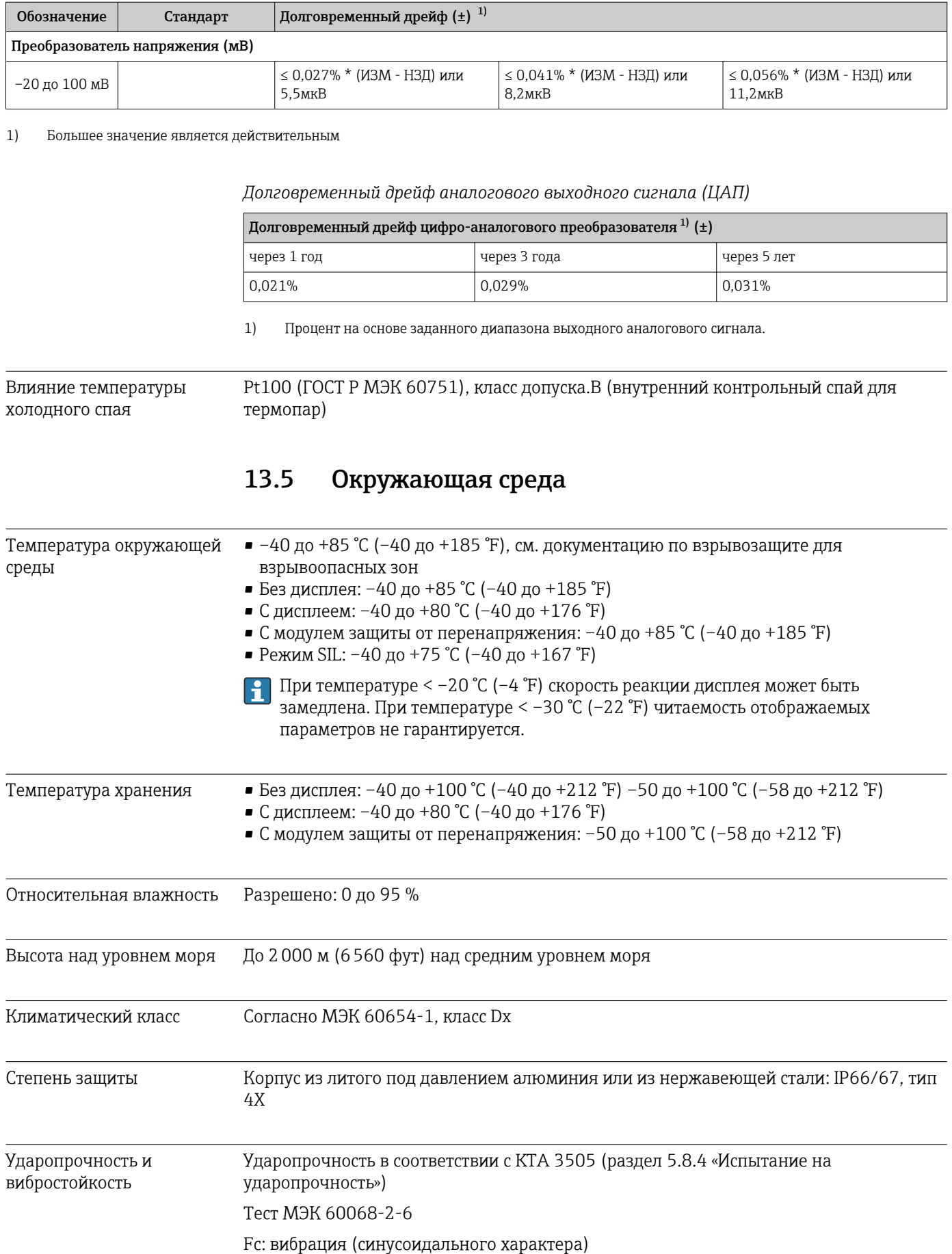

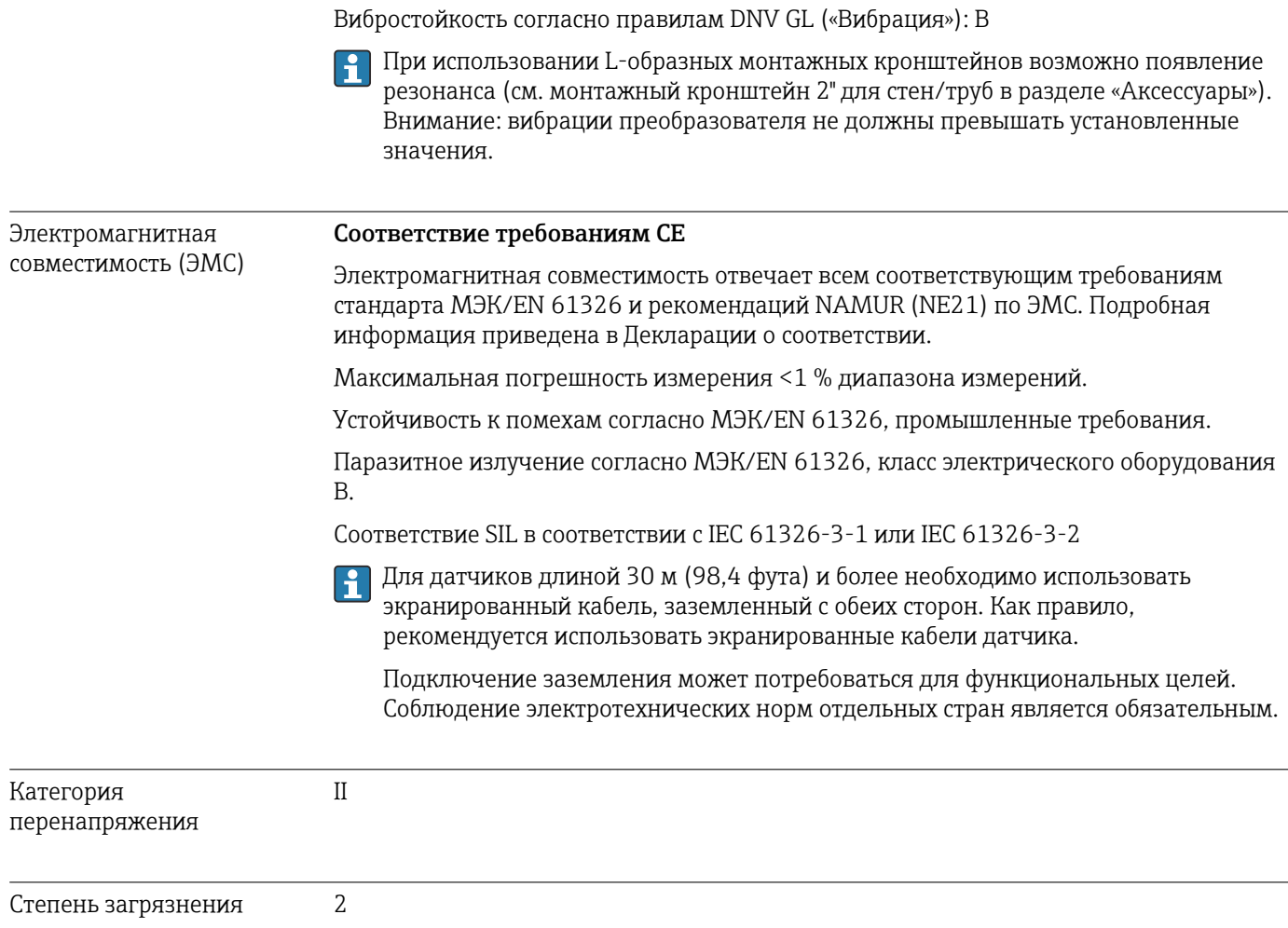

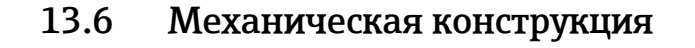

Конструкция, размеры Размеры в мм (дюймах)

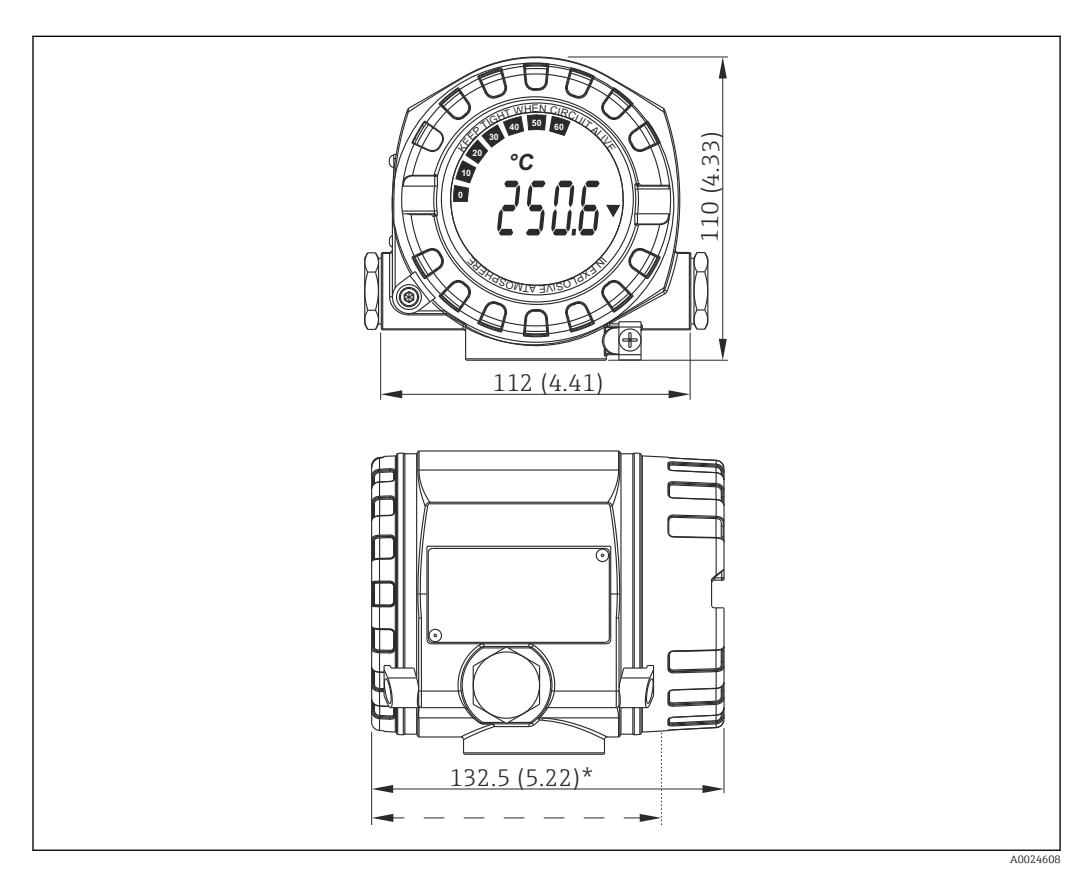

 *17 Корпус из литого алюминия для общих областей применения, опция: корпус из нержавеющей стали (316L)*

\* Размеры без дисплея = 112 мм (4.41")  $\mathbf{F}$ 

- Отсек электронного модуля, отделенный от клеммного отсека
- Крепление дисплея с шагом 90°
- Груз Алюминиевый корпус примерно 1,4 кг (3 фунт), с дисплеем
	- Корпус из нержавеющей стали примерно 4,2 кг (9,3 фунт), с дисплеем

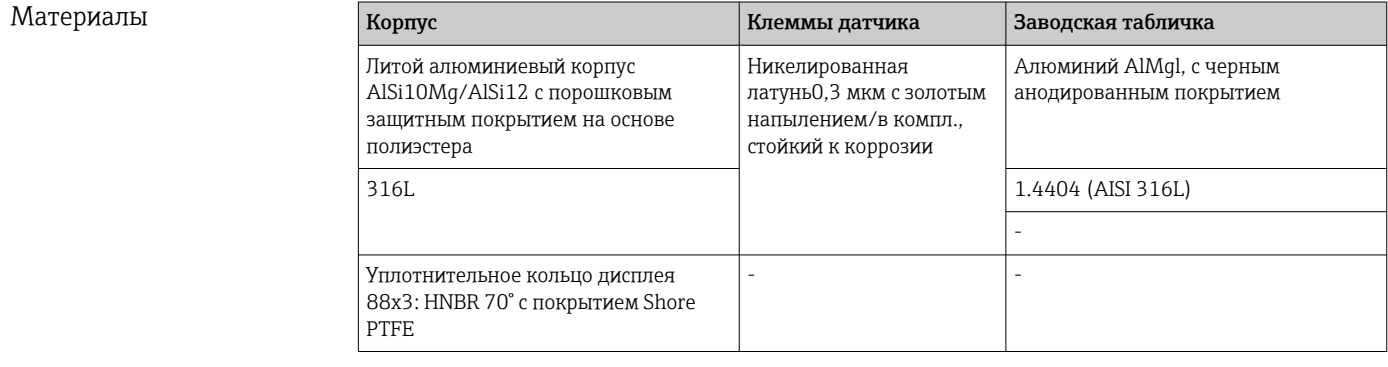

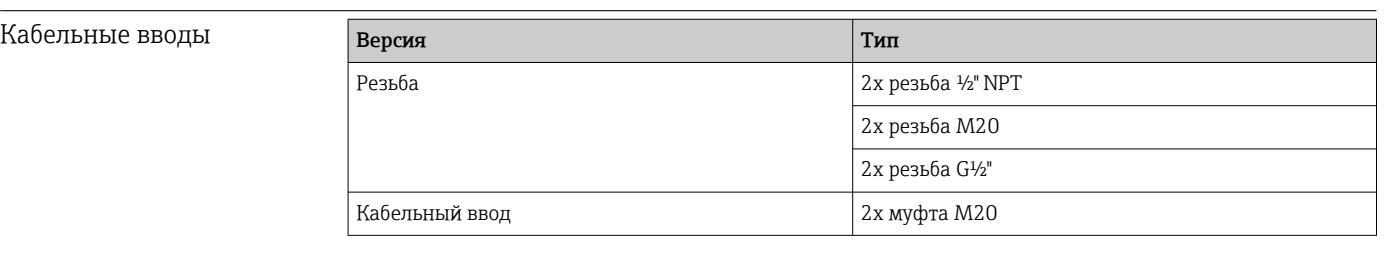

# 13.7 Сертификаты и разрешения

Полученные для прибора сертификаты и свидетельства размещены в разделе www.endress.com на странице с информацией об изделии:

- 1. Выберите изделие с помощью фильтров и поля поиска.
- 2. Откройте страницу с информацией об изделии.
- 3. Откройте вкладку Downloads (документация).

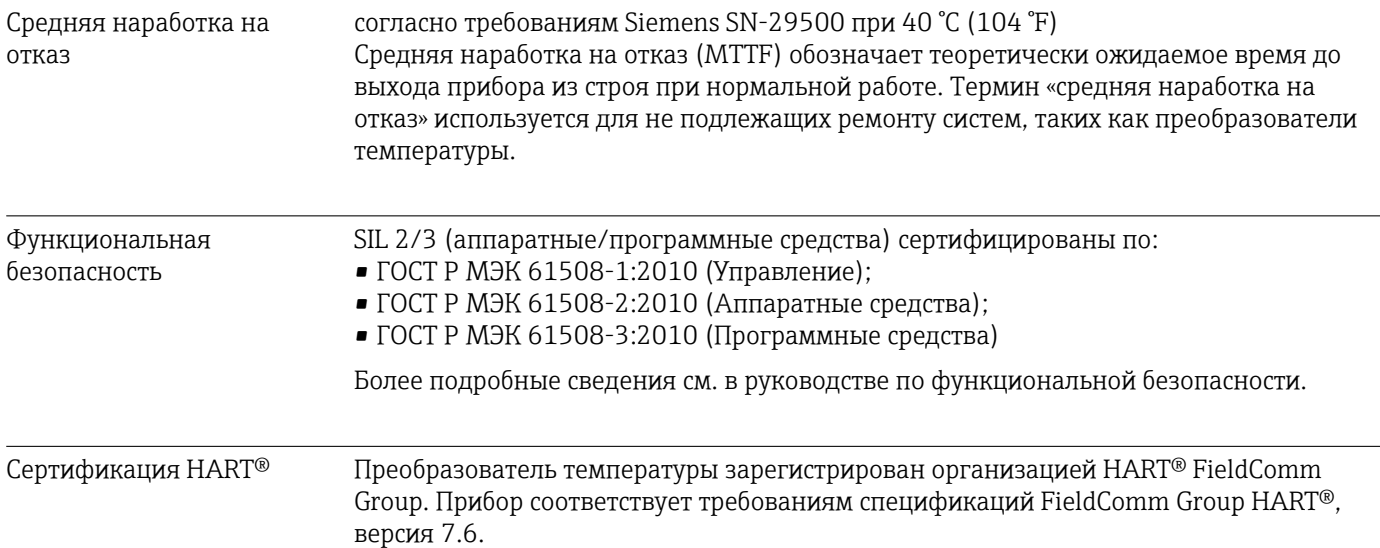

# 14 Меню управления и описание параметров

В следующих таблицах перечислены все параметры меню Setup, Diagnostics и  $\boxed{4}$ Expert. Описание параметра можно найти в руководстве по номеру страницы.

В зависимости от конфигурации определенные подменю и параметры в некоторых приборах могут быть недоступны. Соответствующая информация приведена в описании параметров в разделе «Предварительные условия». Группы параметров раздела Expert содержат все параметры меню управления Setup и Diagnostics, а также другие параметры, предназначенные исключительно для экспертов.

Символ показывает, как перейти к параметру в программном обеспечении (например, в FieldCare).

Настройка в режиме SIL отличается от настройки в стандартном режиме и описана в руководстве по функциональной безопасности.

Более подробные сведения см. в руководстве по функциональной безопасности m (SD1632T).

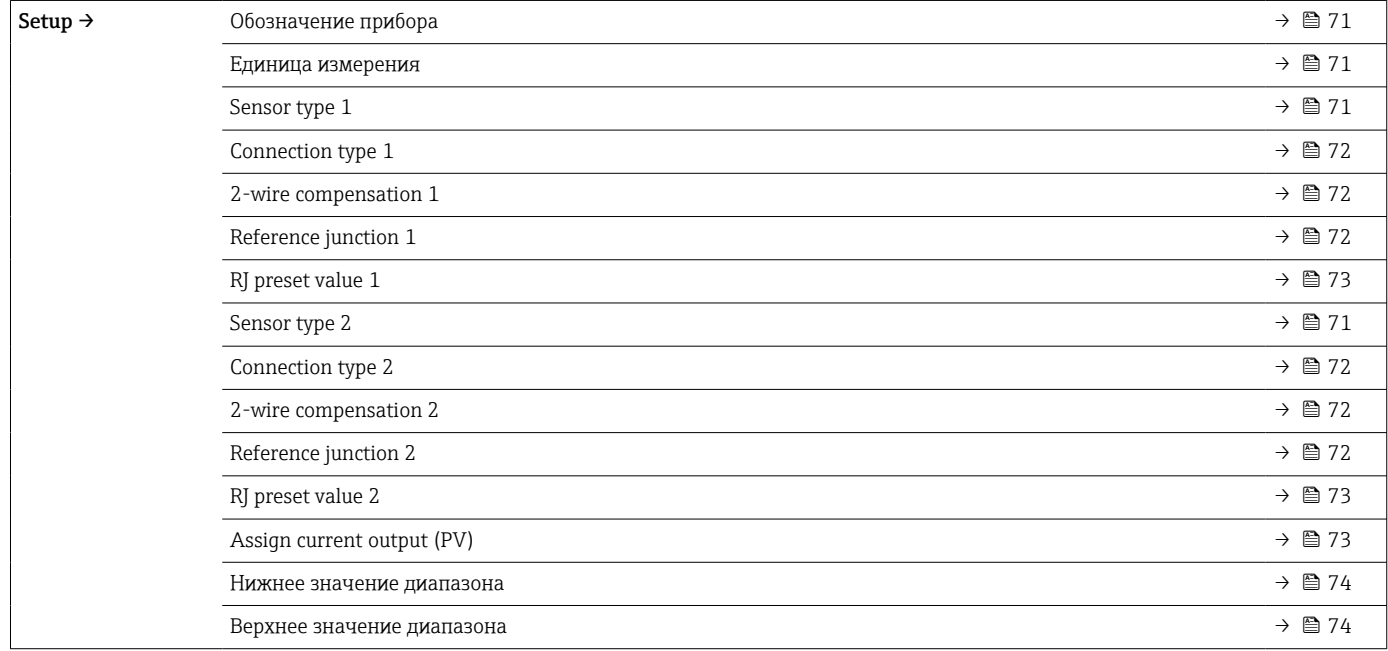

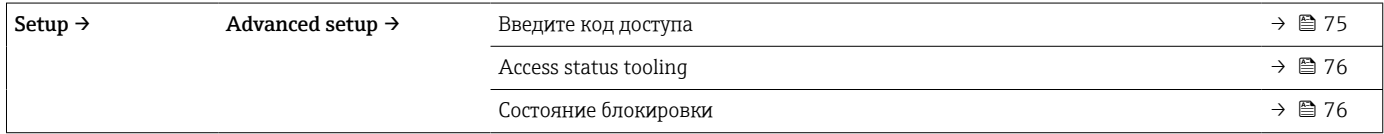

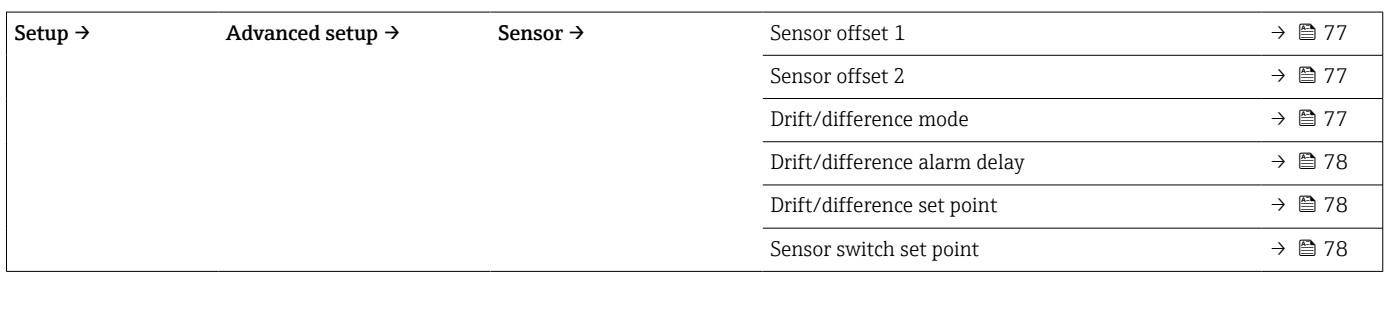

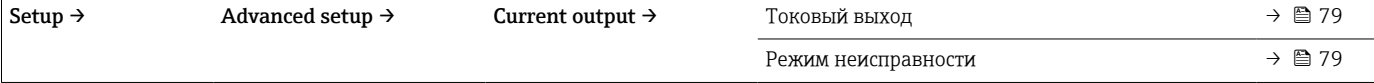

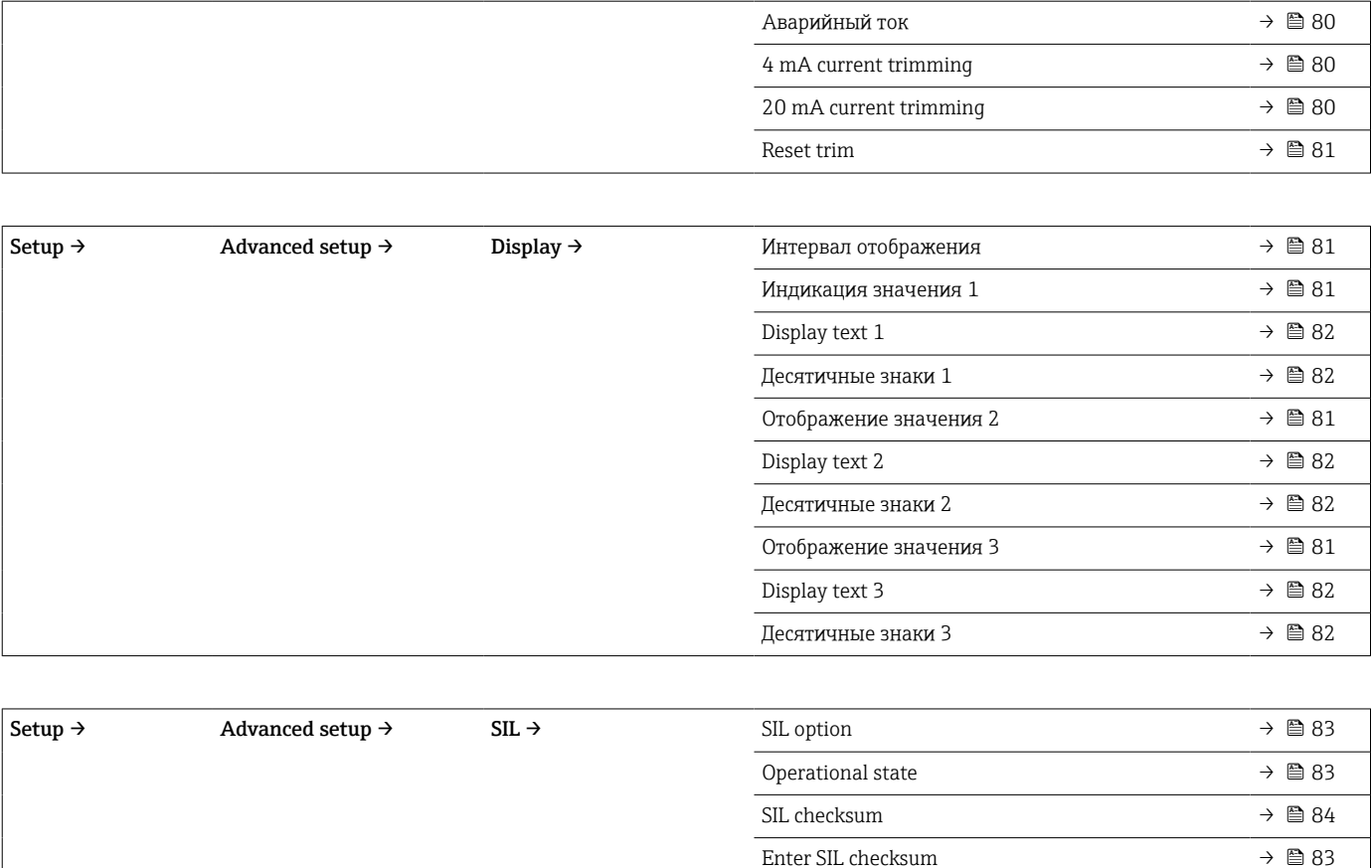

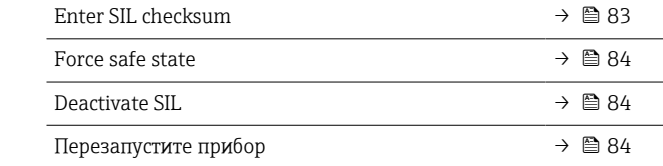

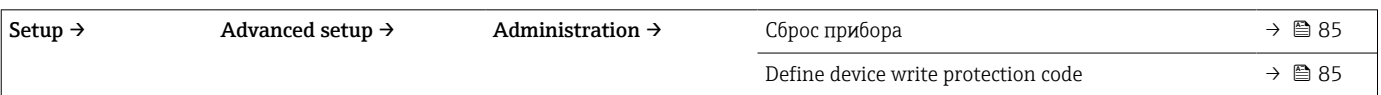

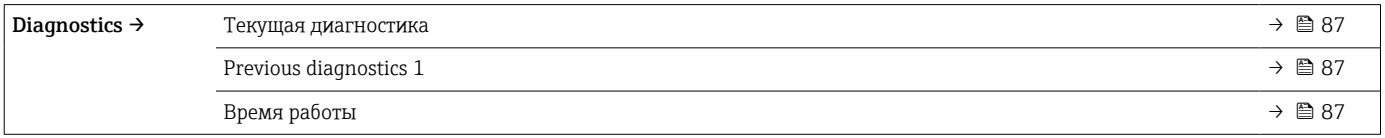

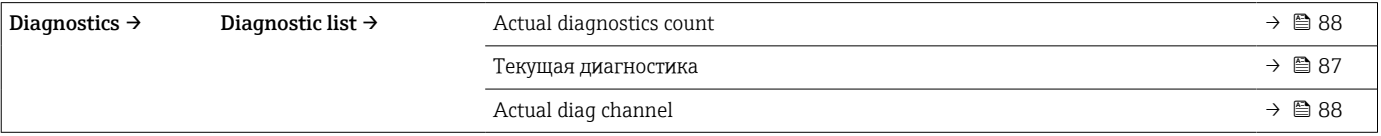

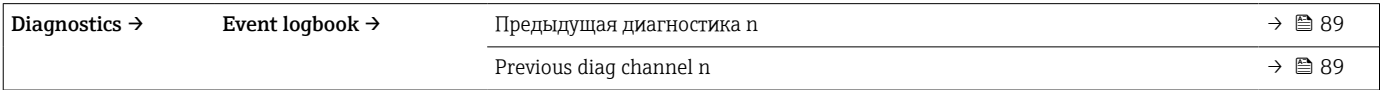

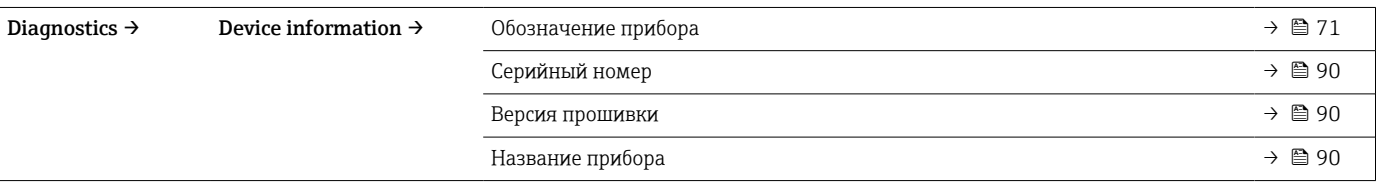

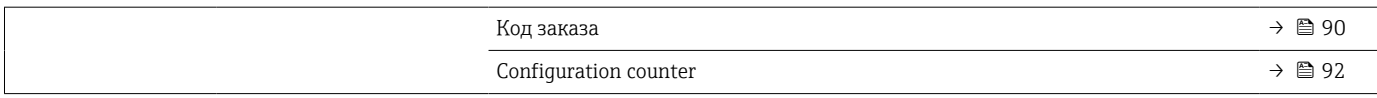

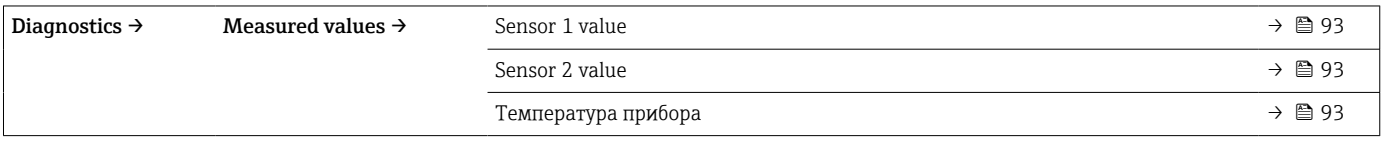

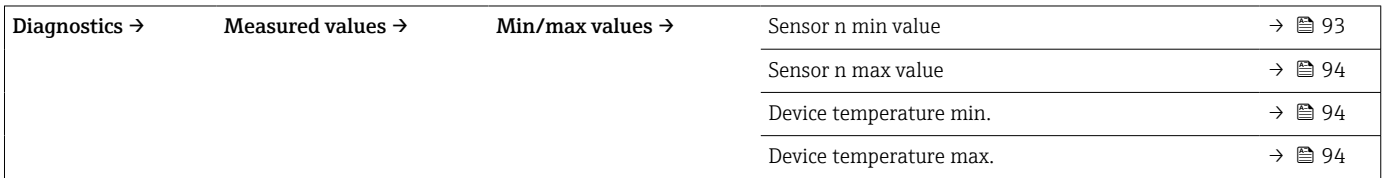

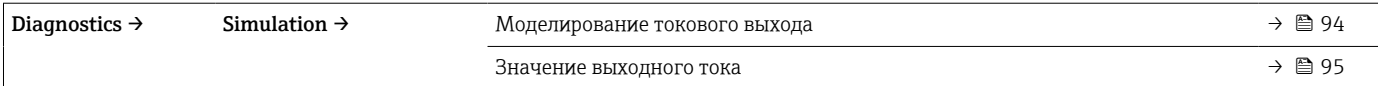

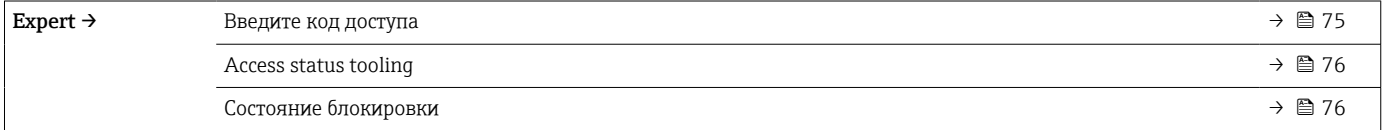

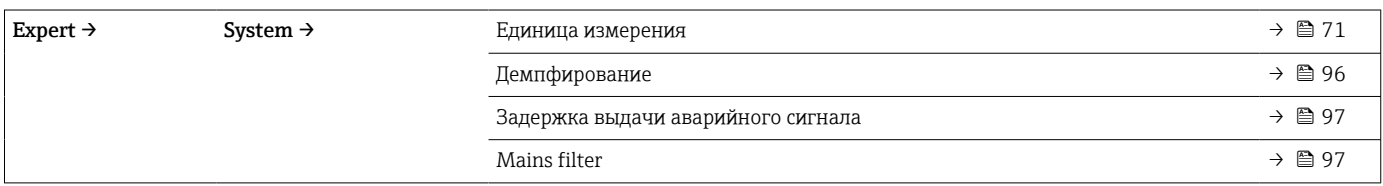

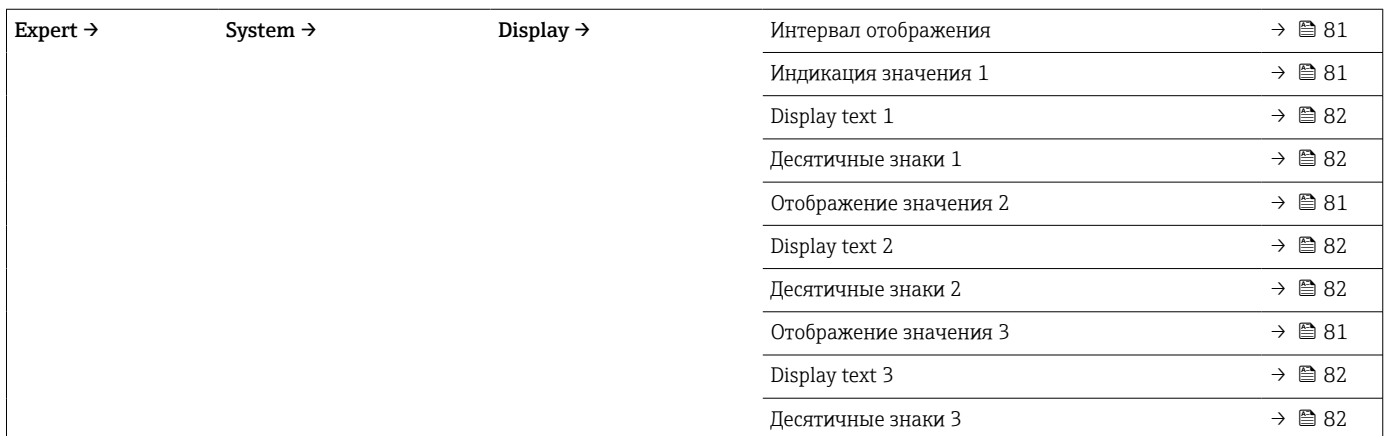

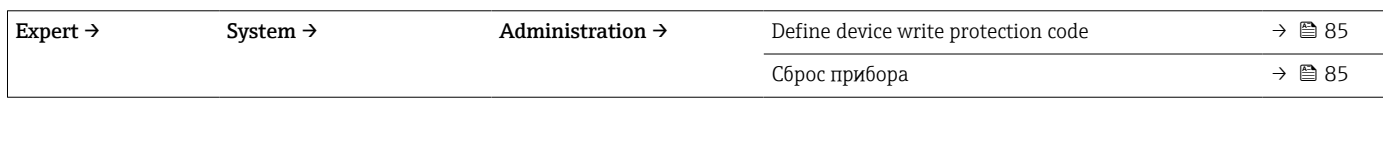

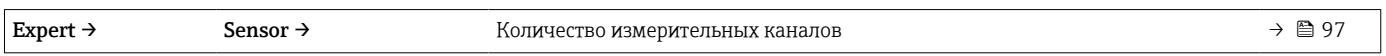

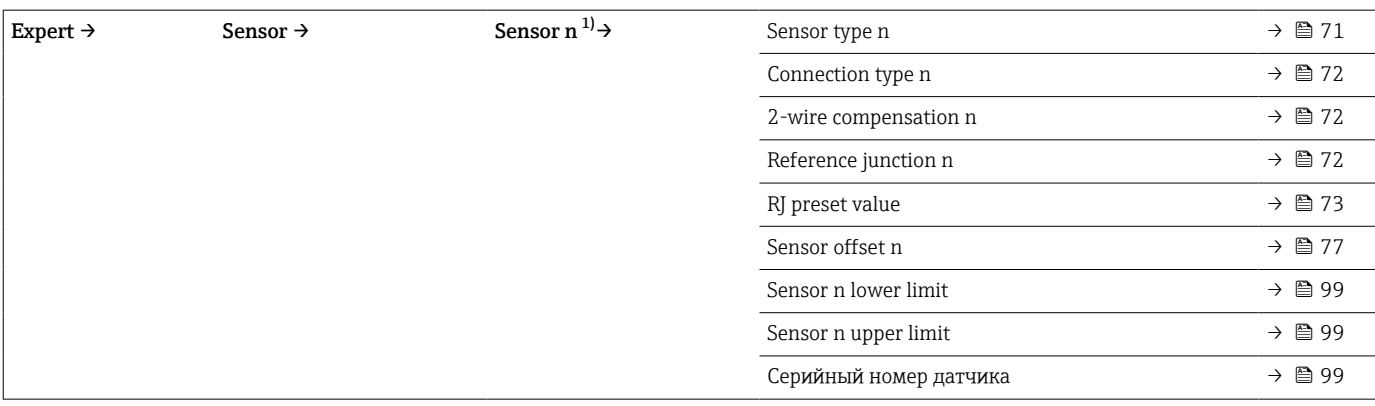

1) n – количество входных сигналов от датчиков (1 или 2)

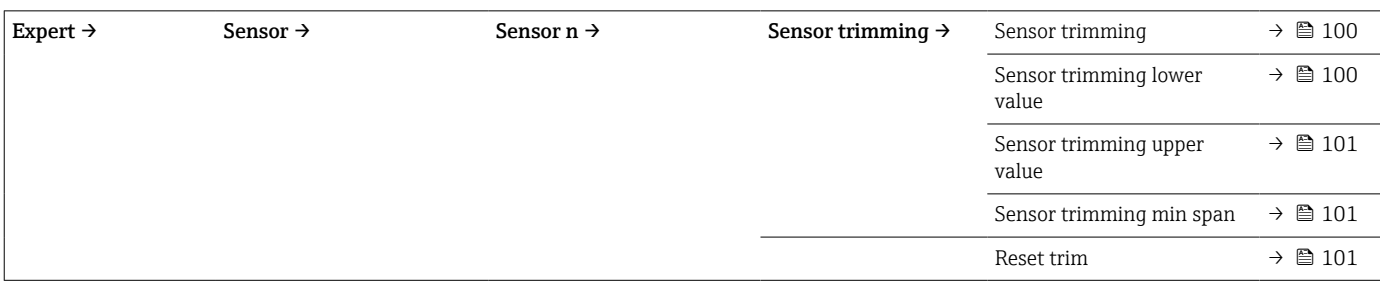

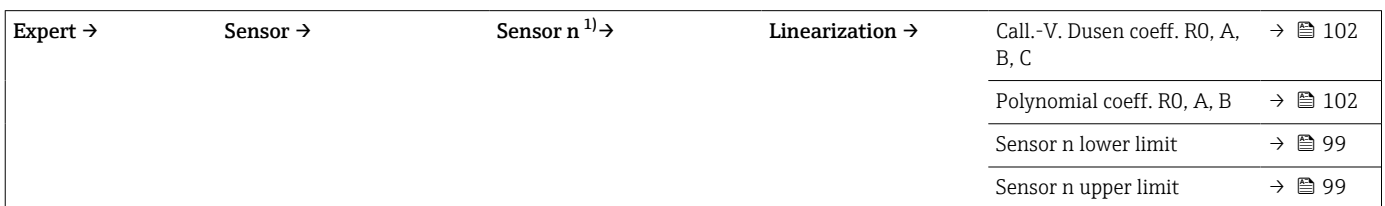

1) n – количество входных сигналов от датчиков (1 или 2)

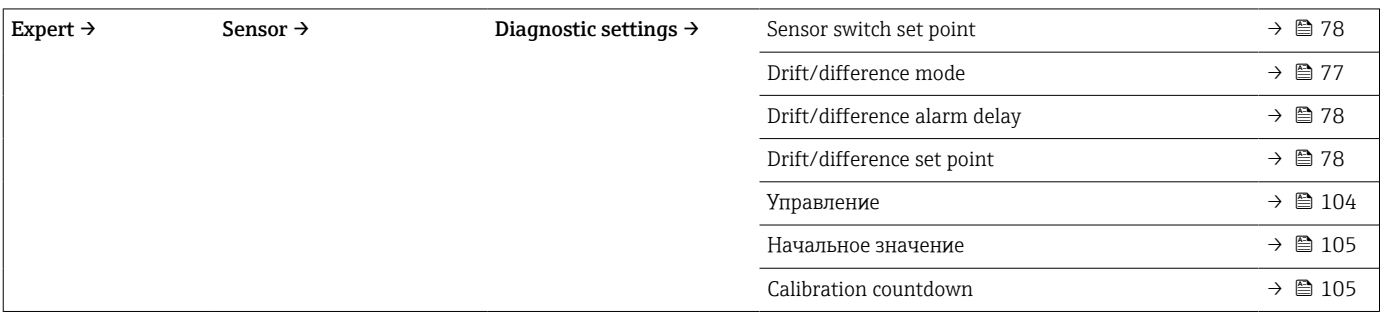

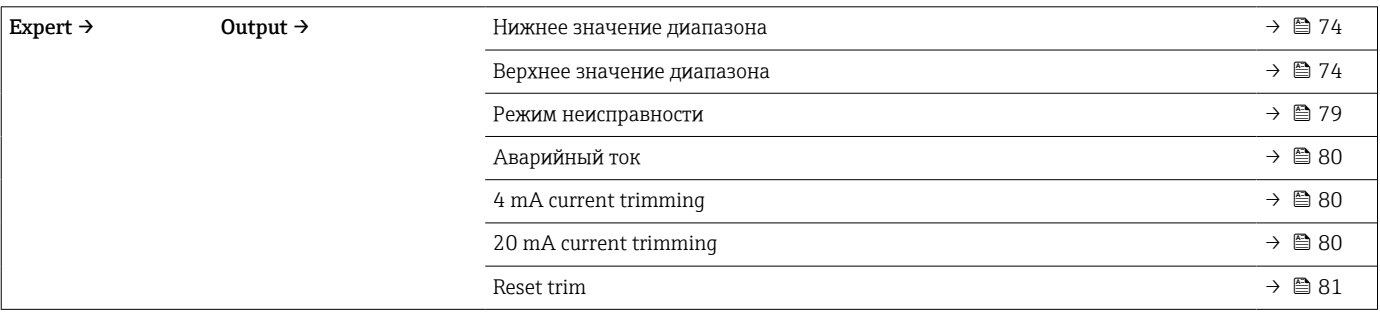

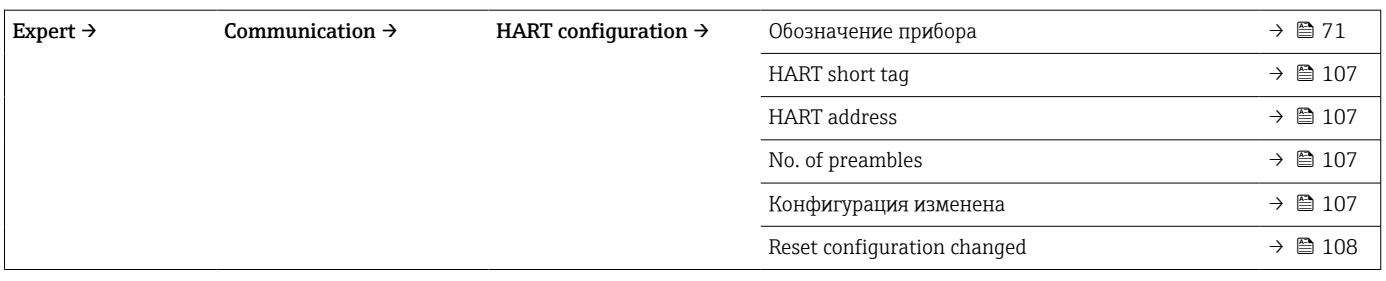

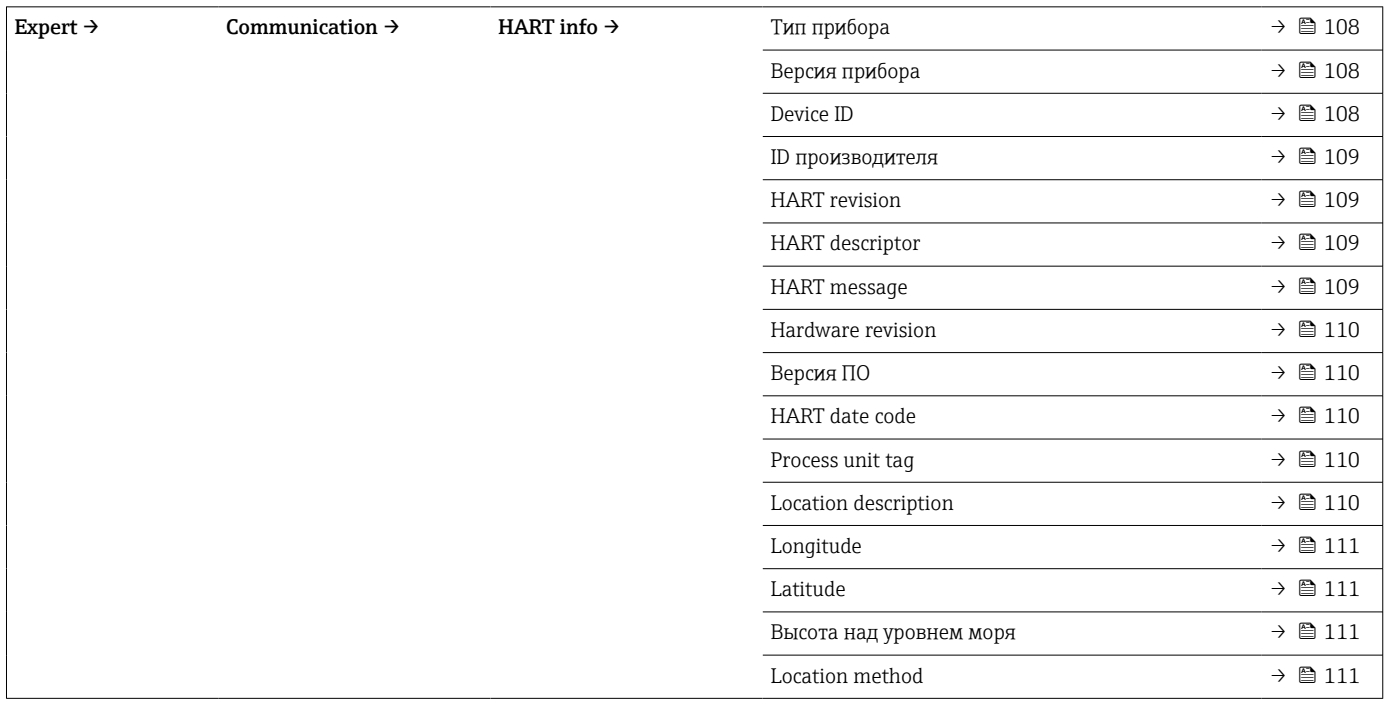

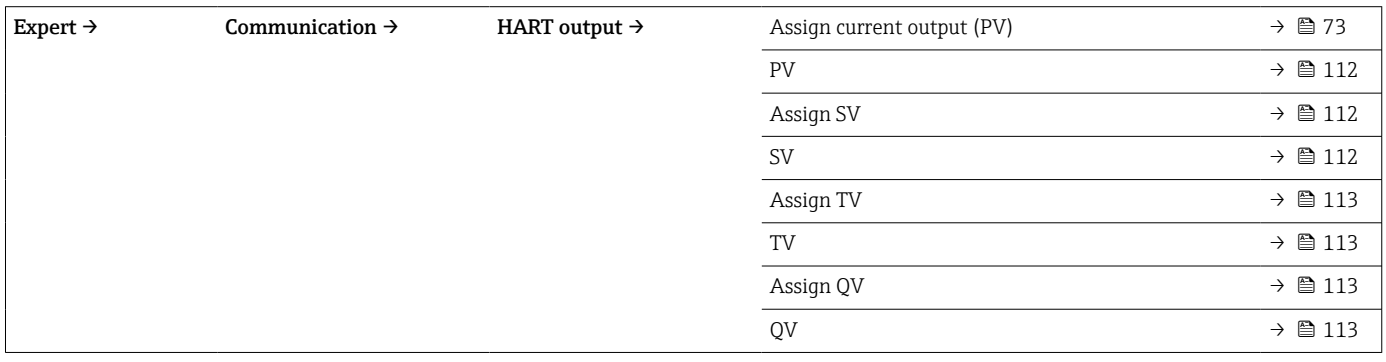

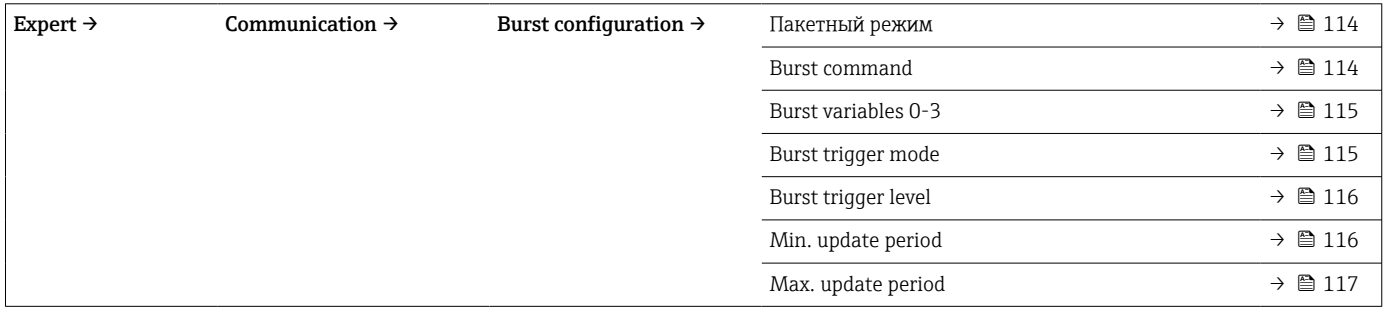

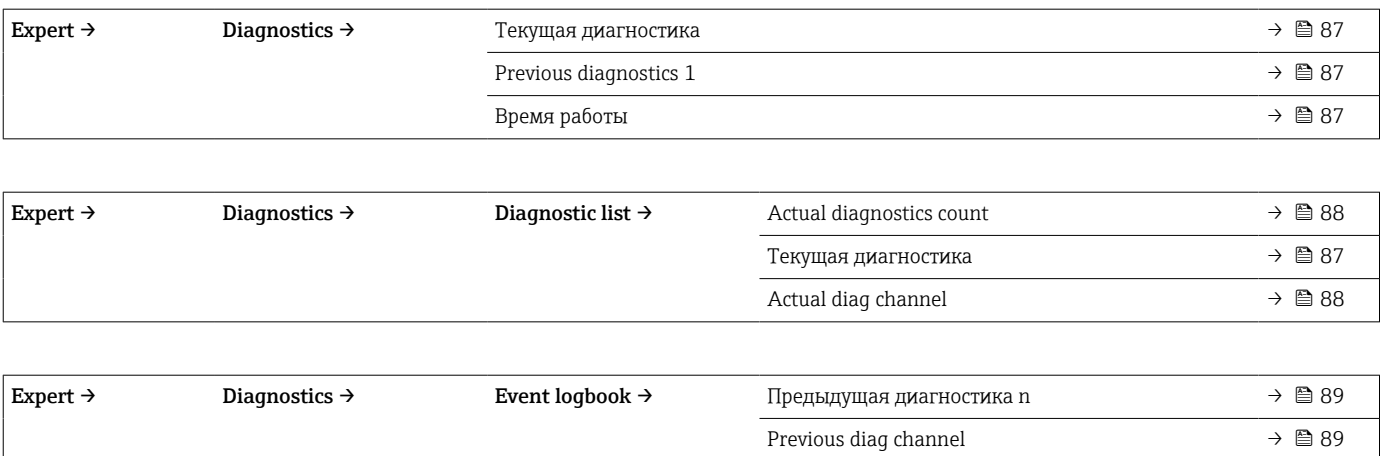

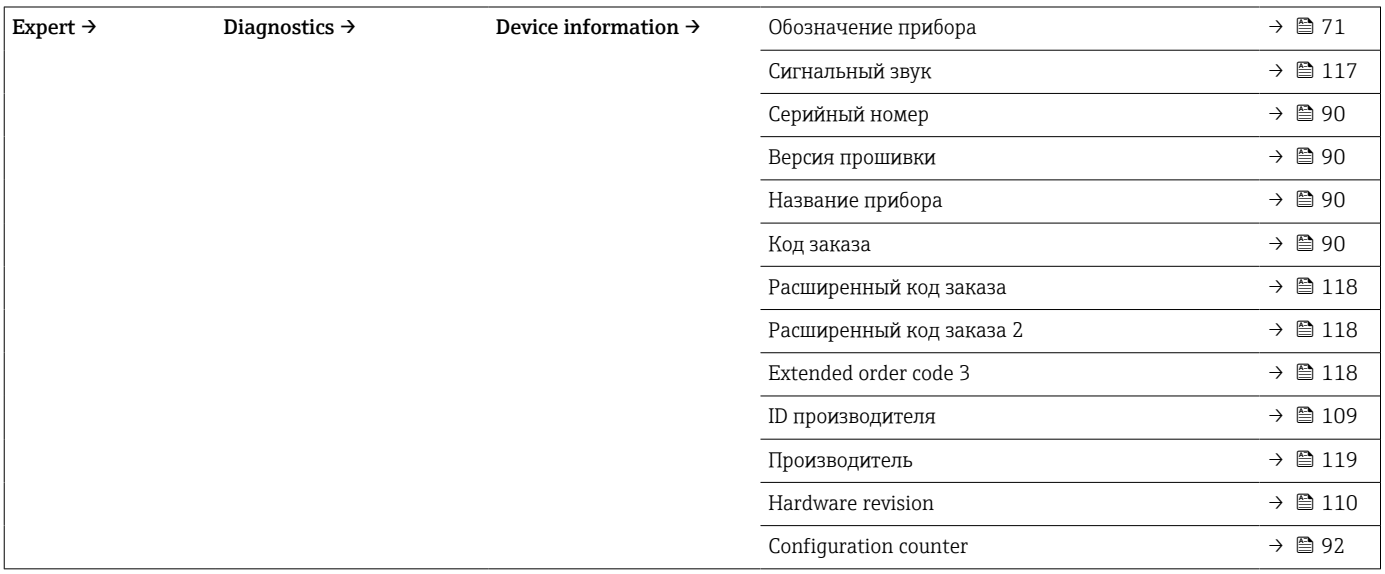

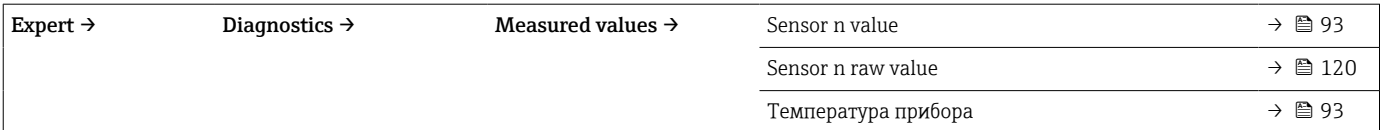

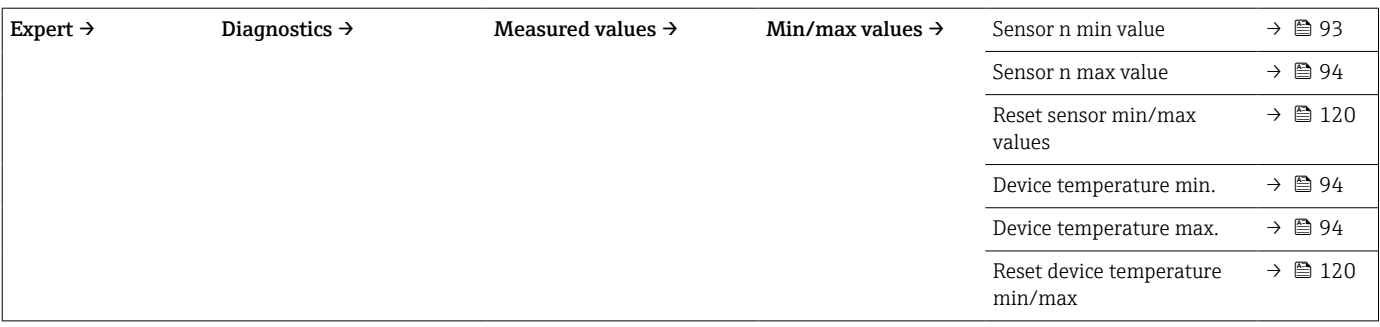

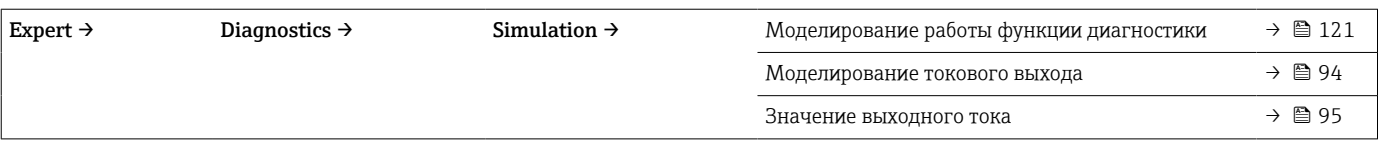

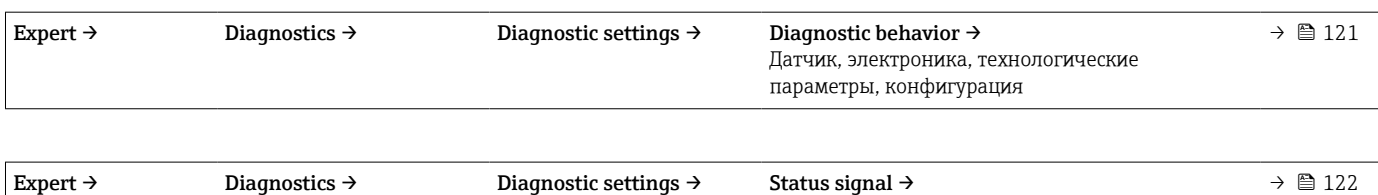

Датчик, электроника, технологические

параметры, конфигурация

# 14.1 Меню Setup

Это меню содержит все параметры, необходимые для базовой настройки прибора. После установки этого набора параметров преобразователь можно вводить в эксплуатацию.

 $\boxed{9}$  n – количество входных сигналов от датчиков (1 или 2)

<span id="page-70-0"></span>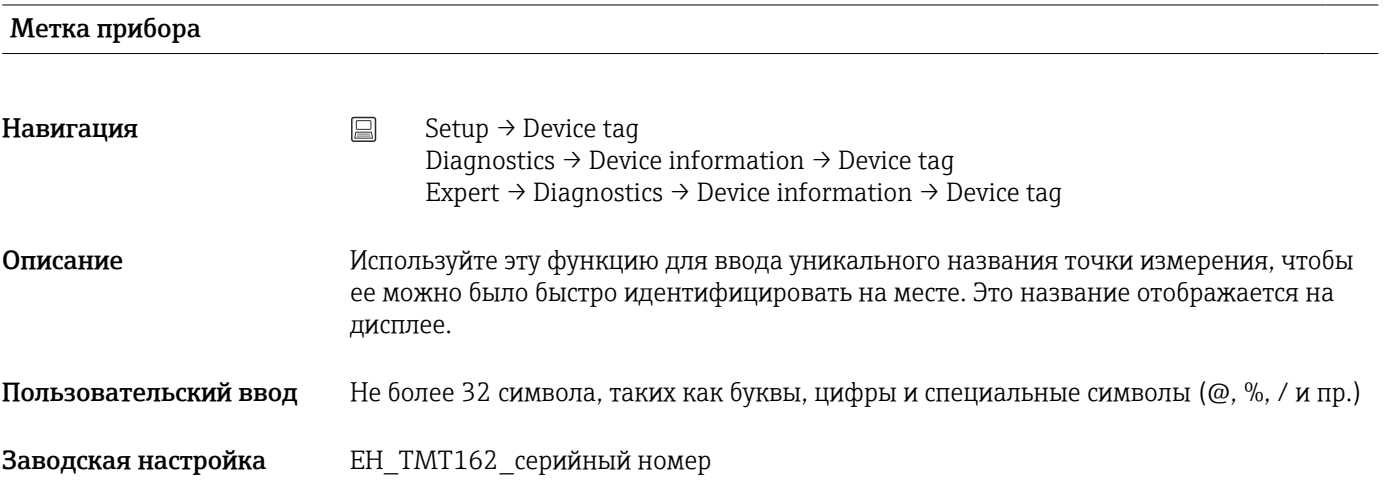

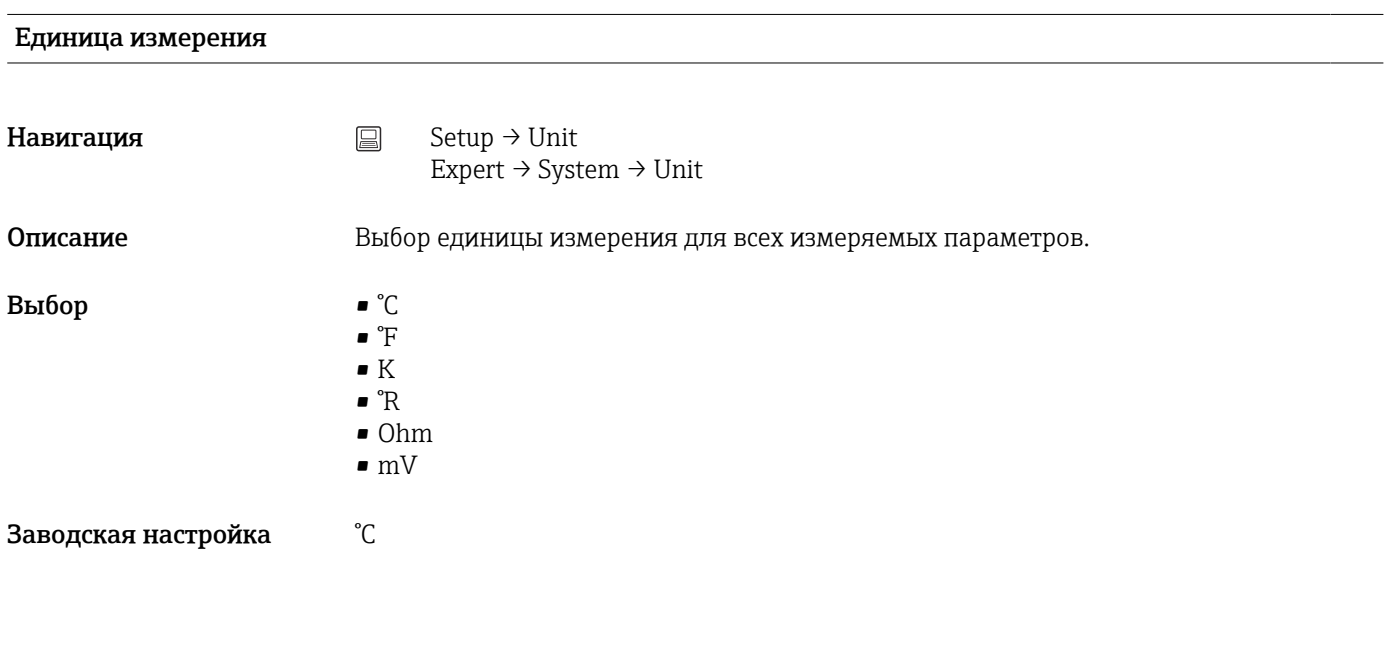

## Тип датчика n

**Навигация**  $\Box$  Setup  $\rightarrow$  Sensor type n Expert → Sensor → Sensor n → Sensor type n

<span id="page-71-0"></span>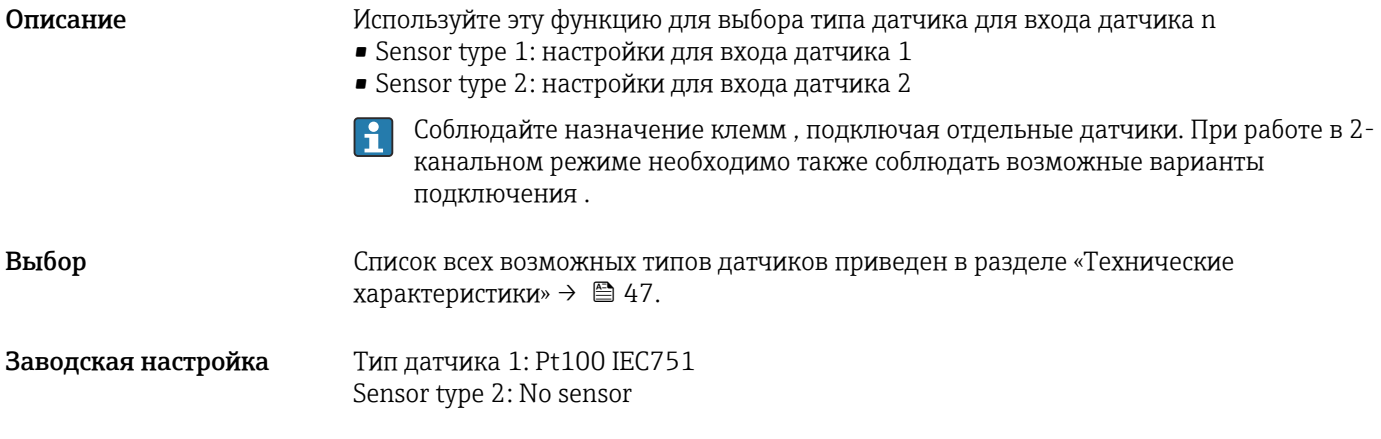

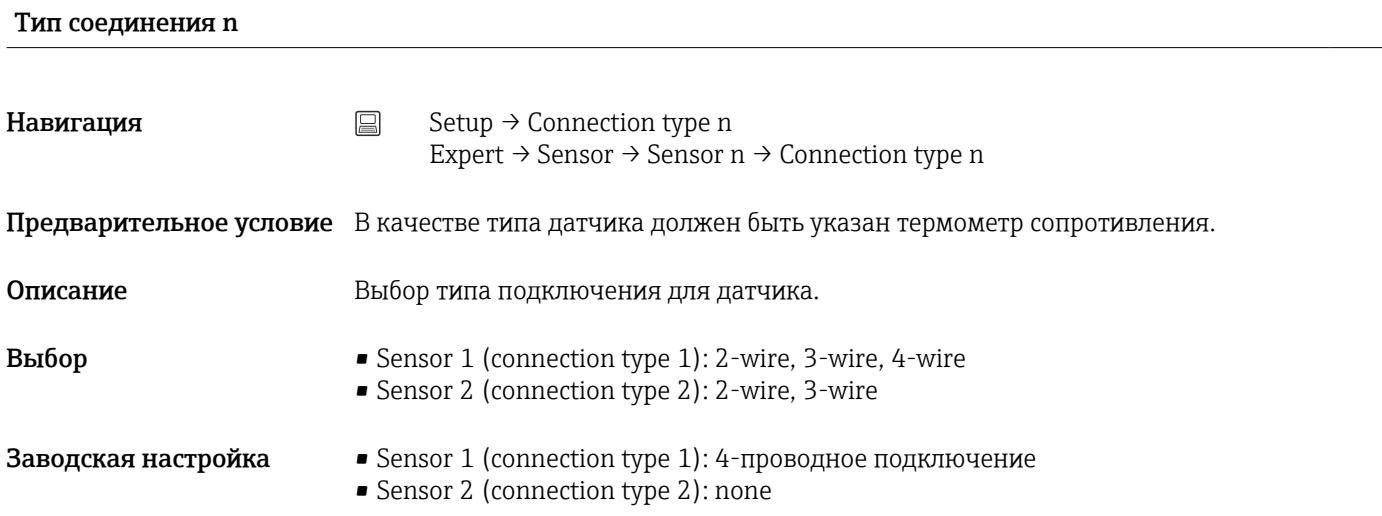

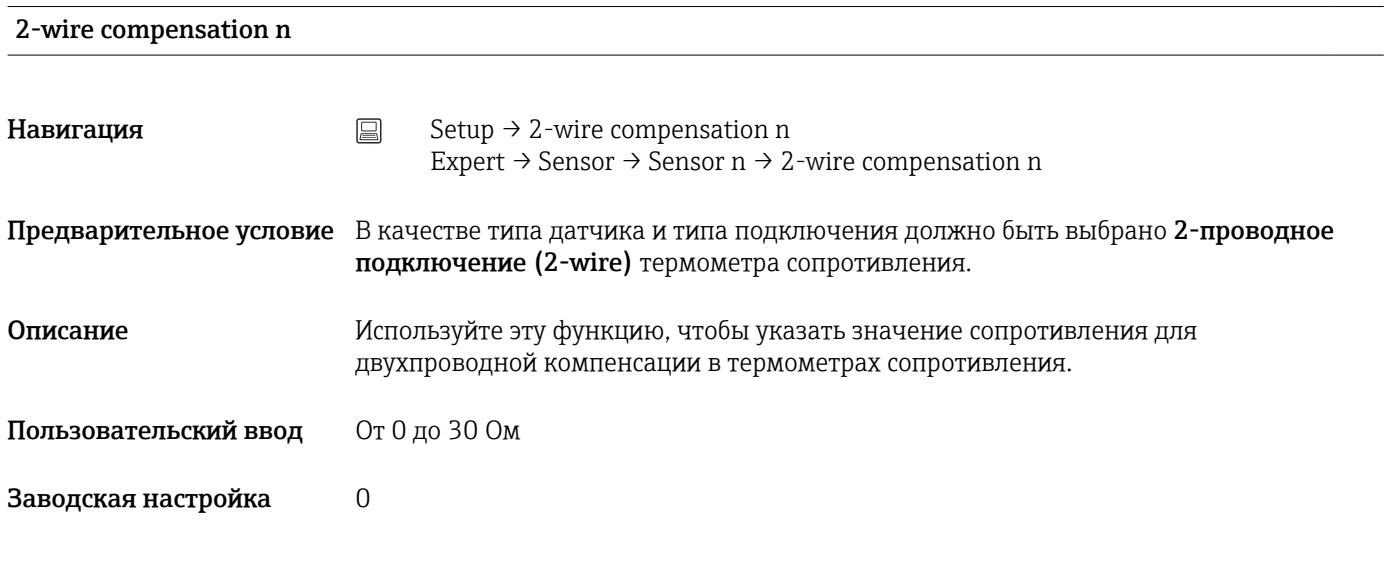

Reference junction n
<span id="page-72-0"></span>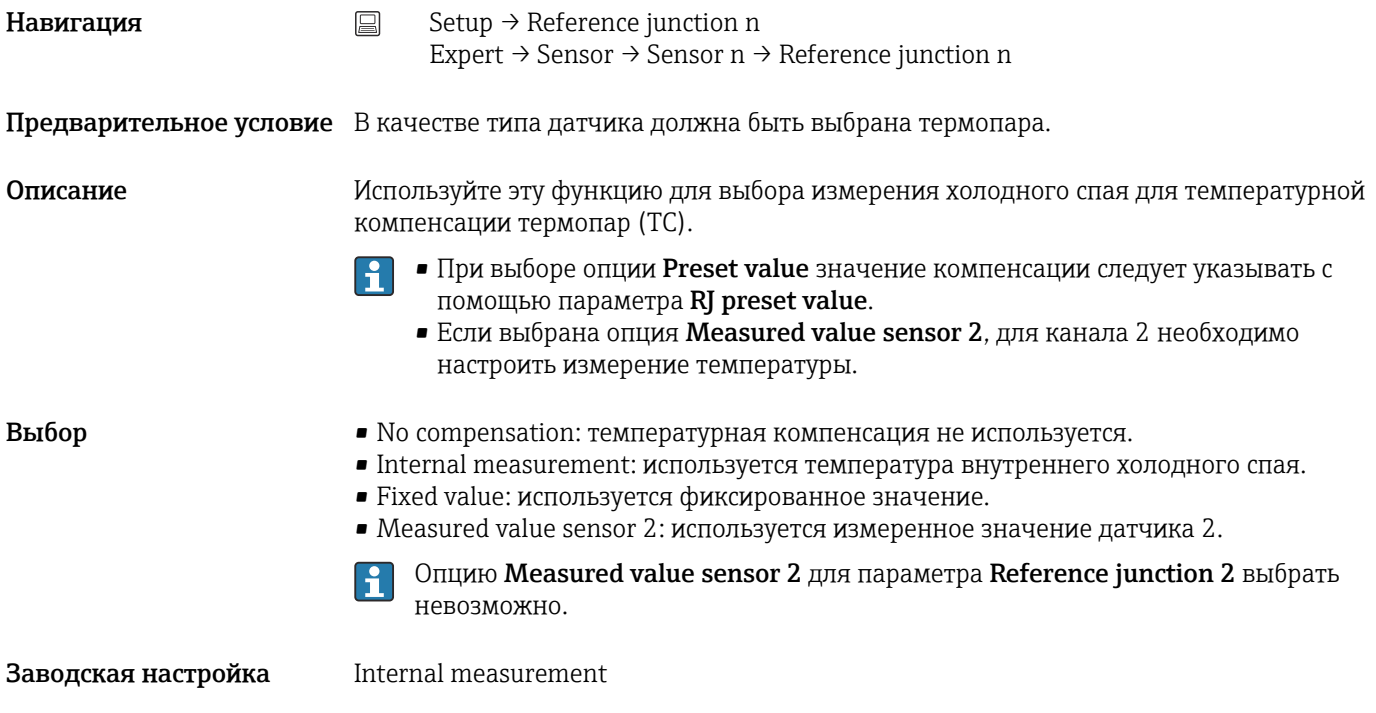

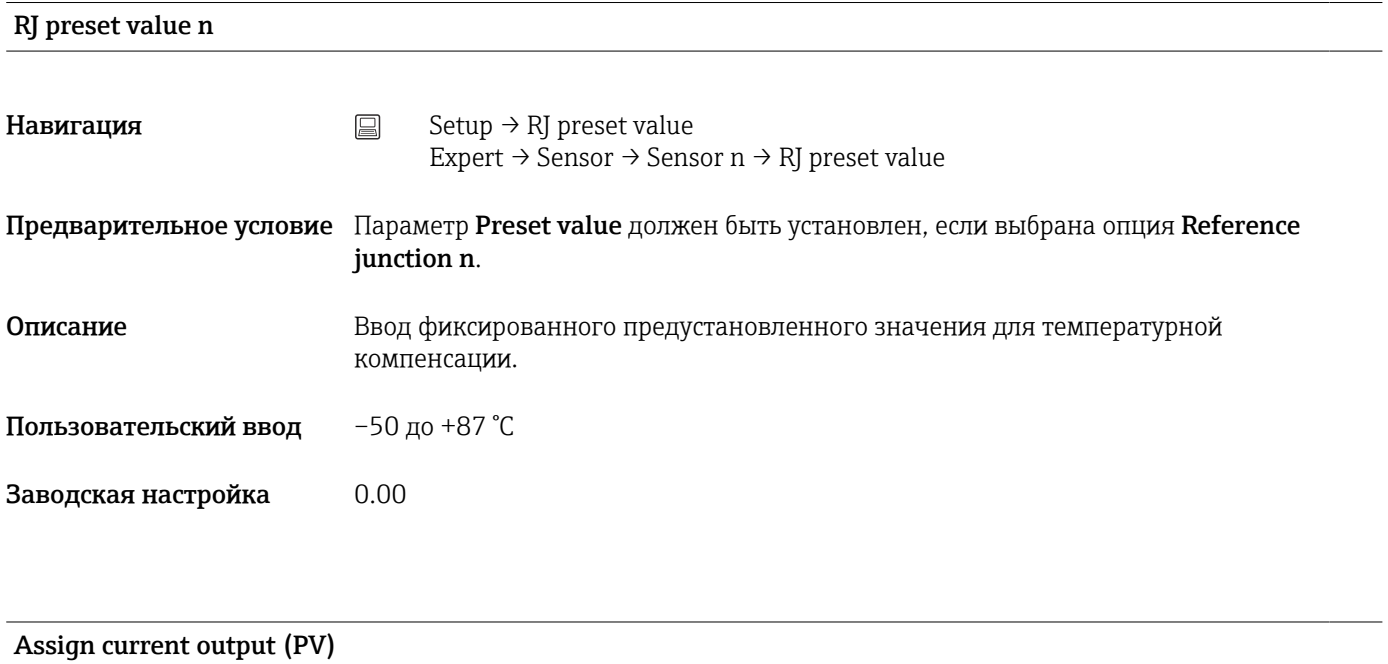

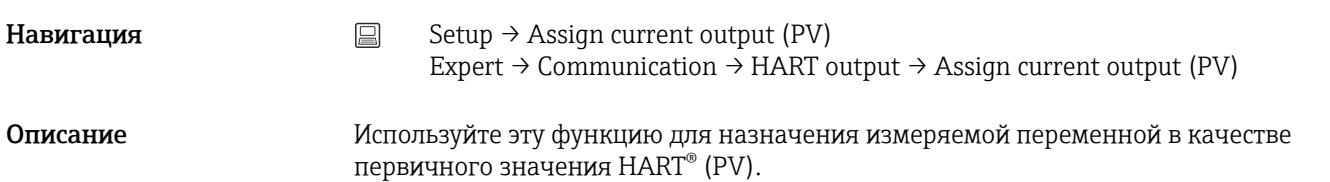

<span id="page-73-0"></span>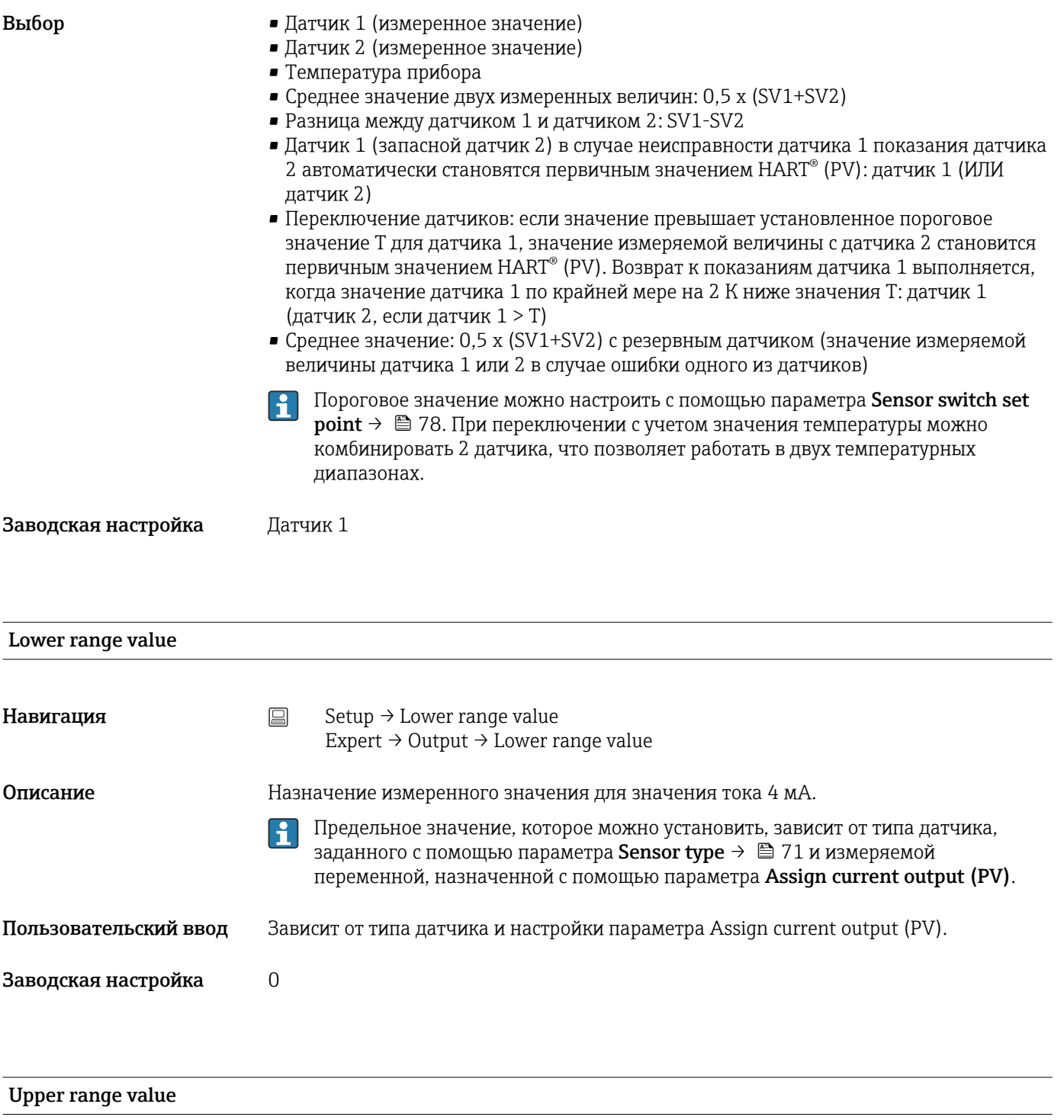

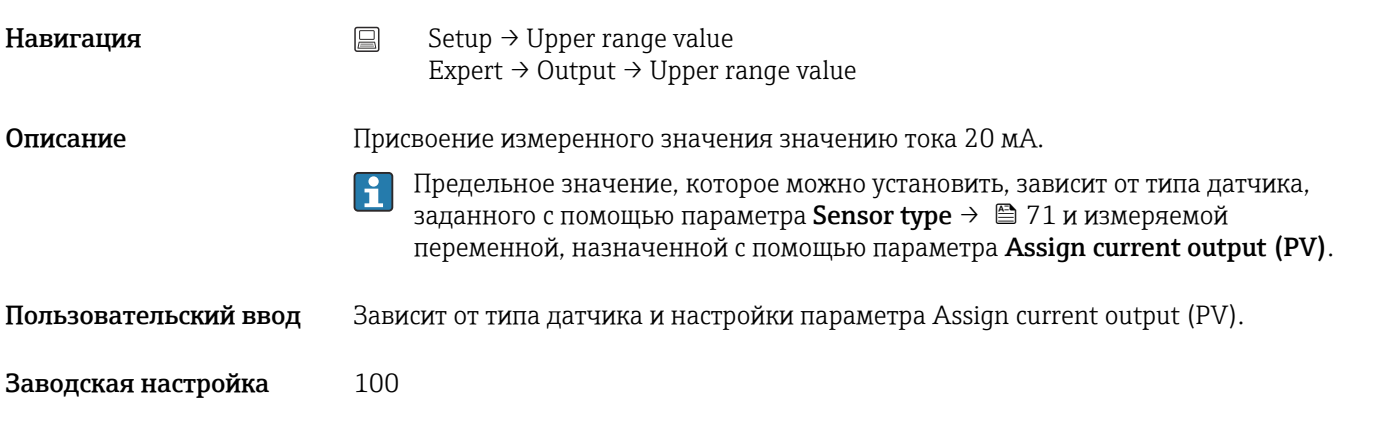

## <span id="page-74-0"></span>14.1.1 Подменю Advanced setup

## Drift/difference mode

Если подключены два датчика и измеренные значения отличаются на указанное значение, сигнал состояния формируется в качестве диагностического события. Функцию контроля дрейфа/разности показаний можно использовать для проверки точности измеренных значений и для взаимного контроля подключенных датчиков. Контроль дрейфа/разности показаний активируется с помощью параметра Drift/ difference mode. Система поддерживает два режима. Если выбрана опция In band (ISV1-SV2I меньше установочного значения дрейфа/разности показаний), то сообщение о состоянии регистрируется при понижении значения ниже установочного. Либо сообщение формируется при превышении установочного значения, если выбрана опция Out band (drift) (ISV1-SV2I больше установочного значения дрейфа/разности показаний).

*Процедура настройки режима дрейфа/разности показаний*

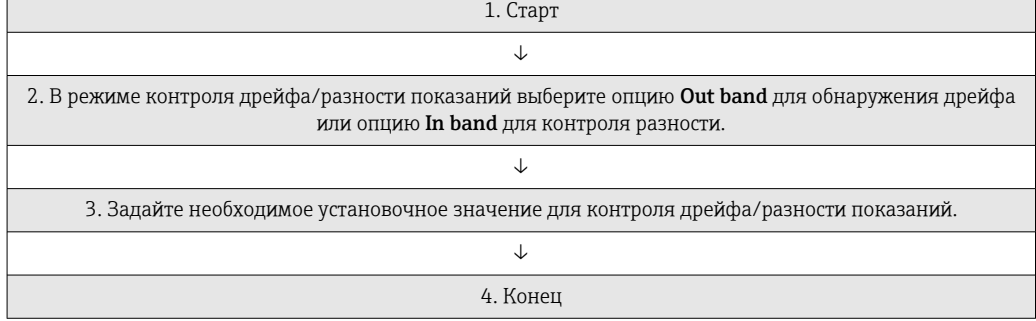

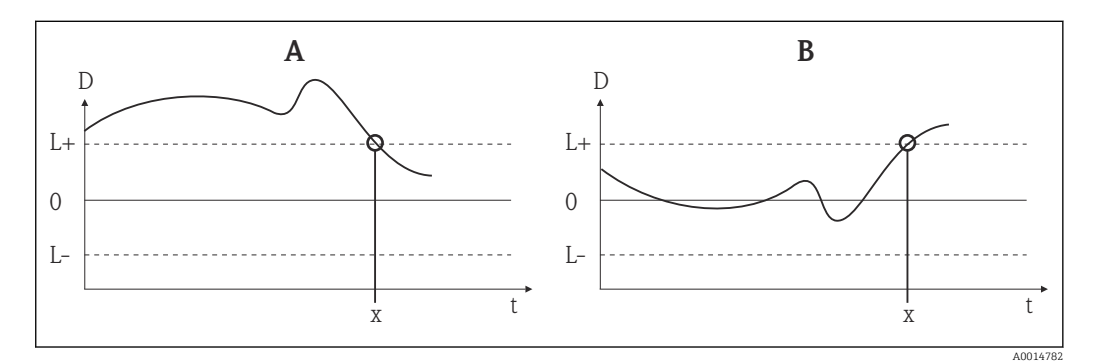

 *18 Drift/difference mode*

- *A Режим ниже диапазона*
- *B Режим выше диапазона*
- *D Дрейф*
- *L+, Верхнее (+) или нижнее (-) установочные значения*
- *L-*
- *т Время*
- *x Диагностическое событие, формируется сигнал состояния*

### Enter access code

**Навигация**  $\Box$  Setup → Advanced setup → Enter access code Expert → Enter access code

<span id="page-75-0"></span>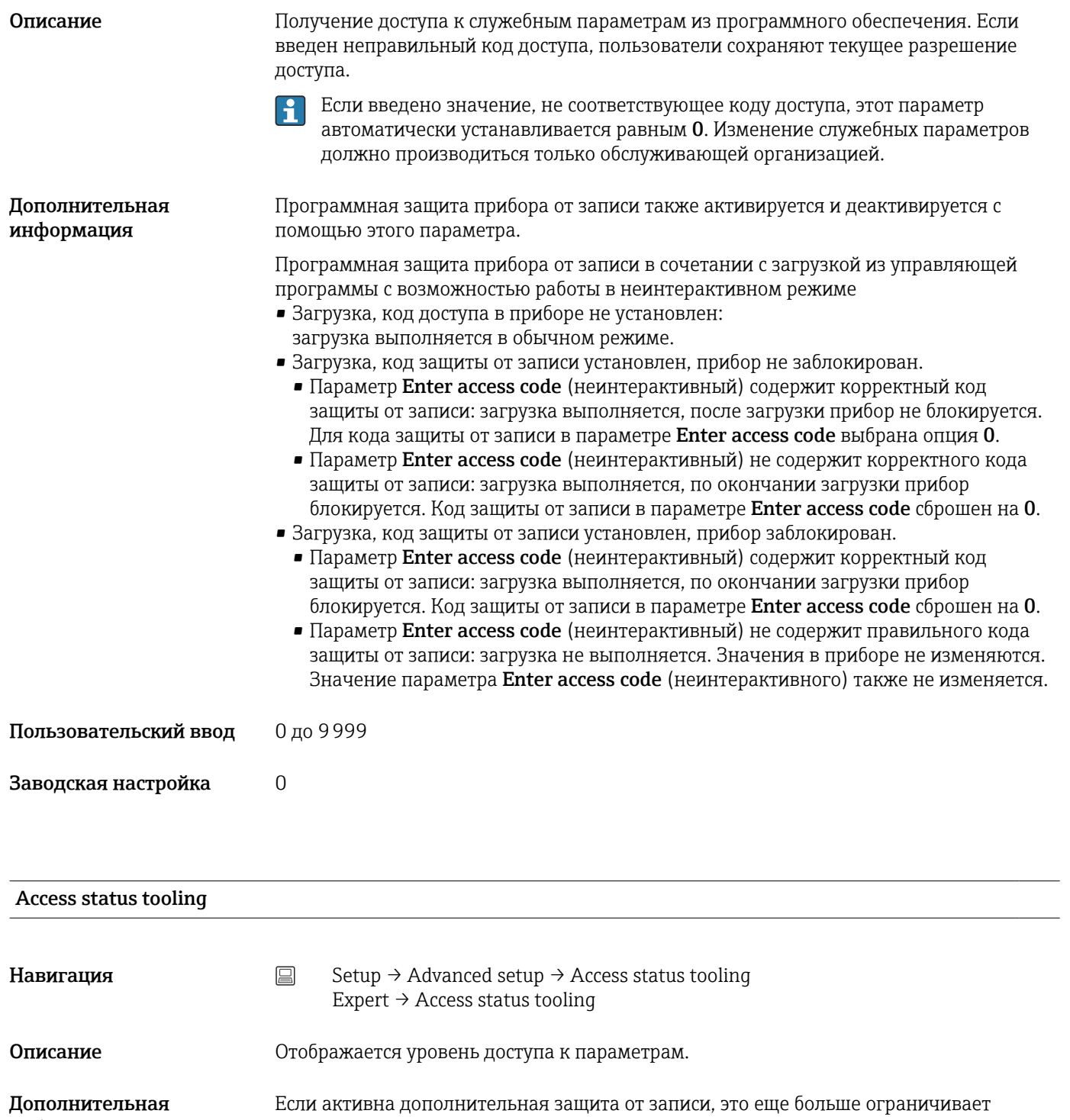

информация текущую авторизацию доступа. Состояние защиты от записи можно просмотреть с помощью параметра Locking status.

Выбор • Оператор • Обслуживание

Заводская настройка Оператор

## Locking status

<span id="page-76-0"></span>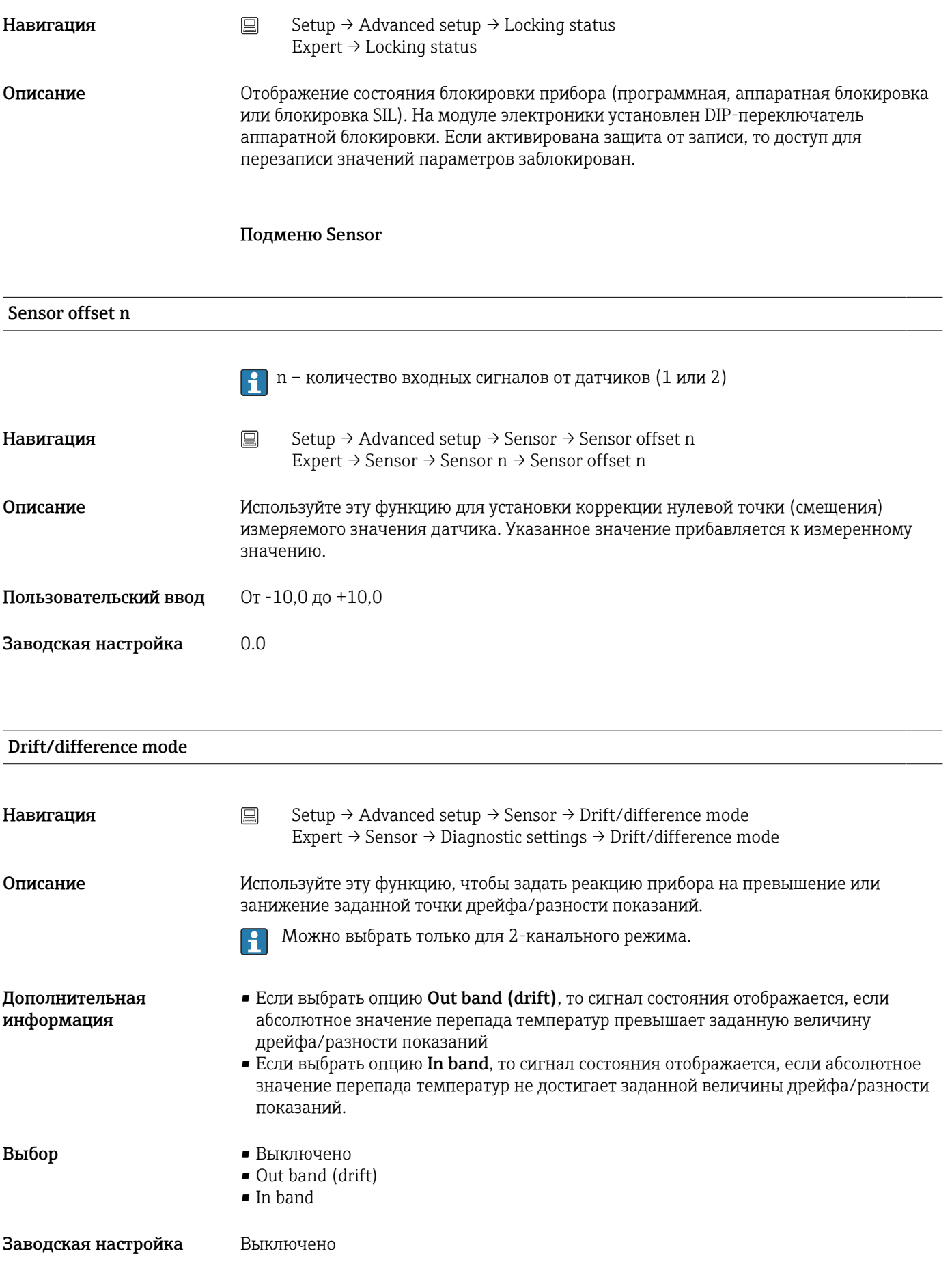

<span id="page-77-0"></span>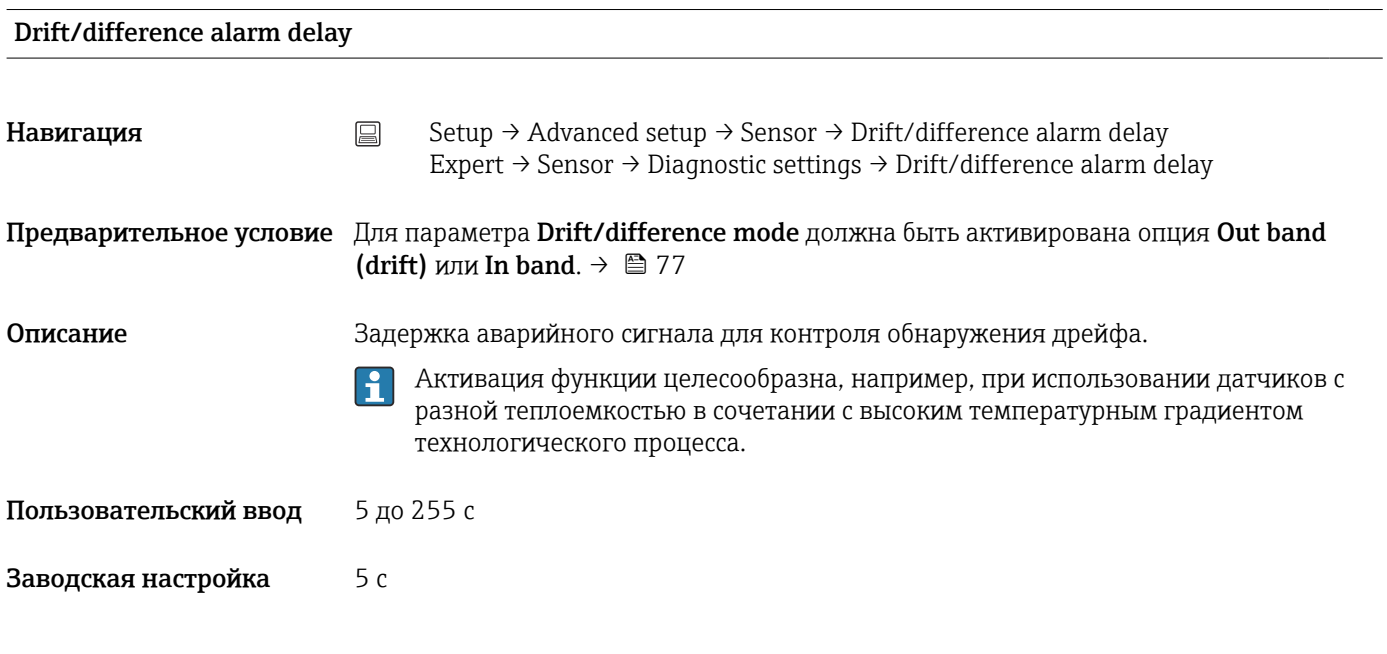

## Drift/difference set point

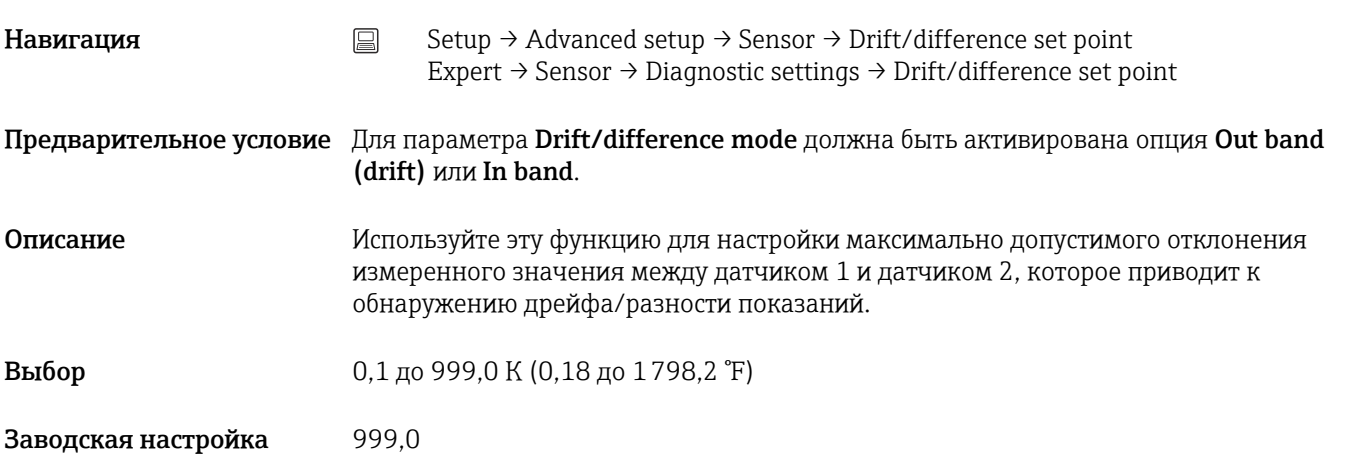

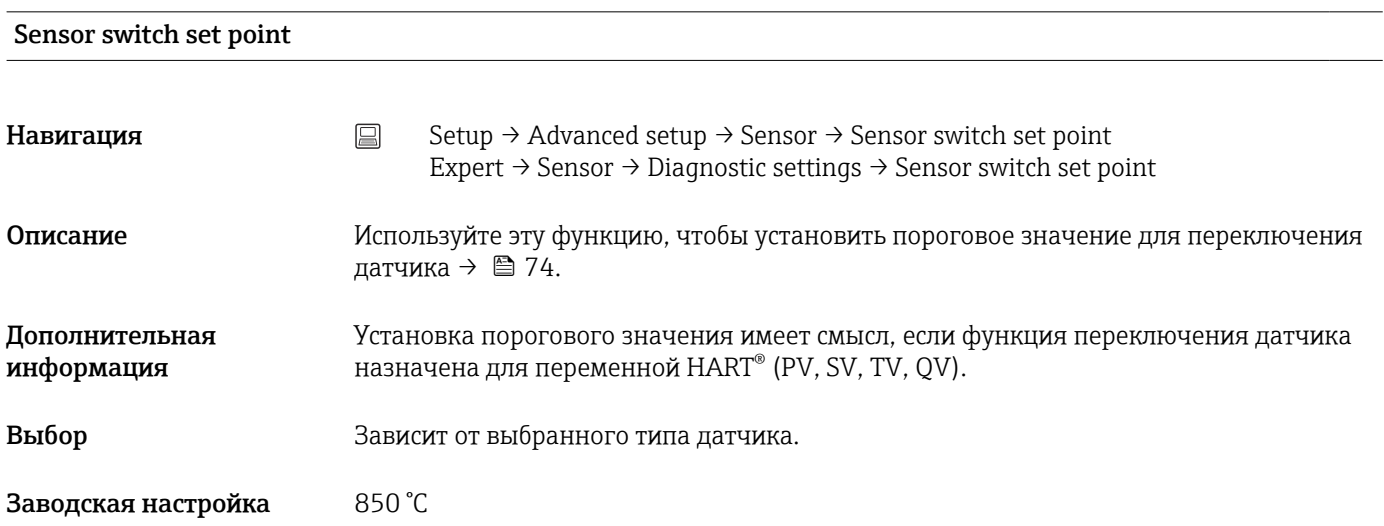

### <span id="page-78-0"></span>Подменю Current output

#### Коррекция аналогового выхода (согласование тока 4 и 20 мА)

Согласование тока используется для компенсации на аналоговом выходе (ЦАП). Выходной ток преобразователя может быть согласован с системой более высокого уровня, т. е. иметь приемлемое для нее значение.

## УВЕДОМЛЕНИЕ

Согласование тока не влияет на цифровое значение HART®. Ввиду этого измеренное значение, отображаемое на дисплее, может незначительно отличаться от значения, отображаемого в системе более высокого уровня.

‣ Цифровые измеренные значения могут быть адаптированы с помощью параметра подстройки датчика в меню Expert → Sensor → Sensor trimming.

#### *Процедура*

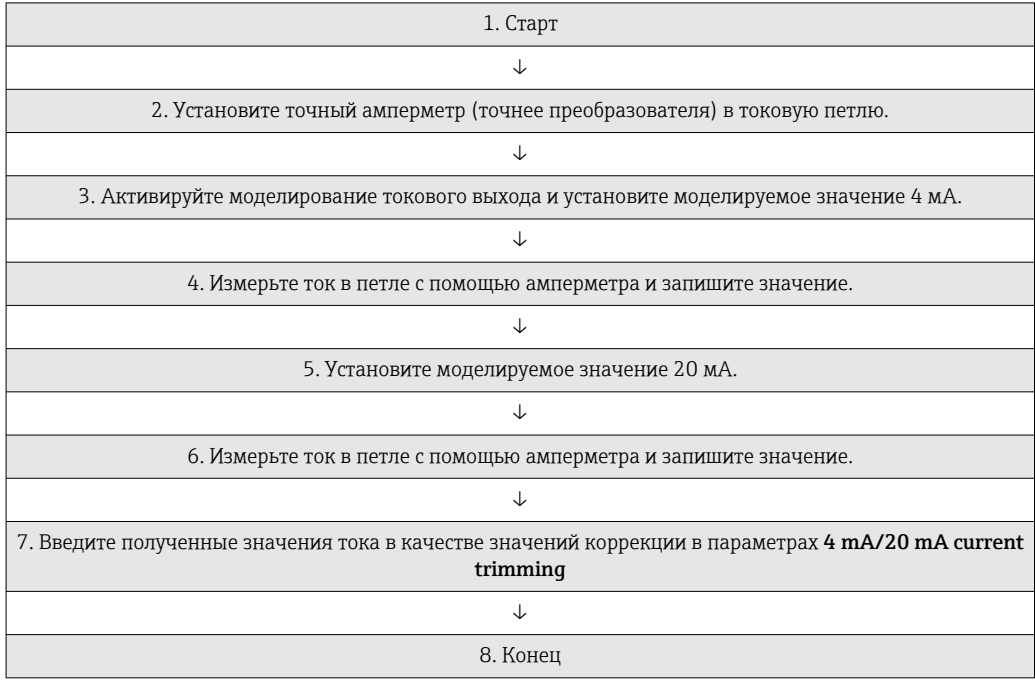

#### Output current

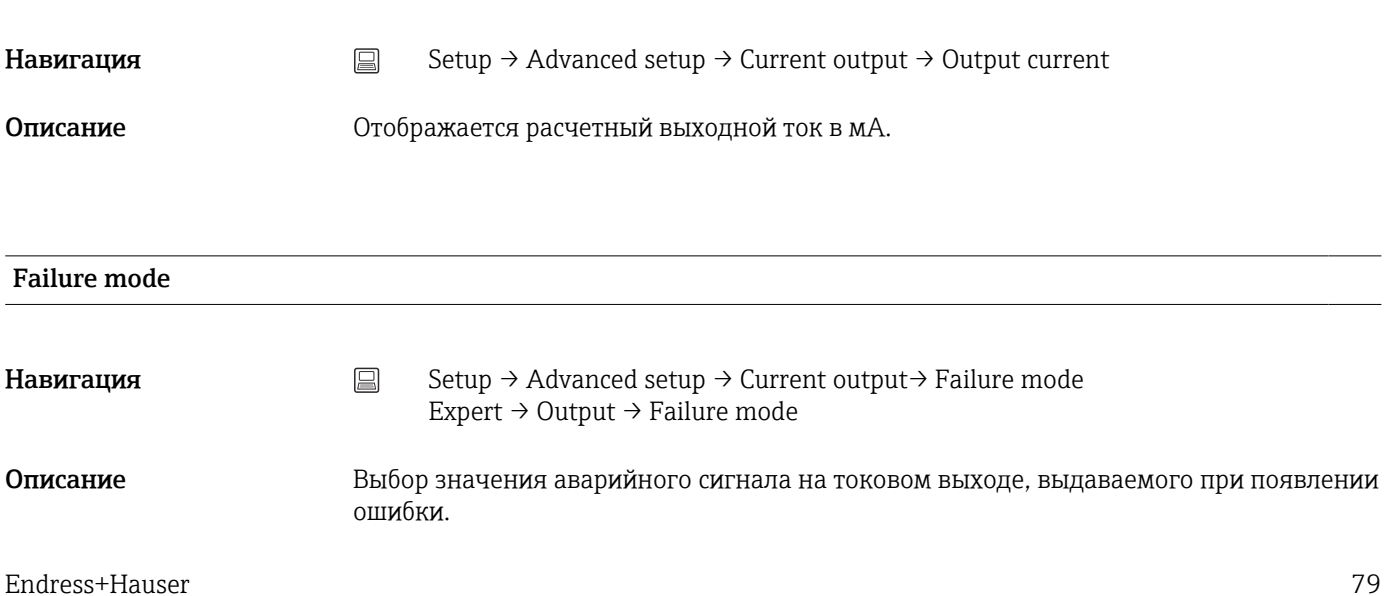

<span id="page-79-0"></span>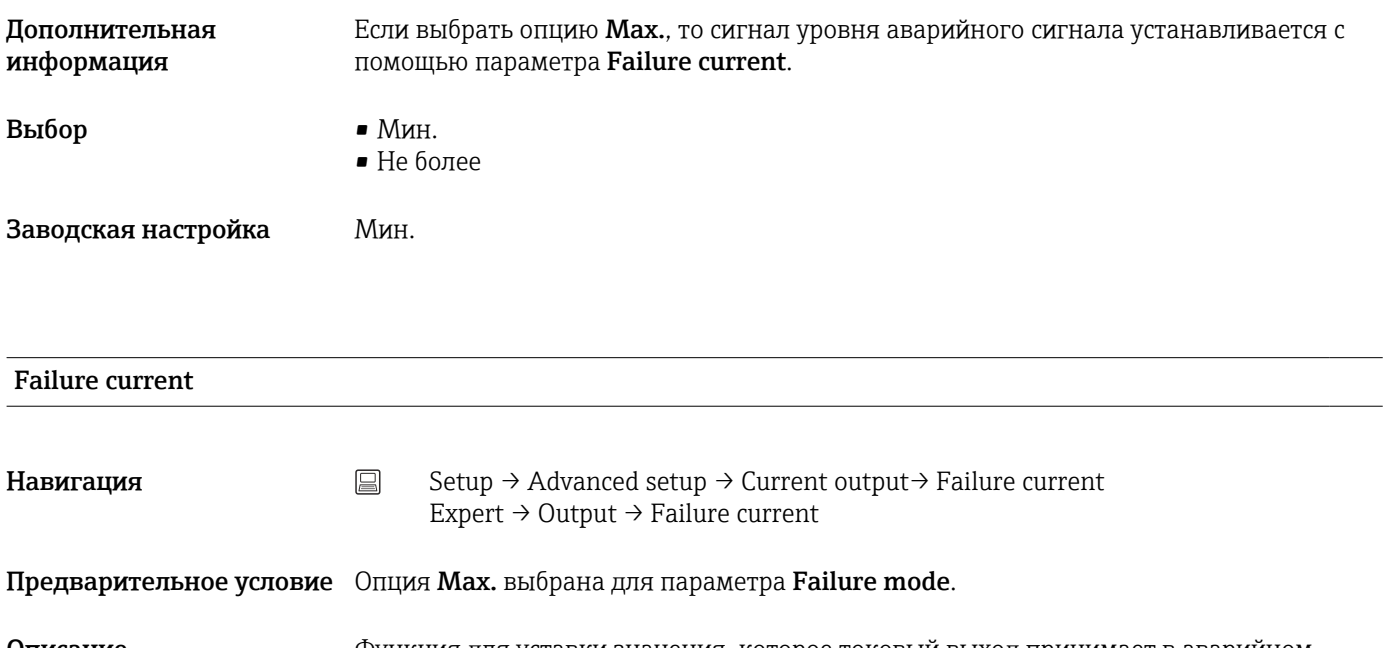

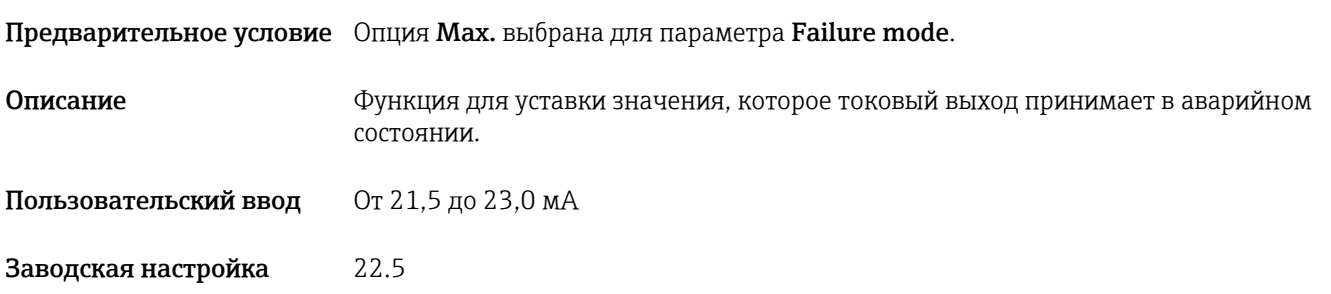

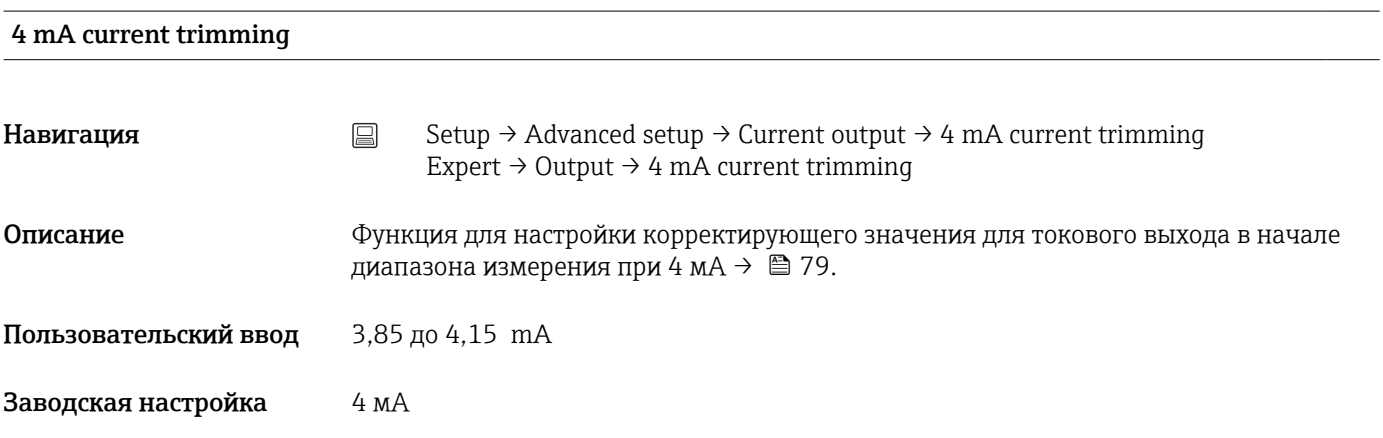

## 20 mA current trimming

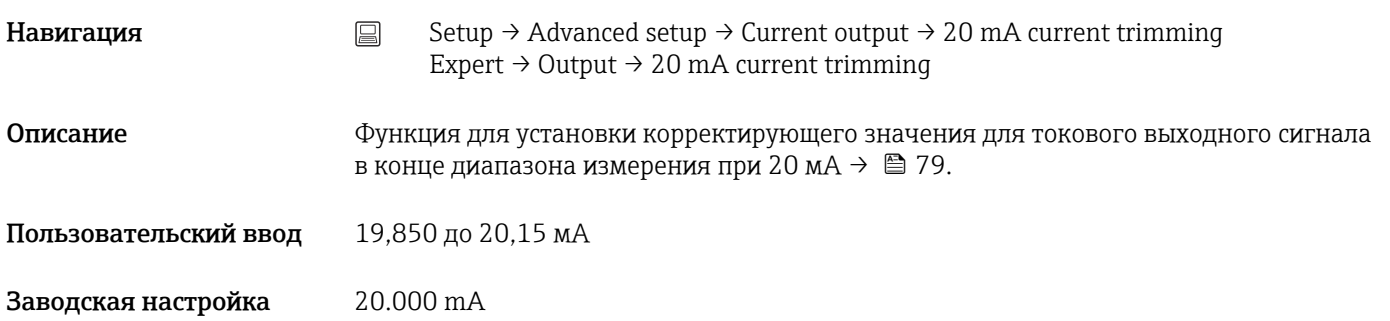

<span id="page-80-0"></span>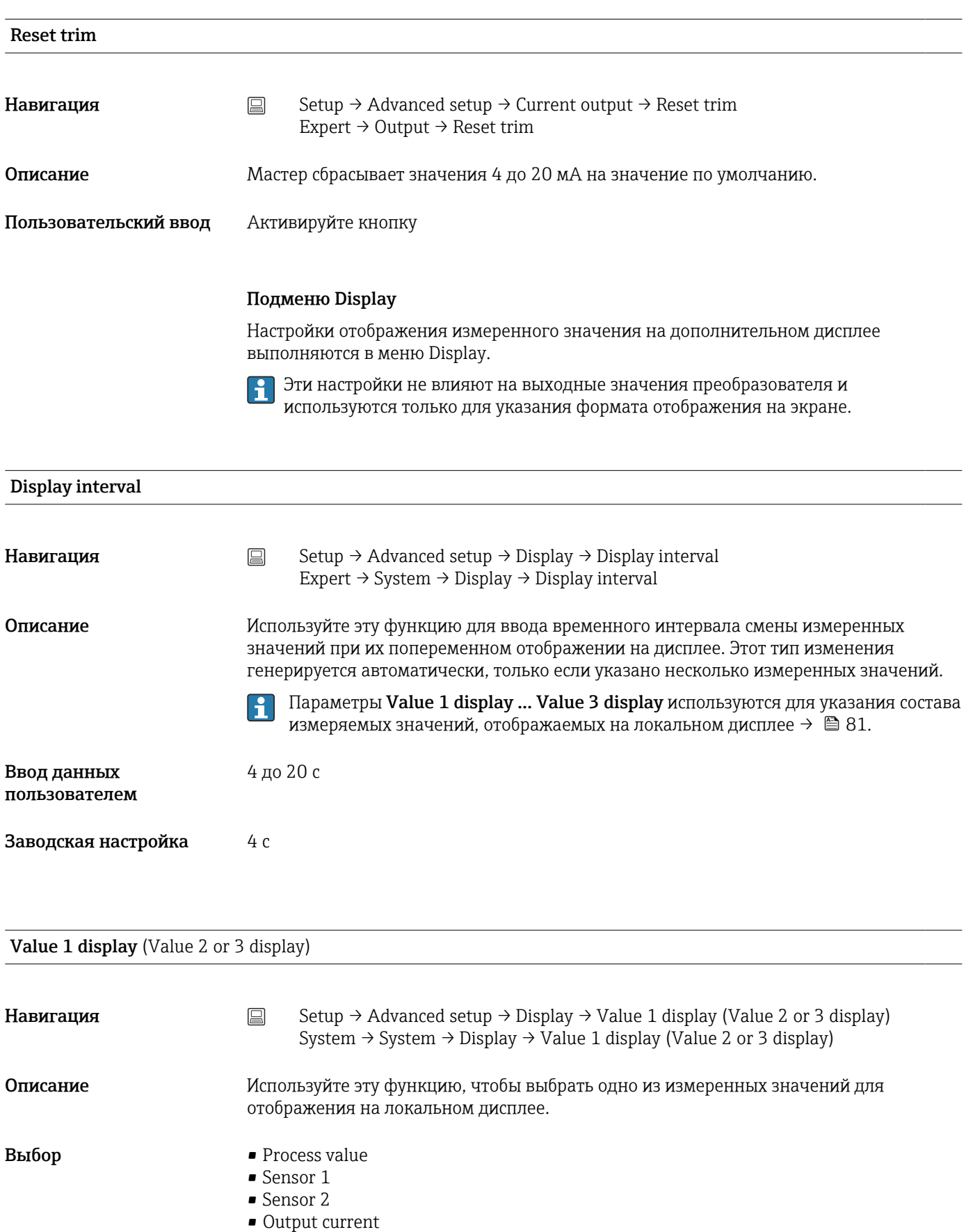

• Device temperature

Заводская настройка Process value

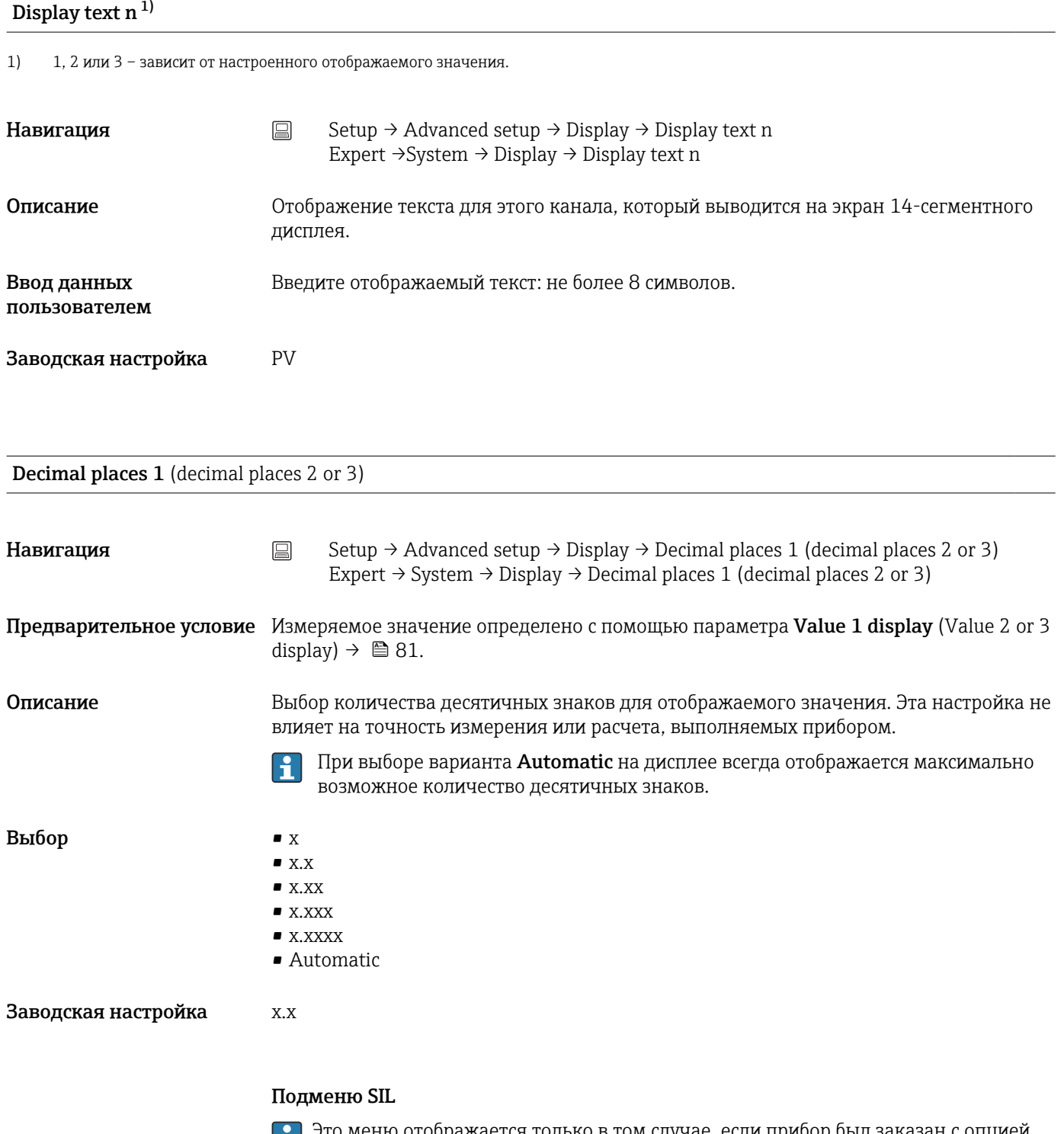

Это меню отображается только в том случае, если прибор был заказан с опцией «Режим SIL». Параметр **SIL option** указывает, был ли прибор заказан с режимом SIL. Чтобы активировать режим SIL для прибора, необходимо выполнить сопровождаемую меню операцию для режима Expert mode.

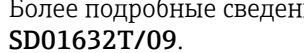

**Полее подробные сведения см. в руководстве по функциональной безопасности** 

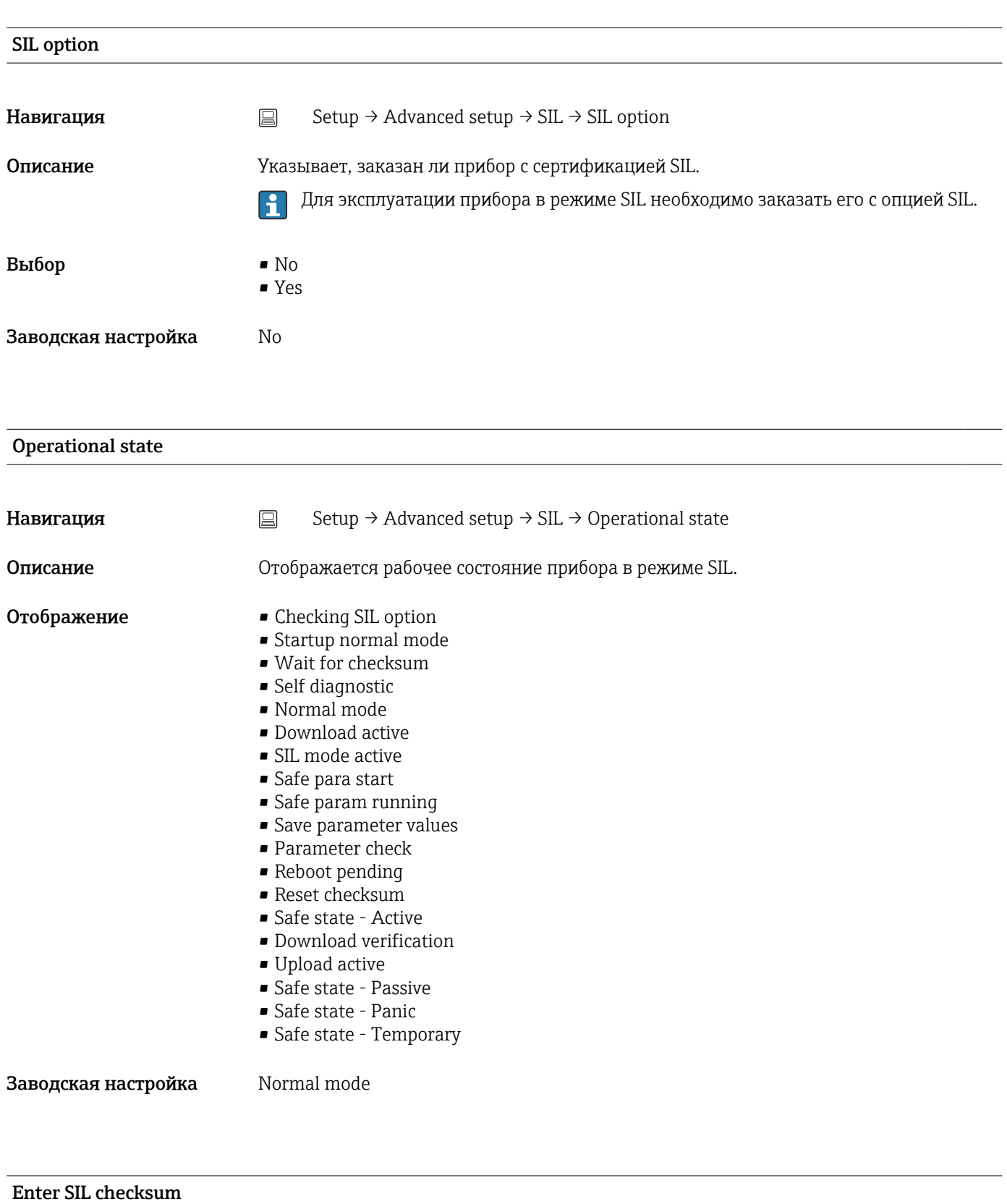

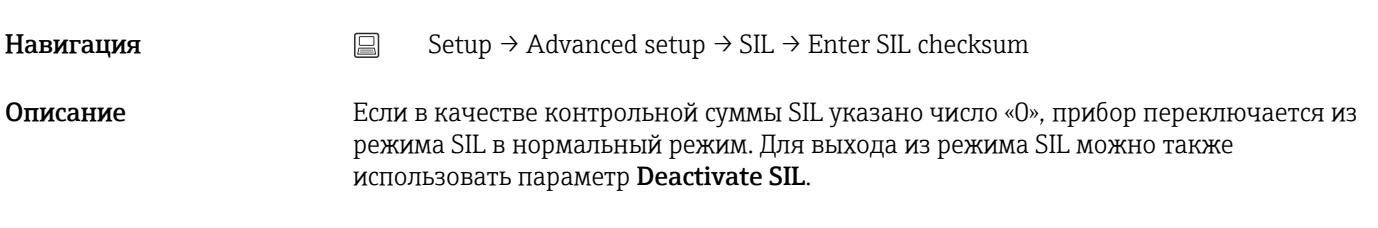

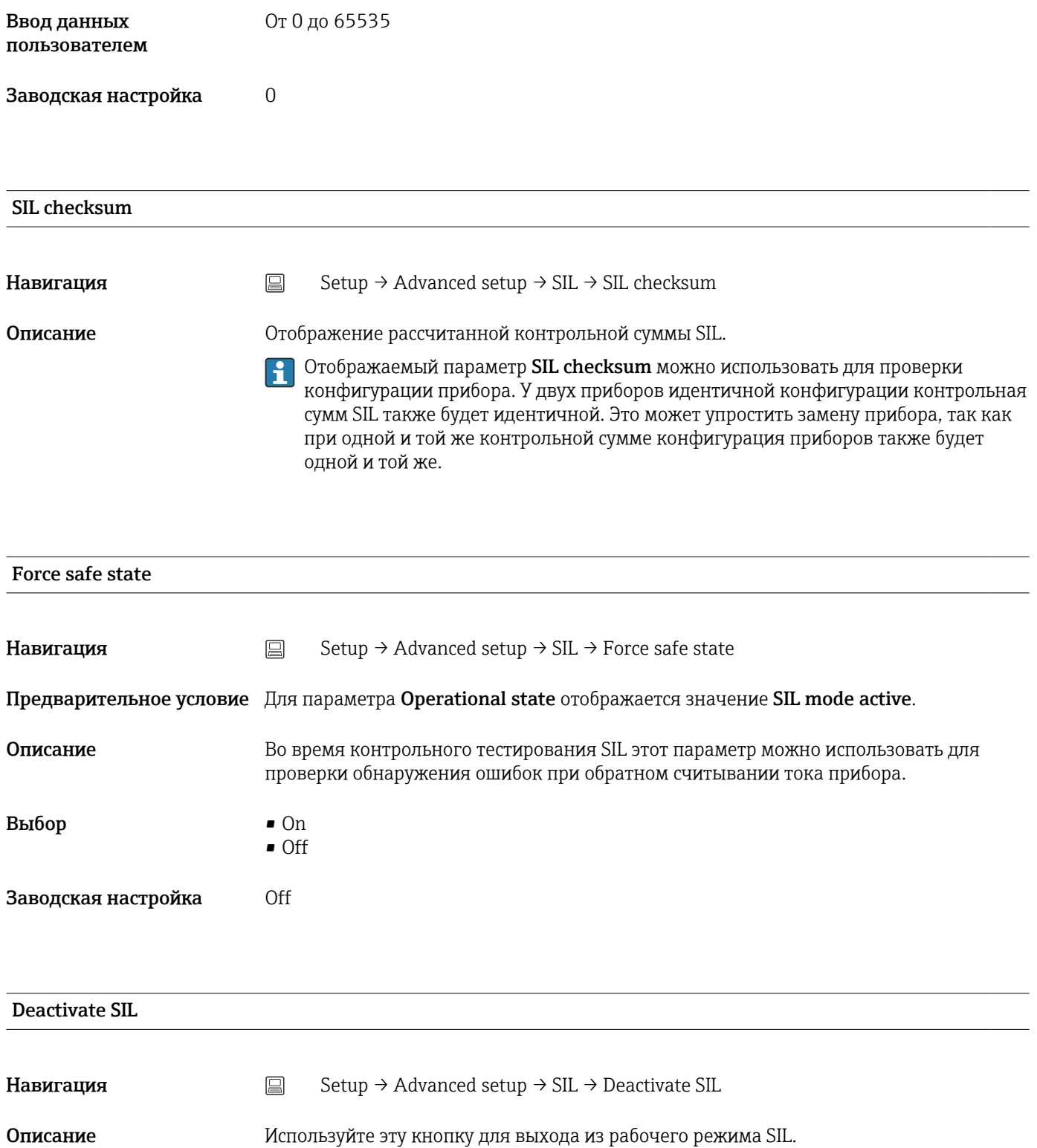

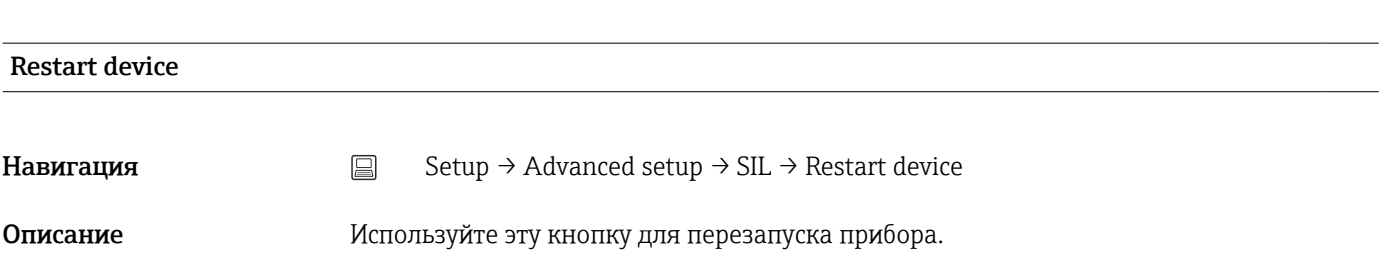

## Подменю Administration

<span id="page-84-0"></span>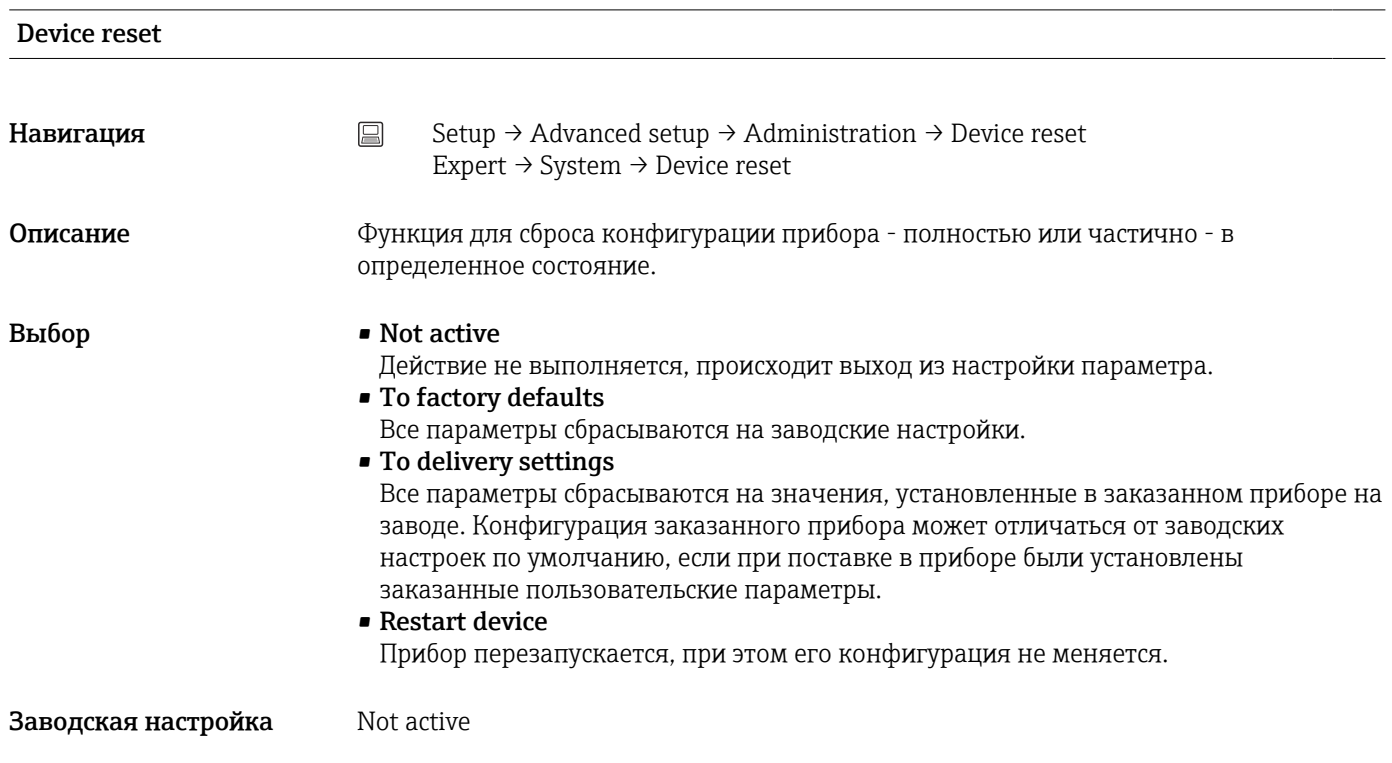

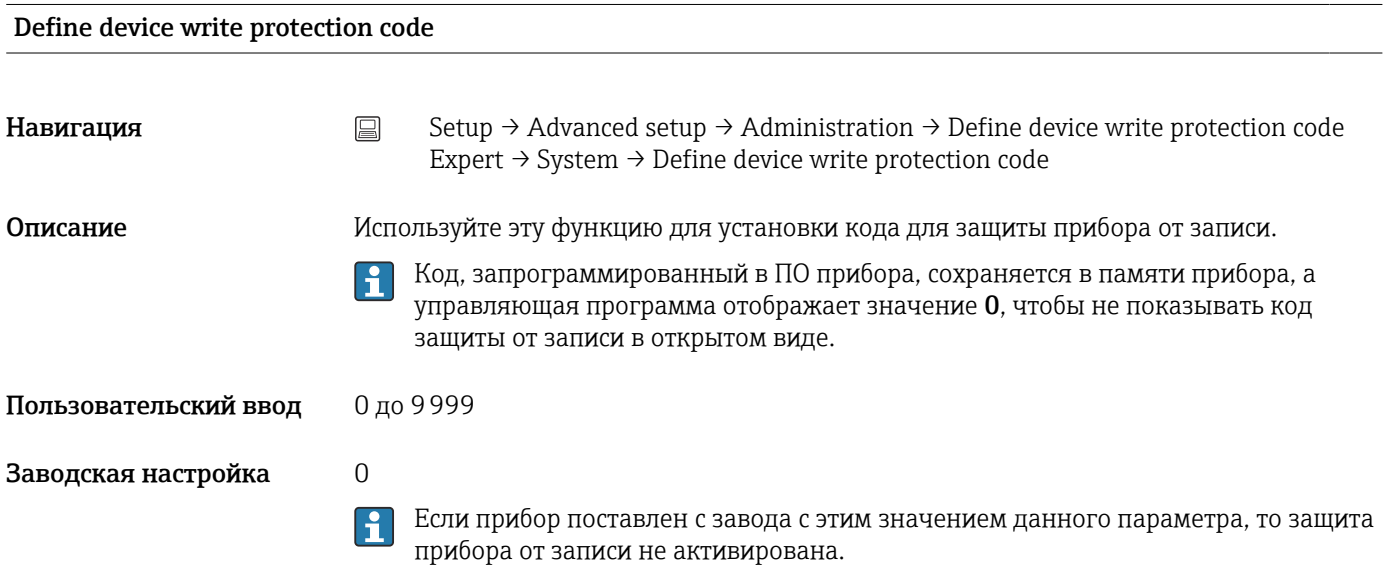

## Дополнительная информация

- Активация защиты прибора от записи: для этого введите значение параметра Enter access code, которое не соответствует установленному здесь коду защиты от записи.
- Деактивация защиты прибора от записи: если защита прибора от записи активна, введите установленный код защиты от записи в параметре Enter access code.
- Если был выполнен сброс прибора на заводские настройки или на заказанную конфигурацию, установленный код защиты от записи перестает действовать. Этот код принимает заводское значение (0).
- Активна аппаратная защита от записи (DIP-переключатели)
	- Аппаратный способ защиты от записи имеет приоритет перед программным, описанным в данном документе.
	- Ввод значения для параметра Enter access code невозможен. Параметр доступен только для чтения.
	- Защита прибора от записи программным способом может быть настроена и активирована только в том случае, если отключен аппаратный способ защиты от записи с помощью DIP-переключателей.  $\rightarrow \blacksquare$  23

Забытый код защиты от записи может быть удален или перезаписан H. специалистами сервисной организации.

## 14.2 Меню Diagnostics

В этой группе содержится вся информация, которая описывает прибор, состояние прибора и условия технологического процесса.

<span id="page-86-0"></span>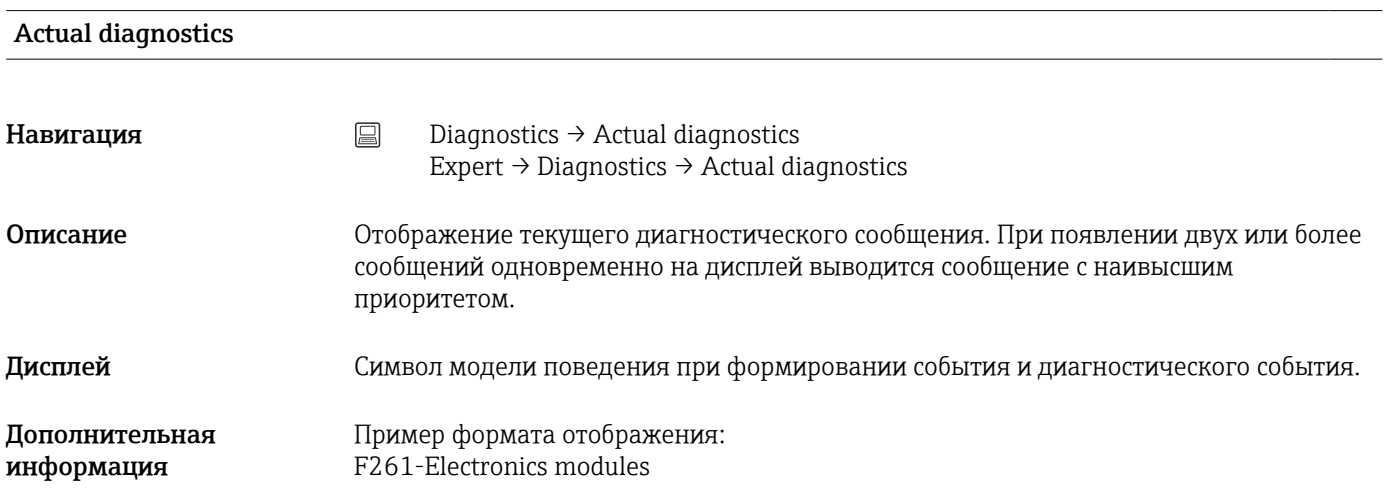

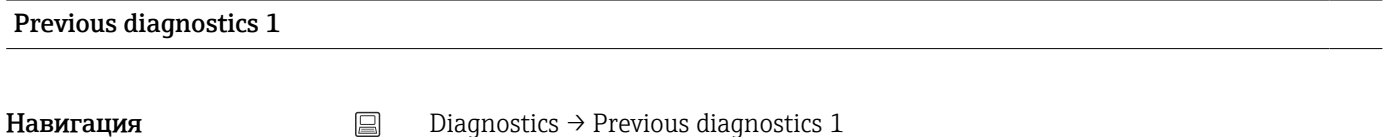

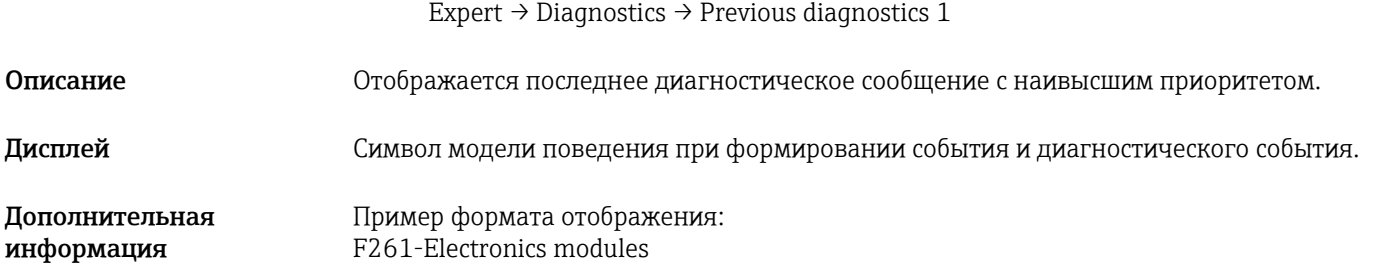

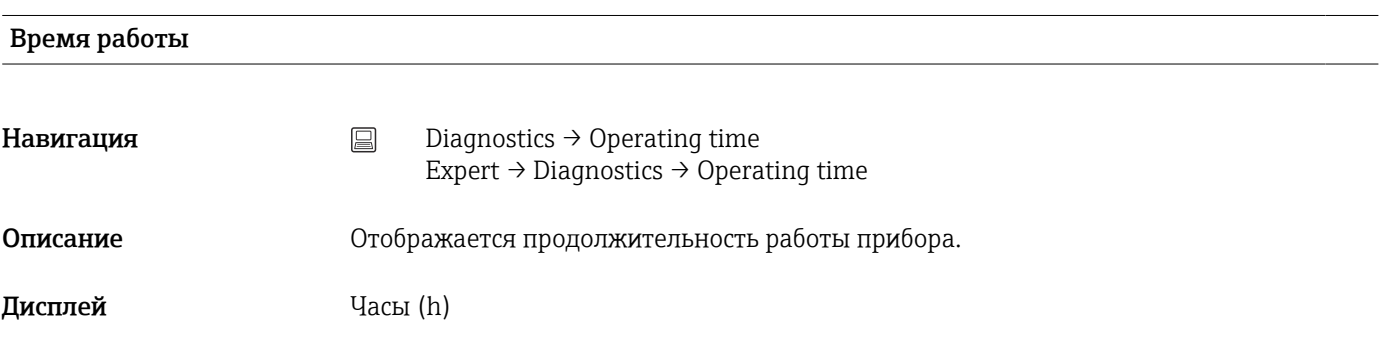

## 14.2.1 Подменю «Диагностический список»

В этом подменю отображается до 3 диагностических сообщений, находящихся в очереди. Если число необработанных сообщений больше 3, на дисплей выводятся сообщения с наивысшим приоритетом. Информация о мерах диагностики в приборе и обзор всех диагностических сообщений  $\rightarrow$   $\blacksquare$  36.

# Actual diagnostics count **Навигация** <br>  $□$  Diagnostics → Diagnostic list → Actual diagnostics count Expert → Diagnostics → Diagnostic list → Actual diagnostics count Описание Отображение числа текущих ожидающих диагностических сообщений в приборе. Actual diagnostics **Навигация**  $\Box$  Diagnostics → Diagnostics list → Actual diagnostics Expert  $\rightarrow$  Diagnostics  $\rightarrow$  Diagnostic list  $\rightarrow$  Actual diagnostics Описание Просмотр текущих диагностических сообщений с приоритетом от наивысшего до третьего. Дисплей Символ модели поведения при формировании события и диагностического события. Дополнительная информация Пример формата отображения: F261-Electronics modules

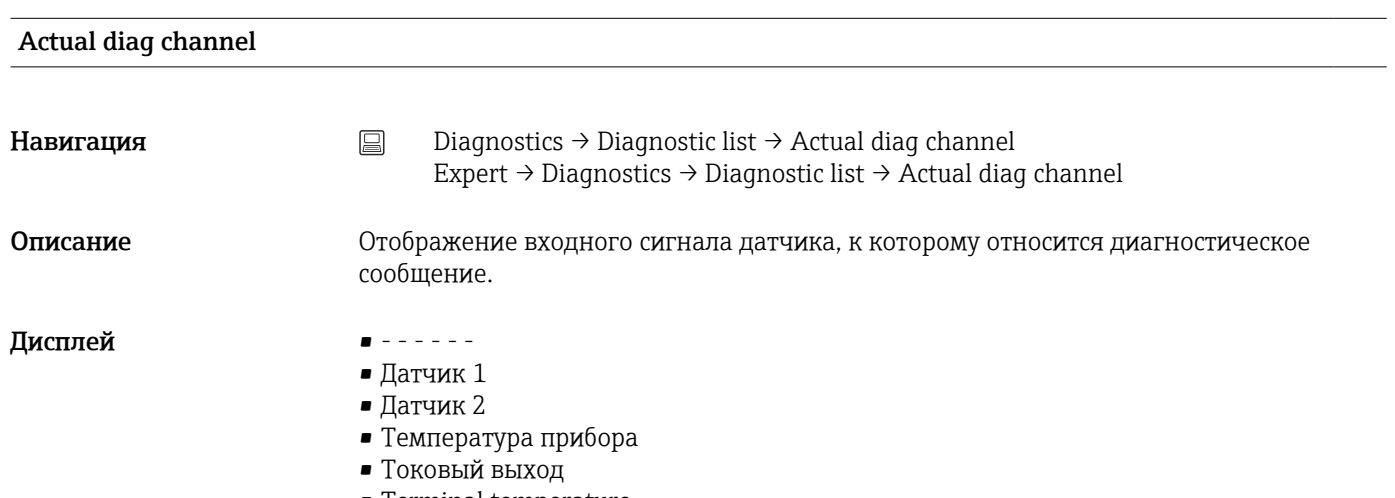

• Terminal temperature

## 14.2.2 Подменю Event logbook

<span id="page-88-0"></span>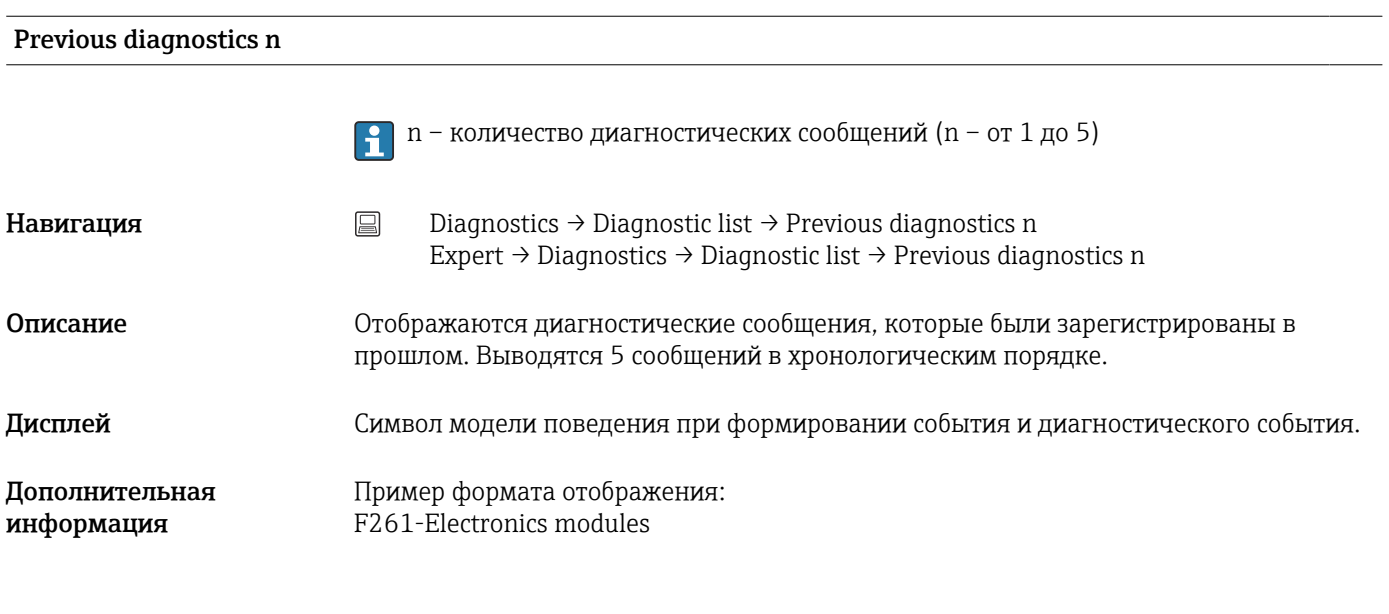

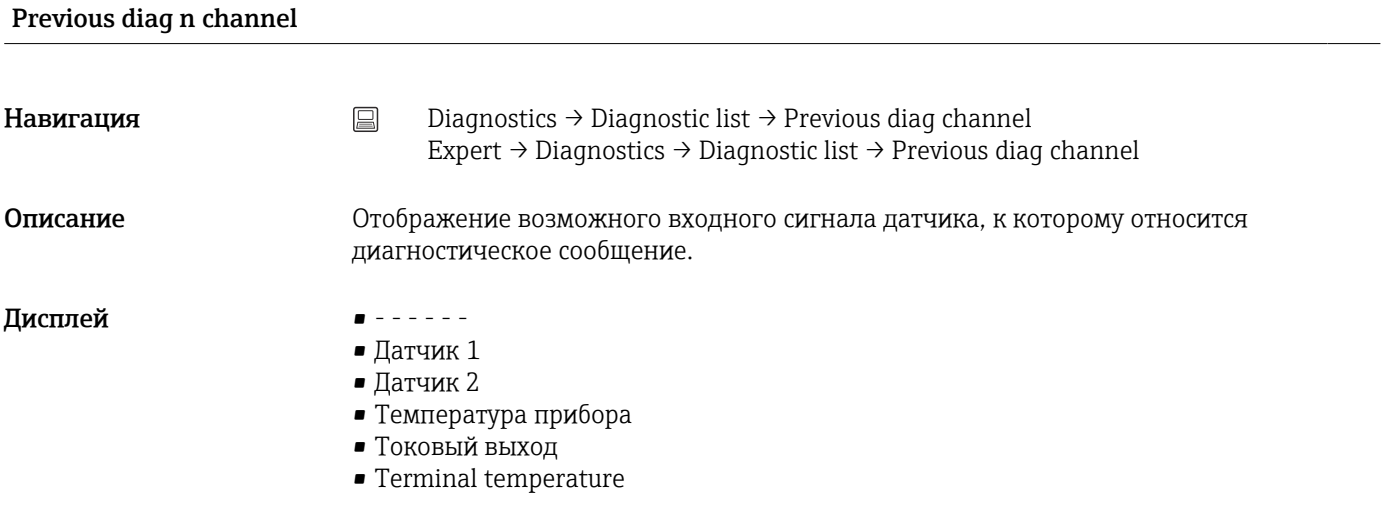

## 14.2.3 Подменю «Информация о приборе»

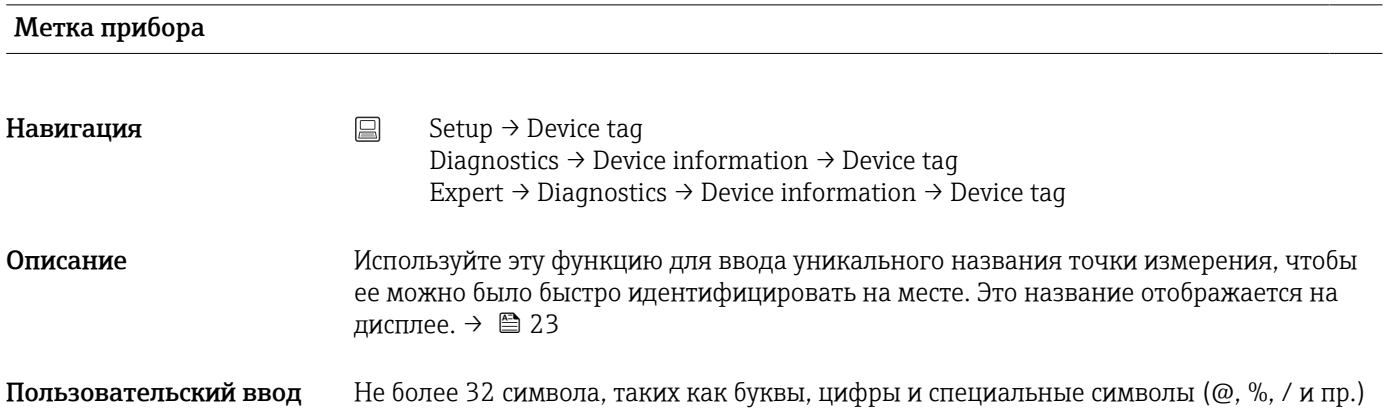

Заводская настройка 32 знака «?»

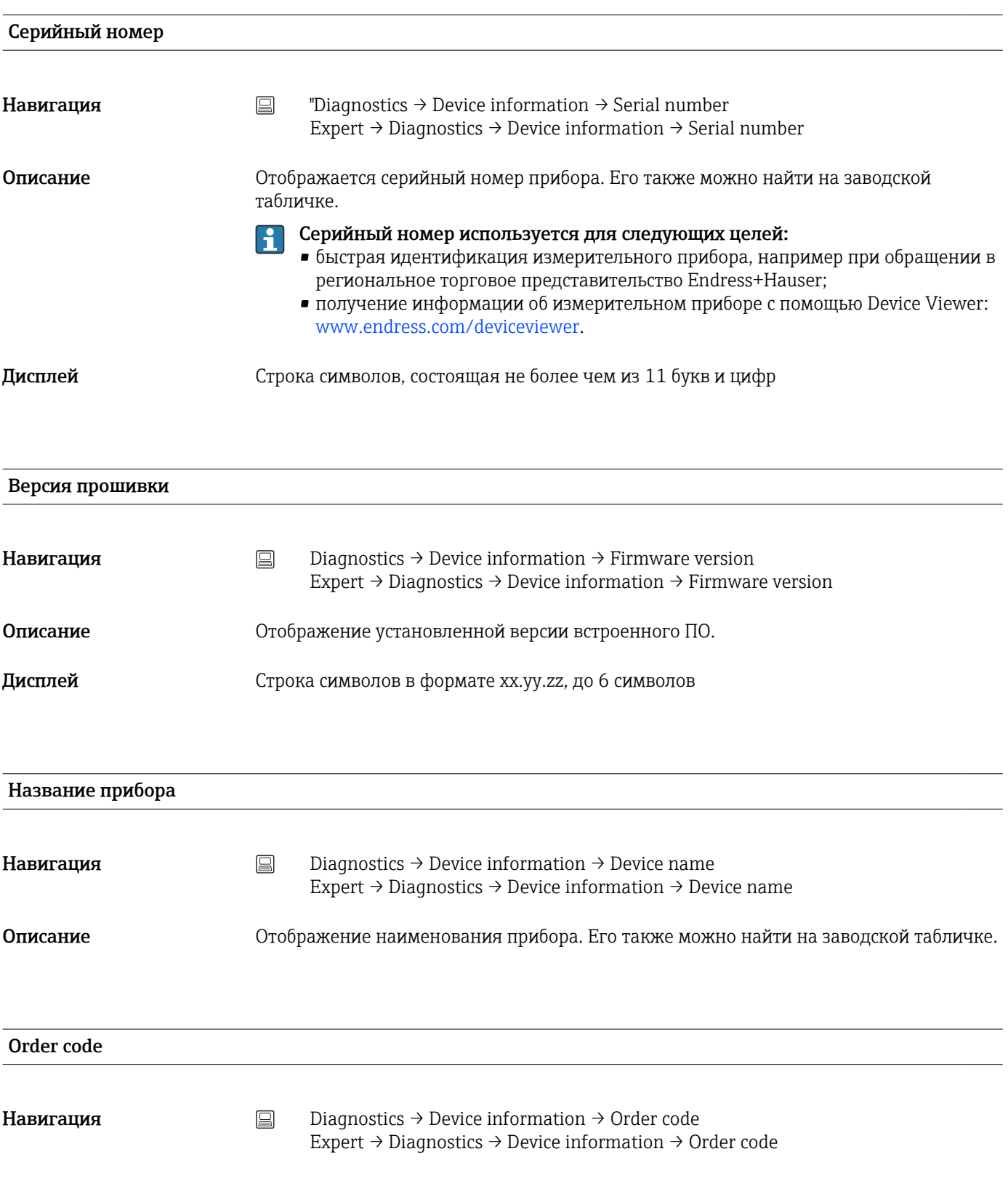

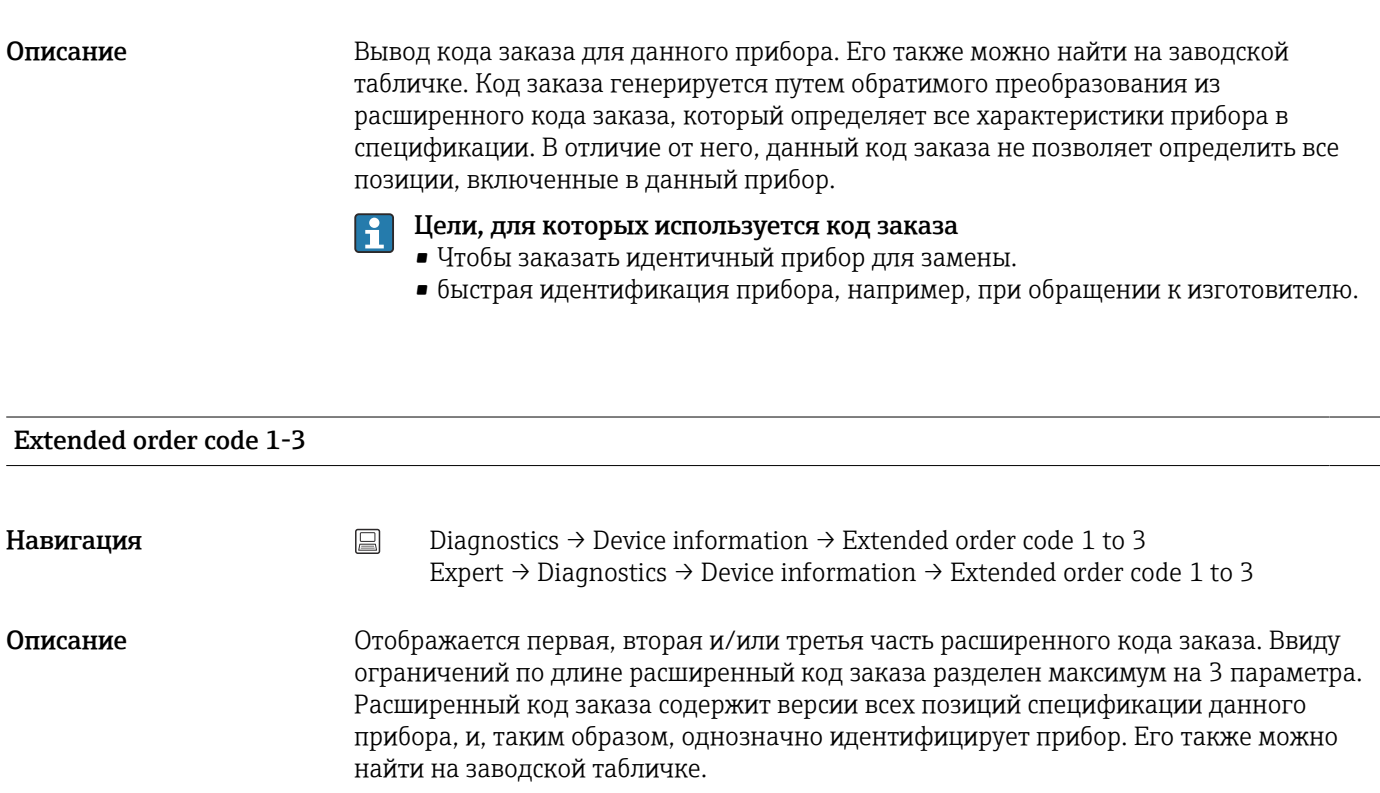

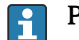

- Расширенный код заказа используется для следующих целей:
- Чтобы заказать идентичный прибор для замены.
- проверка заказанных функций прибора согласно накладной.

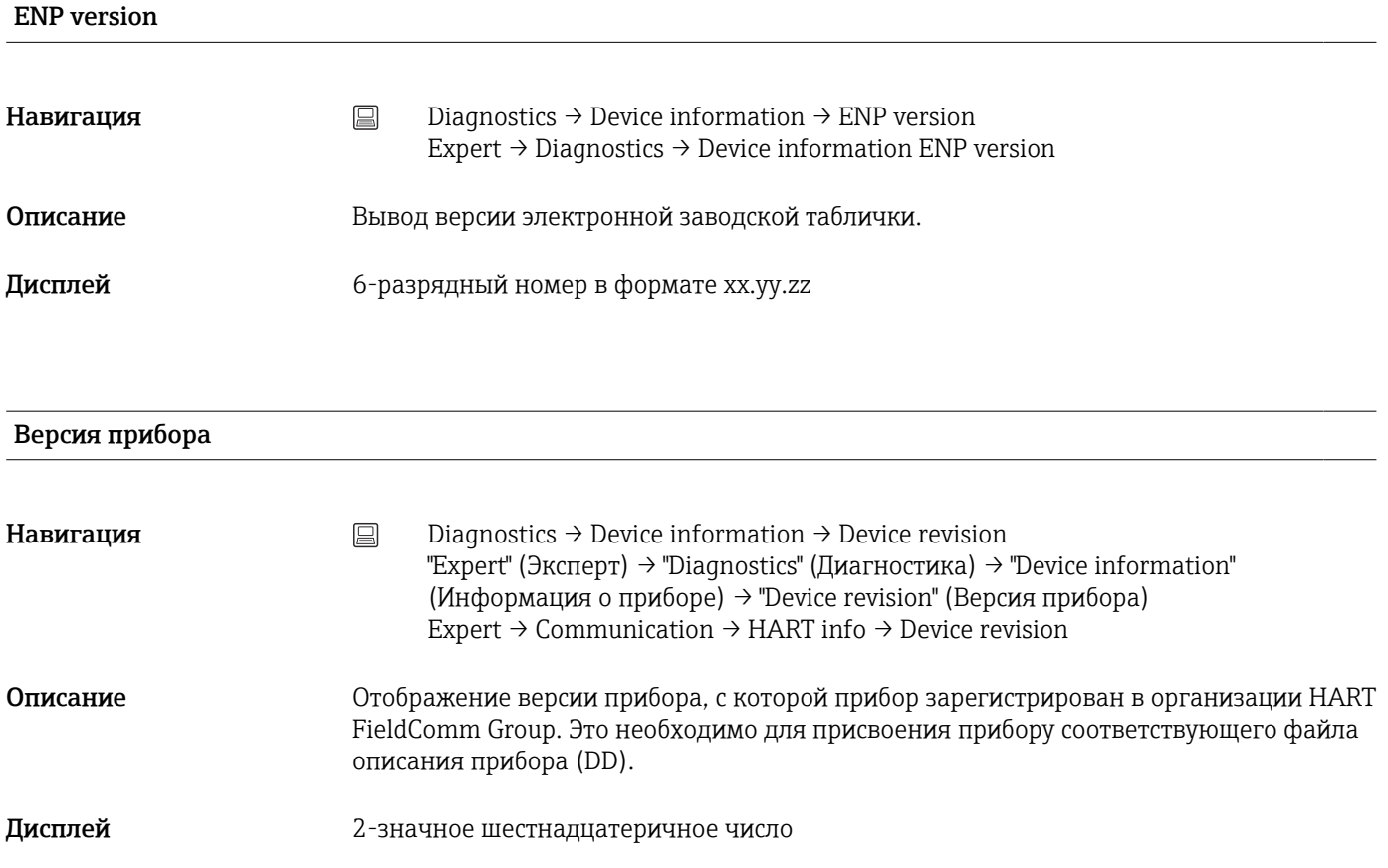

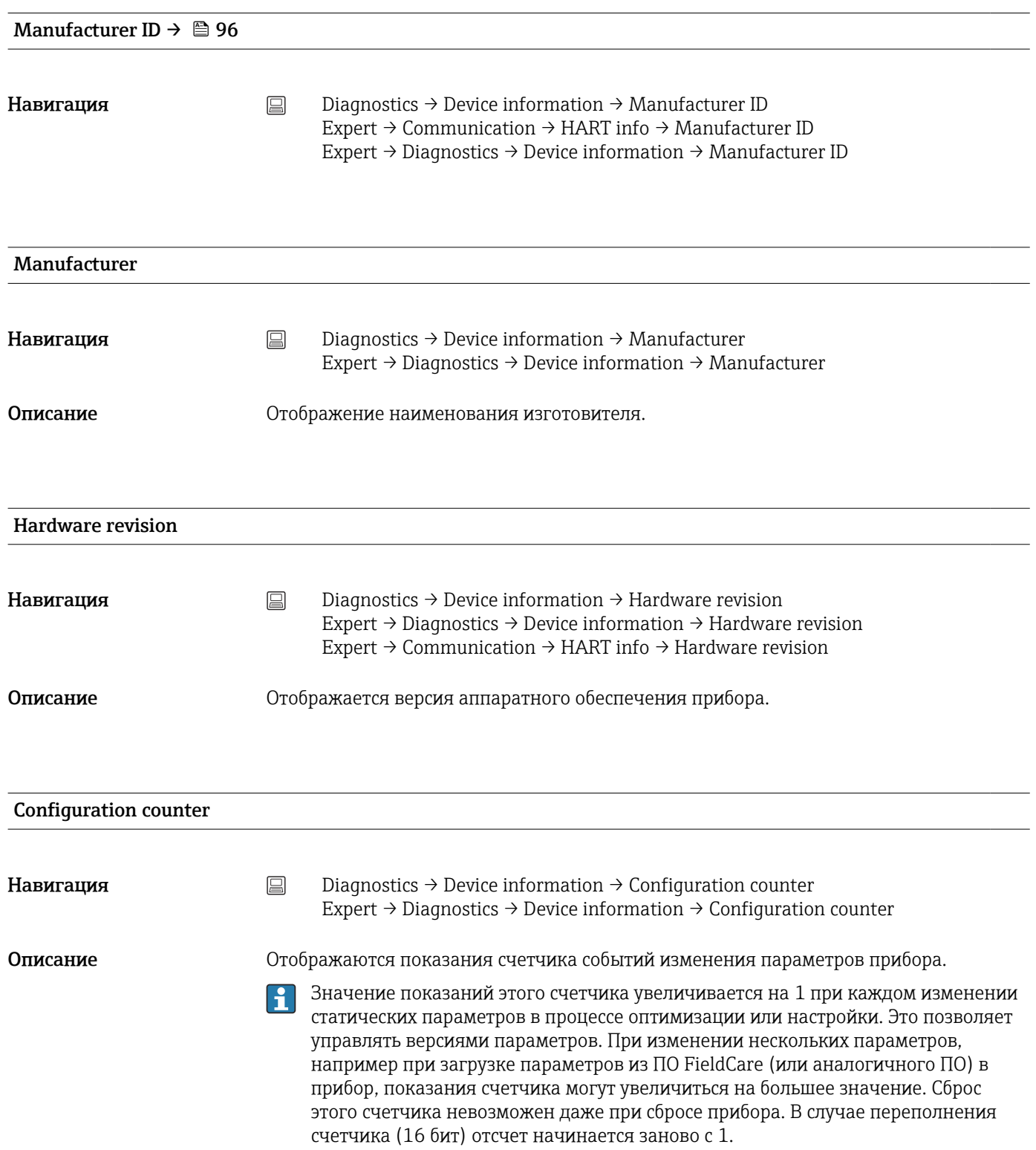

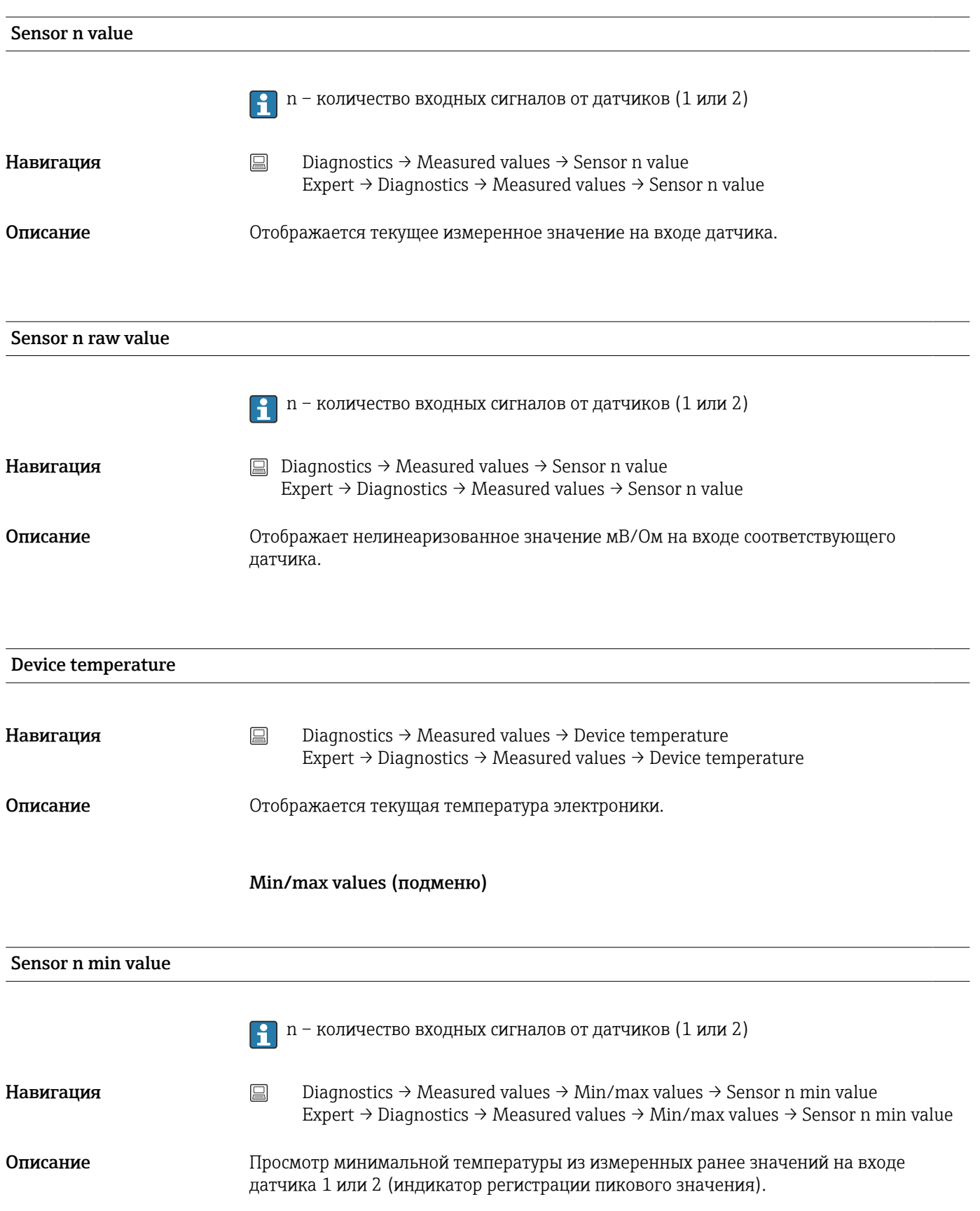

## 14.2.4 Подменю Measured values

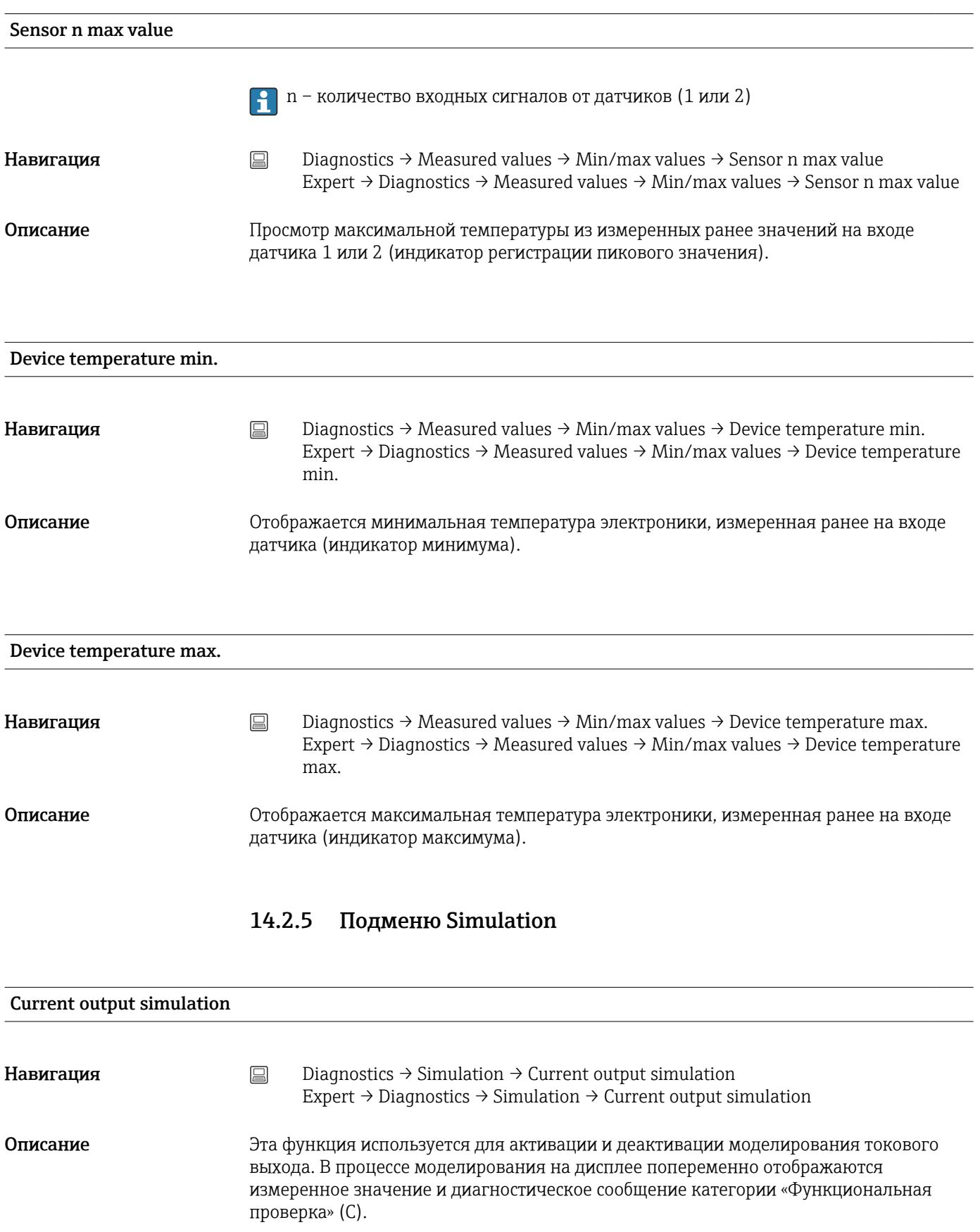

Дисплей Мндикация измеренного значения ↔ С491 (моделирование токового выхода)

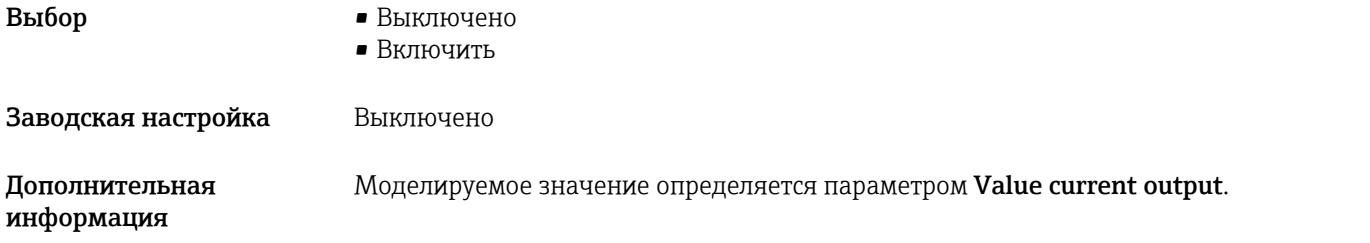

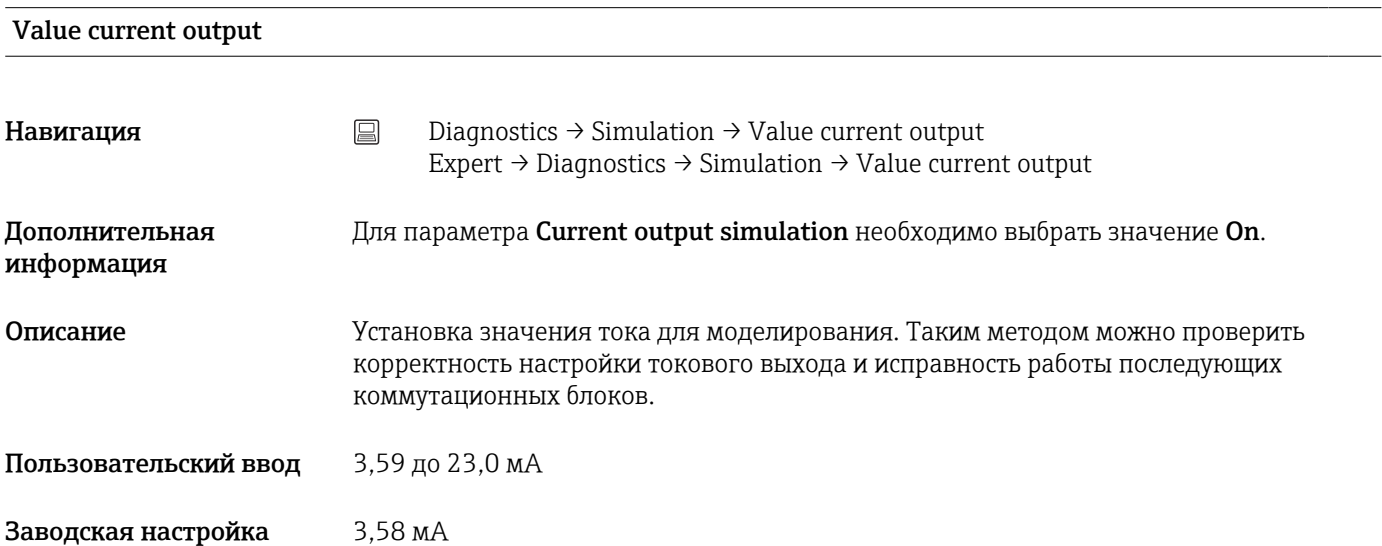

<span id="page-95-0"></span>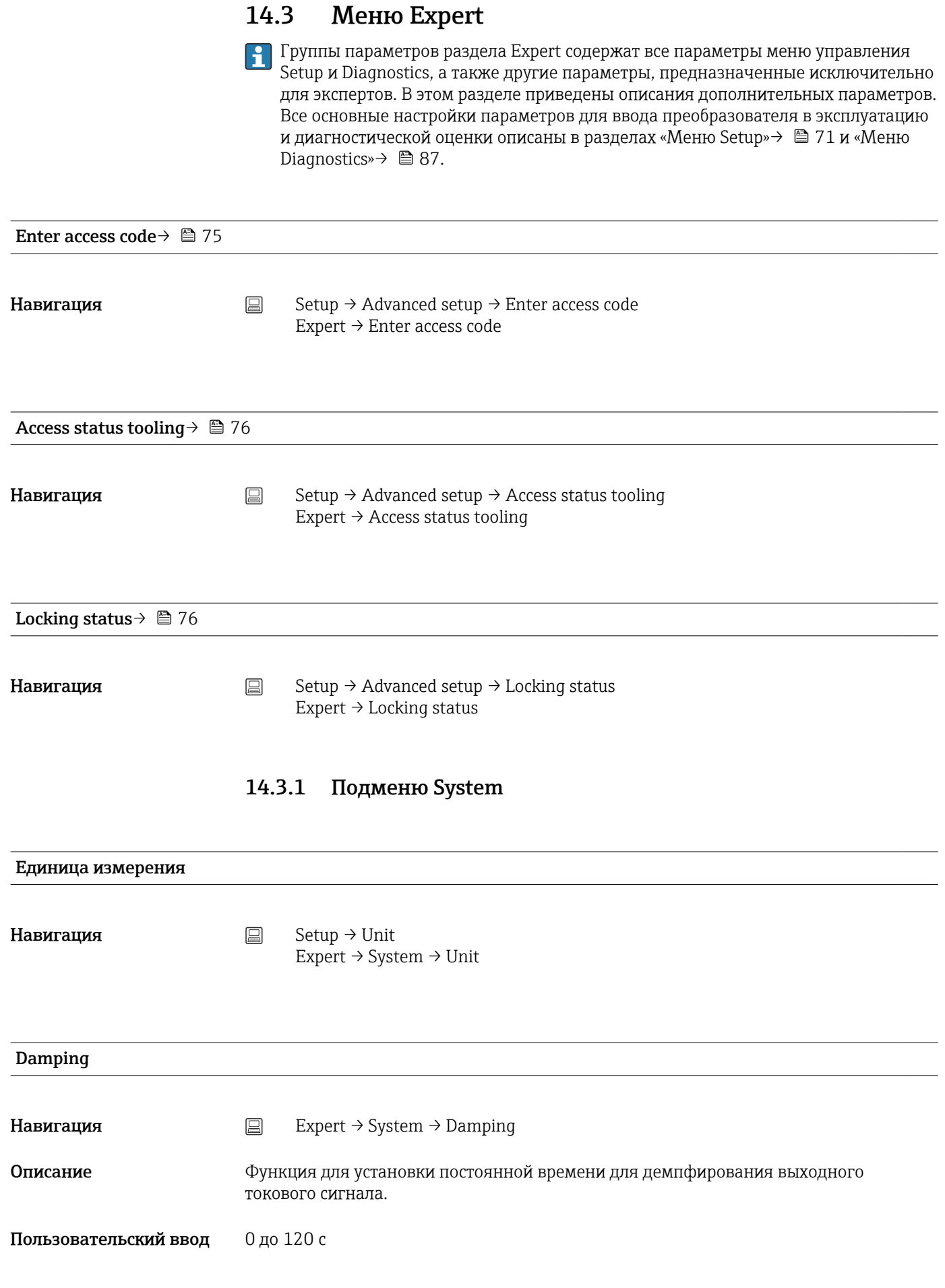

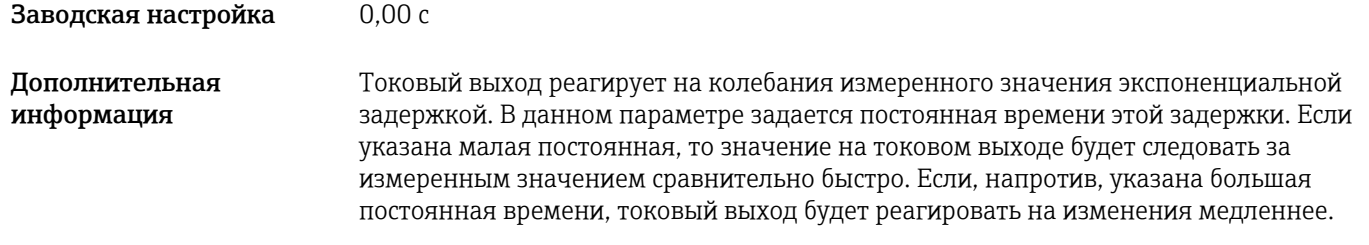

| Alarm delay           |                                                                                                    |
|-----------------------|----------------------------------------------------------------------------------------------------|
| Навигация             | 阊<br>Expert $\rightarrow$ System $\rightarrow$ Alarm delay                                                                  |
| Описание              | Используйте эту функцию, чтобы установить время задержки, в течение которого<br>подавляется вывод диагностического сигнала. |
| Пользовательский ввод | 0 до 5 с                                                                                                    |
| Заводская настройка   | 2 с                                                                                                    |

Mains filter

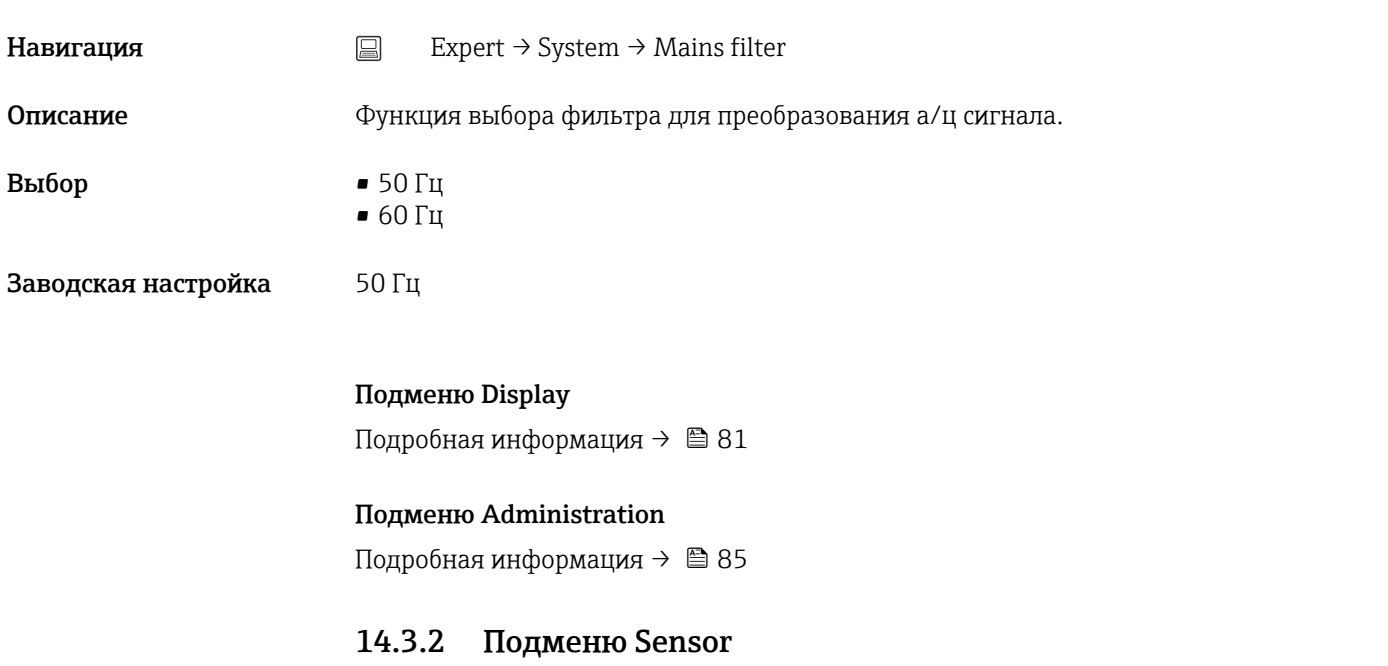

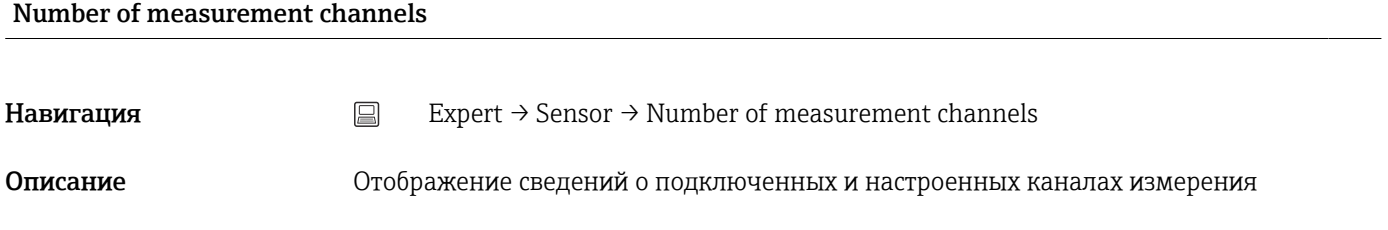

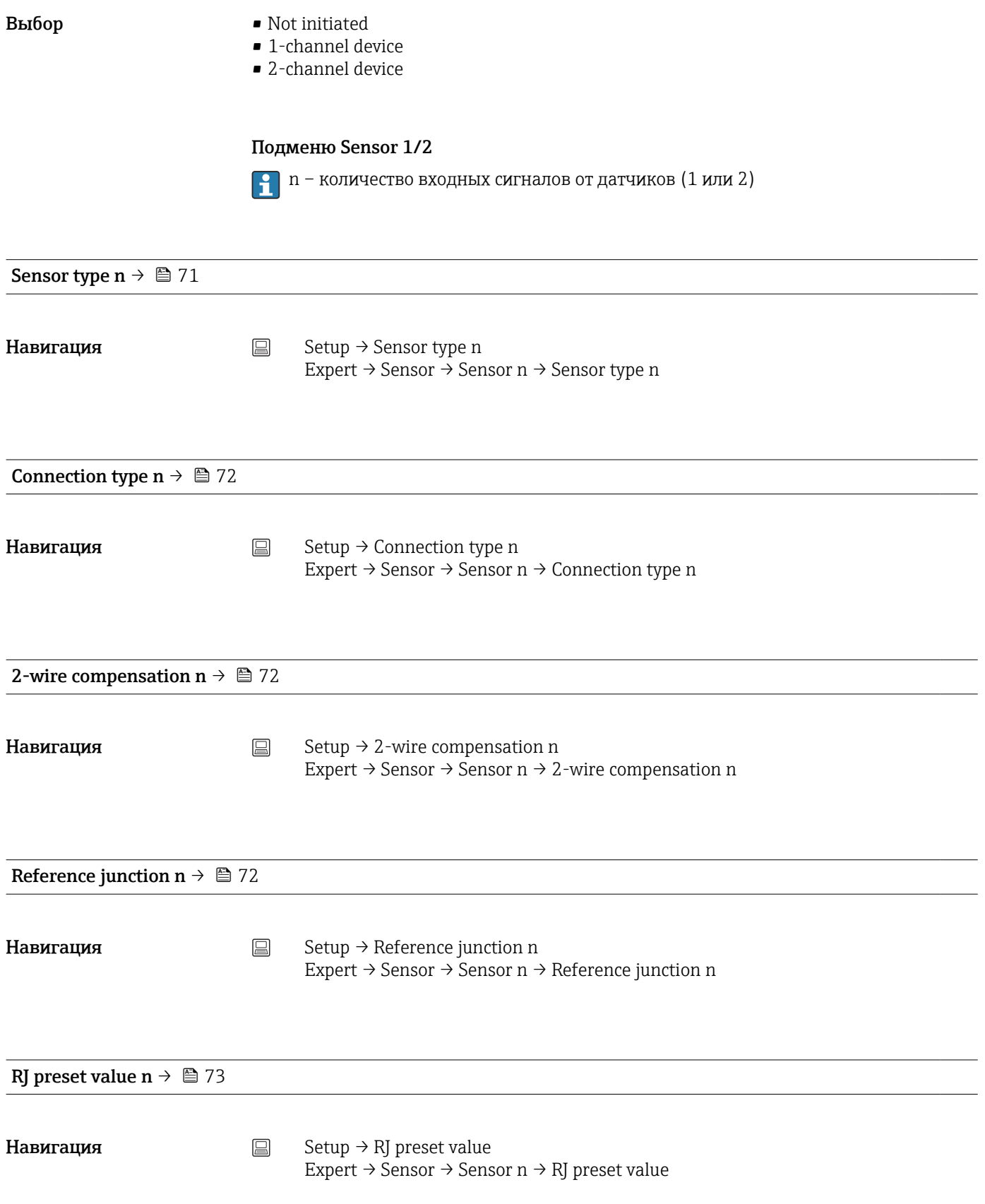

<span id="page-98-0"></span>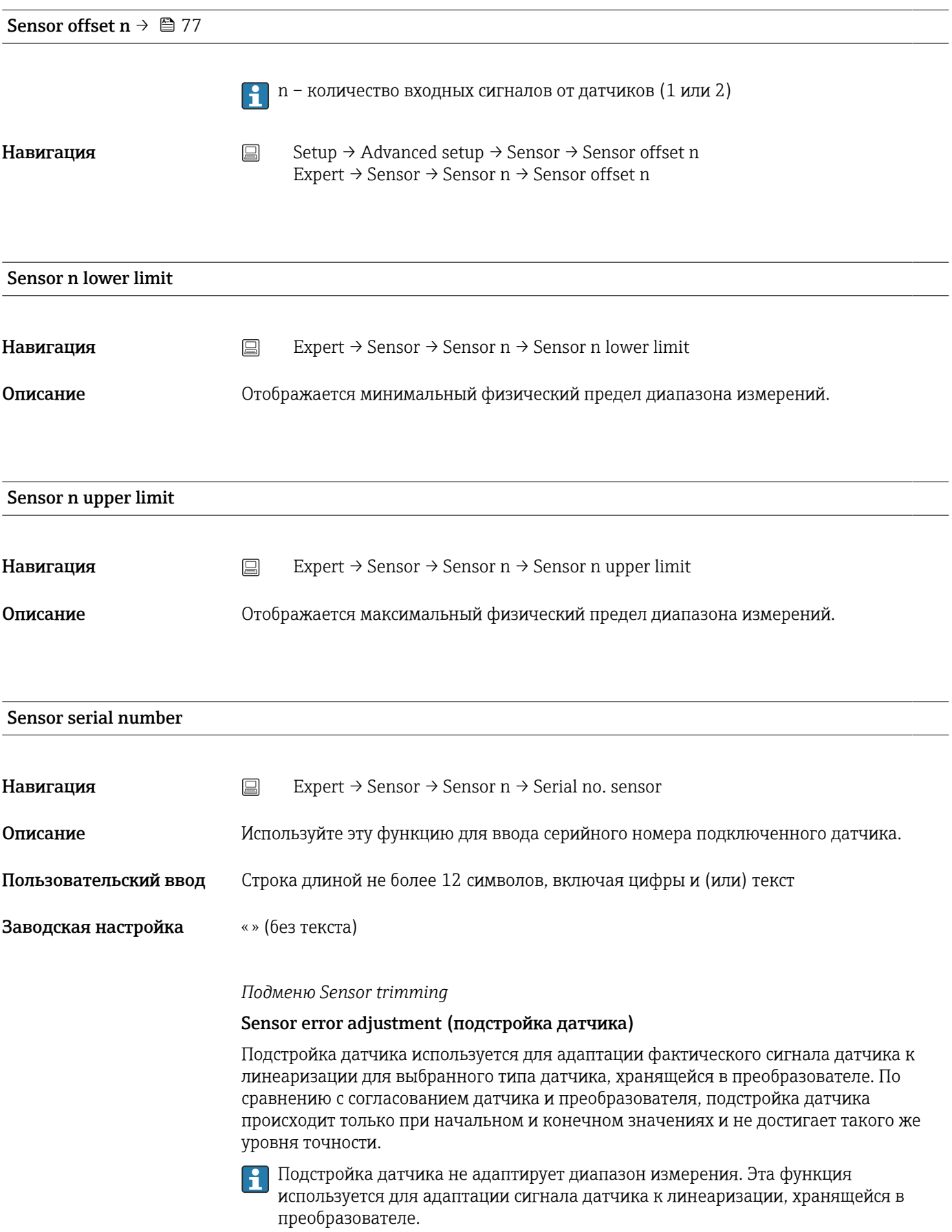

## *Процедура*

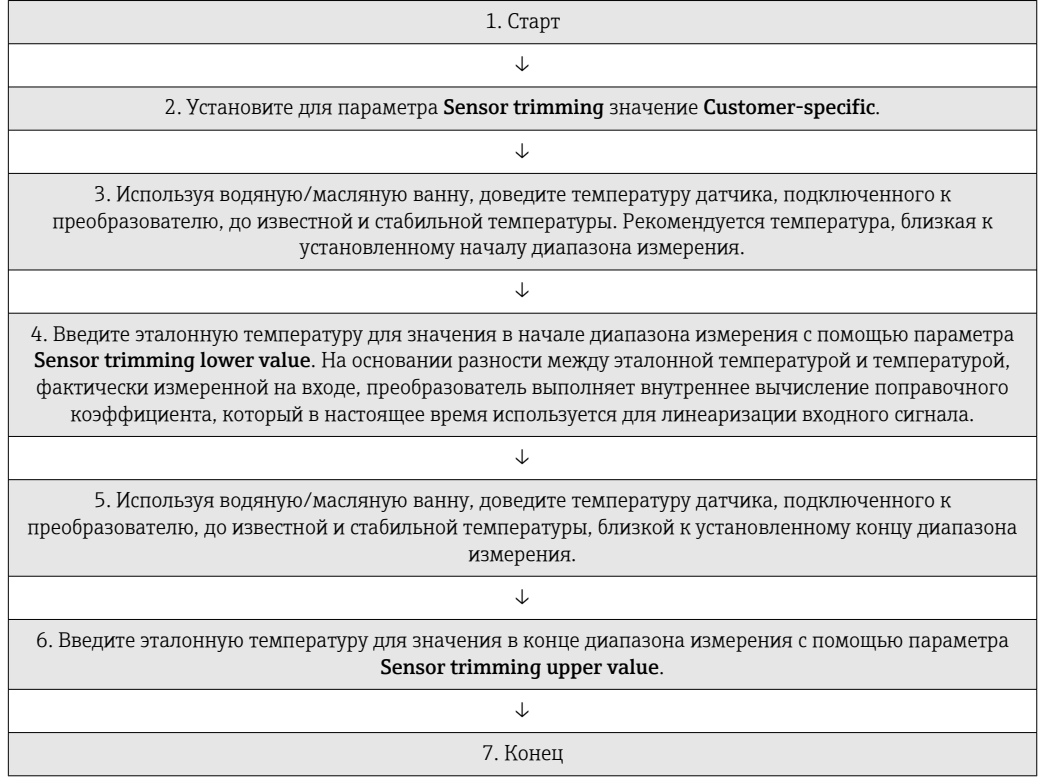

# Sensor trimming **Навигация**  $\Box$  Expert → Sensor → Sensor n → Sensor trimming → Sensor trimming Описание Мспользуйте эту функцию, чтобы выбрать метод линеаризации, который будет использоваться для подключенного датчика. Чтобы восстановить исходную линеаризацию, следует установить для этого  $\mathbf{h}$ параметра значение Factory setting. **Выбор • Выбор • Заводская настройка** • Customer-specific Заводская настройка Заводская настройка

## Sensor trimming lower value

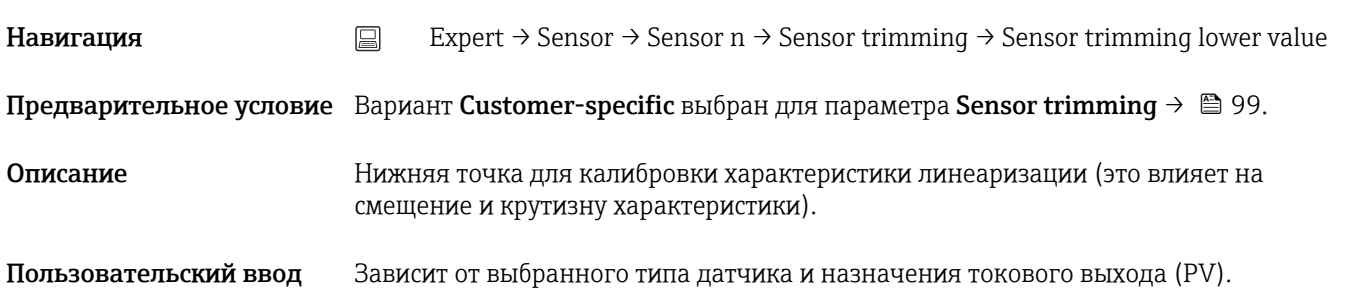

Заводская настройка -200 °С

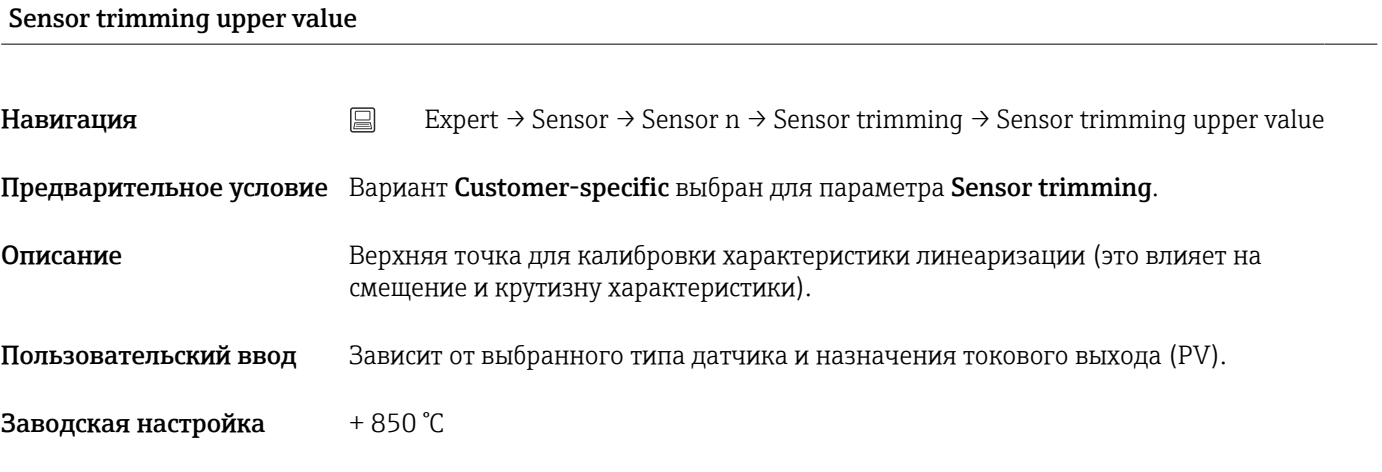

Sensor trimming min span

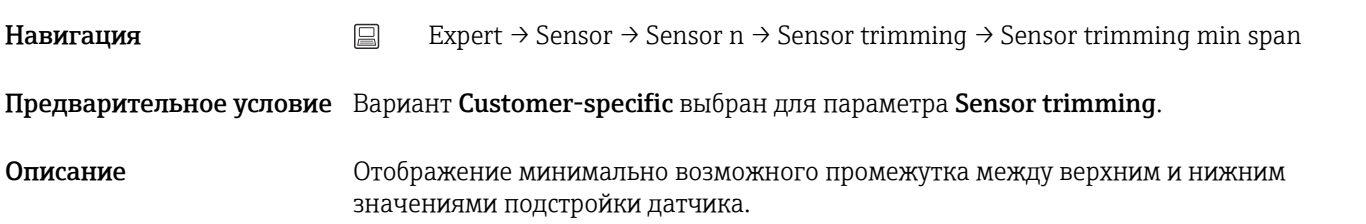

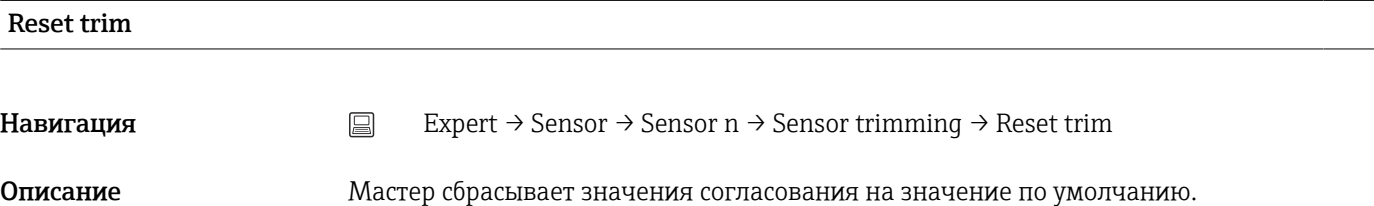

Пользовательский ввод Активируйте кнопку

*Подменю Linearization*

*Процедура настройки линеаризации с использованием коэффициентов Каллендара-Ван-Дюзена из калибровочного сертификата*

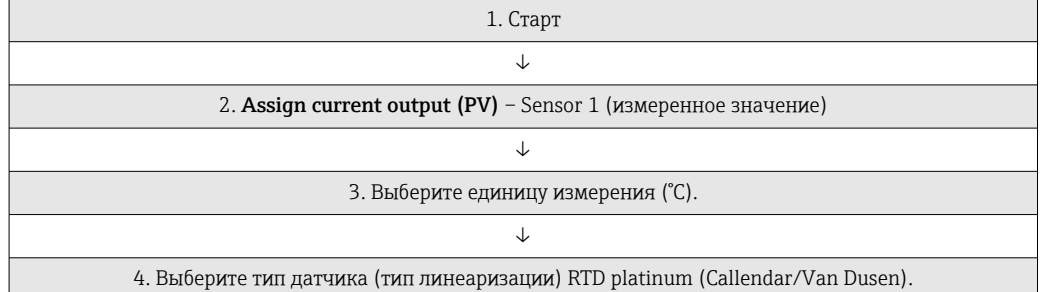

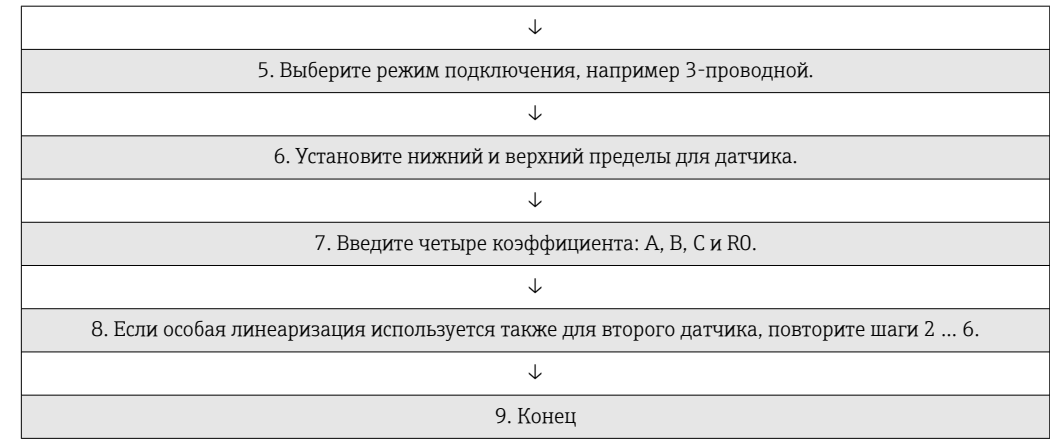

## Call.-V. Dusen coeff. R0

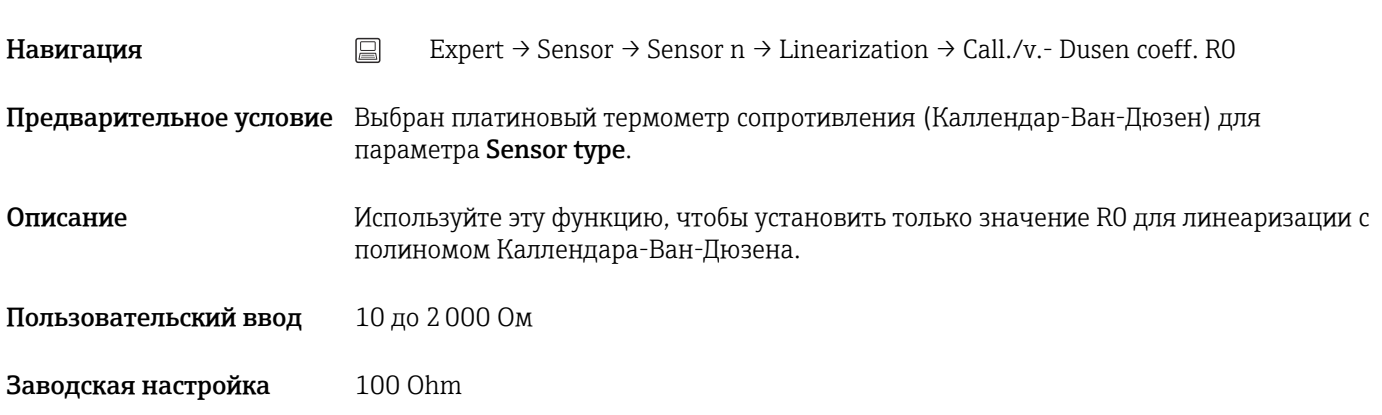

## Call.-V. Dusen coeff. А, В и С

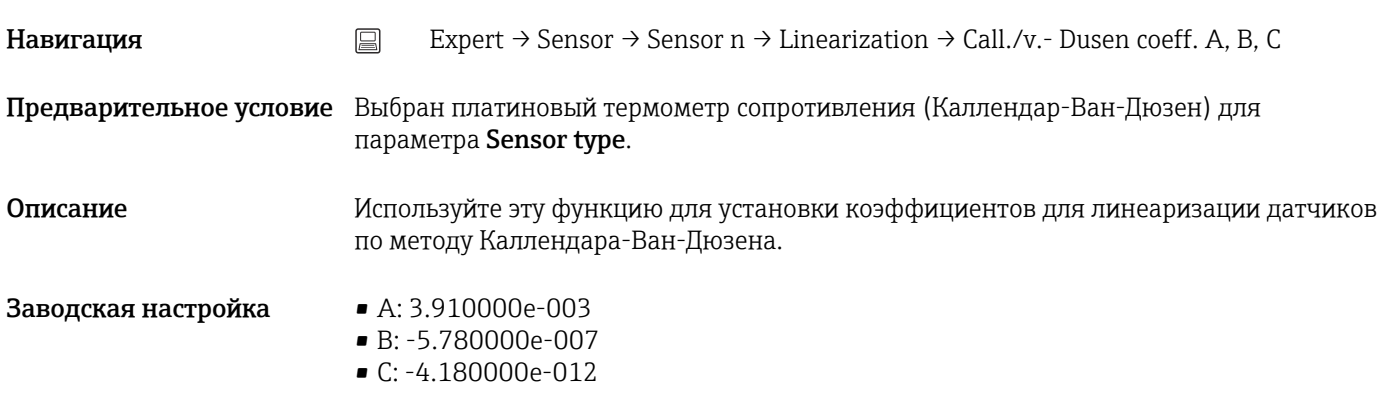

## Polynomial coeff. R0

Навигация  $\Box$  Expert → Sensor → Sensor n → Linearization → Polynomial coeff. RO

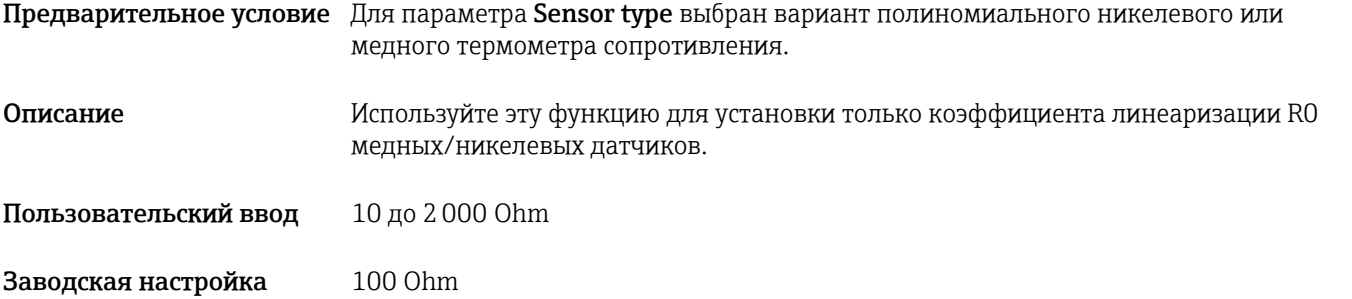

## Polynomial coeff. A, B

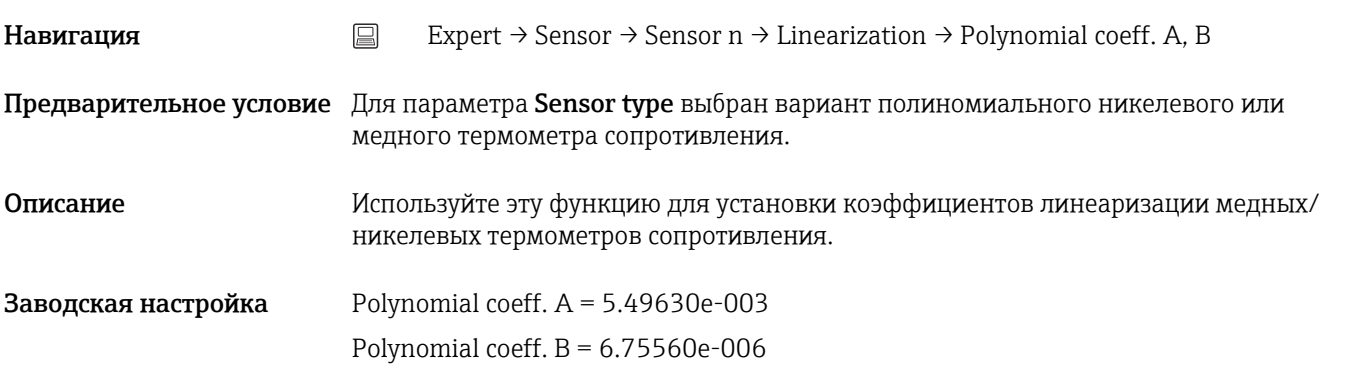

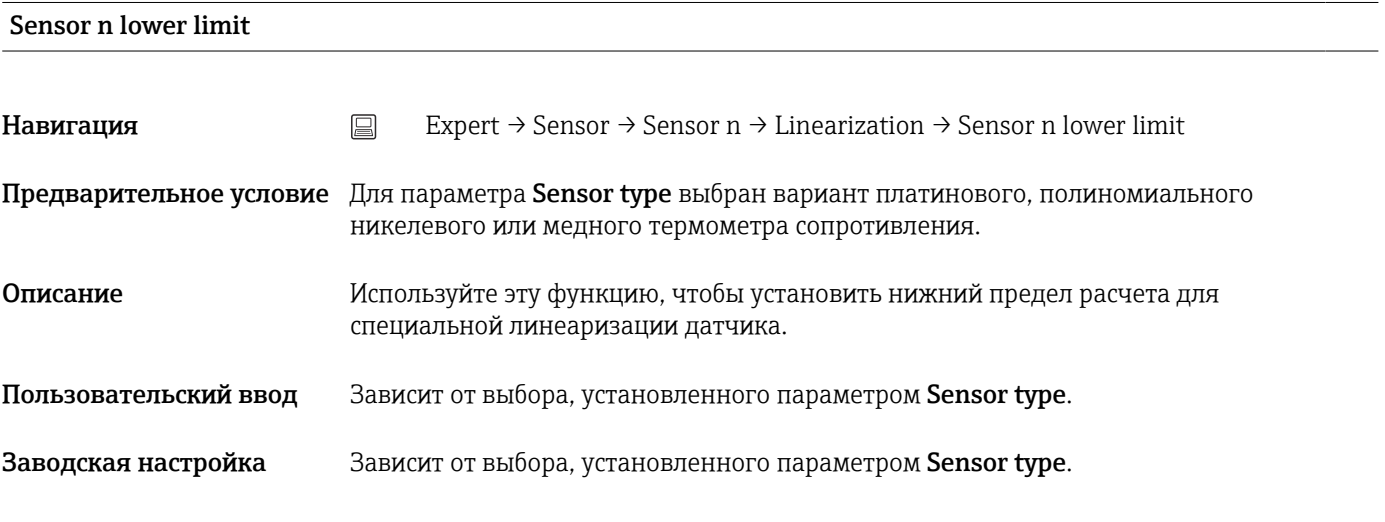

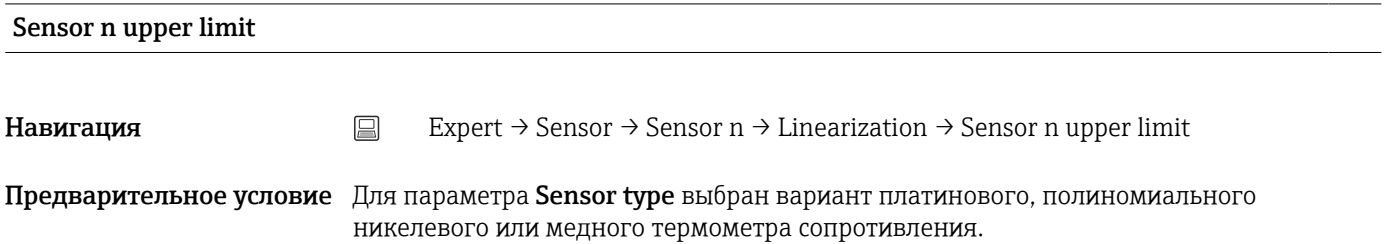

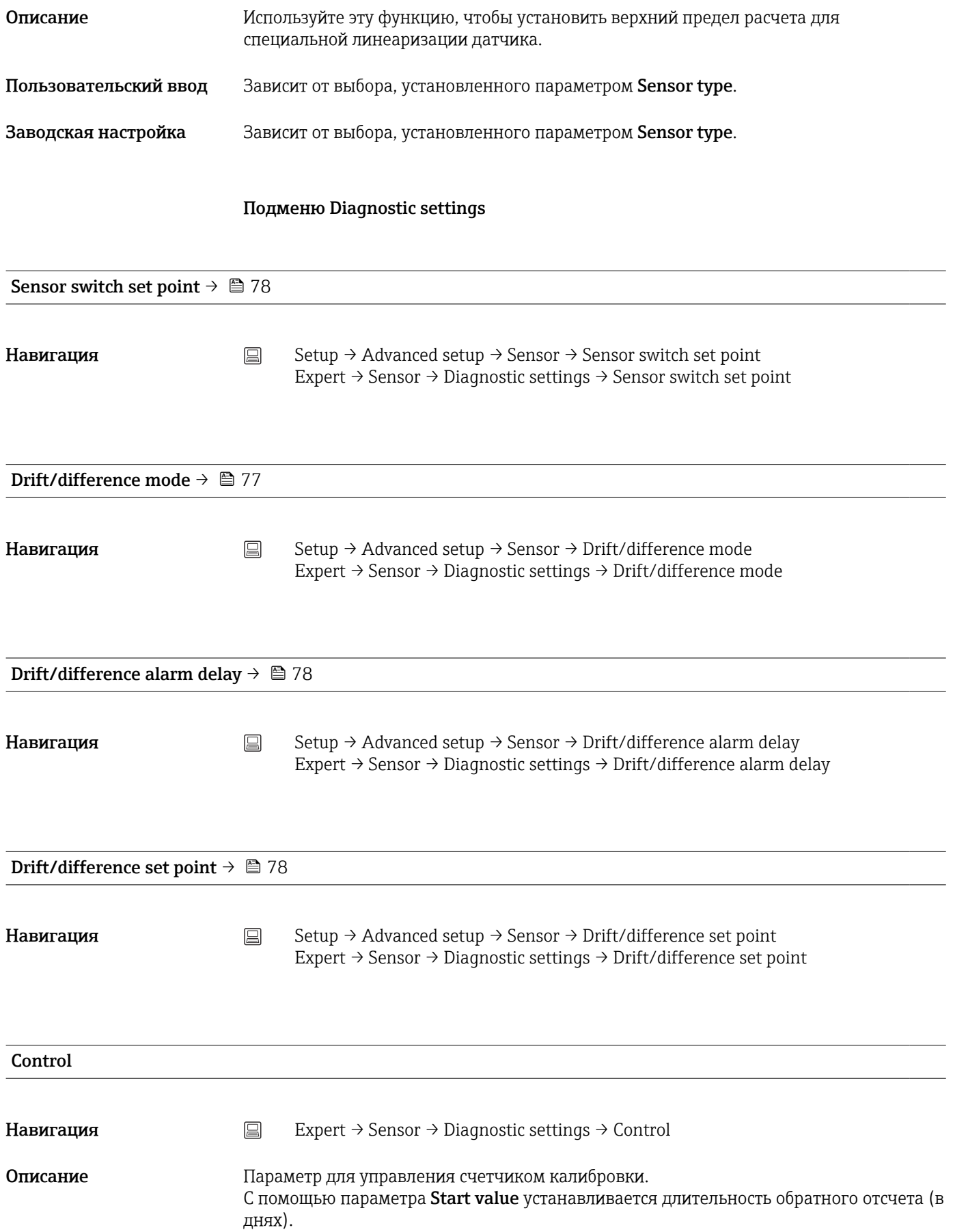

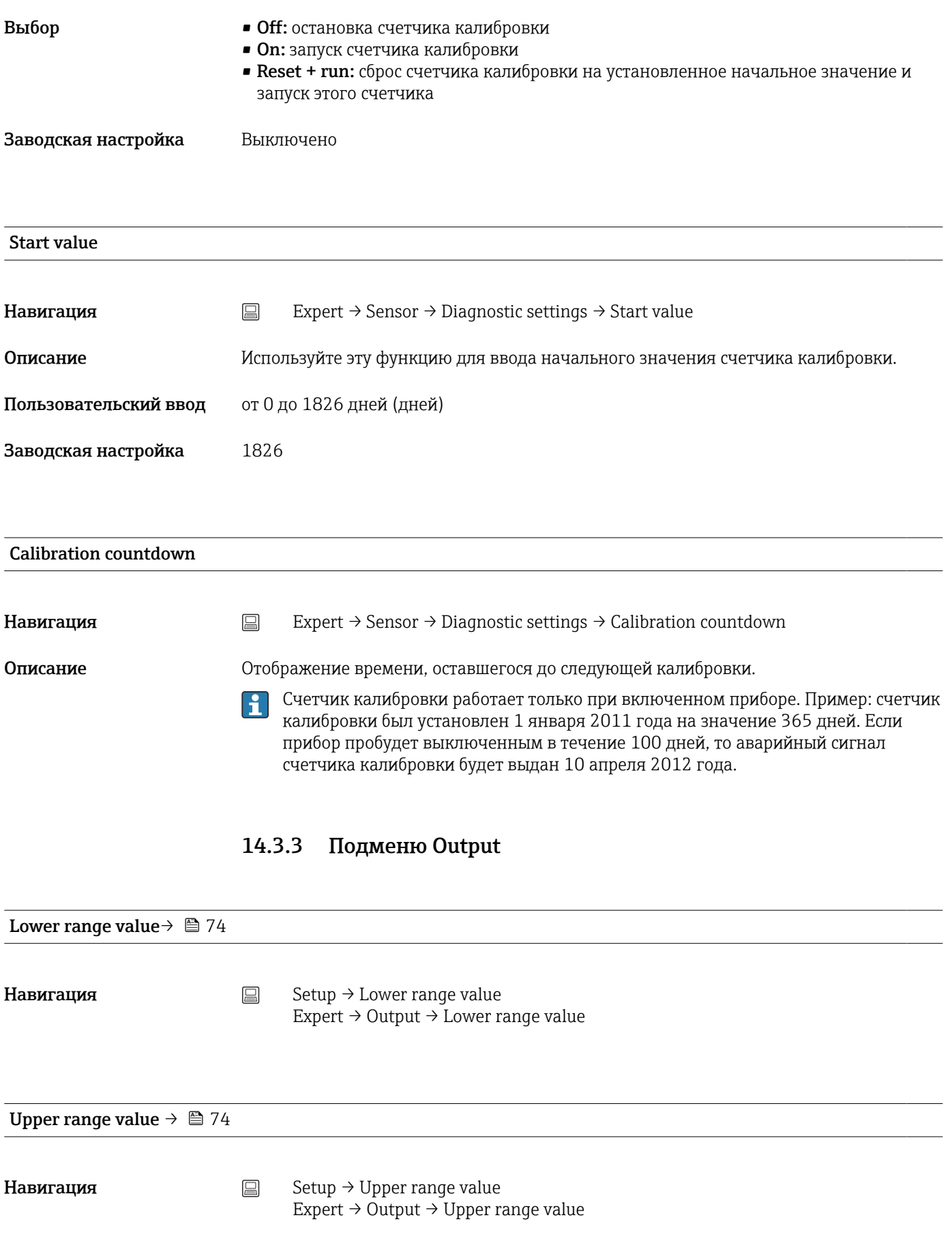

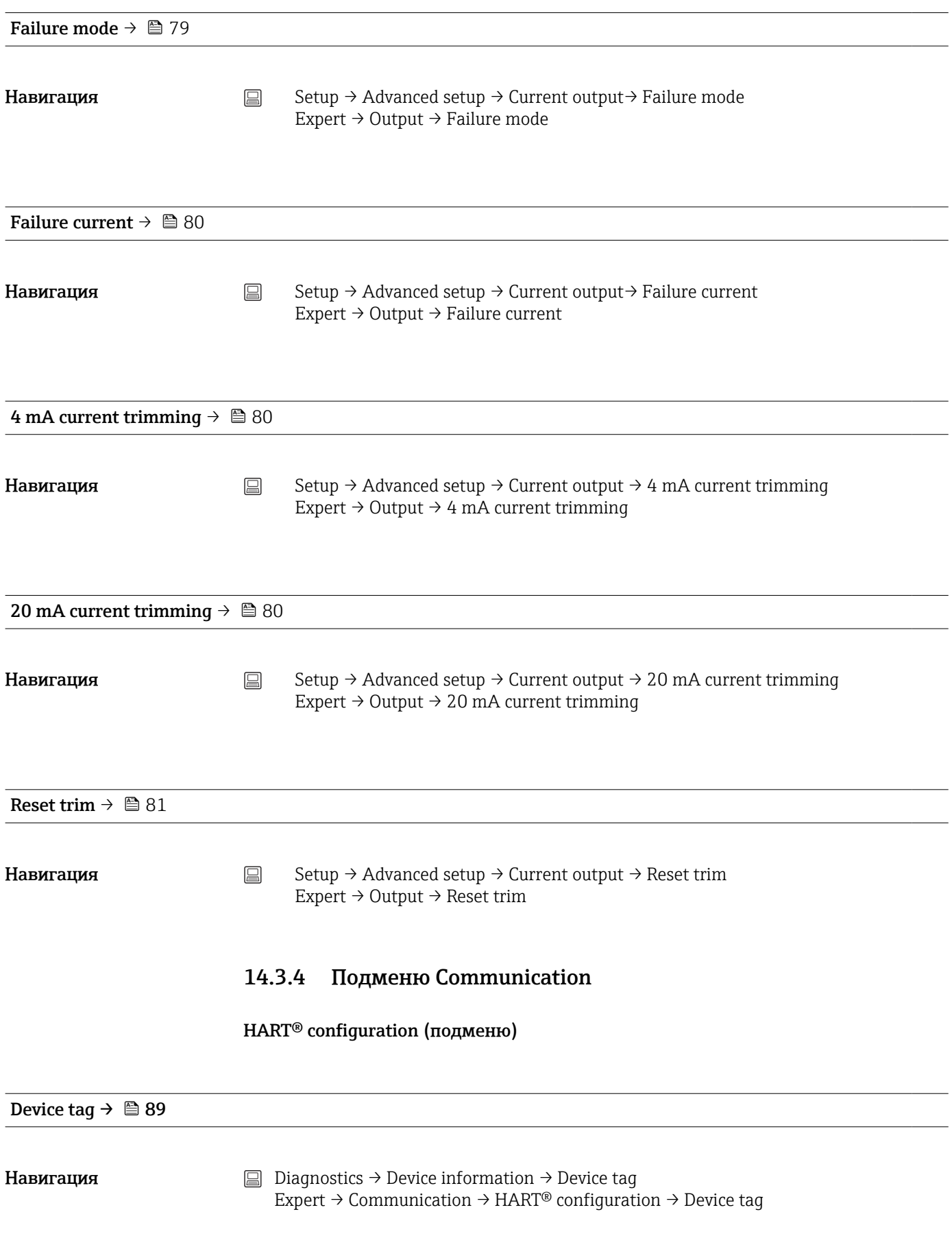

## HART® short tag

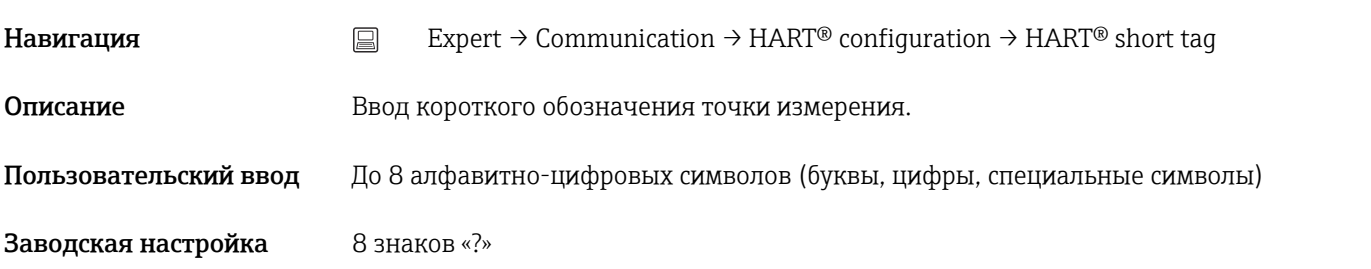

## HART® address

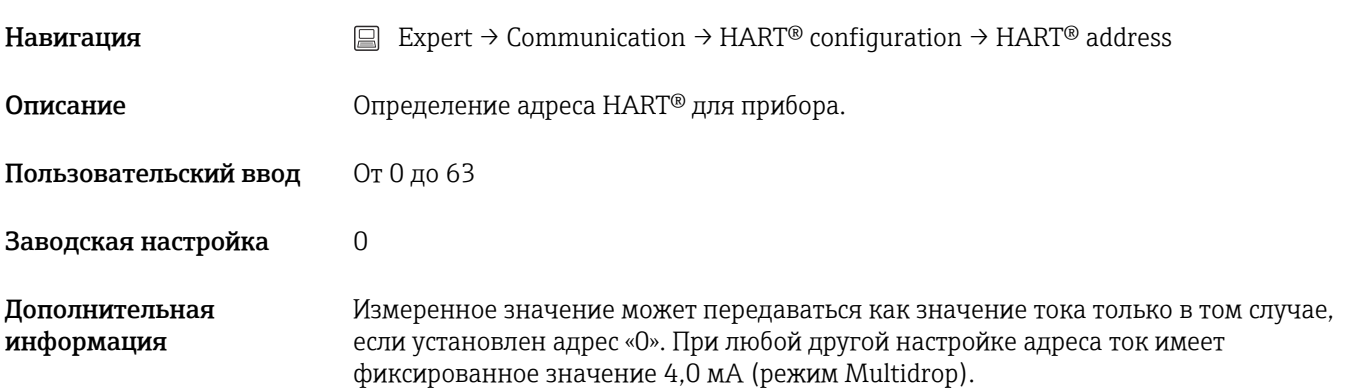

## No. of preambles

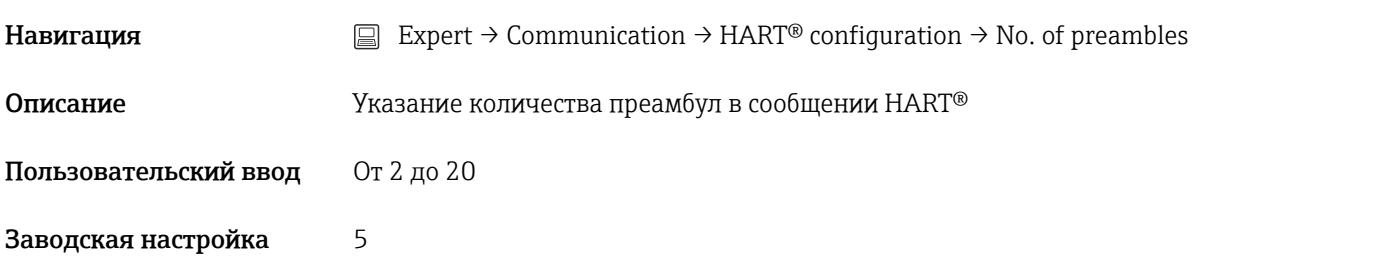

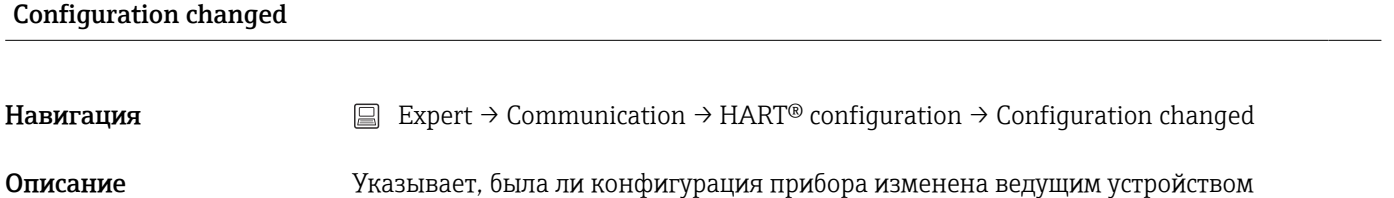

(первичным или вторичным).

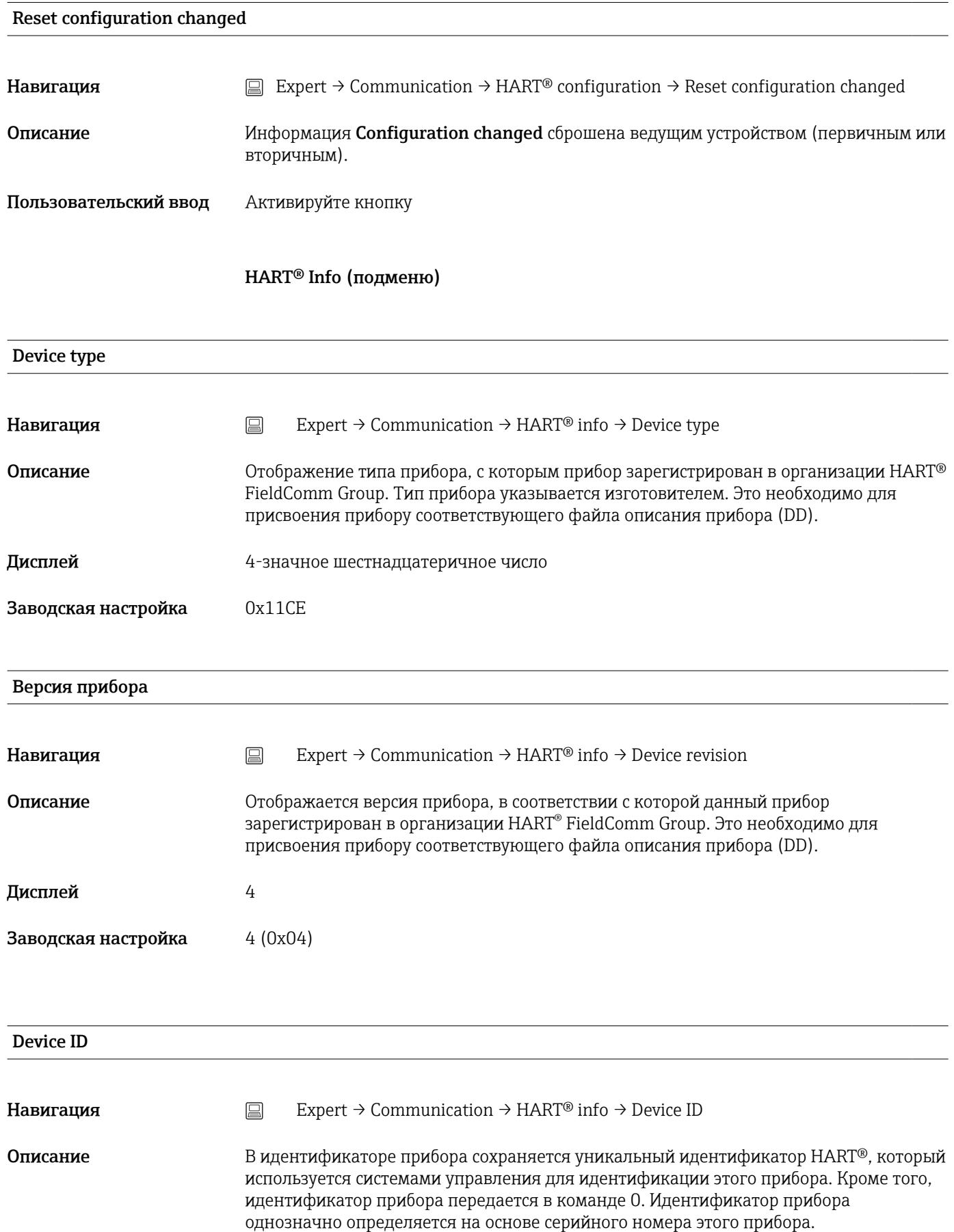
## <span id="page-108-0"></span>Дисплей Идентификатор, сгенерированный для конкретного серийного номера

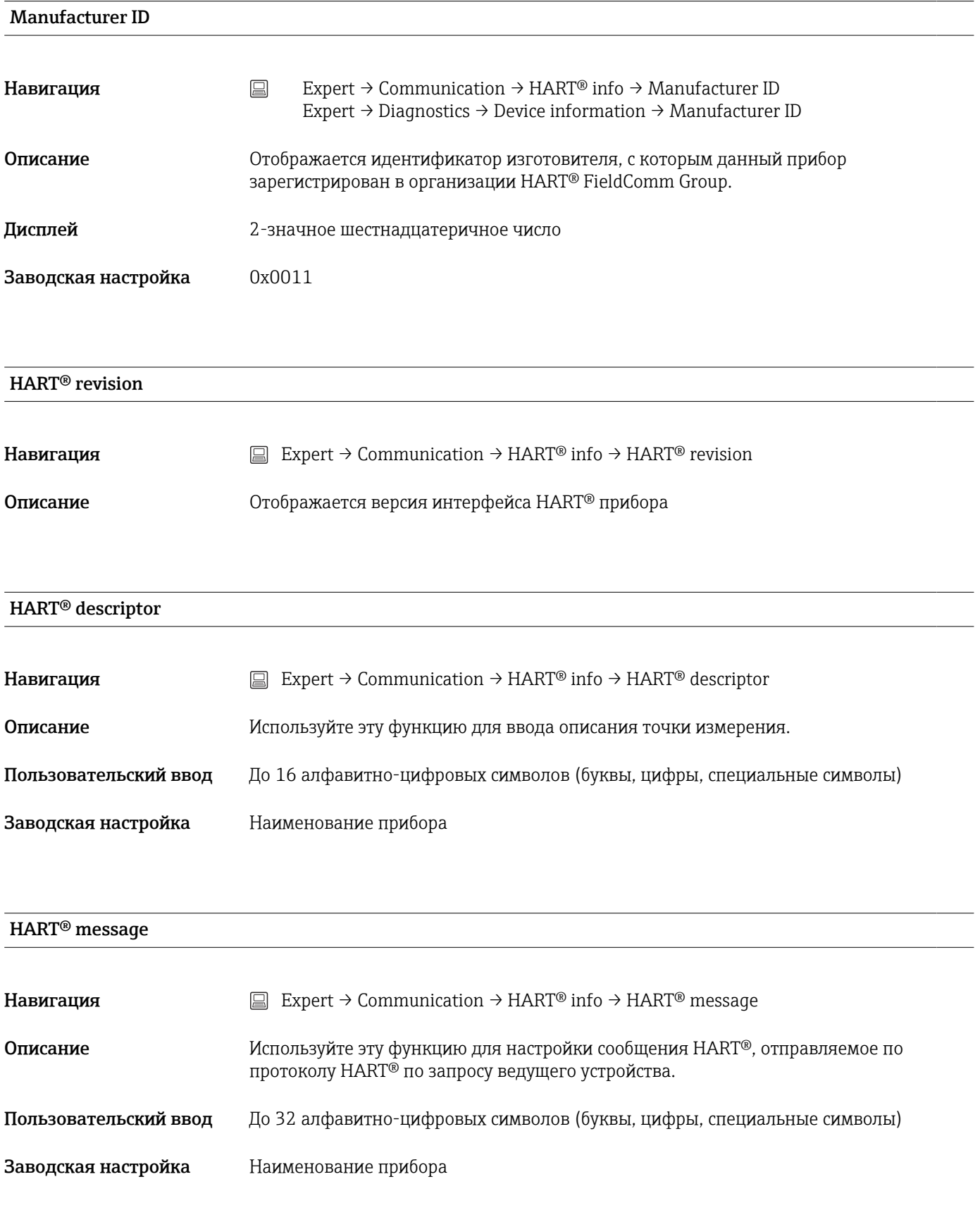

<span id="page-109-0"></span>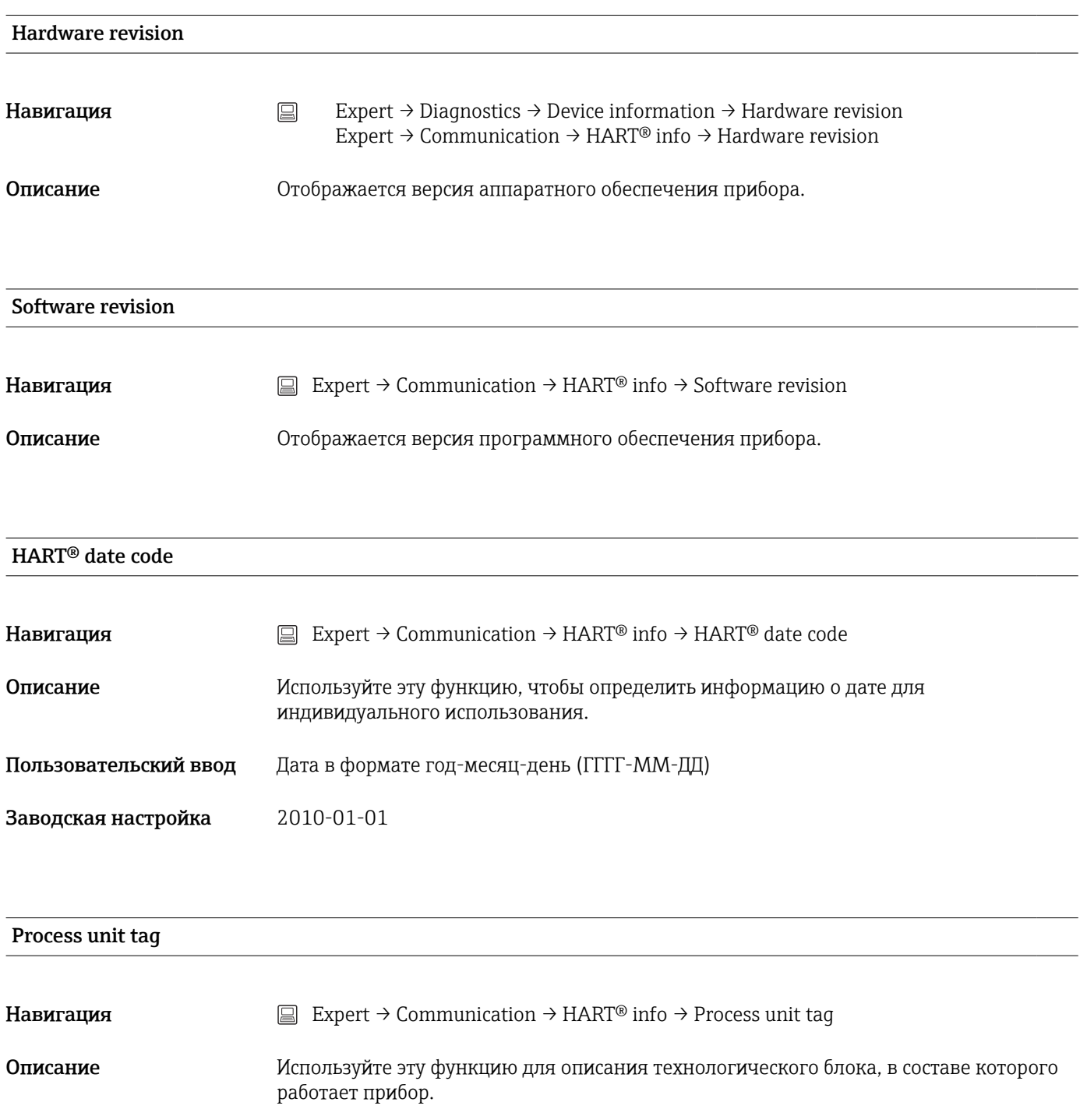

Пользовательский ввод До 32 алфавитно-цифровых символов (буквы, цифры, специальные символы)

Заводская настройка 32 знака «?»

#### Location description

**Навигация**  $\Box$  Expert → Communication → HART<sup>®</sup> info → Location description

<span id="page-110-0"></span>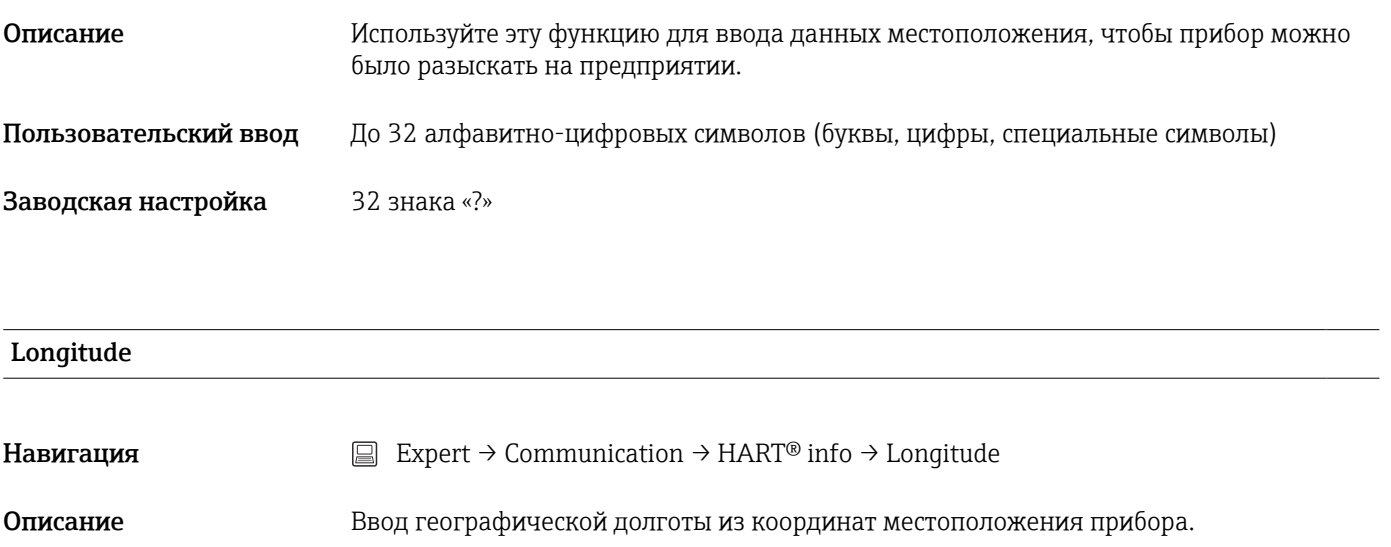

- Пользовательский ввод –180,000 до +180,000 град
- Заводская настройка 0

#### Latitude

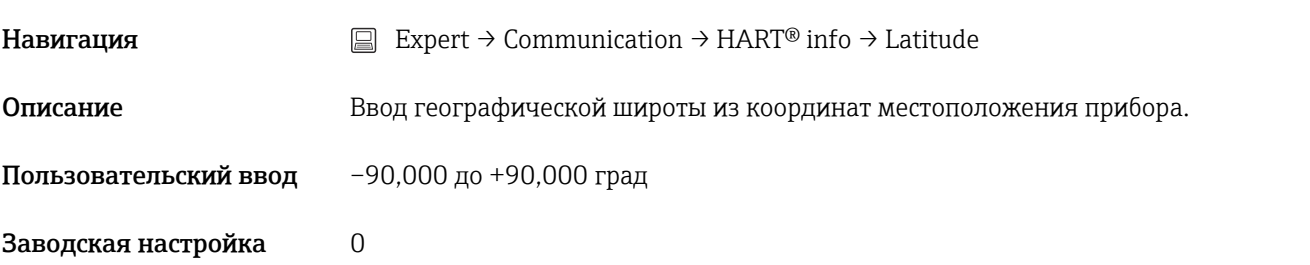

#### Altitude

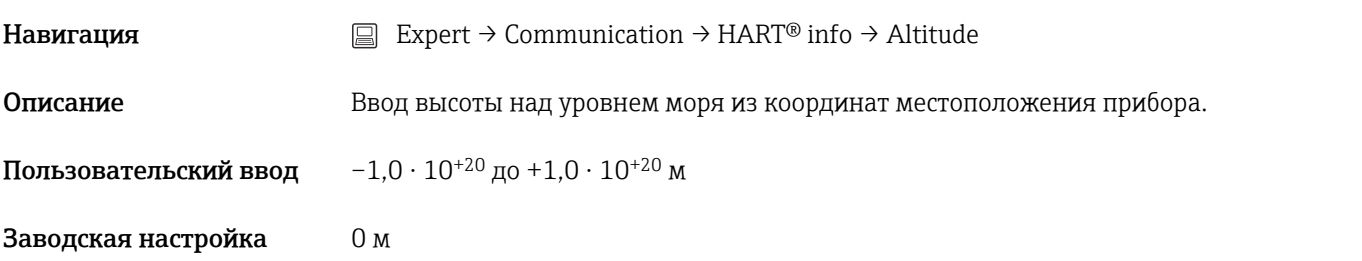

#### Location method

**Навигация**  $\Box$  Expert → Communication → HART<sup>®</sup> info → Location method

<span id="page-111-0"></span>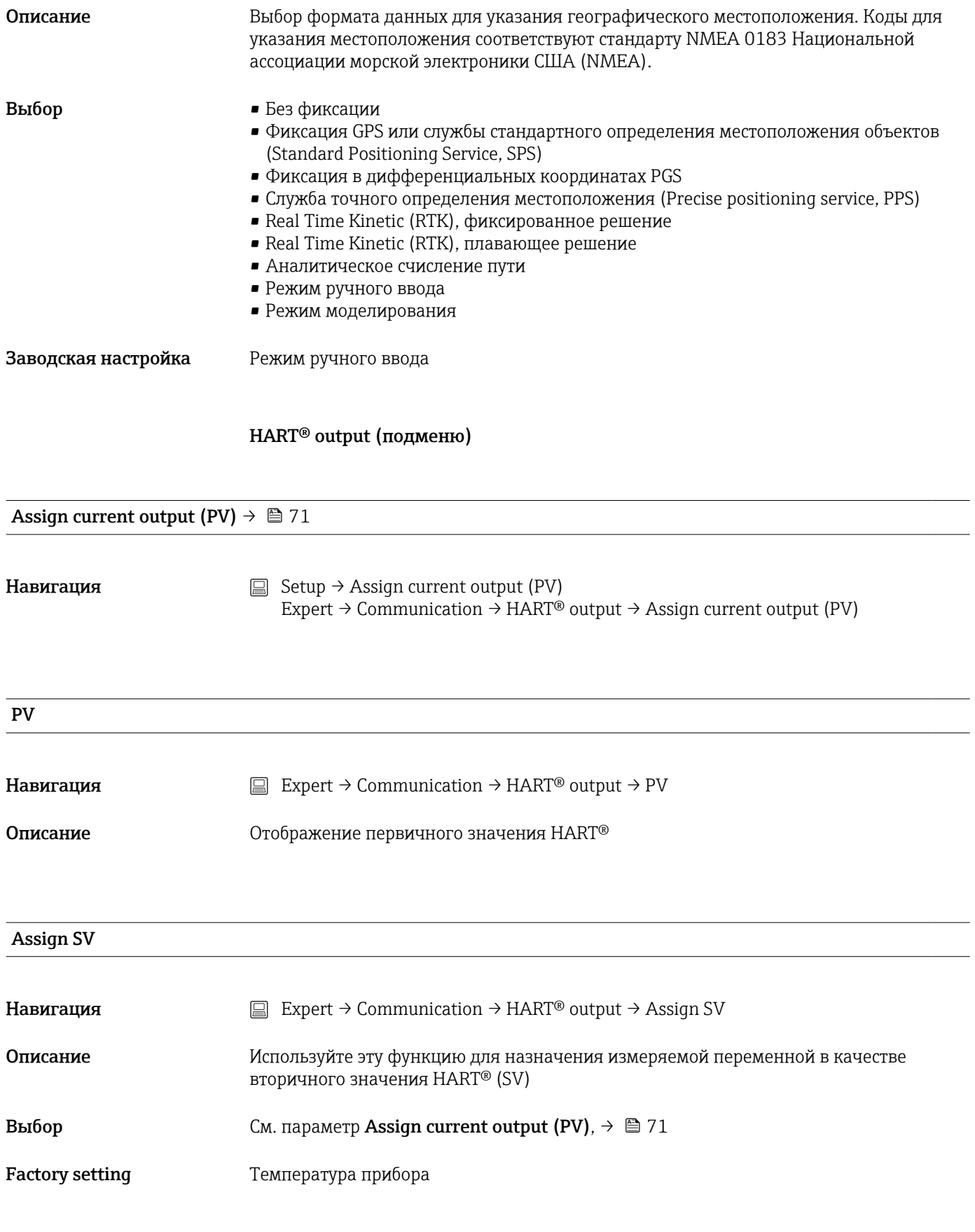

SV

<span id="page-112-0"></span>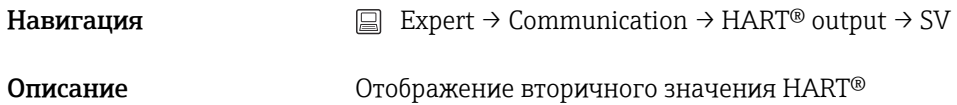

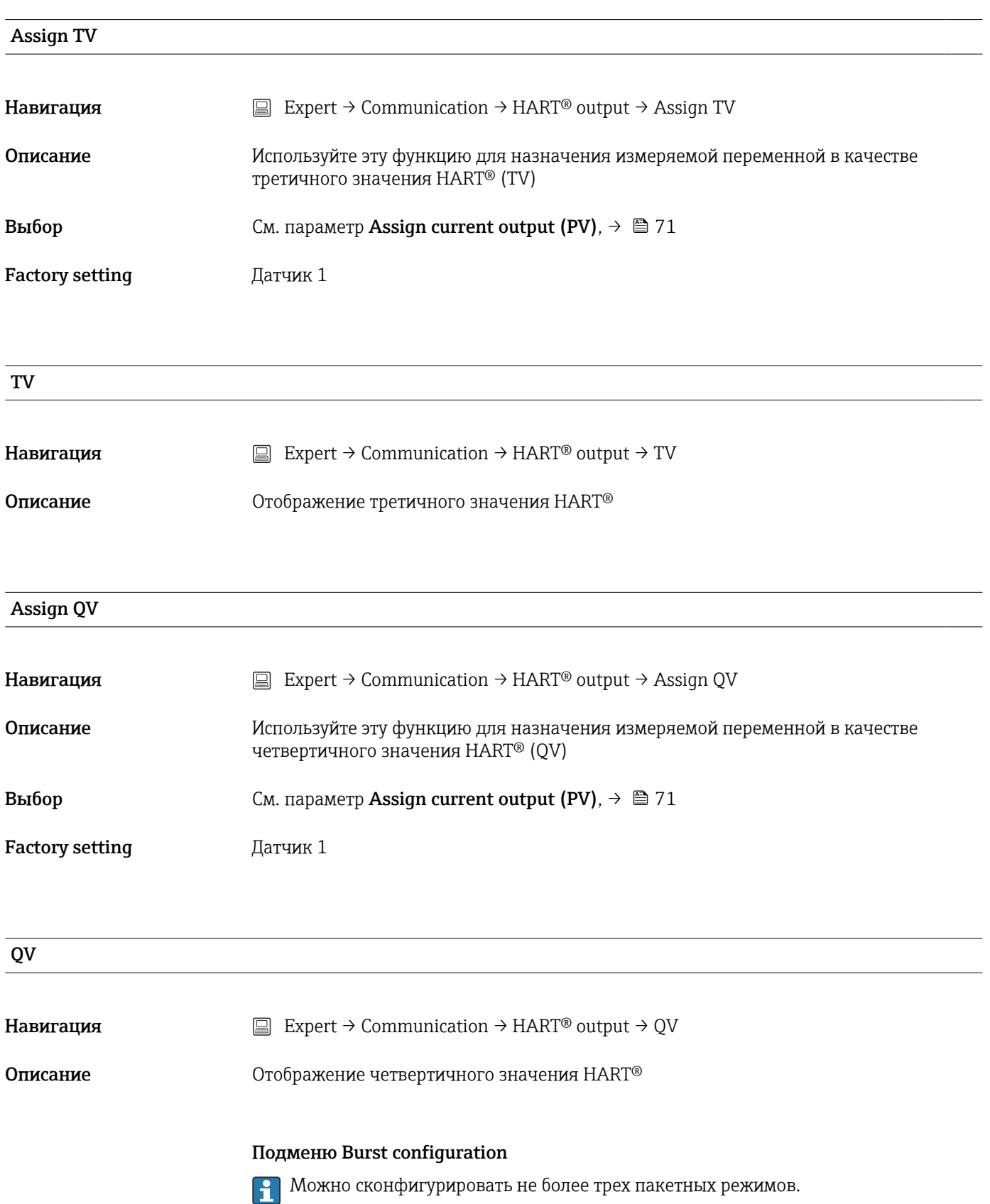

<span id="page-113-0"></span>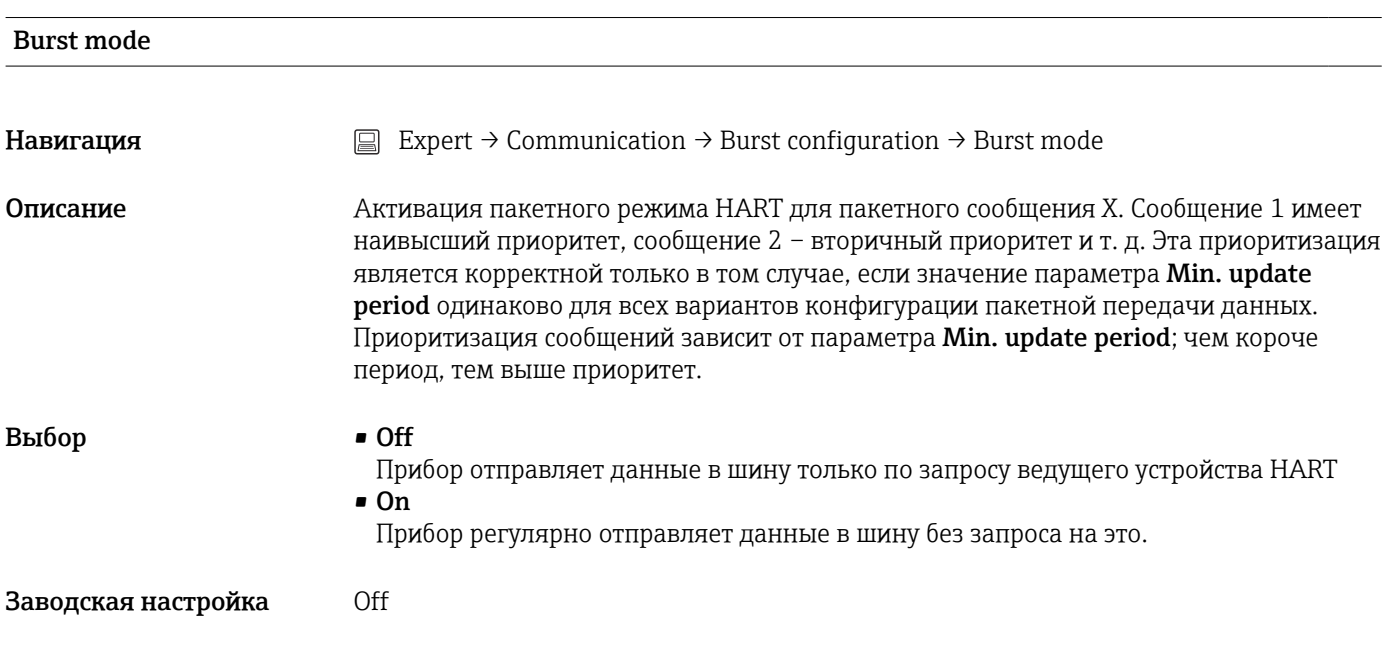

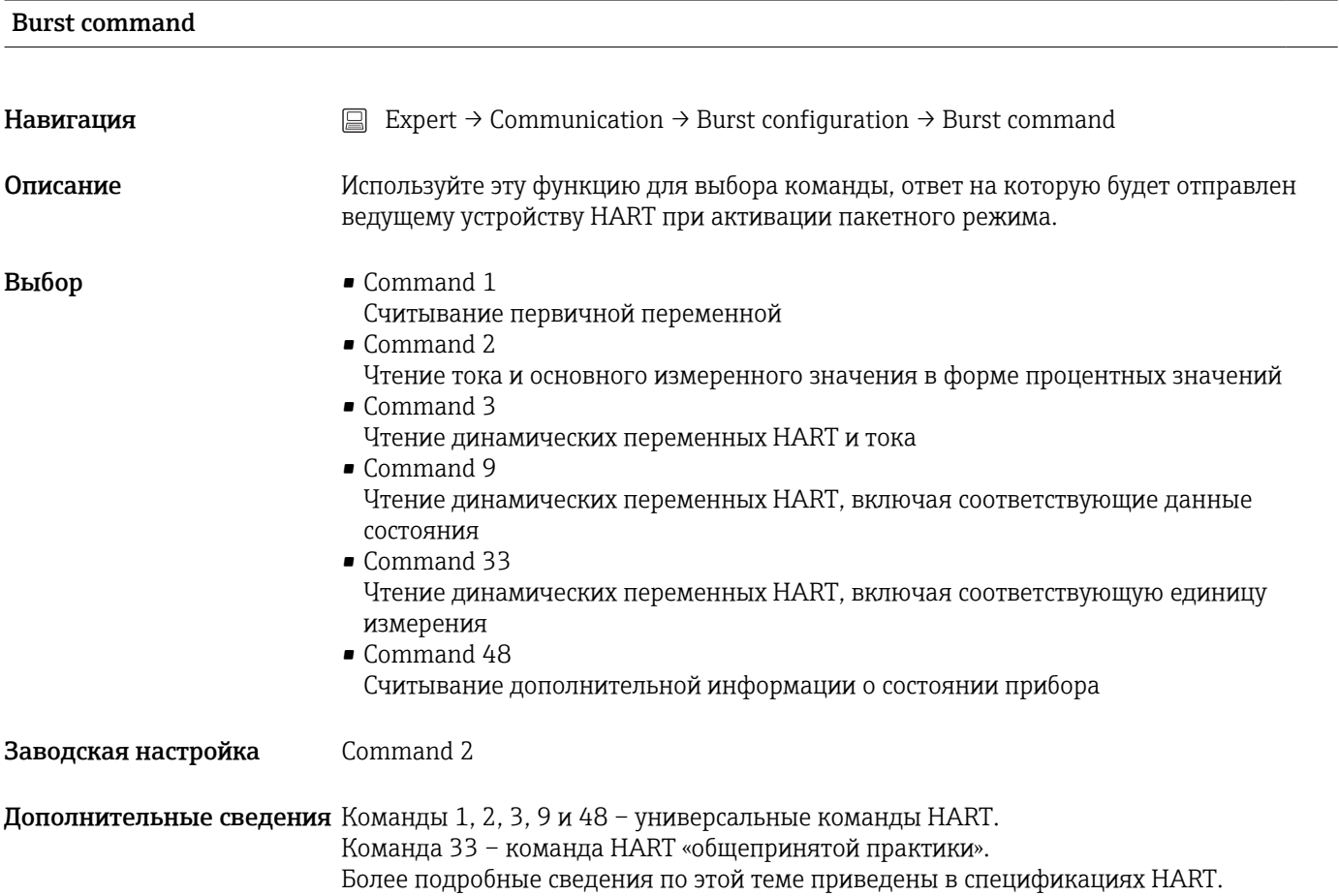

<span id="page-114-0"></span>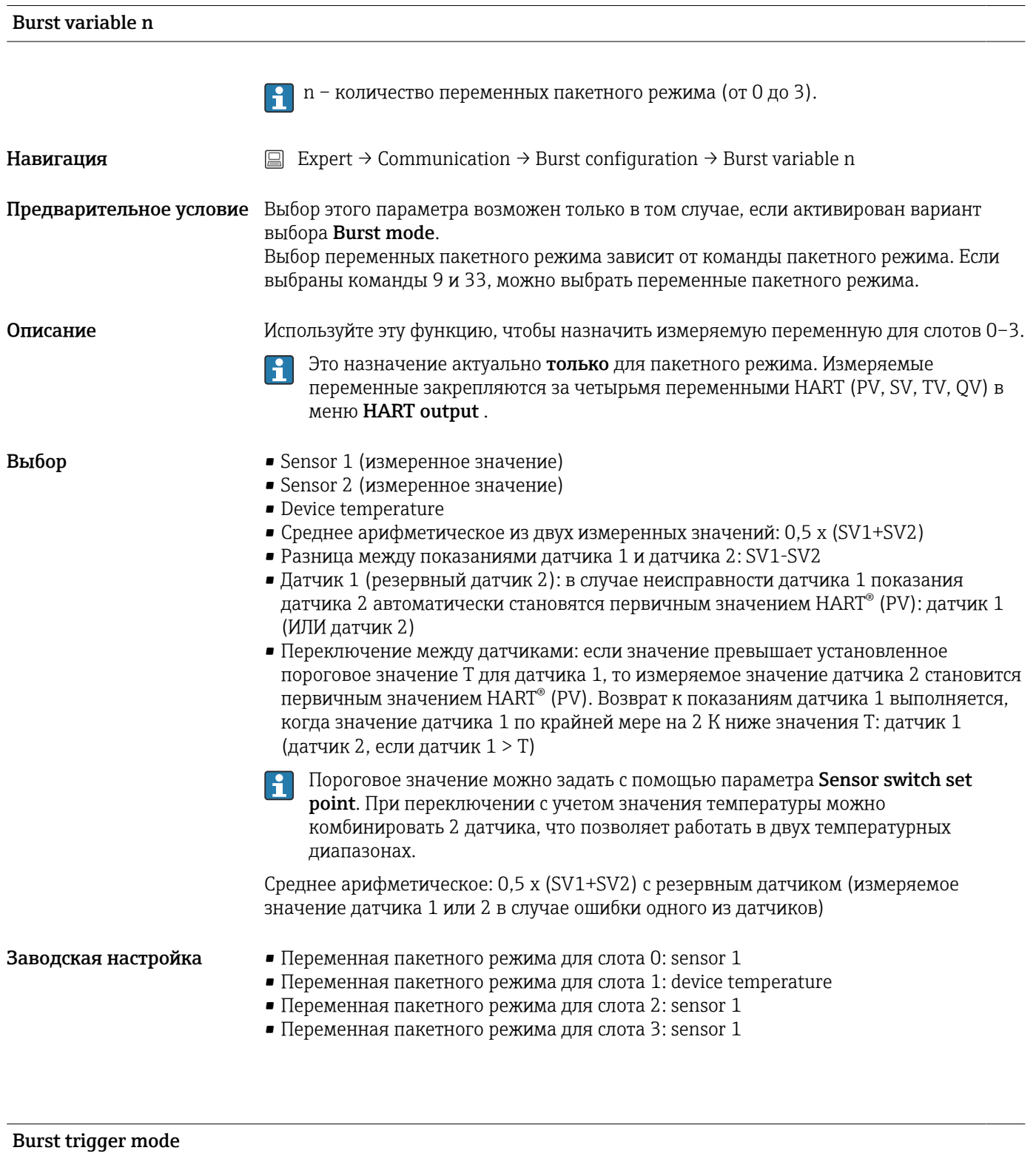

Навигация  $\Box$  Expert → Communication → Burst configuration → Burst trigger mode

<span id="page-115-0"></span>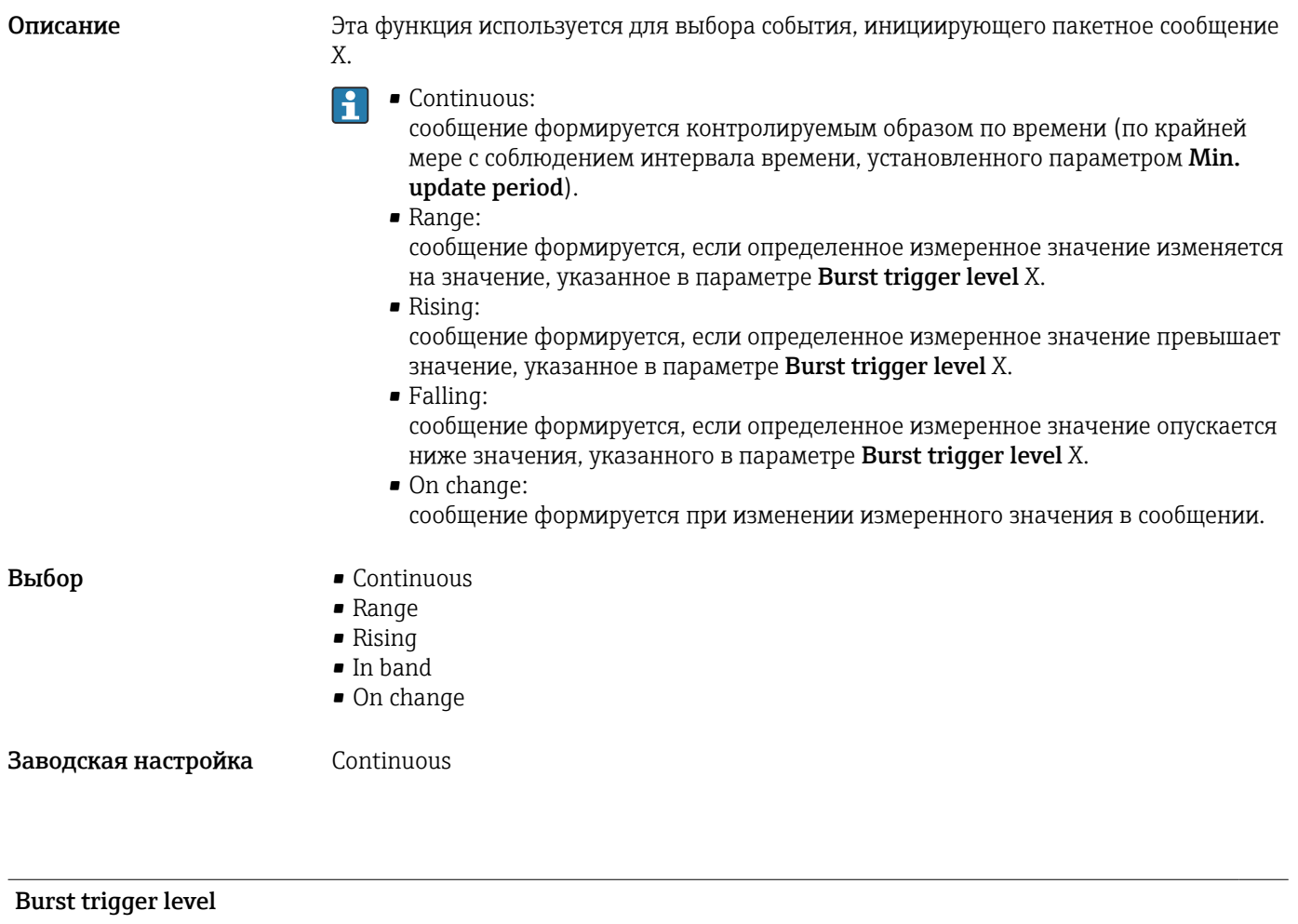

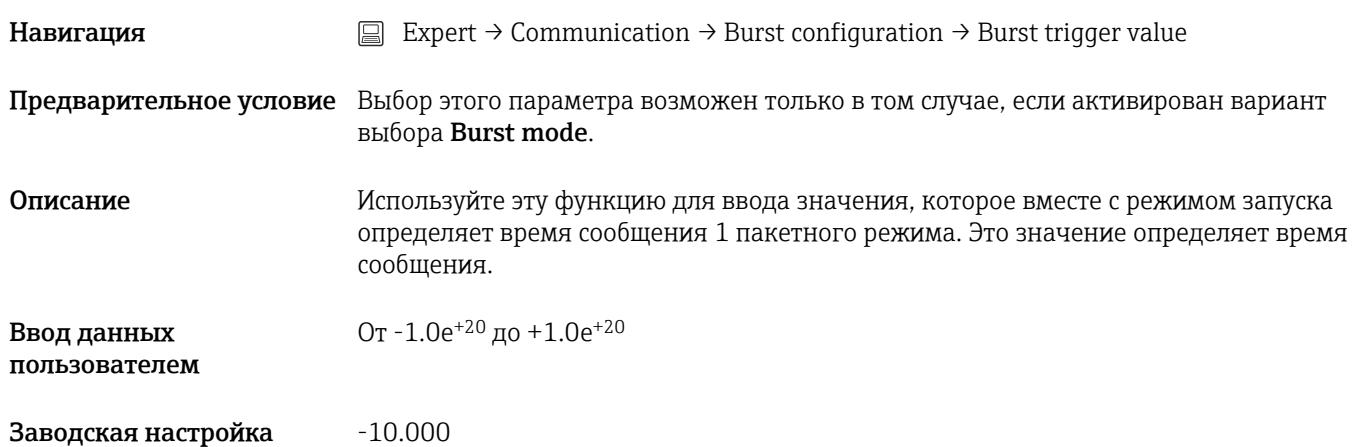

#### Min. update period

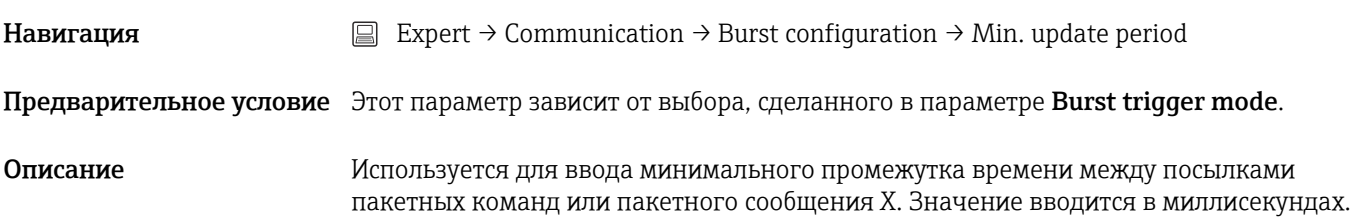

<span id="page-116-0"></span>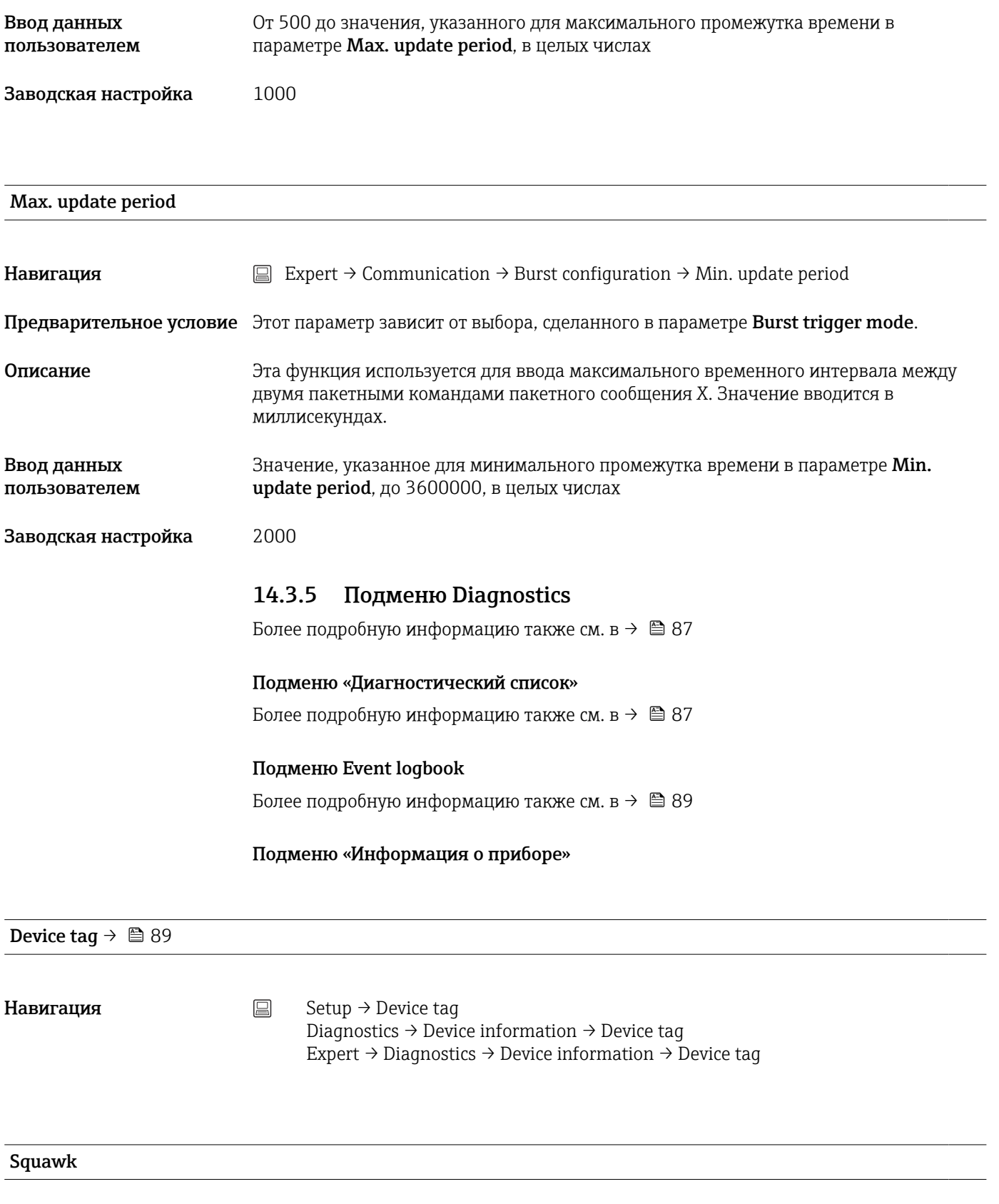

Навигация  $□$  Expert → Diagnostics → Device information → Squawk

Описание Эту функцию можно использовать по месту, чтобы упростить идентификацию прибора в полевых условиях. После активации функции Squawk все сегменты на дисплее начинают мигать.

<span id="page-117-0"></span>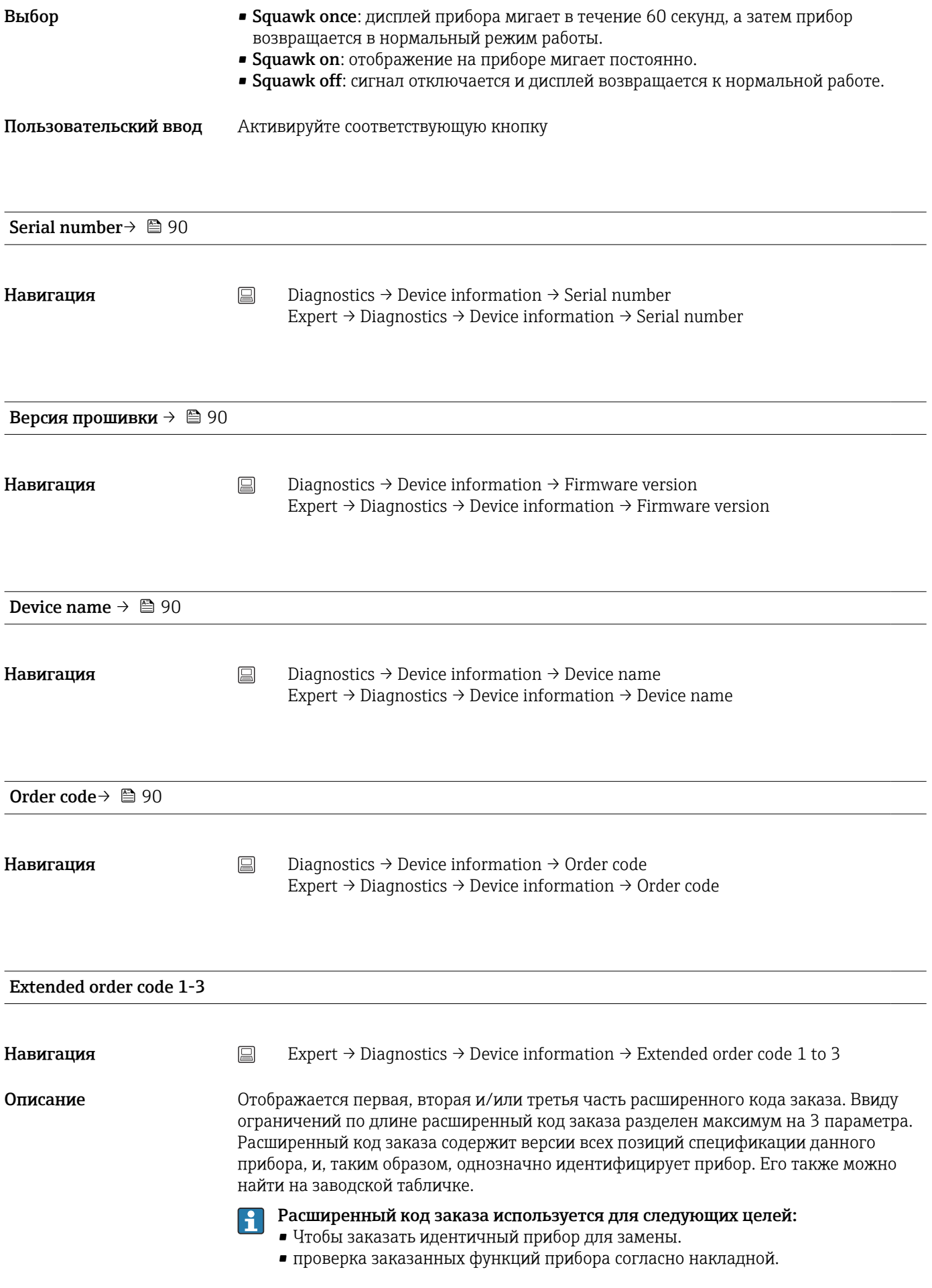

<span id="page-118-0"></span>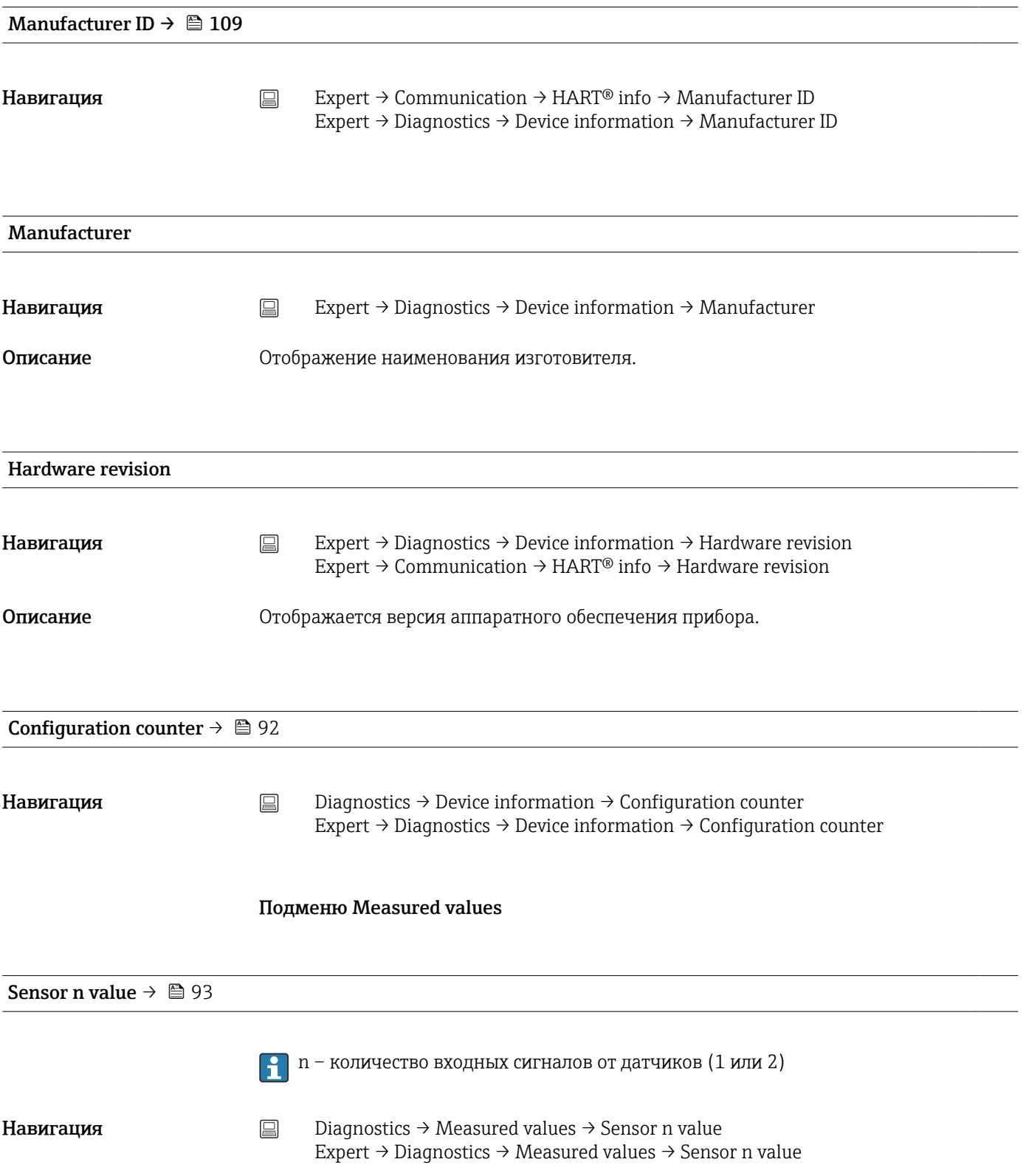

<span id="page-119-0"></span>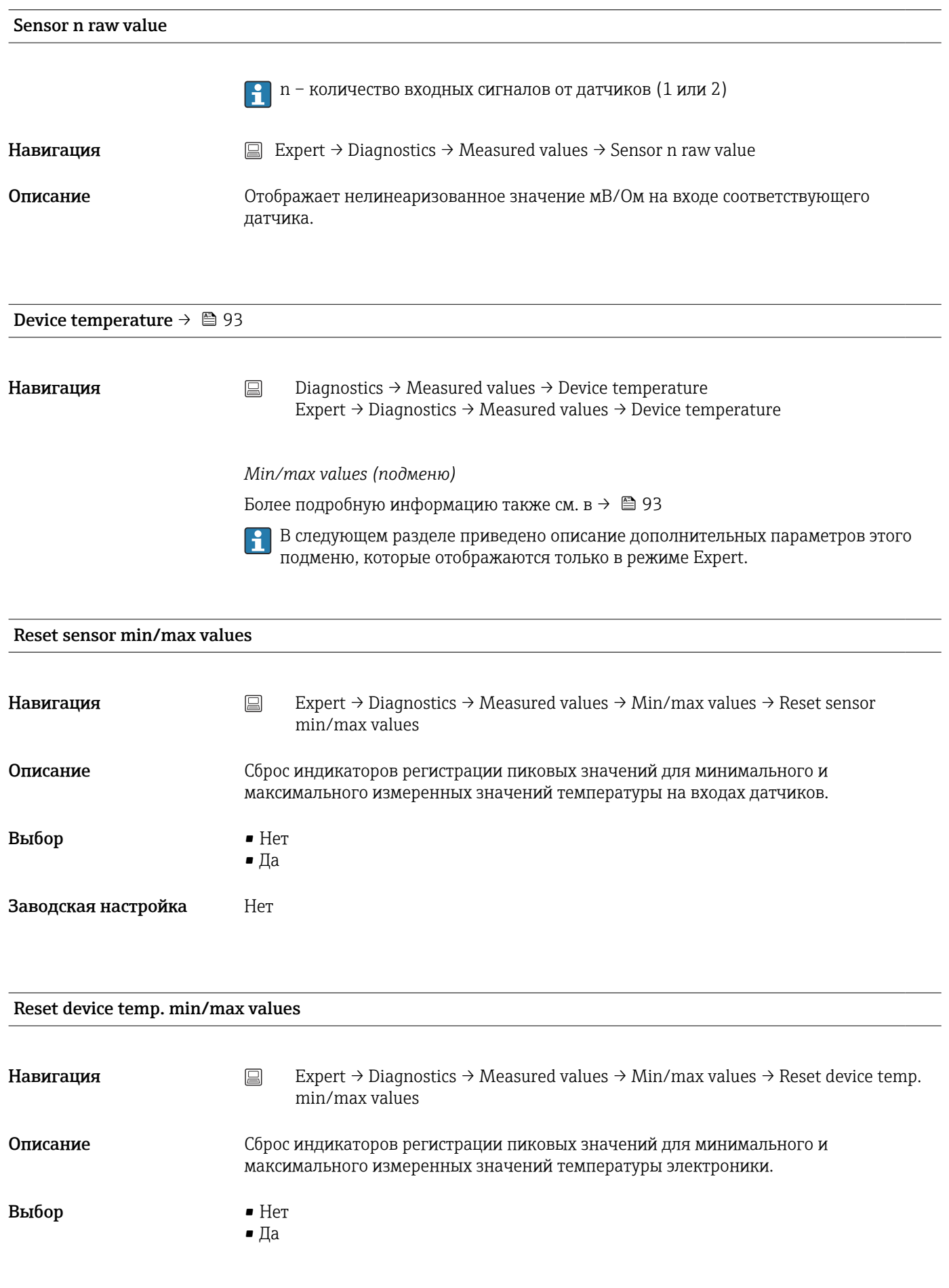

<span id="page-120-0"></span>Заводская настройка Нет

#### Подменю Simulation

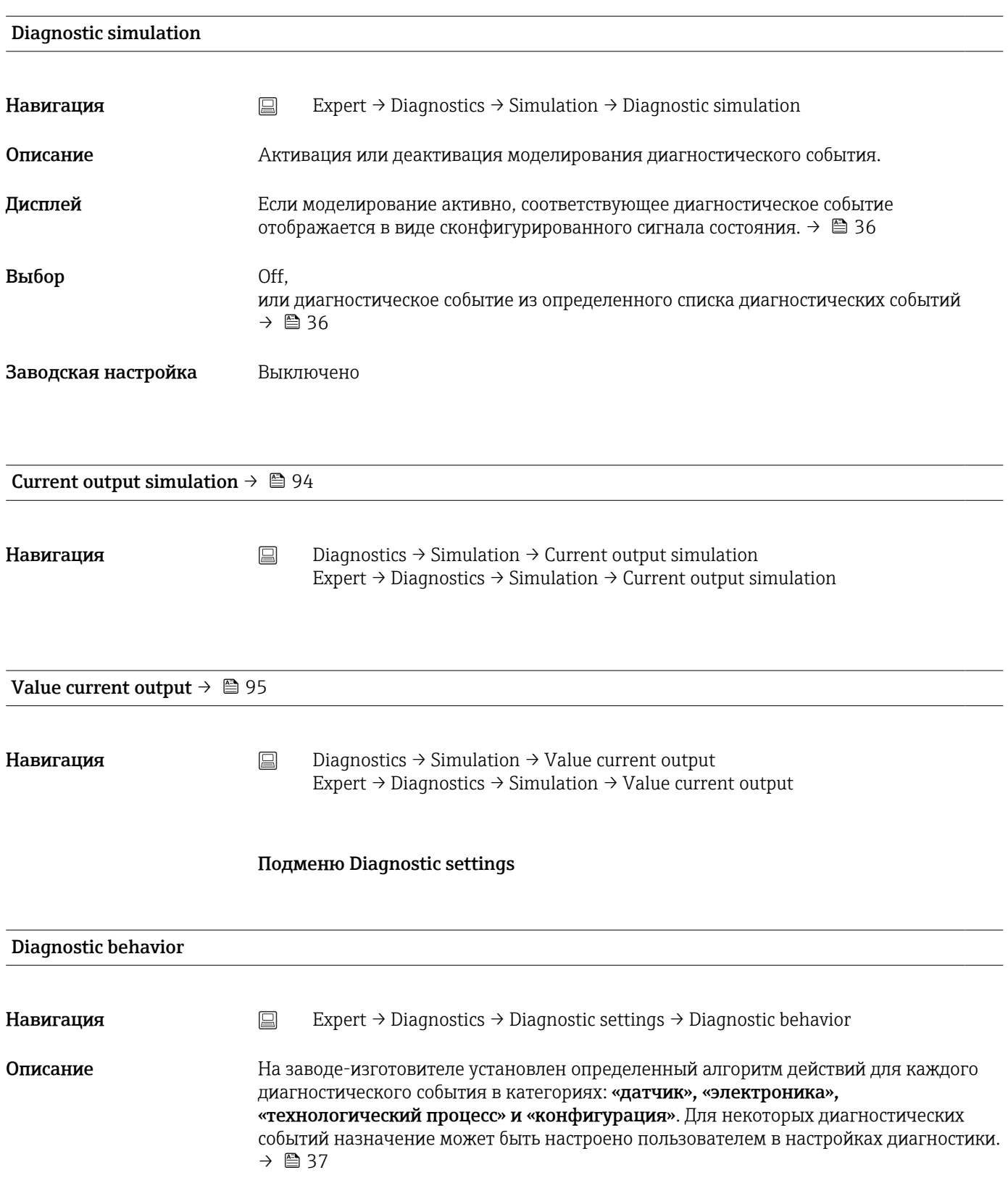

<span id="page-121-0"></span>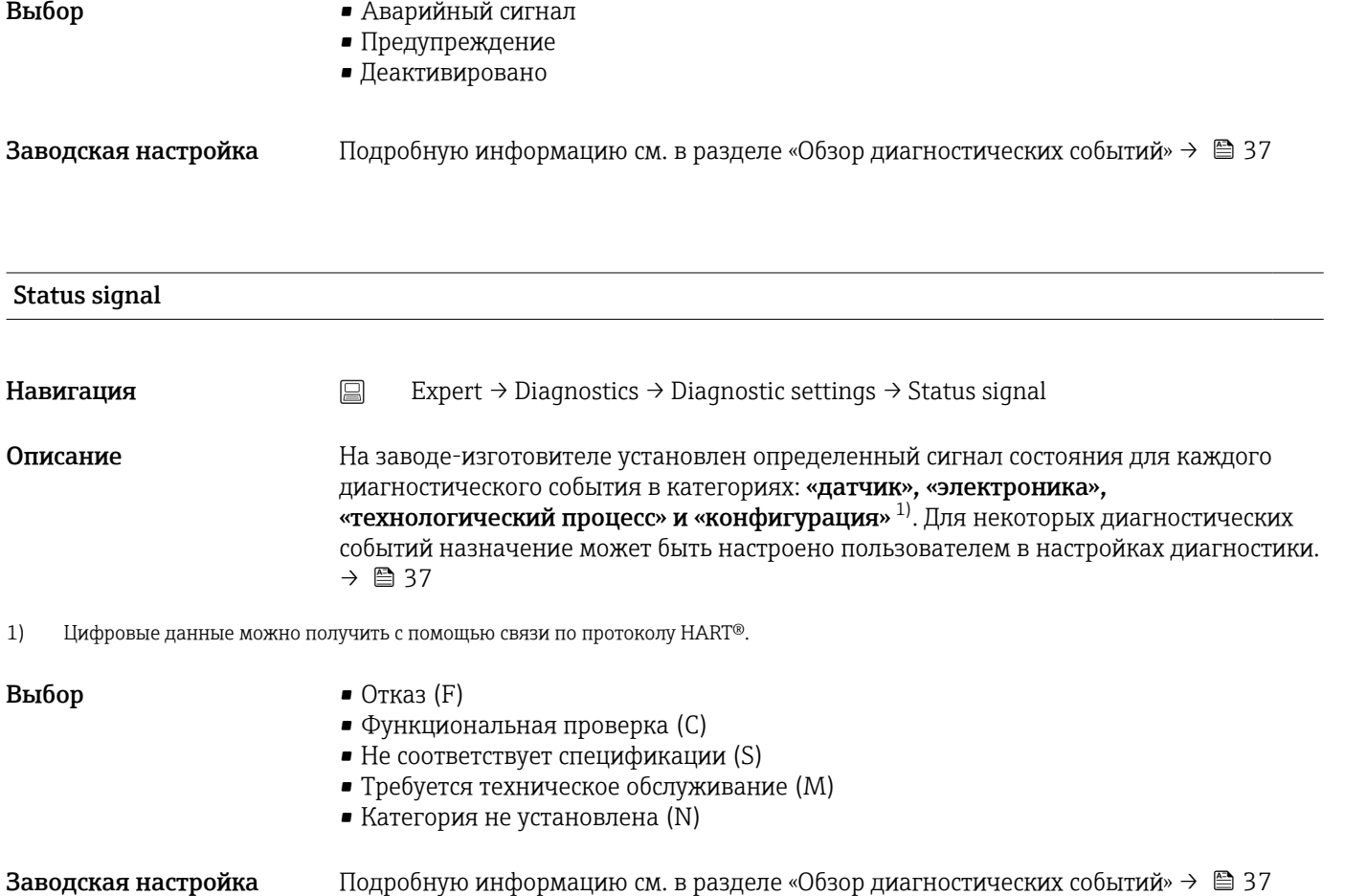

# Алфавитный указатель

## 0 … 9

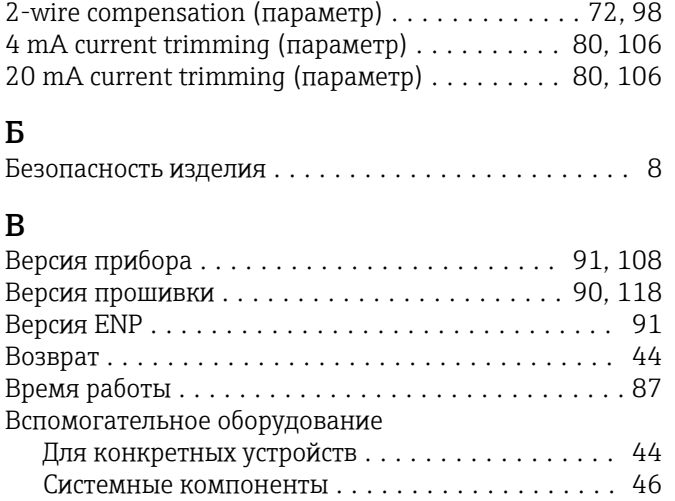

## Д

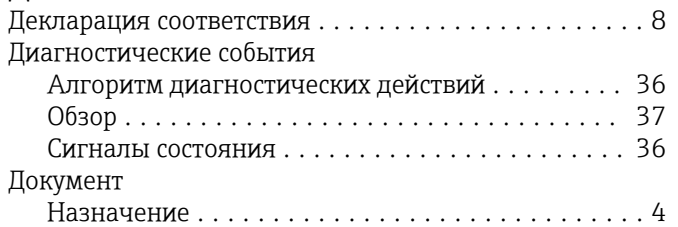

## К

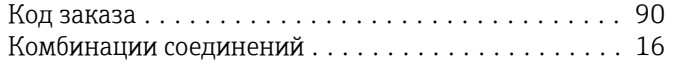

### М

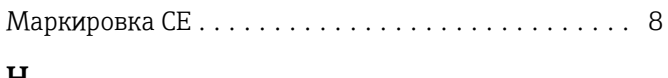

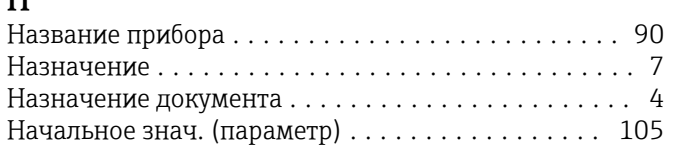

## О

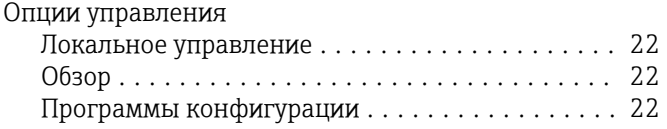

## $\overline{\Pi}$

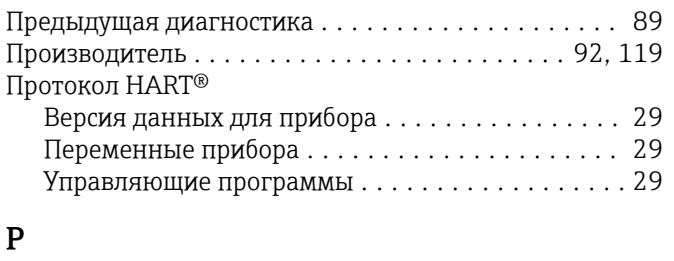

#### Расширенный код заказа ................. [91,](#page-90-0) [118](#page-117-0)

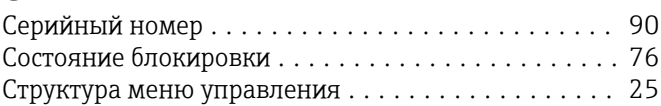

### Т

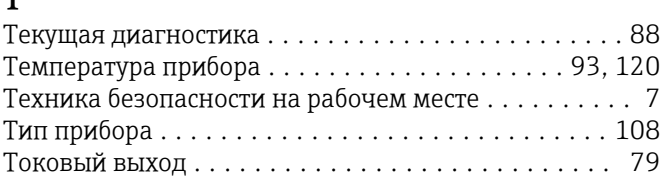

## У

```
Утилизация ............................... 44
```
#### A

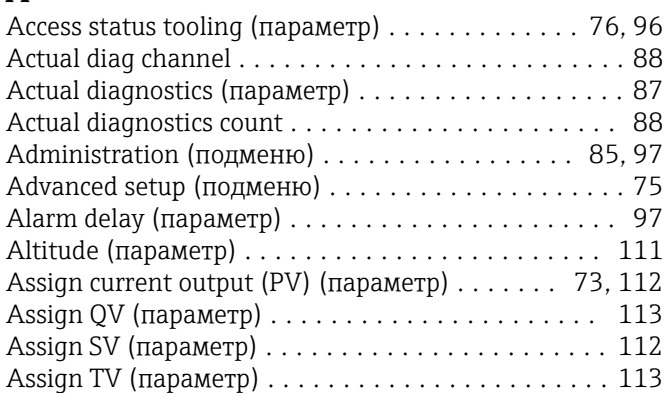

### B

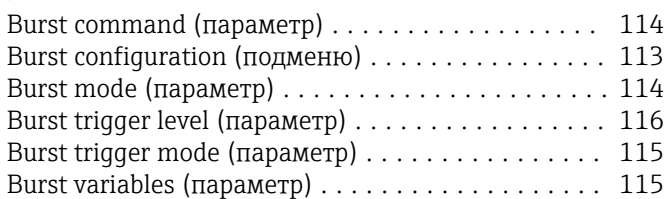

### C

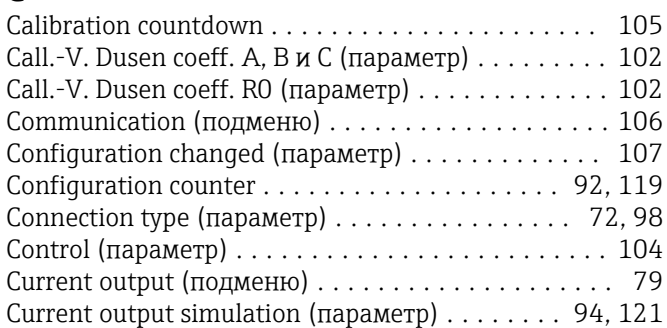

## D

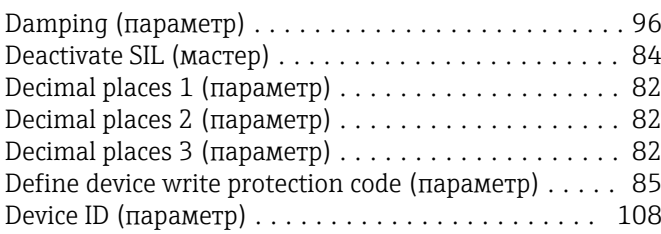

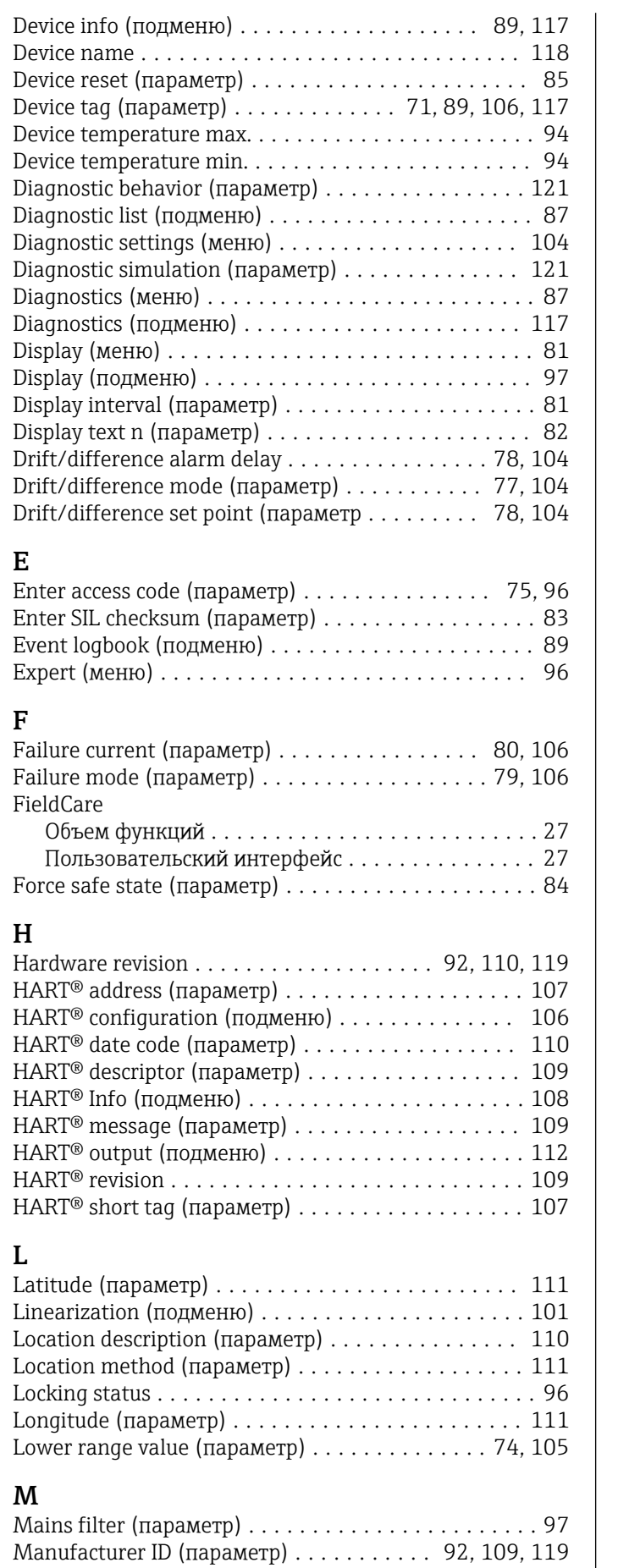

Max. update period (параметр) ................ [117](#page-116-0) Measured values (подменю) ............... [93,](#page-92-0) [119](#page-118-0)

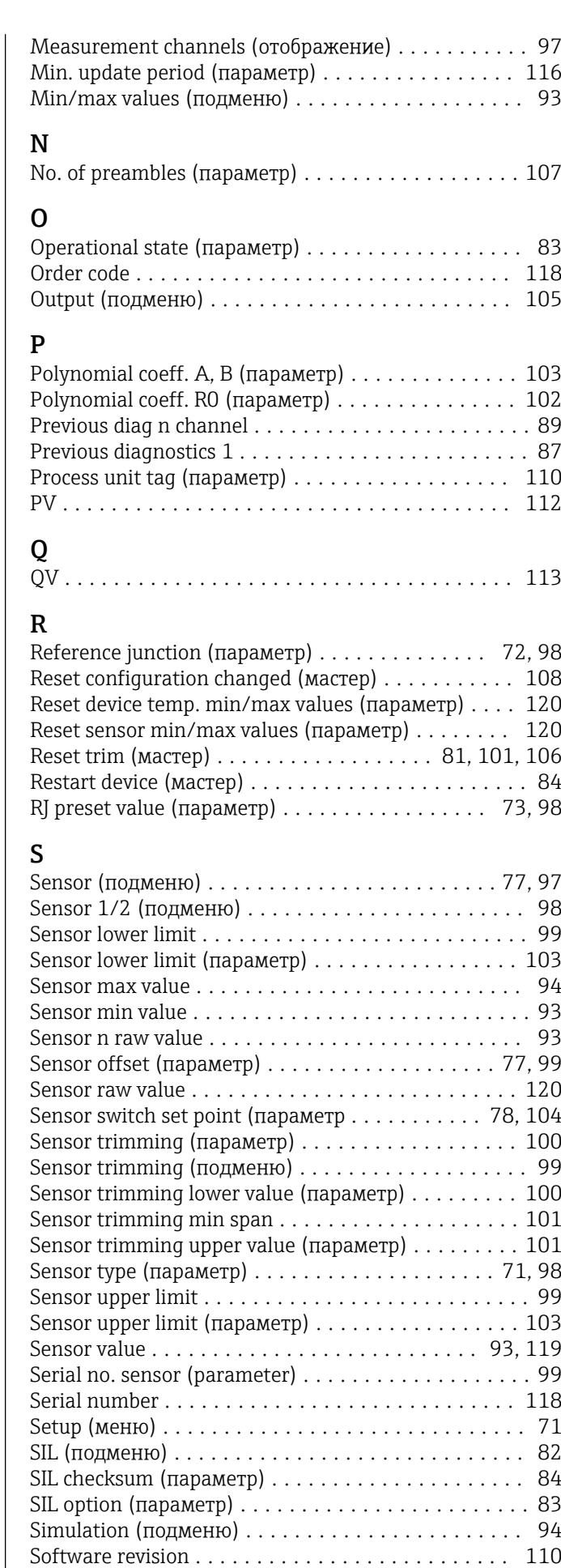

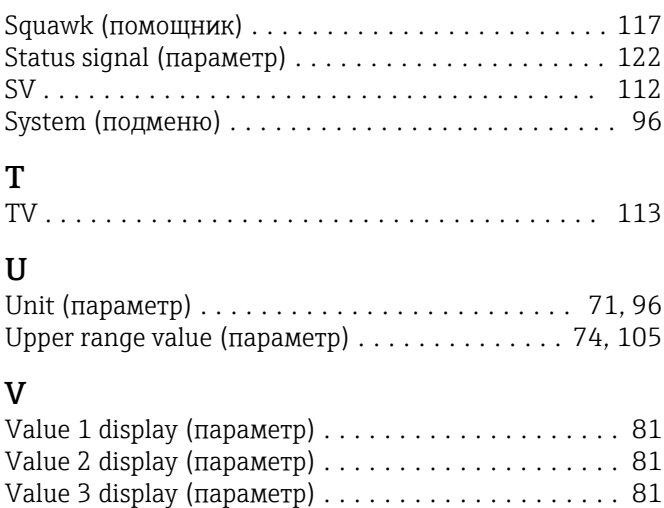

Value current output (параметр) ............ [95,](#page-94-0) [121](#page-120-0)

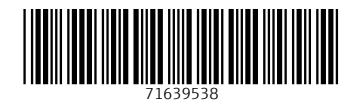

www.addresses.endress.com

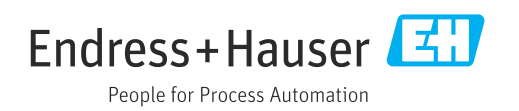